# **UNIVERSIDAD MAYOR DE SAN ANDRES**

# **FACULTAD DE CIENCIAS ECONÓMICAS Y FINANCIERAS**

**CARRERA DE CONTADURÍA PÚBLICA**

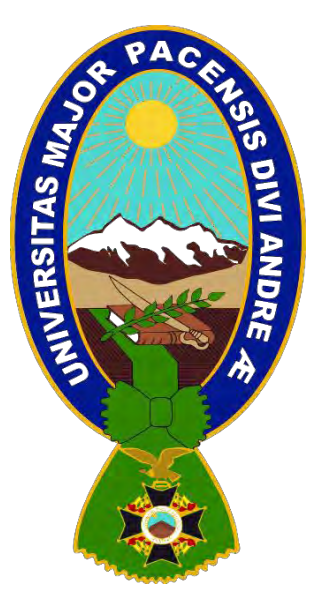

# **PROYECTO DE INVERSIÓN**

**PRODUCCIÓN DE PRENDAS PARA BEBÉS DE ALGODÓN.**

**"ZEGABABY" S.R.L.**

**UNIVERSITARIOS DISEÑADORES DEL PROYECTO**

- ➢ **APAZA ZEGARRA ROGER**
- ➢ **APULACA AQUINO LISETH**
- ➢ **ARCANI MACHACA MARIA RENE**
- ➢ **ARCAYA DURI NATALY JHOSELIN**
- ➢ **ARENAS COSSIO ANDREA ALEJANDRA**

**PARALELO "C"**

**ASIGNATURA DE PREPARACIÓN Y EVALUACION DE PROYECTOS DOCENTE ANGEL PEDRO GUEVARA VALENCIA Ph.D.**

**NOVIEMBRE 2022**

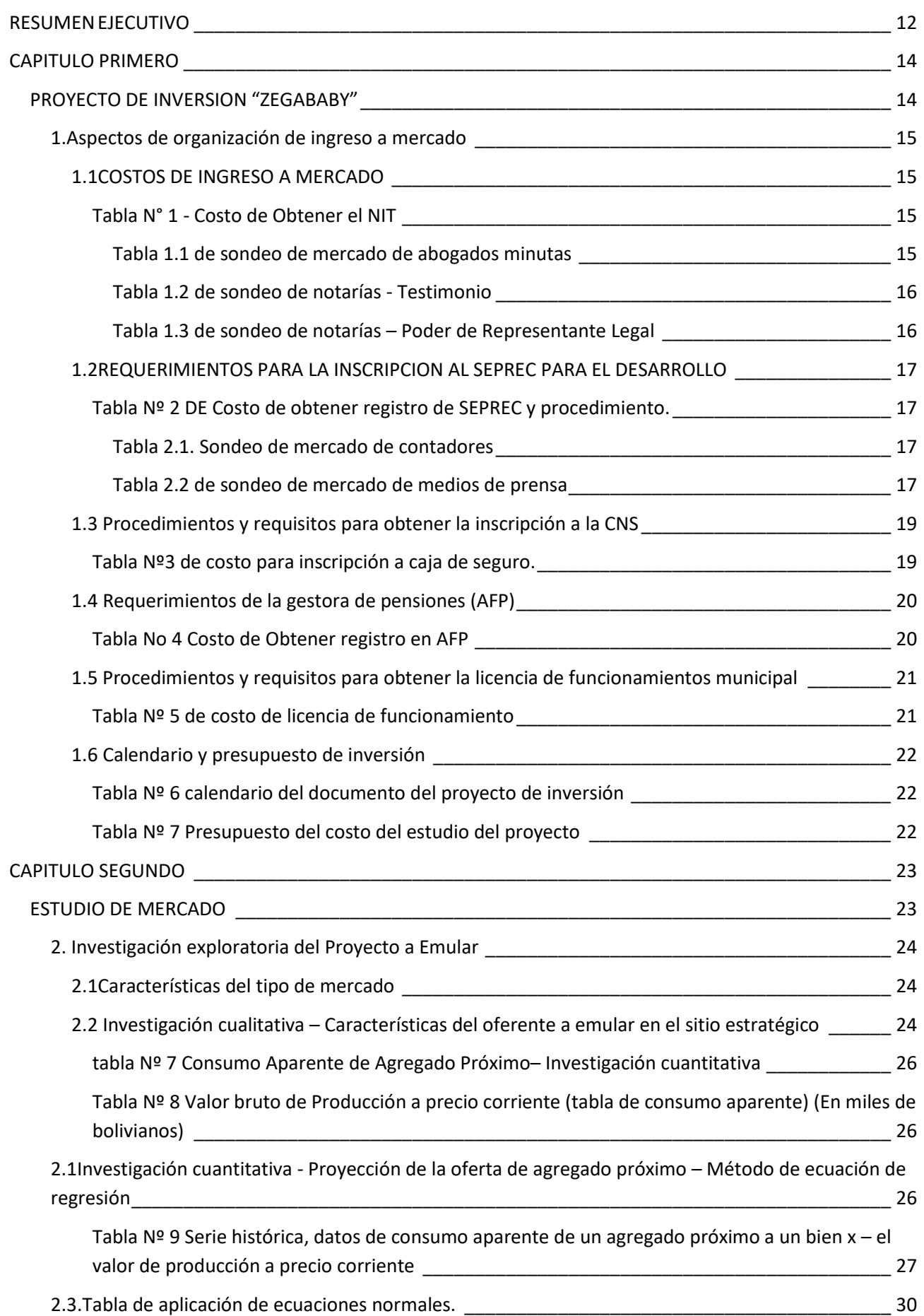

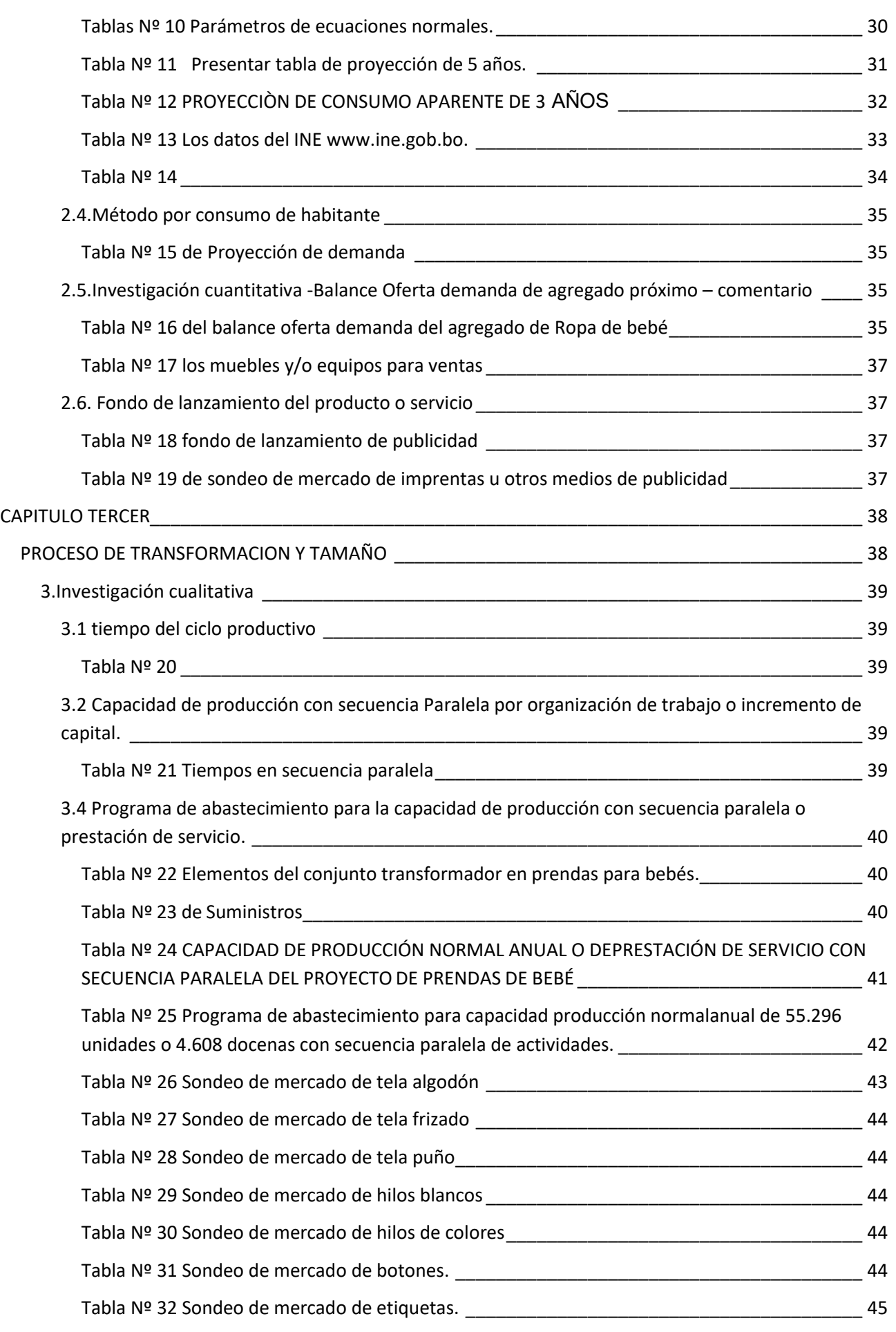

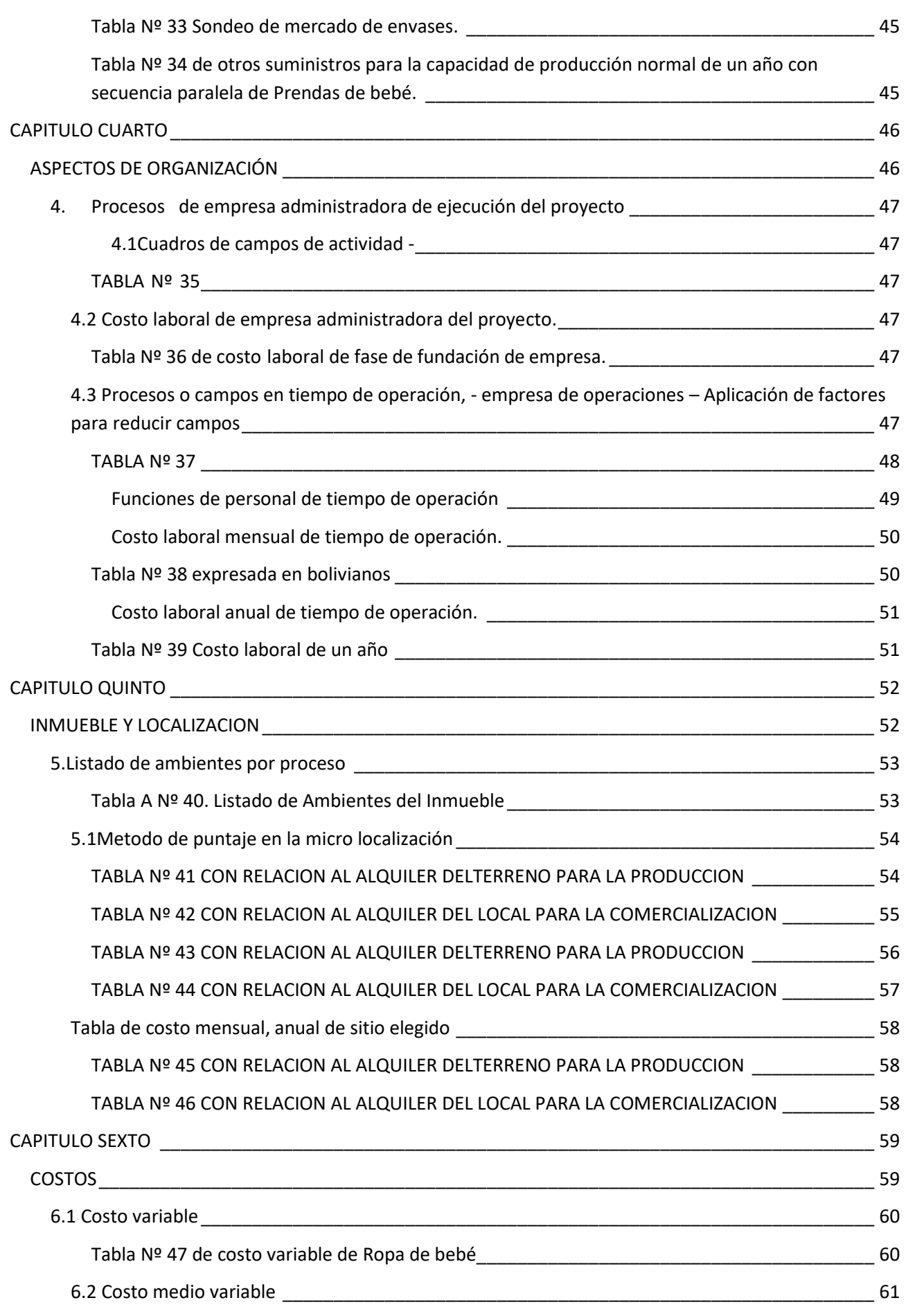

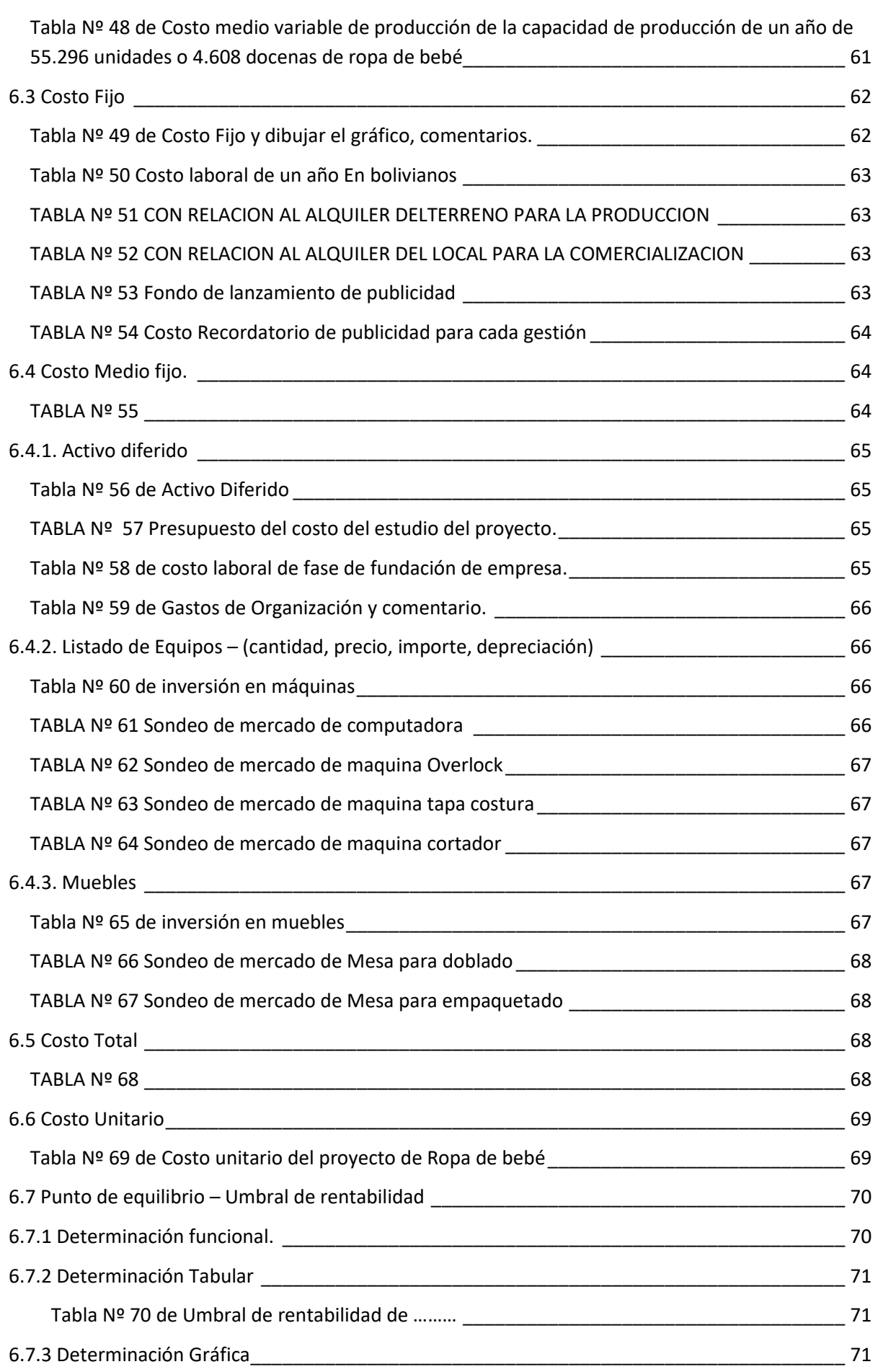

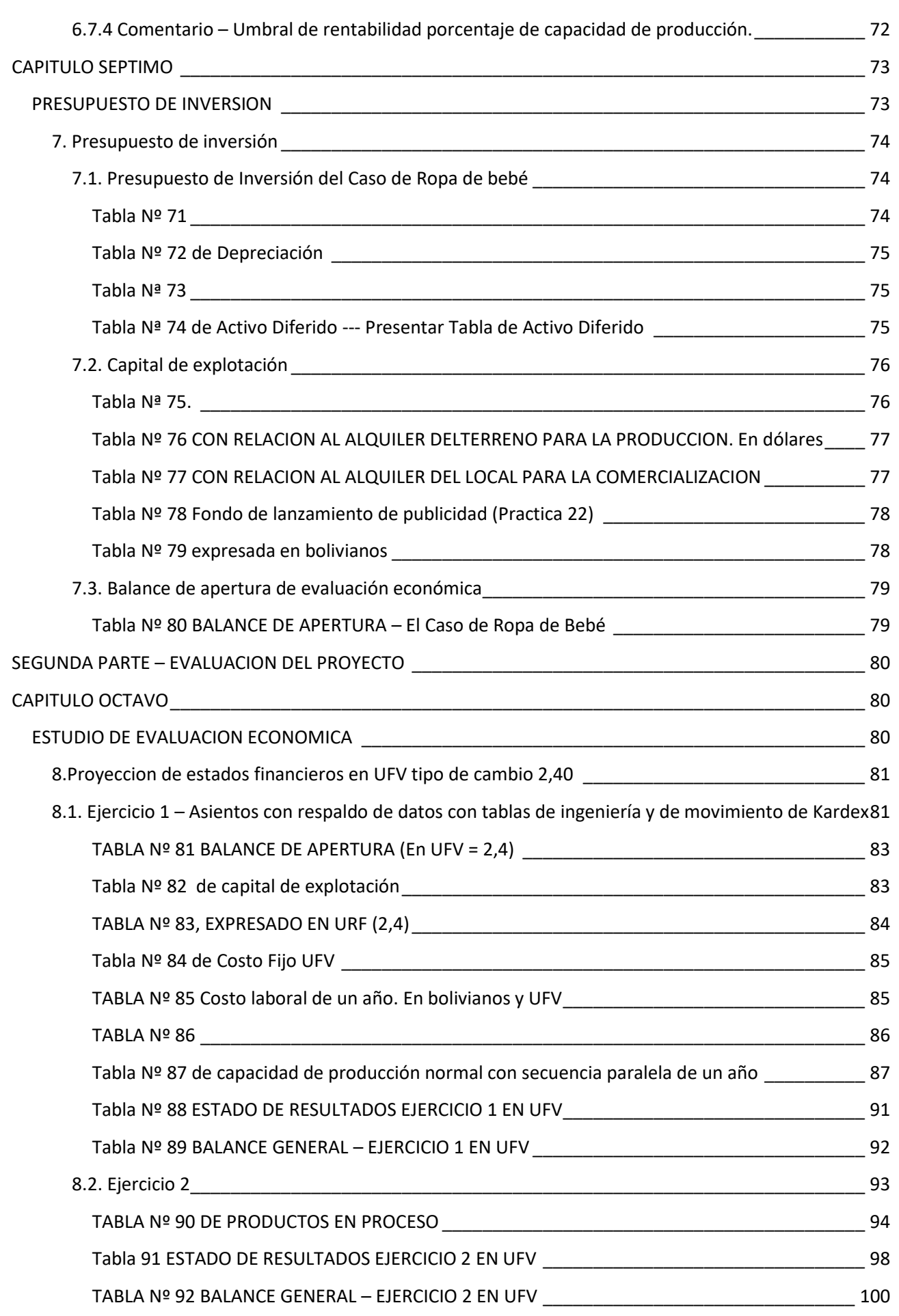

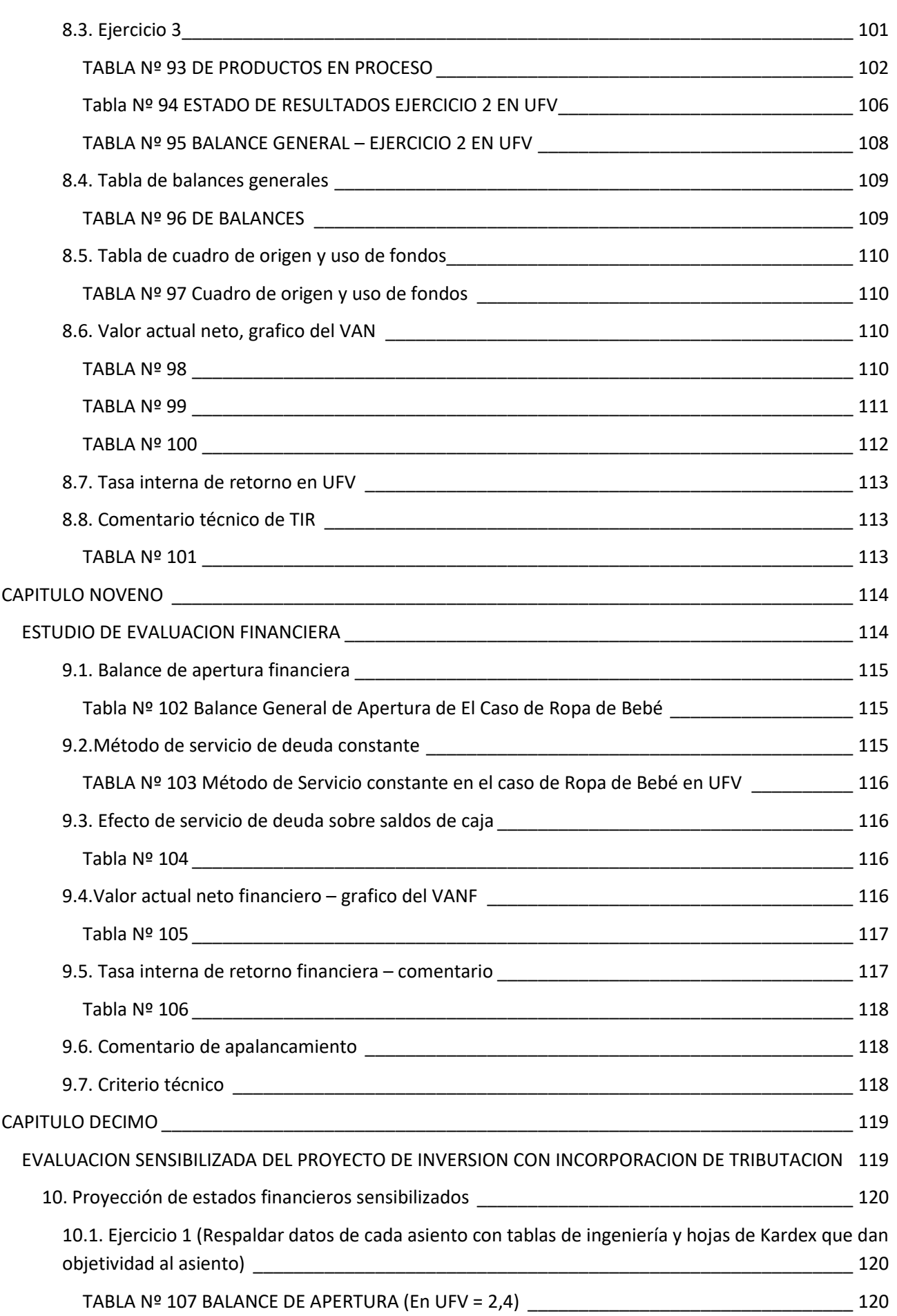

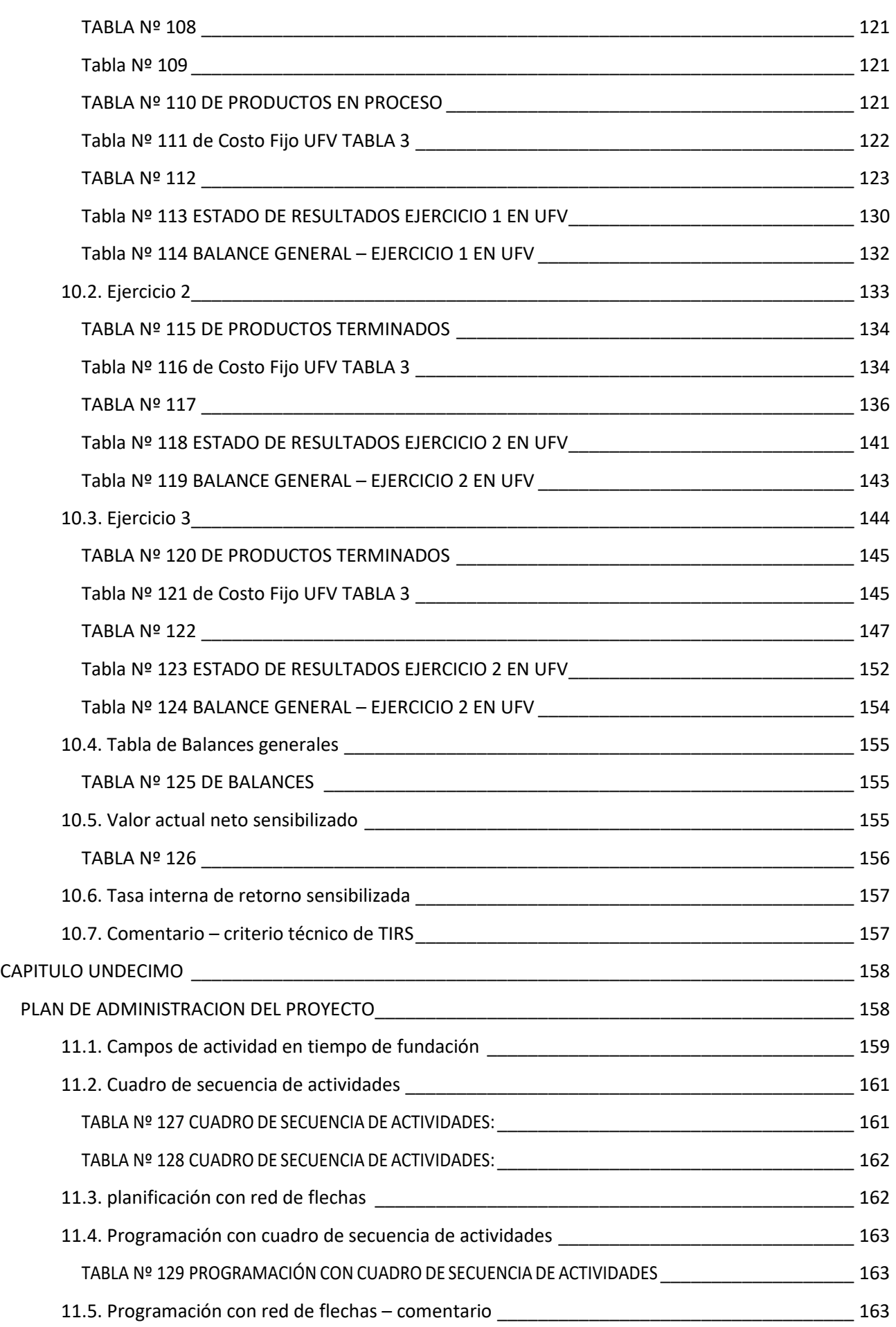

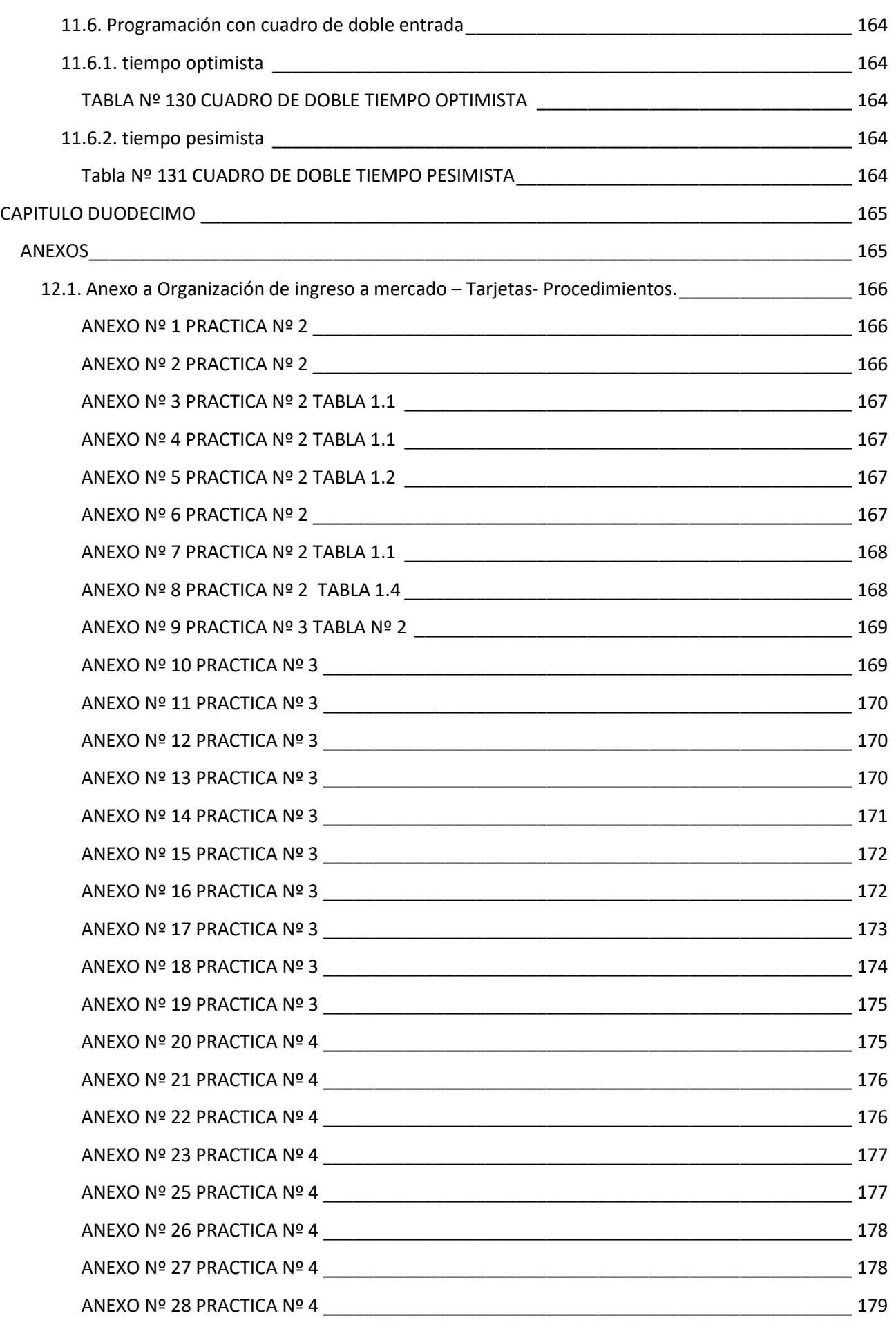

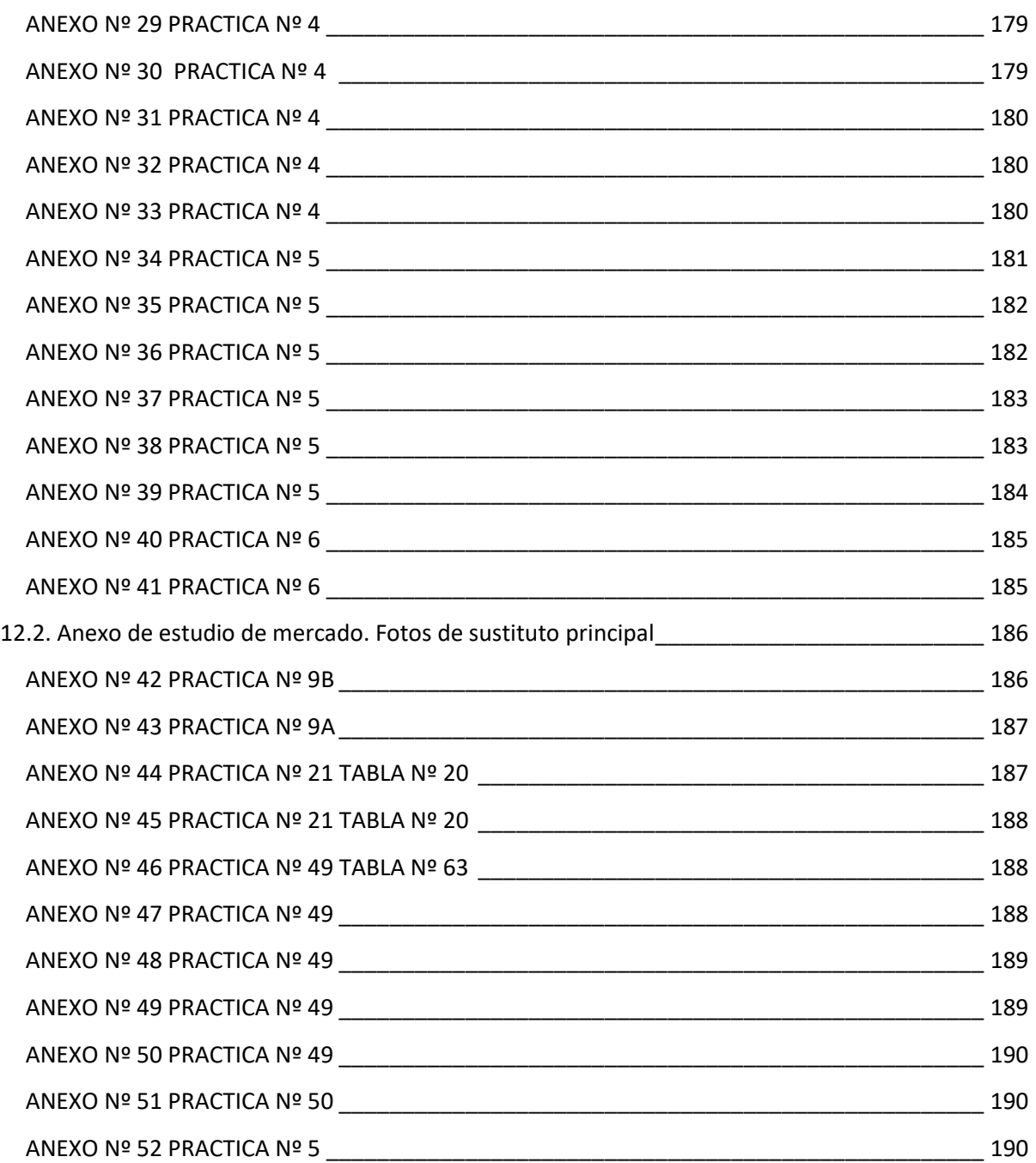

# **RESUMEN EJECUTIVO**

### <span id="page-10-0"></span>**Finalidad del proyecto**

El presente micro proyecto tiene como principal enfoque la elaboración de prendas de bebe, siempre bajo las normas respectivas con una buena calidad de producto, variedad y novedad en diseños y a precios accesibles para la clientela en general

# **Nombre de empresa a crear**

ZEGABABY SRL

### **Marca del producto o servicio**

"ZEGABABY"

### **Características de mezcla de mercadotecnia**

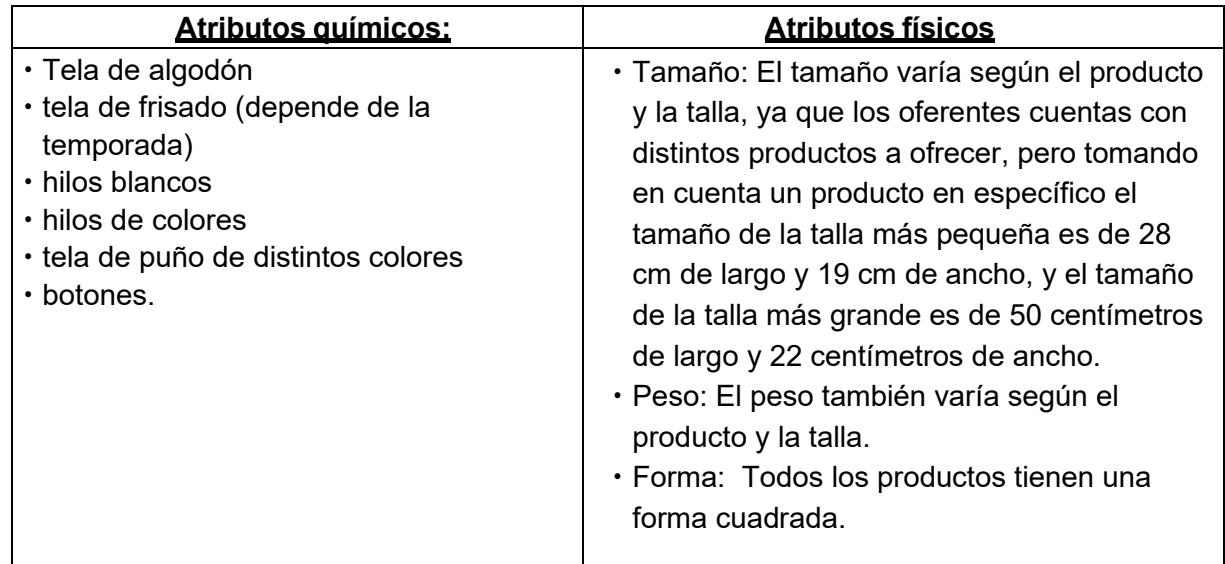

# **Precio probable**

el precio de este en talla más pequeña es de 120 bolivianos la docena y por unidad es 10 bolivianos, y la talla más grande es de 180 bolivianos la docena y por unidad es 15 bolivianos.

### **Forma de comercialización**

La forma de comercialización será bajo un listado de pedidos y también de ventas en el momento exacto que se lleve a cabo las ferias en el sitio estratégico

### **Producción por ciclo**

El tiempo de duración de un ciclo completo de transformación con secuencia línea el tiempo es de 50 horas que expresado en minutos nos da un total de 3.000.

La producción del ciclo es de: 48 docenas expresado en unidades nos da un total de 576.

La producción por ciclo en secuencia paralela es de: 96 docenas lo cual expresado en unidades es igual a 4608

# **Producción Anual**

La producción es de 576 unidades o 48 docenas en una semana, aplicando la producción con secuencia paralela, la producción se realizará en la mitad del tiempo lo cual conlleva que se pueda realizar 2 ciclos en 1 semana, entonces la producción por ciclo con secuencia paralela será de 96 docenas o 4608 unidades, y la producción anual con secuencia paralela será de 4608 docenas o 55926 unidades.

# **Total, programa de abastecimiento anual UFV**

En bs = 369.926,80 En UFV = 153.873,67 **Total, cuadro de otros suministros UFV**  $En bs = 1.770,00$ En UFV = 737,50 **Costo variable UFV**  $En$  bs = 371.696.80 En UFV = 154.873,67 **Costo medio variable UFV** En  $bs = 6,70$ En  $UFV = 2,79$ **Costo Fijo UFV**  $En$  bs = 174.535.10 En UFV = 72.722,96 **Costo medio fijo UFV** En  $bs = 3,16$ En  $UFV = 1,32$ **Costo total UFV** En bs = 546.231,90 En UFV = 227.596,62 **Costo unitario UFV**  $En bs = 9,88$ En  $UFV = 4,12$ **Presupuesto de inversión UFV** En bs = 125.268,89 En UFV =52.195,37

# **Tasa Interna de Retorno Económica:**

TIR **310,05%**

# **Tasa Interna de Retorno Financiera:**

TIRF **395,367%**

# **Tasa Interna de Retorno Sensibilizada:**

TIRS **194,2229%**

# **Tiempo optimista de fundación**

Ejecución del proyecto TO:

### **Tiempo pesimista de fundación**

Ejecución del proyecto TP:

# **CAPITULO PRIMERO**

<span id="page-12-1"></span><span id="page-12-0"></span>PROYECTO DE INVERSION "ZEGABABY"

### <span id="page-13-0"></span>1.Aspectos de organización de ingreso a mercado

CARACTERISTICAS DEL PROYECTO DE INVERSION Nombre o Razón social de la empresa: "ZEGABABY S.R.L."

Como precedente mencionaremos que el proyecto tiene tres aspectos esenciales:

NATURALEZA. – El micro proyecto tiene una naturaleza sujeta a la elaboración de prendas para bebes, buscando principalmente ofrecer a los comerciantes y el público en general un Producto de calidad a precios razonables y gran variedad, de acuerdo con la elección del cliente.

CARÁCTER. - El presente micro proyecto tiene como principal enfoque

CATEGORIA. – El micro proyecto tiene una categoría del sector secundario por tratarse de elementos del conjunto transformador en la producción de un bien tangible.

Requisitos necesarios para obtener el NIT (Anexo 1), Sondeo de notarías del Testimonio de Constitución y Poder del representante legal (mismos notarios, Anexo 2),

# <span id="page-13-1"></span>**1.1COSTOS DE INGRESO A MERCADO**

<span id="page-13-2"></span>Tabla N° 1 - Costo de Obtener el NIT

### **En bolivianos**

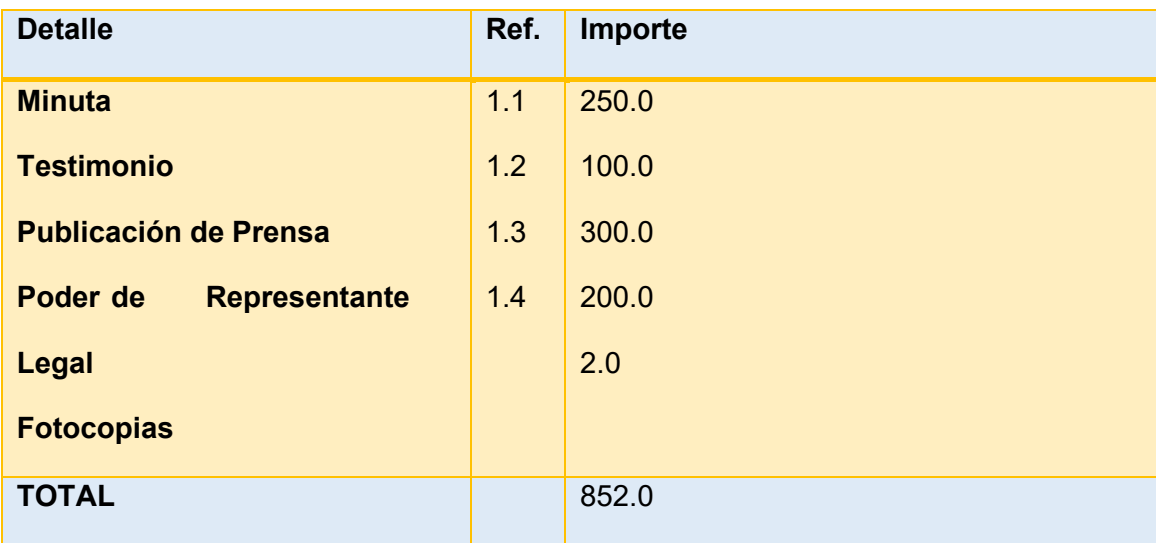

<span id="page-13-3"></span>*Tabla 1.1 de sondeo de mercado de abogados minutas* 

# **En bolivianos**

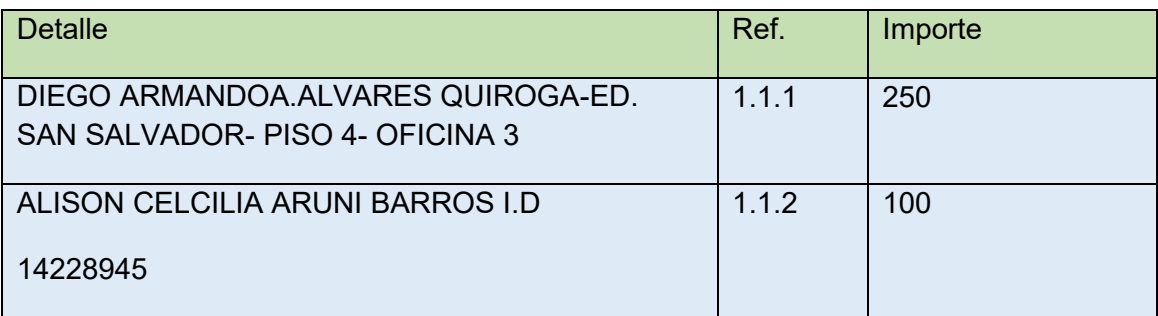

# <span id="page-14-0"></span>*Tabla 1.2 de sondeo de notarías - Testimonio*

# **En bolivianos**

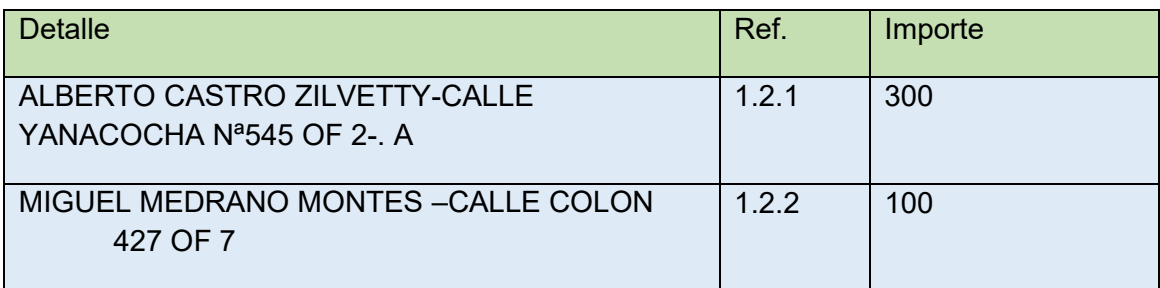

<span id="page-14-1"></span>*Tabla 1.3 de sondeo de notarías – Poder de Representante Legal* 

### **En bolivianos**

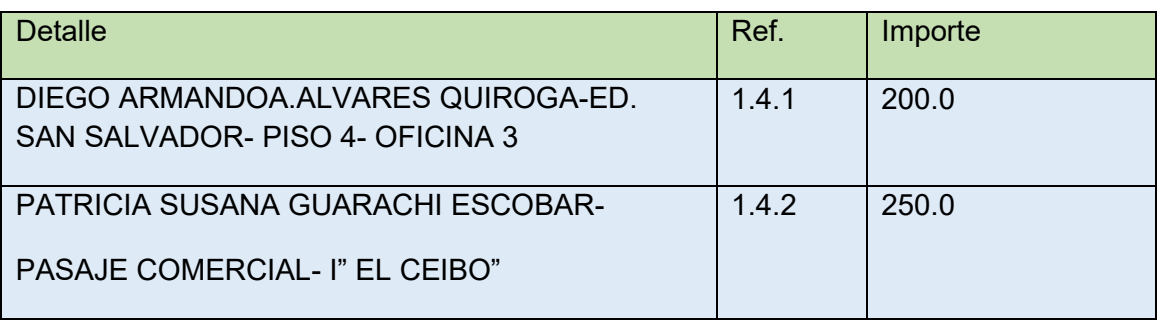

# <span id="page-15-0"></span>**1.2REQUERIMIENTOS PARA LA INSCRIPCION AL SEPREC PARA EL DESARROLLO**

<span id="page-15-1"></span>Tabla Nº 2 DE Costo de obtener registro de SEPREC y procedimiento.

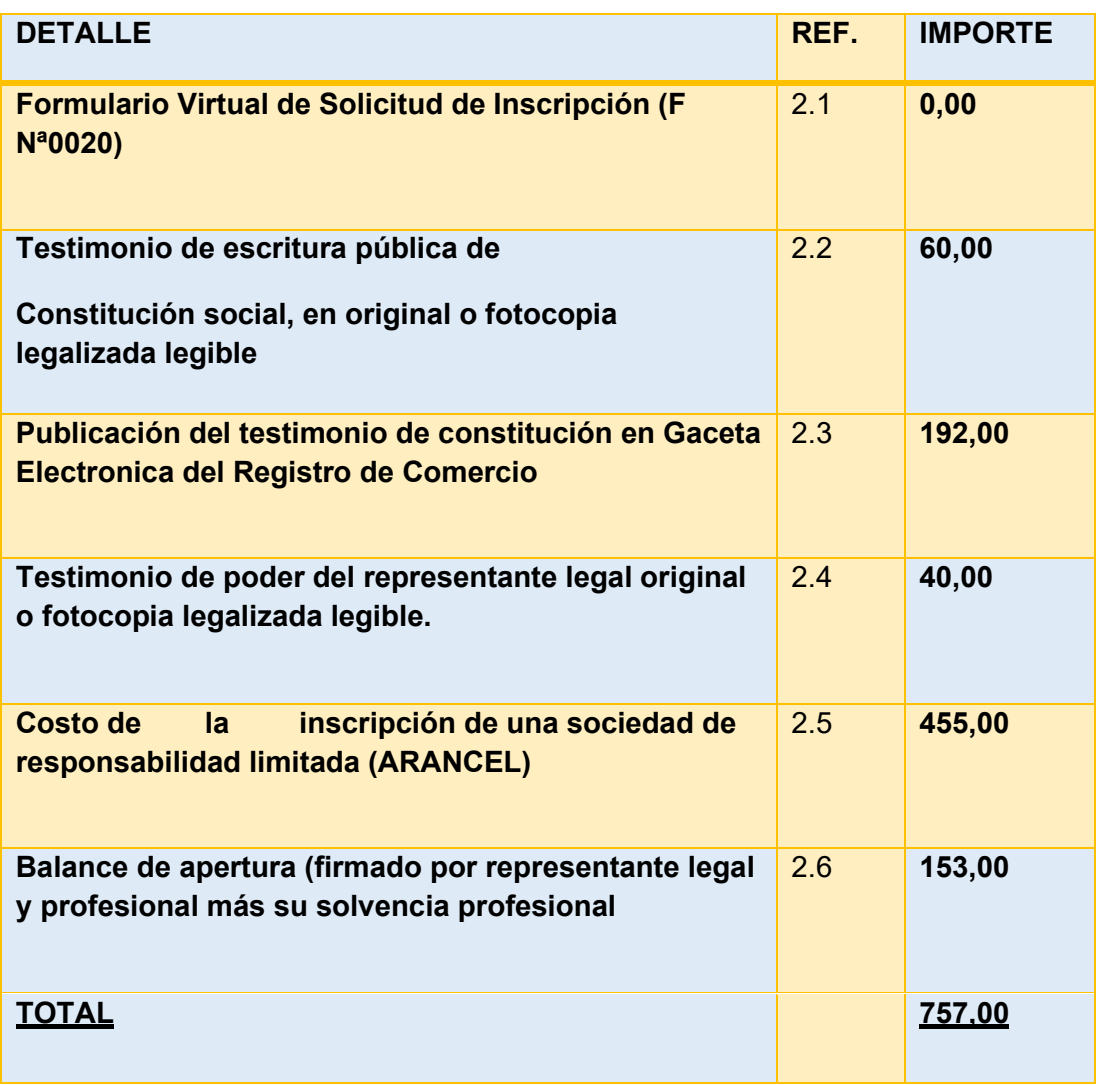

<span id="page-15-2"></span>*Tabla 2.1. Sondeo de mercado de contadores*

<span id="page-15-3"></span>*Tabla 2.2 de sondeo de mercado de medios de prensa*

# **En bolivianos**

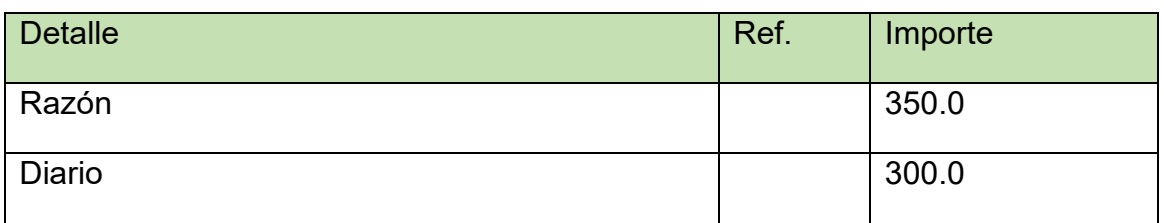

# **REQUISITOS PARA LA INSCRIPCION AL SEPREC**

# **REQUISITOS DE TRÁMITE PRESENCIAL**

1. Formulario de Solicitud de Inscripción con carácter de declaración jurada, debidamente llenado y firmado por el representante legal

2. Testimonio de escritura pública de constitución social, en original o fotocopia legalizada legible. El mencionado instrumento debe contener los aspectos previstos en el Art. 127 del Código de Comercio y adecuarse a las normas correspondientes al tipo societario respectivo establecidas en el mismo cuerpo normativo.

3. Publicación en extenso del testimonio de constitución en la Gaceta Electrónica del Registro de Comercio.

4. Testimonio de poder del representante legal original o fotocopia legalizada legible, para el caso en el que la escritura pública de constitución no determine el nombramiento del mismo.

No se requiere la inclusión del acta de asamblea. Si el representante legal es extranjero debe presentar el documento original que acredite la radicatoria en el país (únicamente para verificación), debiendo constar en el mismo alternativamente: visa de objeto determinado, permanencia temporal de un año. permanencia temporal de dos años, visa múltiple o permanencia indefinida, acompañando una fotocopia simple de dicho documento firmada por el titular. En su caso, puede también presentar certificación original o fotocopia legalizada extendida por la Autoridad Migratoria Nacional.

5. En caso de ser sociedad regulada por Ley, adjuntar fotocopia legalizada u original de la autorización emitida por el ente regulador. RESERVA DE NOMBRE. La reserva de nombre para S.R.L., es de 10 días hábiles.

# **PROCEDIMIENTOS**

Presentada la documentación requerida en Ventanilla de Atención al Cliente, se efectúa la constatación del cumplimiento de los requisitos exigidos, el cobro del arancel correspondiente y la emisión del código de trámite que identifica el cargo de recepción.

En caso que el representante legal sea extranjero, Ventanilla de Atención al Cliente debe efectuar la verificación de la fotocopia simple con el documento original que acredite la radicatoria del mismo, y una vez verificado debe ser devuelto dicho original en forma inmediata al cliente. Ingresado el trámite, se realiza el análisis jurídico correspondiente, generando el registro de la sociedad otorgando la matrícula de comercio o en su caso la observación del trámite y como subsanar el mismo, derivándose la documentación del trámite a Ventanilla de Atención al Cliente, para su devolución.

El cliente podrá obtener la matrícula de comercio descargando el certificado con código de validación QR, en el portal www.miempresa.gob.bo o imprimir el certificado en las terminales de impresión de atención al cliente a nivel nacional del Registro de Comercio.

En caso de reingreso del trámite, adjuntando testimonio de aclarativa, complementación o modificación al instrumento de constitución, se procederá al análisis jurídico y posterior registro u observación según corresponda.

# <span id="page-17-0"></span>**1.3 Procedimientos y requisitos para obtener la inscripción a la CNS**

<span id="page-17-1"></span>Tabla Nº3 de costo para inscripción a caja de seguro.

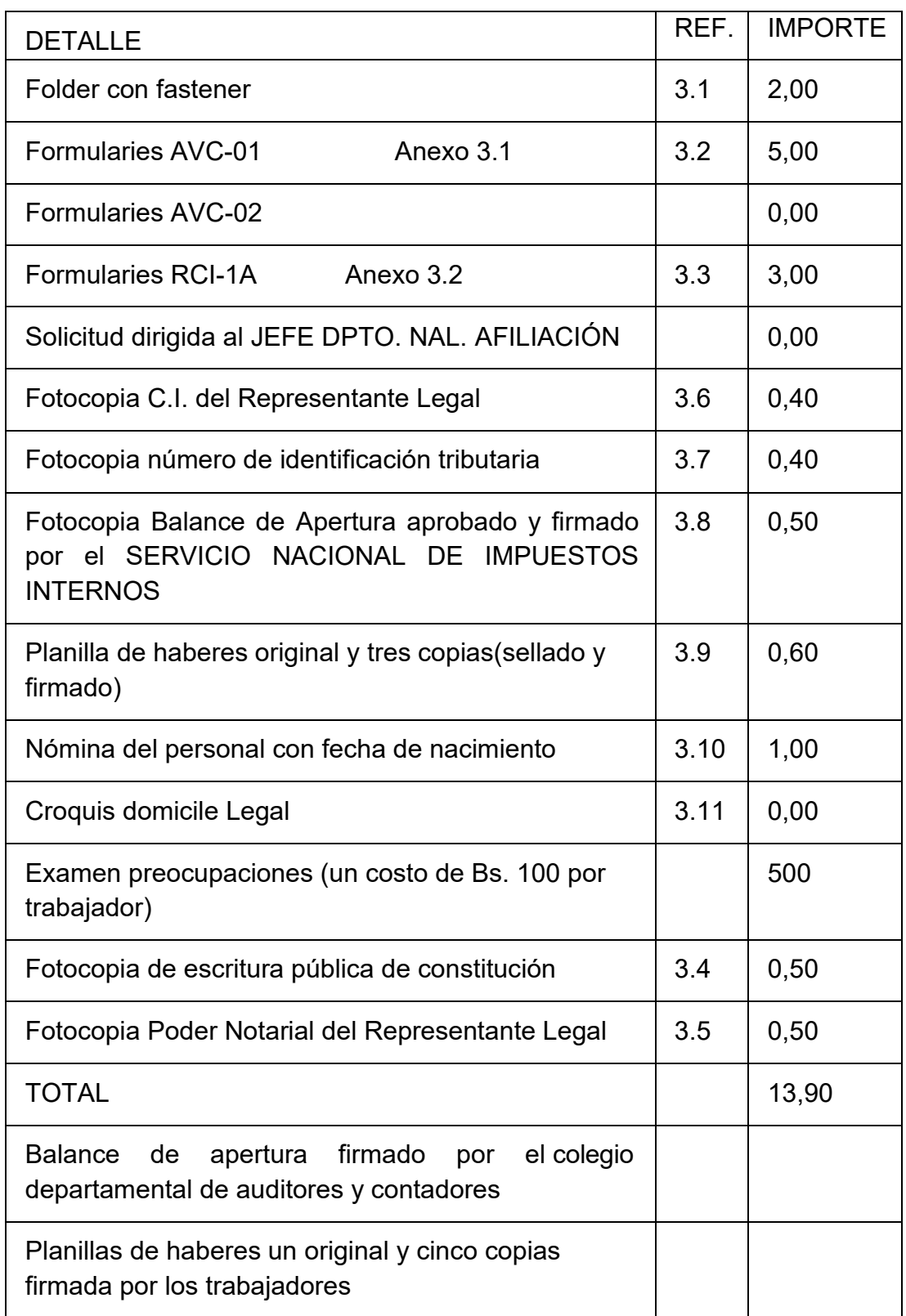

# <span id="page-18-0"></span>**1.4 Requerimientos de la gestora de pensiones (AFP)**

Se debe llenar el Formulario de Inscripción del Empleador, el mismo que adquiere la calidad de Declaración Jurada del Representante Legal o Máxima Autoridad Ejecutiva, quien libre y expresamente declara que son válidos los datos consignados en dicho Formulario al momento de su suscripción, para ello debe adjuntar lo siguiente:

- 1. Fotocopia simple del NIT (Número de Identificación Tributaria).
- 2. Fotocopia simple Documento de Identidad del Representante Legal.
- 3. Fotocopia del Testimonio de Poder del Representante Legal (si corresponde).

Es de carácter permanente, sea que el Afiliado se mantenga o no trabajando en relación de dependencia laboral, ejerza una o varias actividades simultáneamente y tenga varios o ningún Empleador.

Procedimientos y requisitos para obtener la inscripción a la gestora del fondo de pensiones (Anexo 6).

<span id="page-18-1"></span>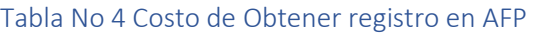

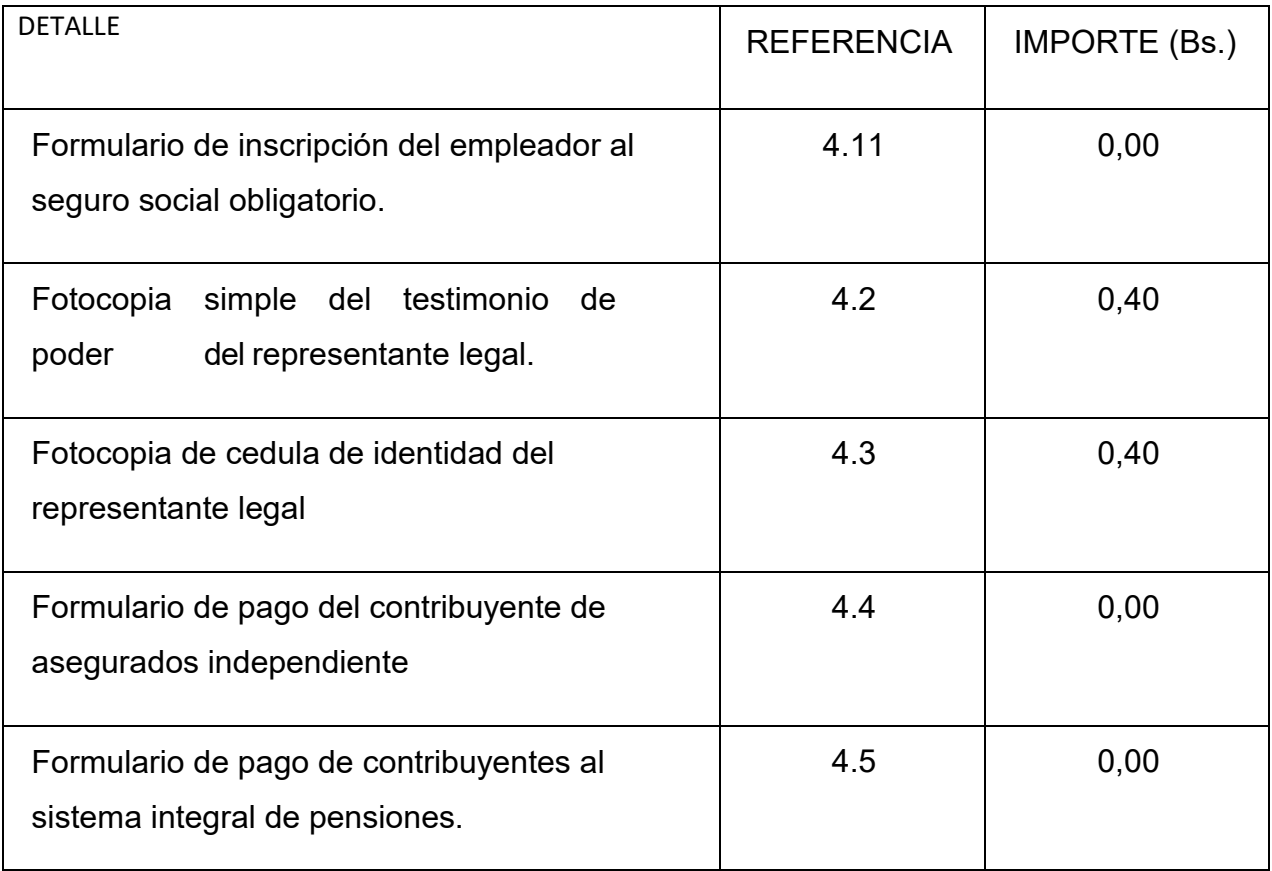

# <span id="page-19-0"></span>**1.5 Procedimientos y requisitos para obtener la licencia de funcionamientos municipal**

<span id="page-19-1"></span>Tabla Nº 5 de costo de licencia de funcionamiento

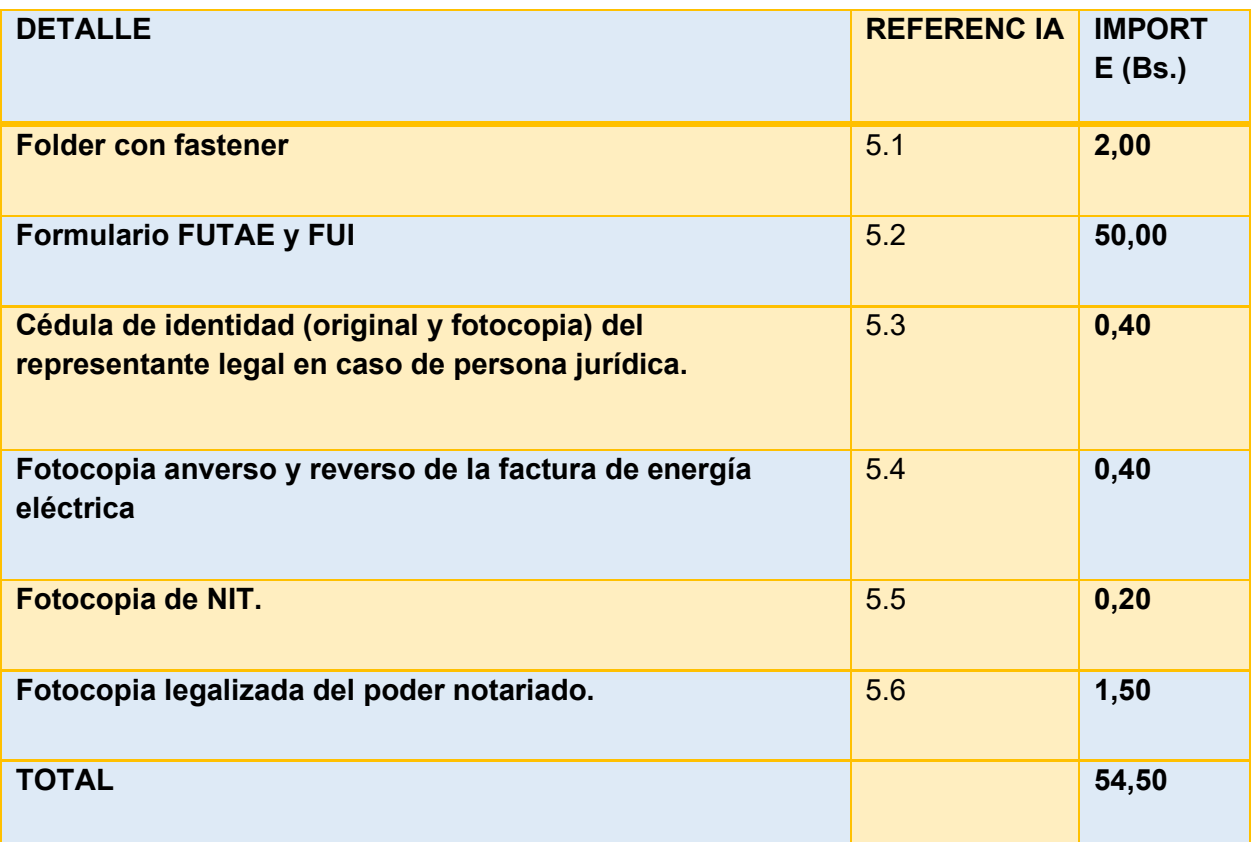

# <span id="page-20-0"></span>**1.6 Calendario y presupuesto de inversión**

<span id="page-20-1"></span>Tabla Nº 6 calendario del documento del proyecto de inversión

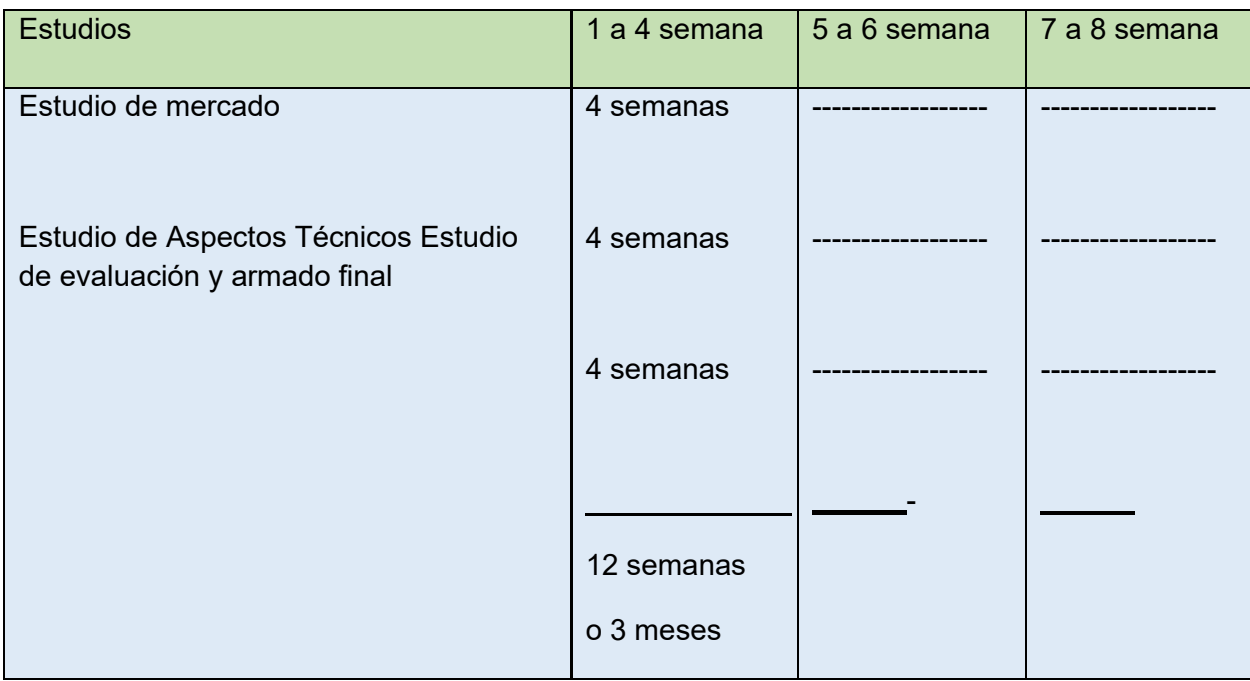

# <span id="page-20-2"></span>Tabla Nº 7 Presupuesto del costo del estudio del proyecto

#### En bolivianos

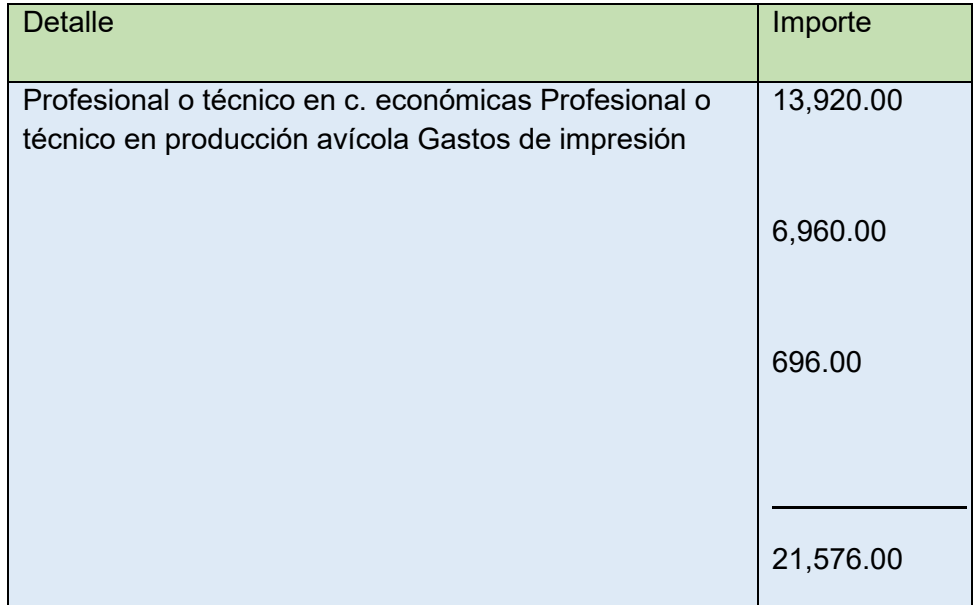

# <span id="page-21-1"></span><span id="page-21-0"></span>**CAPITULO SEGUNDO** ESTUDIO DE MERCADO

### <span id="page-22-0"></span>2. Investigación exploratoria del Proyecto a Emular

Realizar la investigación exploratoria en el sitio estratégico, el minimercado o nicho que corresponde al producto o servicio que se pretende reemplazar (sustituto perfecto) con el producto o servicio que está diseñando en el proyecto de inversión, que elabora, con el sumario de:

#### <span id="page-22-1"></span>**2.1Características del tipo de mercado**

Para el presente proyecto el tipo de mercado es de "COMPETENCIA MONOPOLITICA", es decir que existen muchos oferentes de un producto, pero de manera diferenciada

Sitio estratégico – lugar y aspectos sociológicos

Sitio estratégico

El mercado se encuentra en el departamento de Cochabamba, más específicamente en la zona Esteban Arce.

Aspectos sociológicos

Las características sociológicas de los consumidores identificados como clientes bases son las siguientes:

#### **Características sociológicas de los compradores intermediarios.**

Las características sociológicas de los compradores intermediarios del mercado con relación al género mayormente son de género femenino con poca participación del género masculino, con relación a la edad en mayoría es desde los 23 años de edad hasta los 65 y con relación a los niveles de ingreso de los compradores intermediarios, necesariamente estos son altos y medios.

#### **Características sociológicas de los compradores finales.**

Las características sociológicas de los compradores finales del mercado con relación al género mayormente son de género femenino, con relación a la edad de los compradores esta misma puede ser desde los 18 años de edad hasta los 70 y con relación a los niveles de ingreso de los compradores son pobladores urbanos con niveles de ingresos medios y bajos sean estos asalariados o no

### <span id="page-22-2"></span> **2.2 Investigación cualitativa – Características del oferente a emular en el sitio estratégico**

En el presente mercado existen 5 oferentes del cual existe uno que es el mejor llamado ILANI ya que este mismo cuenta con más compradores frecuentes, tiene una lista de pedidos más amplia y el producto se le agota con mucha rapidez.

Este mismo es el oferente del que se pretende atraer sus clientes ya que es el mejor de todos los oferentes en el mercado.

Nombre de la empresa

El nombre del mejor oferente es de: "ILANI" S.R.L.

#### **Atributos Físicos**

El producto ya existente cuenta con los siguientes atributos físicos:

Tamaño: El tamaño varía según el producto y la talla, ya que los oferentes cuentas con distintos productos a ofrecer, pero tomando en cuenta un producto en especifico el tamaño de la talla mas pequeña es de 28 cm de largo y 19 cm de ancho, y el tamaño de la talla más grande es de 50 centímetros de largo y 22 centímetros de ancho.

Peso: El peso también varía según el producto y la talla.

Forma: Todos los productos tienen una forma cuadrada.

### Atributos químicos

El producto ya existente cuenta con los siguientes atributos químicos:

- Tela de algodón
- tela de frisado (depende de la temporada)
- hilos blancos
- hilos de colores
- tela de puño de distintos colores
- botones.

Forma de presentación envase de producto que ya existe, material, color, etc.

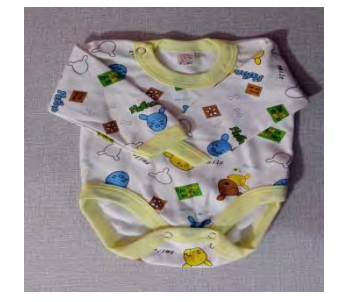

El producto ya existente cuenta con un envase de nylon polietileno transparente este con el objetivo de que el comprador pueda observar el diseño y color del producto.

### Forma de comercialización

La forma de comercialización del mejor oferente es mediante listado de pedidos y ventas en los días de ferias en lugar estratégico.

### Precio de sustituto perfecto

El precio del producto que ya existe está relacionado con el tipo de producto y la talla del producto, pero tomando en cuenta un producto en específico, el precio de este en talla mas pequeña es de 120 bolivianos la docena y por unidad es 10 bolivianos, y la talla mas grande es de 180 bolivianos la docena y por unidad es 15 bolivianos.

En este caso tomaremos la talla más grande del producto (Body), la cual es de igual manera la mas demanda en el presente mercado.

<span id="page-24-0"></span>tabla Nº 7 Consumo Aparente de Agregado Próximo– Investigación cuantitativa

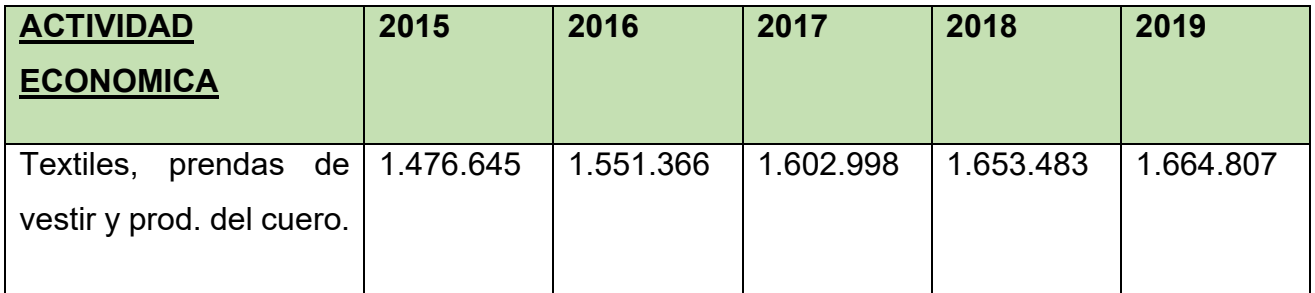

<span id="page-24-1"></span>Tabla Nº 8 Valor bruto de Producción a precio corriente (tabla de consumo aparente) (En miles de bolivianos)

# **GRAFICO DE CONTRACCION Y EXPANSION**

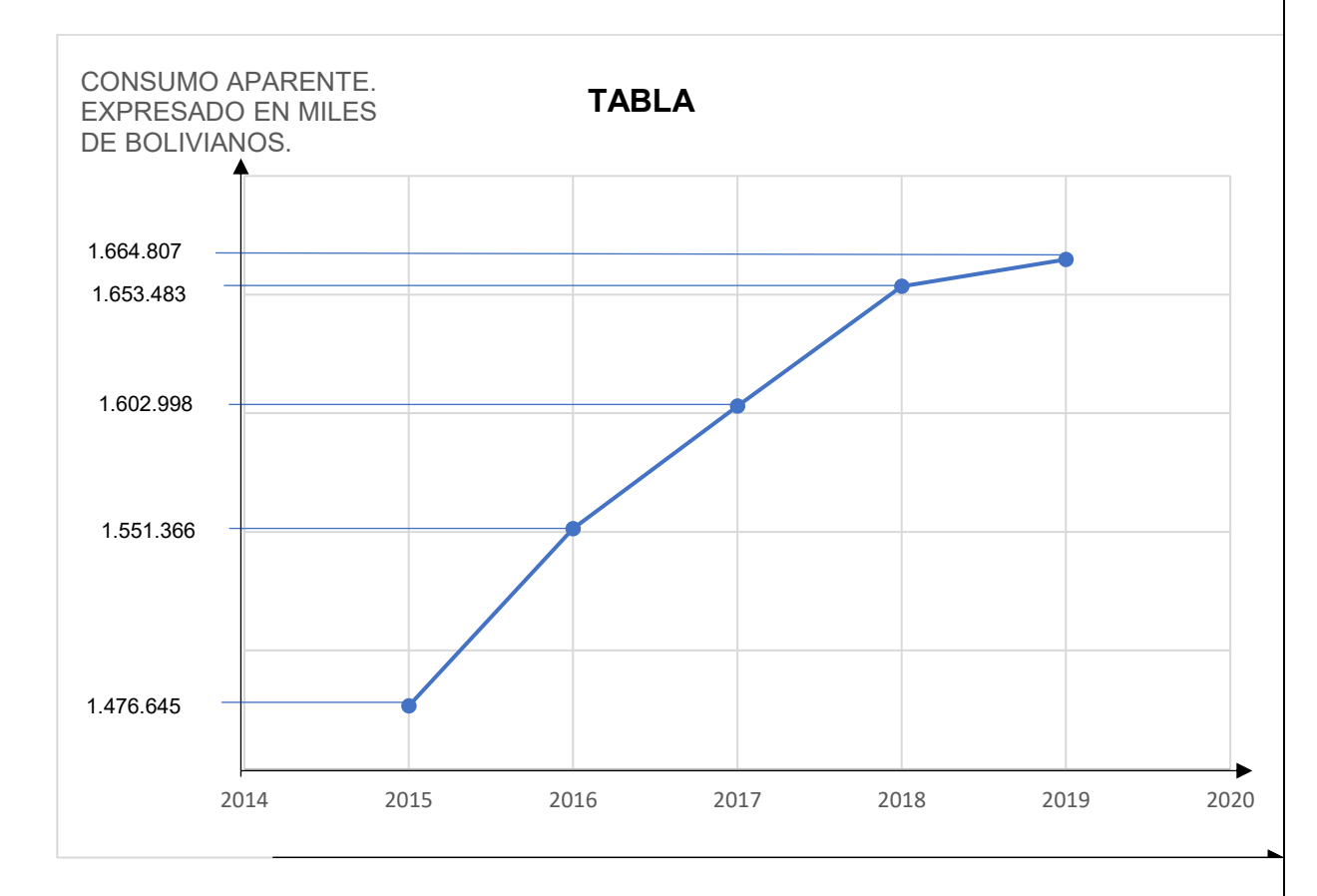

# <span id="page-24-2"></span>2.1Investigación cuantitativa - Proyección de la oferta de agregado próximo – Método de ecuación de regresión

Proyección de la oferta de agregado próximo

<span id="page-25-0"></span>Tabla Nº 9 Serie histórica, datos de consumo aparente de un agregado próximo a un bien x – el valor de producción a precio corriente

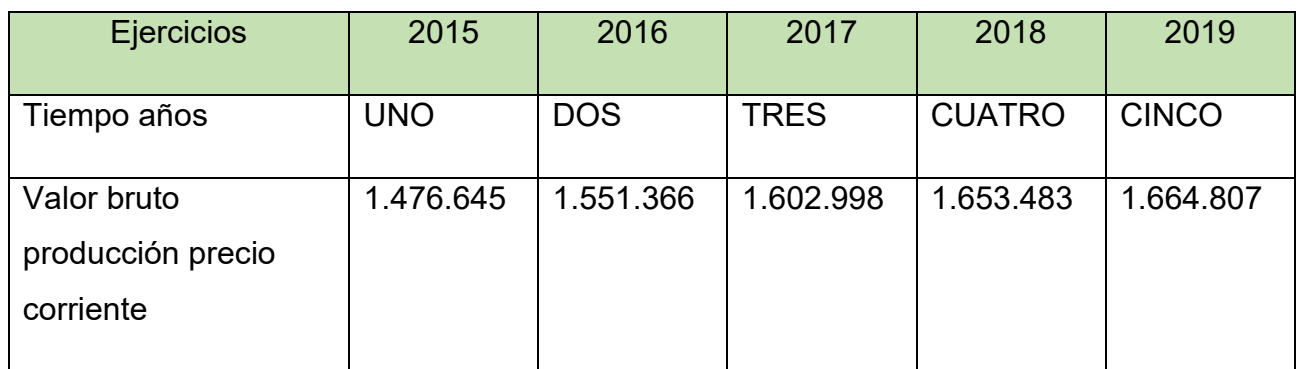

**1.** Presentar el grafico de dispersión de los datos observados.

# **Gráfico de Diagrama de dispersión**

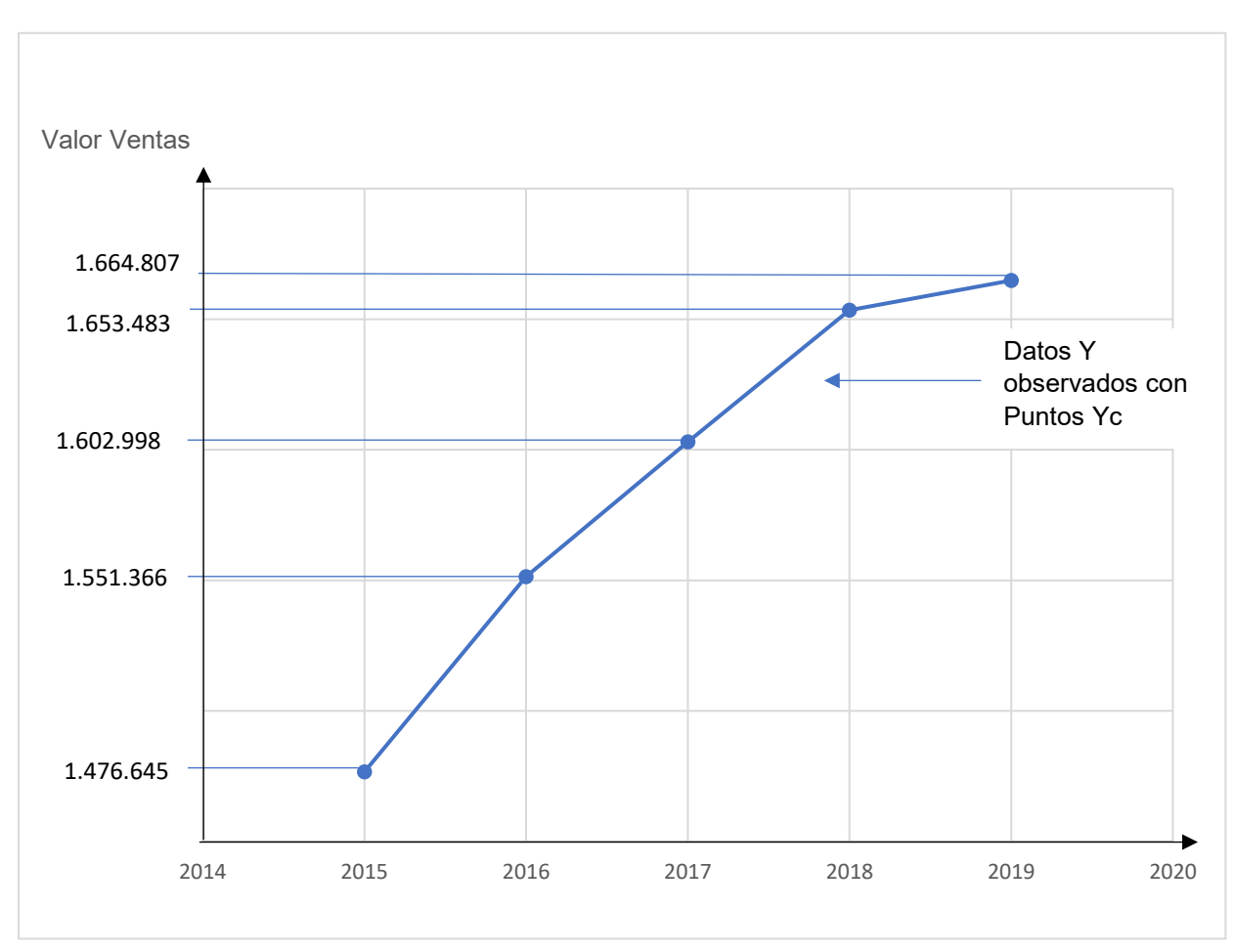

2.Trazar la línea de tendencia que pase por los puntos medios de datos representados en grafico anterior.

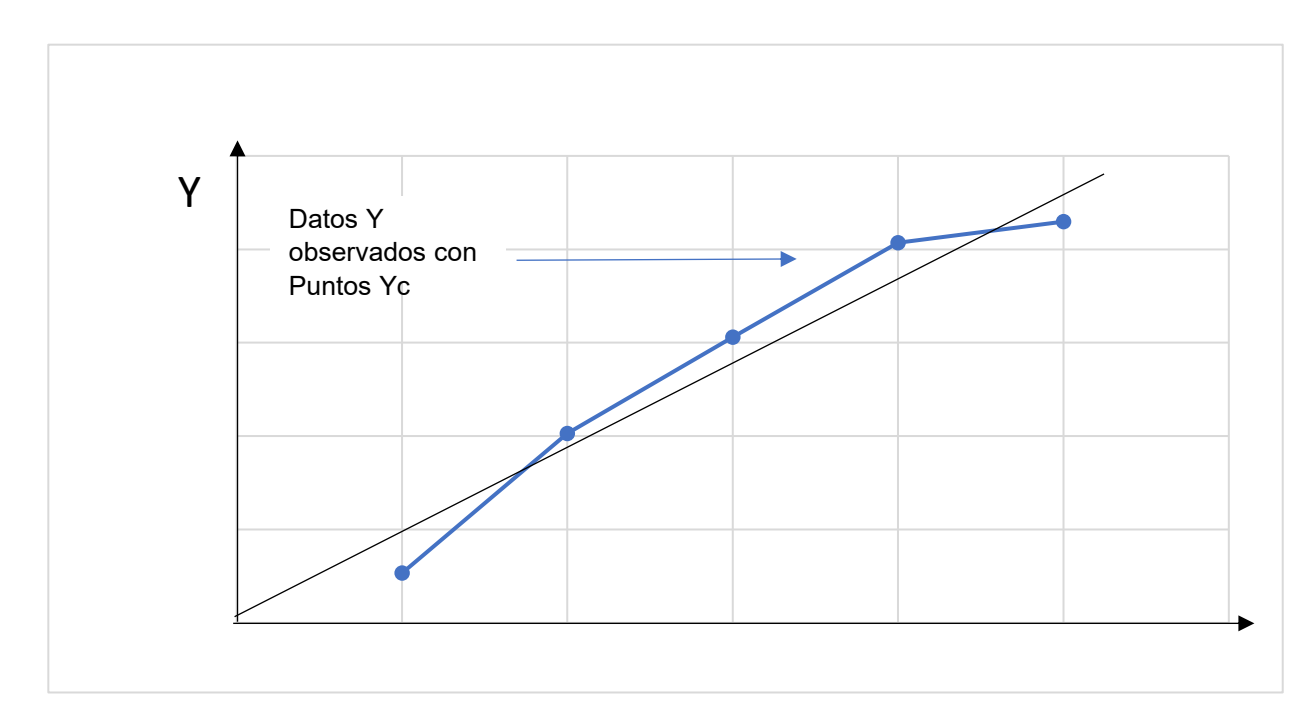

Gráfico línea de tendencia

La línea tiene puntos de la variable Y a calcular

# **Gráfico de Ajuste de línea de tendencia**

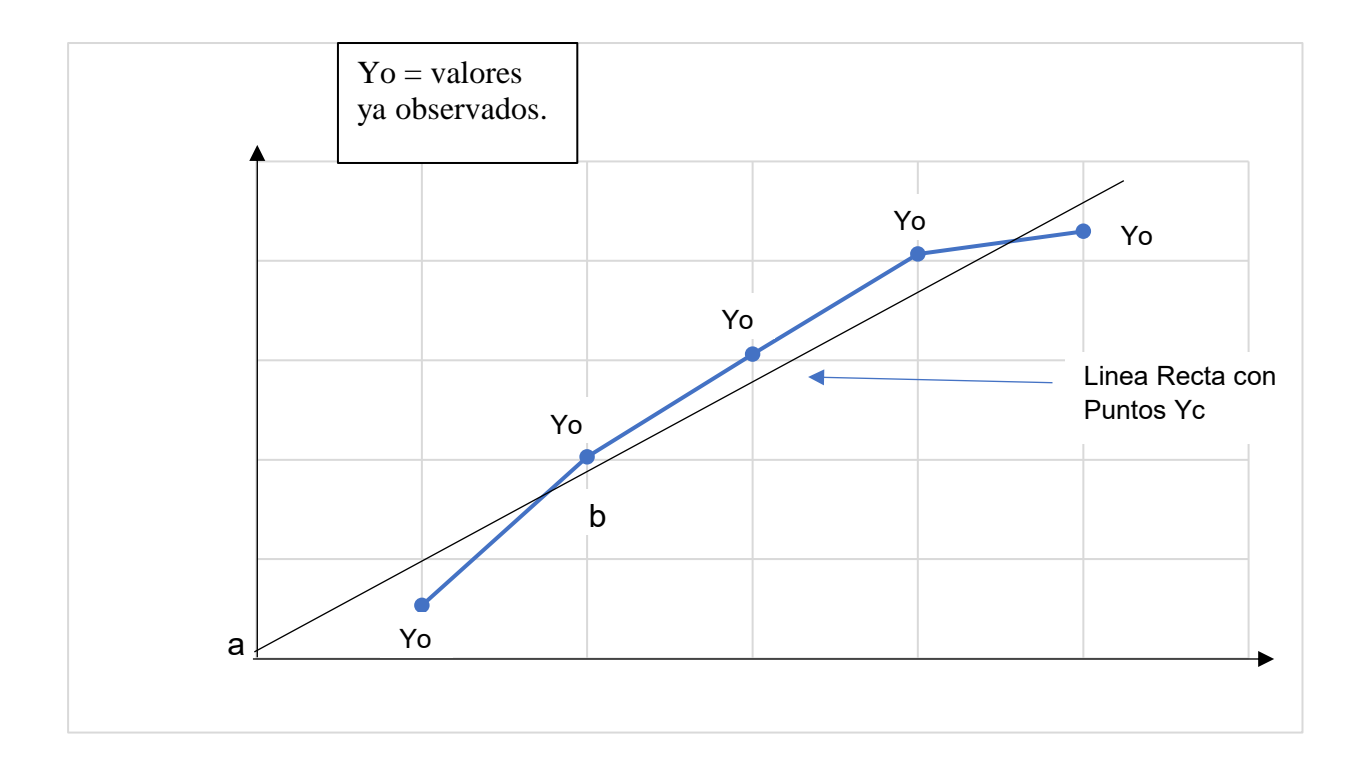

Función de la línea recta: Yc = a + bx

**2.** Aplicar método de extrapolación de tendencia.

Tomamos en cuenta la función de la línea recta para posteriormente remplazarla, la cual es:

$$
Yc = a + bx
$$

También minimizamos con una variable Z la suma de la diferencia entre valores observados y valores calculados la cual sería de la siguiente manera:

$$
Z = \Sigma (Yo - Yc) = 0
$$

Siendo Yc = a + bx reemplazamos  $Z = \Sigma (Yo - a - bx)$ <sup>2</sup> = 0

Proseguimos a determinar los parámetros desconocidos que son a y b, como los cambios en a – b pueden ser infinitesimales, vamos a usar derivadas.

# **Para la variable a**

$$
\frac{dz}{da} = \frac{d\Sigma (Yi - a - bx)^2}{da} = 0
$$
  
2\Sigma (Yi - a - bx)(-1) = 0  
(\Sigma Yi - na - b\Sigma x)(-1) = 0  
-\Sigma Y + na + b\Sigma x = 0  
-\Sigma Y = -na - b\Sigma x //(-1)  
\Sigma Y = na + b\Sigma x

# **Para la variable b**

$$
\frac{dz}{db} = \frac{d\Sigma (Yi - a - bx)^2}{db} = 0
$$
  
2\Sigma (Yi - a - bx) - x = 0  
-\Sigma Yx + a\Sigma x + b\Sigma x^2 = 0  
-\Sigma Yx = -a\Sigma x - b\Sigma x^2 //(-1)  
\Sigma Yx = a\Sigma x + b\Sigma x^2 \qquad \text{Segunda ecuación normal}

Posteriormente se reemplazará los valores de las sumatorias tomando en cuenta la base de datos históricos.

### <span id="page-28-0"></span>2.3.Tabla de aplicación de ecuaciones normales.

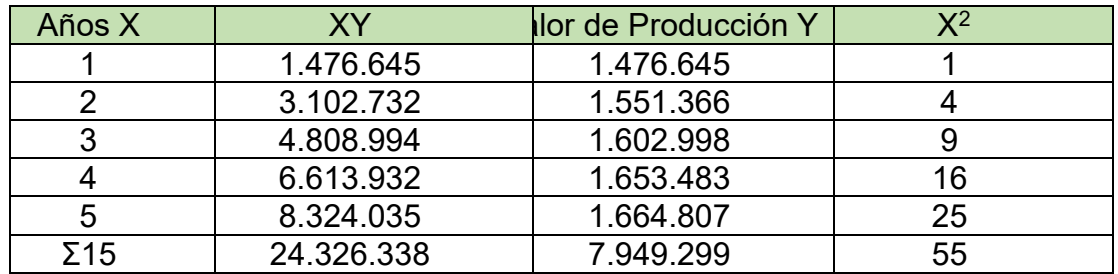

<span id="page-28-1"></span>Tablas Nº 10 Parámetros de ecuaciones normales.

A continuación, reemplazaremos en las ecuaciones normales para obtener los valores de los parámetros: a y b

### Primera ecuación normal

 $\Sigma$ Y = na + bΣx

 $7.949.299 = 5a + 15b$ 

$$
a = \frac{7.949.299 - 15b}{5} \hspace{1.5cm} (1)
$$

Segunda ecuación normal

 $\Sigma$ Yx = aΣx + bΣx<sup>2</sup>

 $24.326.338 = 15a + 55b(2)$ 

5

Reemplazando, (1) en (2)

$$
24.326.338 = 15\left(\frac{7.949.299 - 15b}{5}\right) + 55b
$$
  

$$
24.326.338 = 3(7.949.299 - 15b) + 55b
$$
  

$$
24.326.338 = 23.847.897 - 45b + 55b
$$
  

$$
24.326.338 - 23.847.897 = -45b + 55b
$$
  

$$
478.441 = 10b
$$
  

$$
\frac{478.441}{10} = b
$$
  

$$
b = 47.844 (3)
$$
  
Substituyendo (3) en (1)  

$$
a = \frac{7.949.299 - 15(47.844)}{10}
$$

$$
a = \frac{7.949.299 - 717.660}{5}
$$

$$
a = \frac{7.231.639}{5}
$$

$$
a = 1.446.328
$$

1.1.1. Método de ecuación de regresión

**1.** Deducir ecuación de regresión

La ecuación de regresión es la siguiente:

 $Y = a + bx$ 

Reemplazamos los parámetros a y b, tendremos:

 $Y = 1.446.328 + 47.844x$ 

<span id="page-29-0"></span>Tabla Nº 11 Presentar tabla de proyección de 5 años.

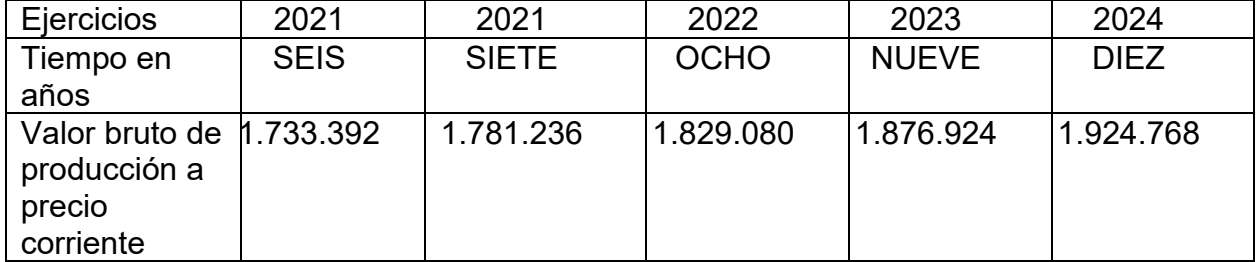

**2.** Dibujar gráfico de extrapolación

### Gráfico de Extrapolación

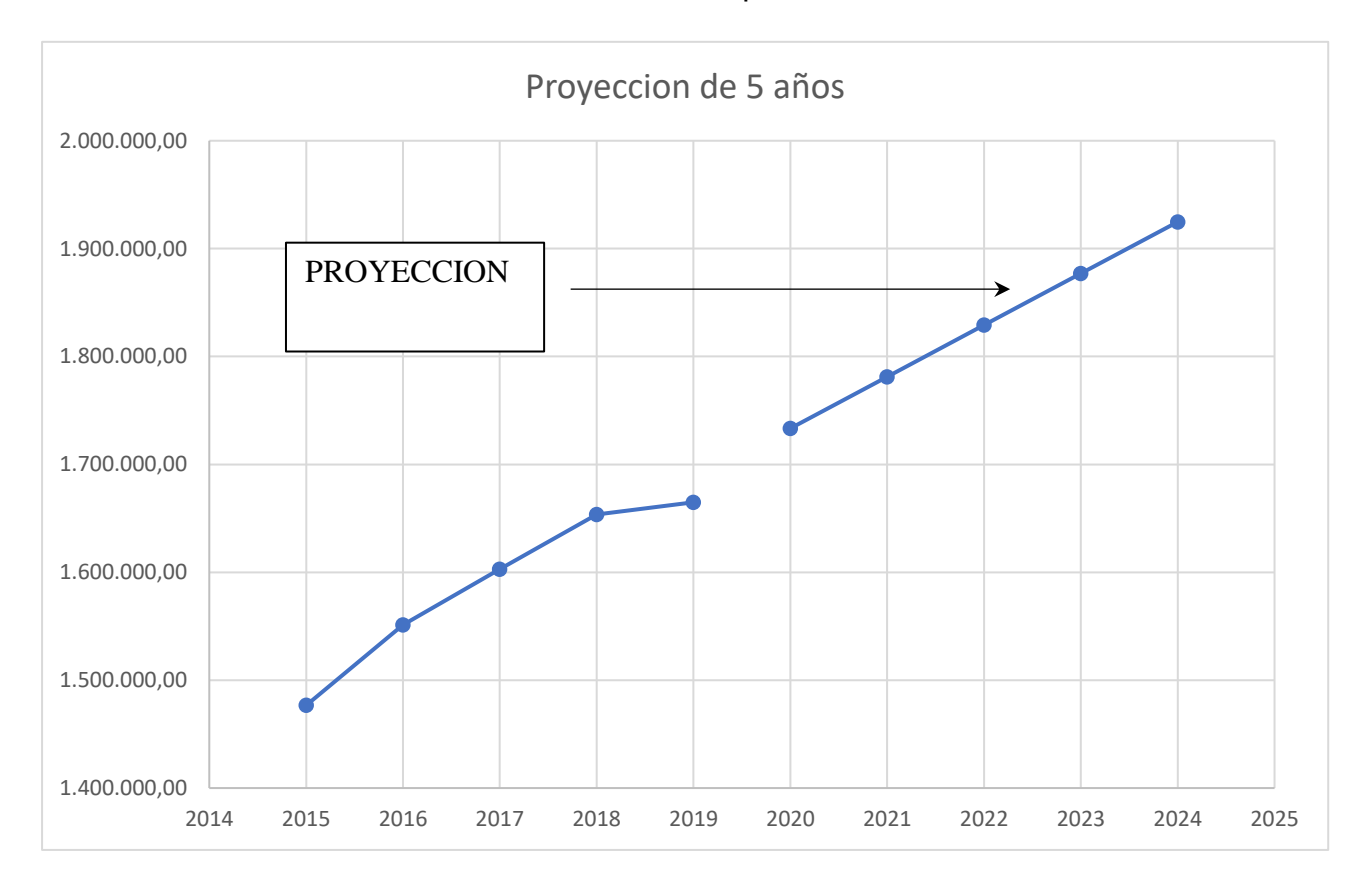

**Conclusión:** Con una proyección de 5 años se puede observar que se tendrá una mayor intensidad y sentido de cambios en los determinantes que se observaron en los 5 años pasados.

- 1.2. Proyección de la demanda de agregado próximo método de consumo por habitante
- 1.2.1. Proyección de la demanda de agregado próximo

Determinar la tasa de crecimiento y realizar la proyección de tres años de consumo aparente

# Cálculos

 $Cr = 1.664.807$   $Ca = 1.602.998$ 

Fórmula para hallar la tasa de crecimiento.

$$
t = \sqrt[n]{\frac{Cr}{Ca}} - 1
$$

$$
t = \sqrt[2]{\frac{1.664.807}{1.602.998}} - 1
$$

$$
t = \sqrt[2]{1,038558376} - 1
$$

 $t = 1,019096843 - 1$ 

 $t = 0.019096843 \times 100$   $t = 1.9\%$ 

<span id="page-30-0"></span>Tabla Nº 12 PROYECCIÒN DE CONSUMO APARENTE DE 3 AÑOS

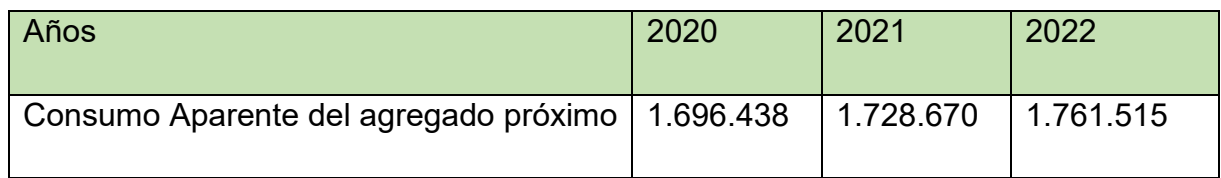

El consumo aparente del ejercicio 2022 y siguientes, seria:

 $CA2020 = 1.664.807 + (1.664.807 \times 0.019) = 1.696.438$ 

 $CA2021 = 1.696.438 + (1.696.438 \times 0.019) = 1.728.670$ 

 $CA2022 = 1.728.670 + (1.728.670 \times 0.019) = 1.761.515$ 

**Comentario. –** Utilizando el método de la ecuación exponencial y tomando datos de años anteriores se puede observar que la proyección de consumo aparente de los siguiente 3 años será de forma ascendente.

Determinar la población relacionada con la muestra (Población de Bolivia o de La Paz según corresponda a la base de datos que está utilizando), establecer:

 $C.H =$ Consumo Aparente  $\emph{No. cliente o población}$  "j" relacionada con "x"

Aplicando datos anteriores a último año observado

 $C.H =$ 1.664.807 11.512.468

 $C.H = 0.14$ 

0,14 es el valor del consumo por habitante asociada al valor de consumo aparente del ultimo año que fue el 2019.

Aplicar la tasa de proyección del I. N. E. que obtiene de los datos que figuran a continuación

<span id="page-31-0"></span>Tabla Nº 13 Los datos del INE [www.ine.gob.bo.](http://www.ine.gob.bo/)

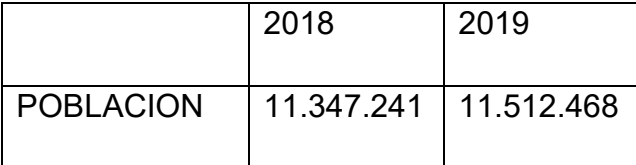

**Proyectar 2020, 2021, 2022, 2023**

Población de Bolivia año 2019 = 11.512.468

**Año 2020** = 11.512.468 + (11.512.468 x 0,0203)

Año 2020 = 11.512.468 + 233.703

Año 2020 = 11.746.171

**Año 2021** = 11.746.171 + (11.746.171 x 0,0203)

Año 2021 = 11.746.171 +238.447

Año 2021 = 11.984.618

**Año 2022** = 11.984.618 + (11.984.618 x 0,0203)

Año 2022 = 11.984.618 + 243.288

Año 2022 = 12.227.906

**Año 2023** = 12.227.906 + (12.227.906 x 0,0203)

Año 2023 = 12.227.906 + 248.226

Año 2023 = 12.476.132

<span id="page-32-0"></span>Tabla Nº 14

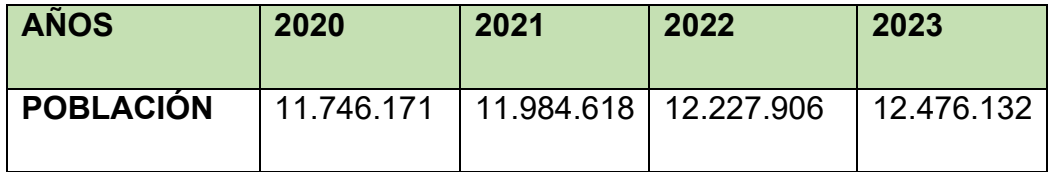

Consumo aparente por Habitante =  $0,14$ 

Proyección de consumo aparente para años: 2020, 2021, 2022, 2023

 $C.H.2020 = 11.746.171 \times 0.14$ 

 $C.H. 2020 = 1.644.464$ 

 $C.H.2021 = 11.984.618 \times 0.14$ 

 $C.H. 2021 = 1.677.846$ 

 $C.H.2022 = 12.227.906 \times 0.14$ 

 $C.H. 2022 = 1.711.907$ 

 $C.H.2023 = 12.476.132 \times 0.14$ 

 $C.H. 2023 = 1.746.658$ 

**Comentario. –** Utilizando el método de crecimiento vegetativo de la población y tomando datos de años anteriores se puede observar que existe una pequeña contracción del primer año proyectado con relación al último año ya observado, sin embargo, en la proyección de los siguientes años se puede observar un consumo aparente ascendente.

# <span id="page-33-0"></span>**2.4. Método por consumo de habitante**

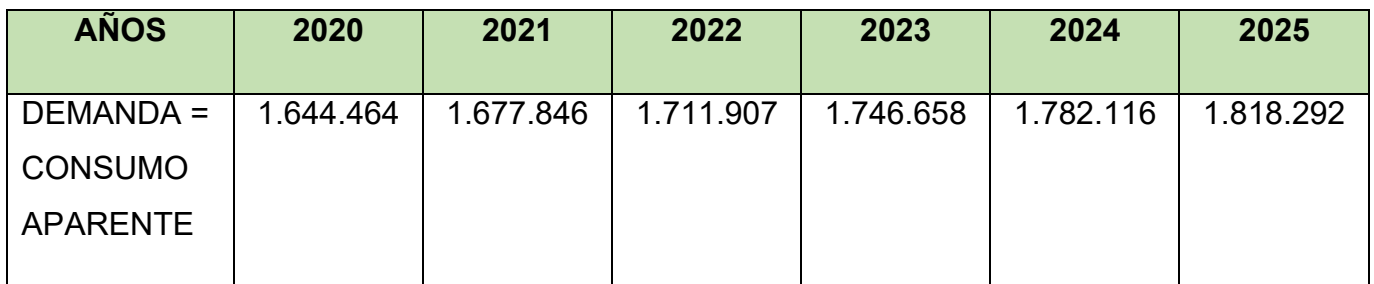

proyectar la demanda de cinco años. 2020, 2021, 2022, 2023, 2024, 2025

<span id="page-33-1"></span>Tabla Nº 15 de Proyección de demanda

### <span id="page-33-3"></span><span id="page-33-2"></span>**2.5.Investigación cuantitativa -Balance Oferta demanda de agregado próximo – comentario** Tabla Nº 16 del balance oferta demanda del agregado de Ropa de bebé

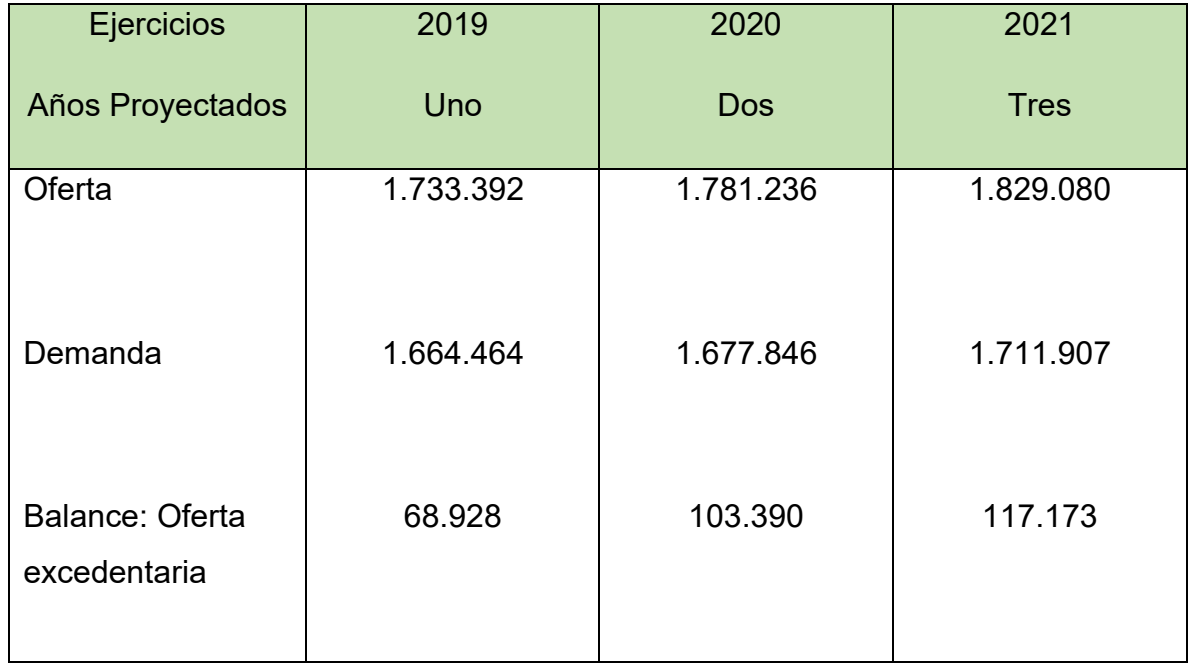

**Comentario:** En la tabla del balance oferta-demanda puede observarse que presenta Oferta Excedentaria, entonces se tendrá que dar importancia a la estrategia comercial con el fin de asegurar la viabilidad comercial

Diseño de las tácticas de la estrategia comercial del producto o servicio del proyecto de inversión

Razon social

"ZEGABABY S.R.L."

Atributos físicos del producto o ambientes físicos de un servicio

Los Atributos físicos con los que cuenta nuestro producto son:

- Largo Nuestro producto cuenta con un largo de 52 centímetros.
- Ancho
	- Nuestro producto cuenta con un ancho de 24 centímetros.
- Peso
	- El peso de nuestro producto es tendrá una variación según la talla del producto.
- Envase

El envase del producto es de nylon polietileno transparente, este con el objetivo de que el comprador pueda observar el diseño y color de producto.

Atributos químicos, composición del producto o descripción de técnica de prestación del servicio

El producto cuenta con los siguientes atributos químicos: Tela de algodón o tela de frisado esto depende de la temporada, hilos blancos e hilos de colores, tela de puño de distintos colores, botones y etiquetas.

Forma de presentación envase de producto o presentación del personal

La presentación del producto terminado será en un envase de naylon polietileno transparente con la finalidad de que el comprador pueda observar el diseño y color del producto.

Servicios complementarios

La presentación de las prendas será distinguida por la calidad de las telas el acabado de la costura la variedad de diseños y los precios accesibles del producto

Precio del sustituto perfecto

PRECIO DEL PRODUCTO (BODY)= 180 bolivianos la docena y por unidad 15 bolivianos (El precio varía de acuerdo a la talla del producto)

Descripción de forma de comercialización

- A. Funciones del personal de comercialización
- **1.** El organigrama, personal de ventas

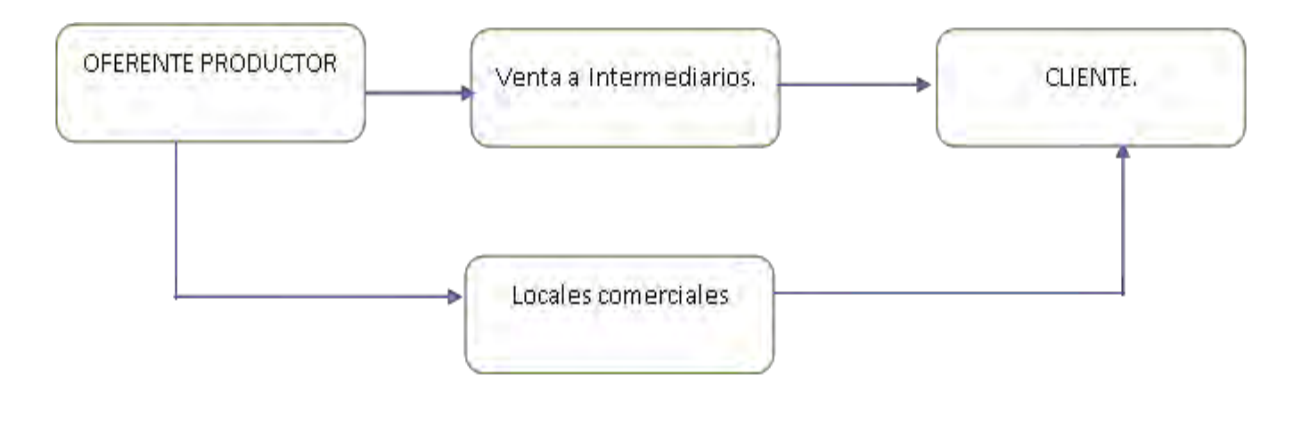

B. Estimación de requerimiento para venta: instalaciones, personal, muebles, equipos, vehículos si corresponde

Las instalaciones requeridas para la venta son locales comerciales (casetas) de los mercados que cuenta con un tamaño de 2 metros de largo, 1,50 metros de ancho y 4 metros de alto.

<span id="page-35-0"></span>Tabla Nº 17 los muebles y/o equipos para ventas

| Requerimiento para ventas | <b>Unidad de Medida</b>      | <b>Cantidad</b> |
|---------------------------|------------------------------|-----------------|
| <b>Personal</b>           | <b>Empleados</b>             |                 |
| <b>Muebles</b>            | Percheros de pared metálicos | 30              |
| <b>Muebles</b>            | Mesa metálica                |                 |
| <b>Equipos</b>            | <b>Ordenadores</b>           |                 |

### <span id="page-35-1"></span>**2.6. Fondo de lanzamiento del producto o servicio**

<span id="page-35-2"></span>Tabla Nº 18 fondo de lanzamiento de publicidad

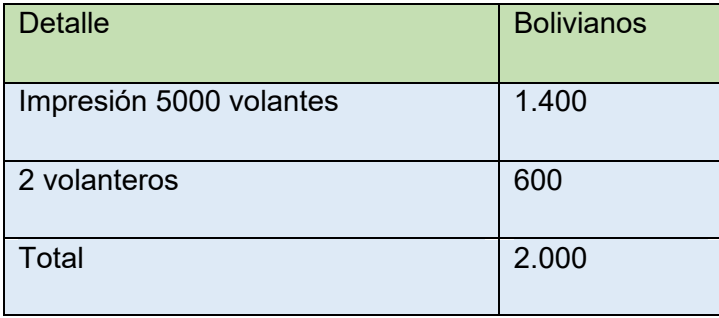

#### <span id="page-35-3"></span>Tabla Nº 19 de sondeo de mercado de imprentas u otros medios de publicidad

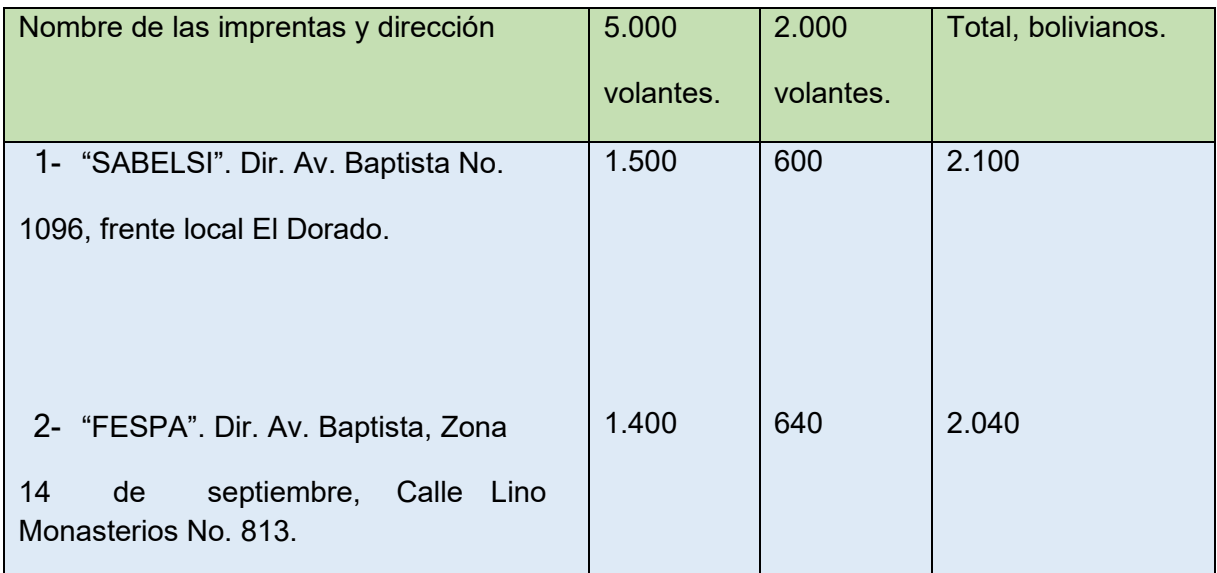
## **CAPITULO TERCER**

# PROCESO DE TRANSFORMACION Y TAMAÑO

#### 3.Investigación cualitativa

#### **3.1 tiempo del ciclo productivo**

1. El tipo de transformación de su proyecto de inversión.

Para el presente proyecto el tipo de transformación es de Contenido, porque se sigue una secuencia de actividades que combina los suministros con operaciones físicas y químicas para obtener el producto terminado.

2. La secuencia de actividades con tiempos asumiendo que el proceso es realizado por una sola persona o un módulo de producción (equipo y máquinas)

#### Tabla Nº 20

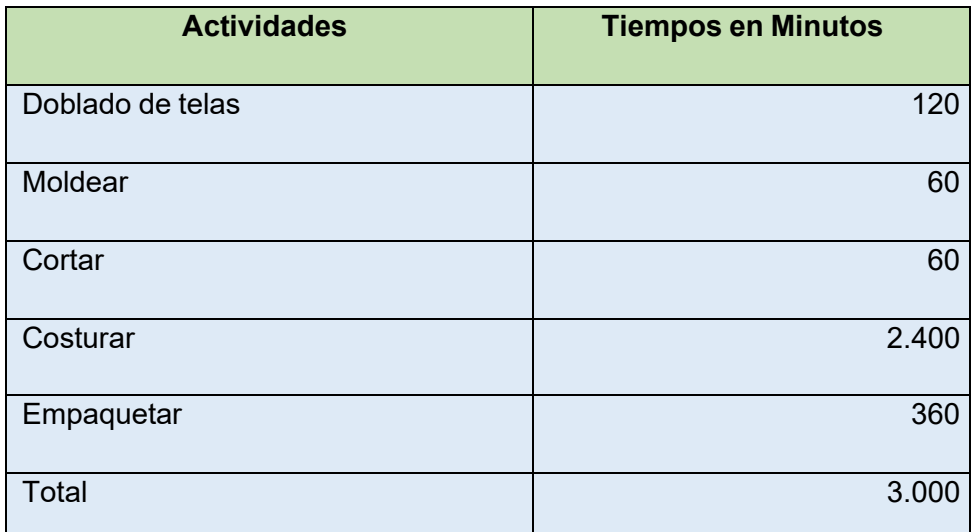

3. El tiempo de duración de un ciclo completo de transformación con secuencia lineal

El tiempo es de 50 horas que expresado en minutos nos da un total de 3.000.

4. La producción del ciclo es de: 48 docenas lo cual expresado en unidades nos da un total de 576.

#### **3.2 Capacidad de producción con secuencia Paralela por organización de trabajo o incremento de capital.**

Tabla Nº 21 Tiempos en secuencia paralela

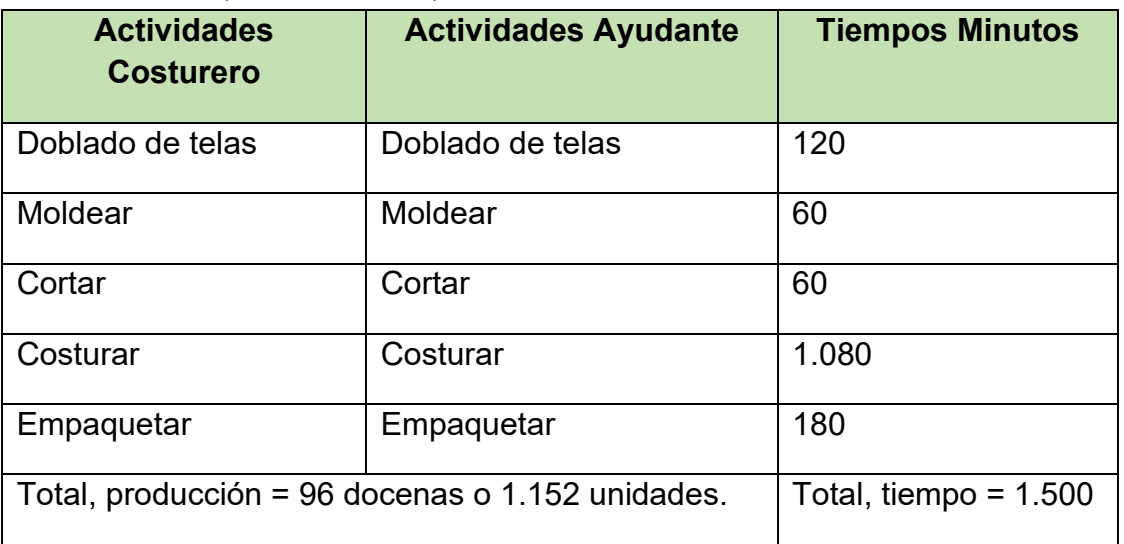

Comentario: Usando conjuntamente la modalidad de secuencia paralela por incremento de capital y modalidad de la secuencia paralela por incremento de trabajadores sin modificar el capital, se puede observar que el tiempo del ciclo se reducirá y que la producción se puede duplicar.

**3.4 Programa de abastecimiento para la capacidad de producción con secuencia paralela o prestación de servicio.** 

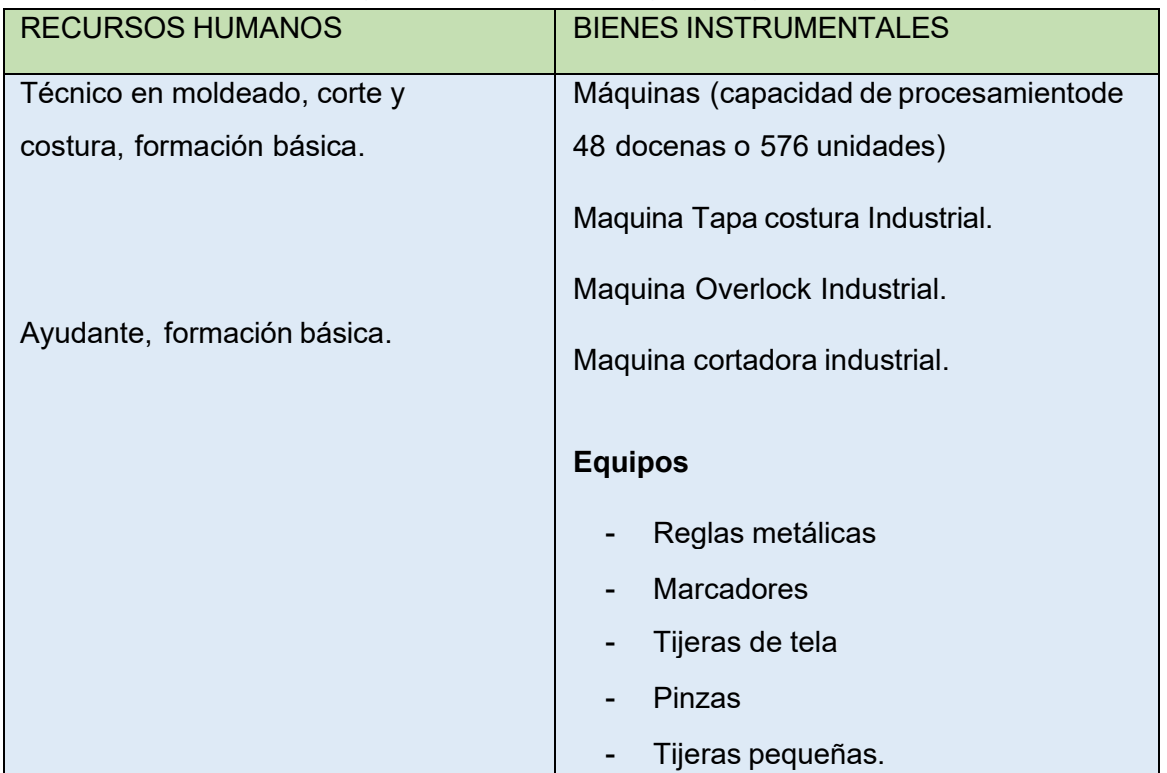

Tabla Nº 22 Elementos del conjunto transformador en prendas para bebés.

Tabla Nº 23 de Suministros

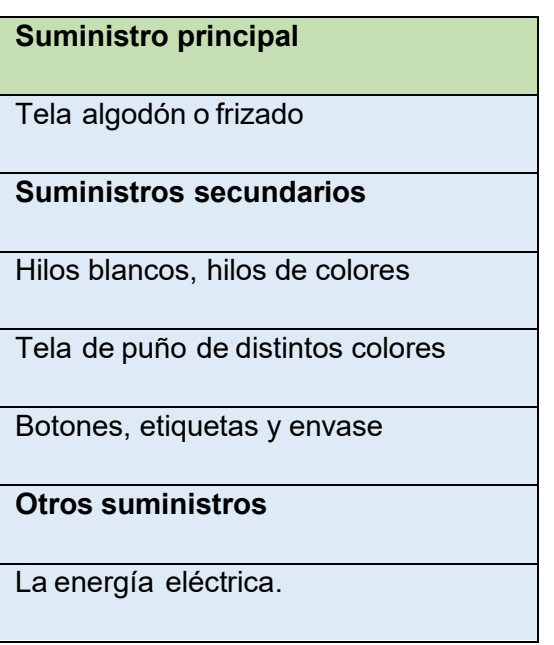

ELEMENTOS DE SOPORTE AL PROCESO DE PRODUCCIÓN Presentar los elementos de soporte al proceso de producción.

- Mesas para el doblado de las telas y el doblado de las prendas.
- Sillas para el costurero y su avudante.

#### Proceso de transformación

En el presente caso, se alquiló un inmueble con ambientes ya instalados como ser un pequeño galpón o habitación de 6 metros de largo y 4 metros de ancho con el objetivo de instalar el taller de costura, un ambiente de 4 metros de largo por 3 de ancho con el fin de ser utilizado como almacén de suministros, un ambiente de 4 metros de largo por 3 metros de ancho con el fin de ser utilizado para realizar el empaquetado y también como almacén de productos terminados y un ambiente de 4 metros de largo y 4 metros de ancho con el fin de utilizarlo como oficina del gerente o administrador, todo esto con el fin de una mejor organización.

#### Tabla Nº 24 CAPACIDAD DE PRODUCCIÓN NORMAL ANUAL O DEPRESTACIÓN DE SERVICIO CON SECUENCIA PARALELA DEL PROYECTO DE PRENDAS DE BEBÉ

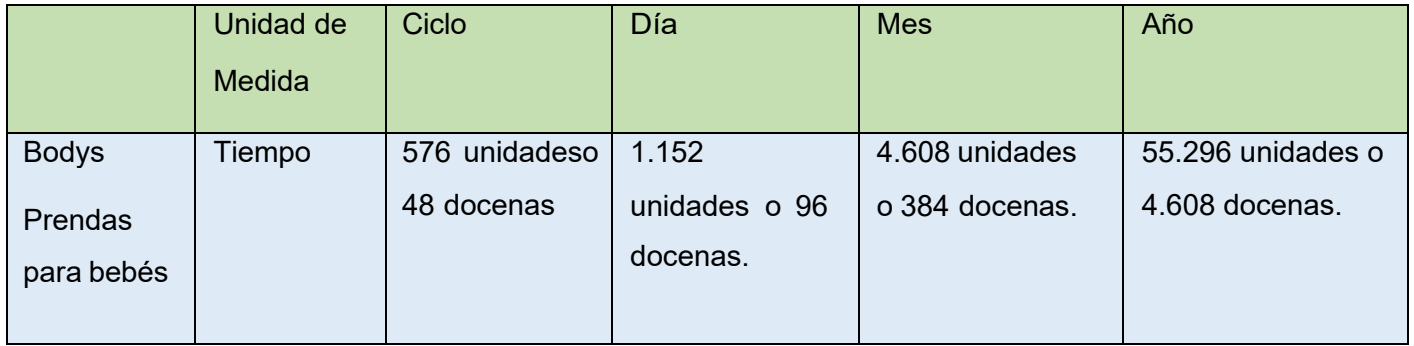

Comentario: tomando en cuenta la práctica de producción con secuencia paralela donde usando conjuntamente la modalidad de secuencia paralela por incremento de capital y modalidad de la secuencia paralela por incremento de trabajadores sin modificar el capital, se puede observar que el tiempo del ciclo se reducirá y que la producción se puede duplicar, entonces podemos mencionar que:

- Duración del ciclo: La duración es de 3.000 horas semanales o 5 días de la semana, aplicando la producción con secuencia paralela la duración se reducirá a 1.500 horas semanas, entonces la producción podrá duplicarse haciendo que se pueda realizar 2 ciclos en 1 semana.
- Producción por ciclo: La producción es de 576 unidades o 48 docenas en una semana, aplicando la producción con secuencia paralela, la producción se realizará en la mitad del tiempo lo cual conlleva que se pueda realizar 2 ciclos en 1 semana, entonces la producción será de 1.152 unidades o 96 docenas en una semana

Tabla Nº 25 Programa de abastecimiento para capacidad producción normalanual de 55.296 unidades o 4.608 docenas con secuencia paralela de actividades.

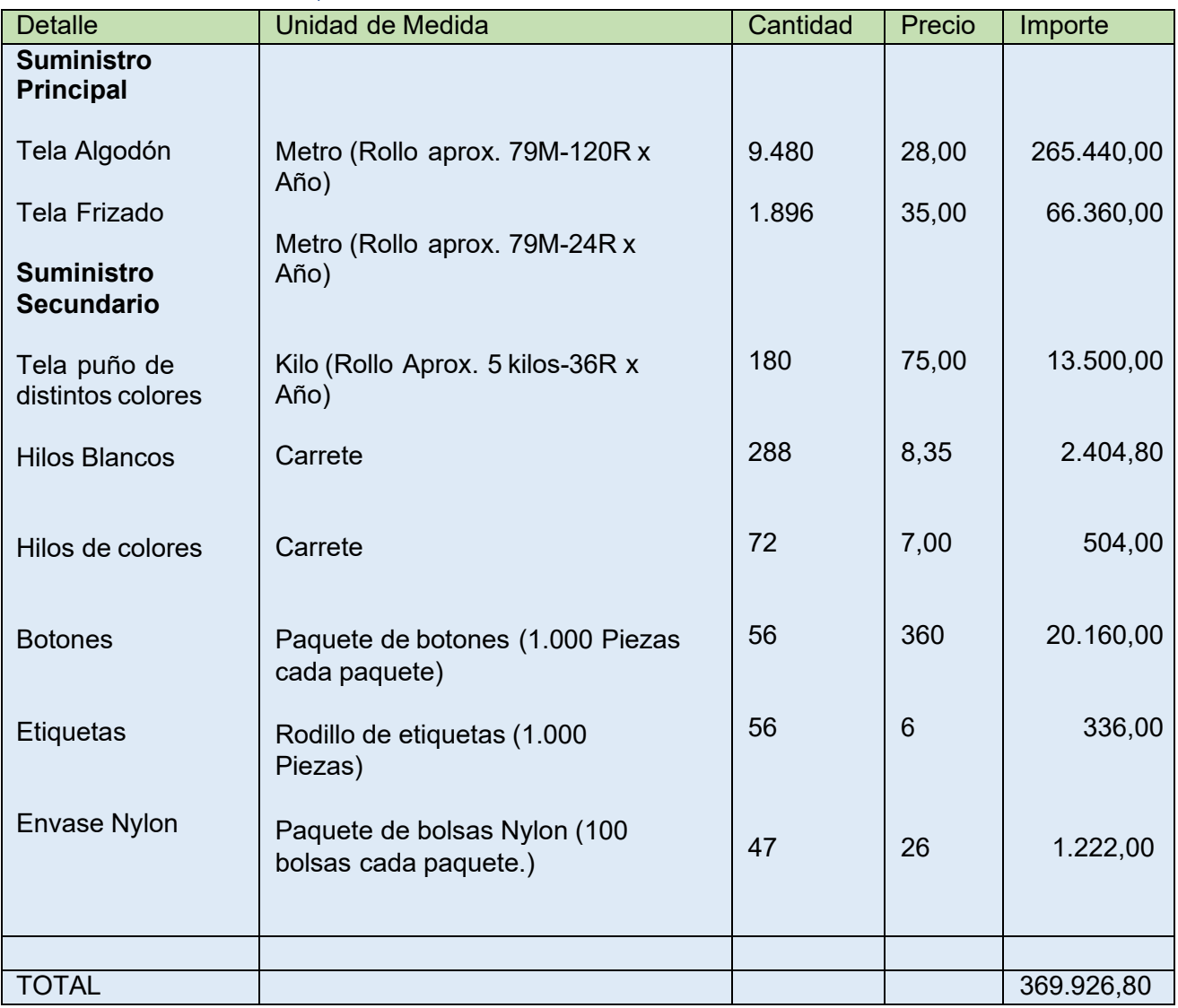

Notas al programa de abastecimiento por ciclo – día mes, año

- Tela Algodón, para cada ciclo 118,5 metros de tela
	- **•** Por semana, dos ciclos, 118,5  $x2 = 237$  metros de tela.
	- **•** Por mes, ocho ciclos,  $237 \times 4 = 948$  metros de tela.
	- **•** Por año (10 meses), ochenta ciclos,  $948 \times 10 = 9.480$  metros de tela.
- Tela Frizado, para cada ciclo 118,5 metros de tela.
	- **•** Por semana, dos ciclos, 118,5 x  $2 = 237$  metros de tela.
	- **•** Por mes, ocho ciclos,  $237 \times 4 = 948$  metros de tela.
	- Por año (2 meses), dieciséis ciclos, 948 x 2 = 1.896 metros de tela.

**Nota:** 1 año tiene 96 ciclos, 1 mes tiene 8 ciclos y una semana tiene 2 ciclos, de los cuales 80 ciclos (10 meses) se realizan con tela algodón y 16 ciclos (2 meses) se realizan con tela frizado por temporada de invierno

- Tela Puño, para cada ciclo 1,875 kilos de tela.
	- **Por semana, dos ciclos, 1,87 x2 = 3,75 kilos de tela**
	- **Por mes, ocho ciclos,**  $3.75 \times 4 = 15$  **kilos de tela**
	- Por año, noventa y seis ciclos, 15 x 12= 180 kilos de tela.
- Hilos Blancos, para cada ciclo 3 carretes de hilo.
	- **Por semana, dos ciclos,**  $3 \times 2 = 6$  **carretes de hilo.**
	- **•** Por mes, ocho ciclos,  $6 \times 4 = 24$  carretes de hilo.
	- Por año, noventa y seis ciclos, 24 x 12 = 288 carretes de hilo.
- Hilos de Colores, para cada ciclo 0,75 (un 75% de un carrete).
	- **•** Por semana, dos ciclos,  $0.75 \times 2 = 1$  carrete y medio de hilo.
	- **•** Por mes, ocho ciclos,  $1,5 \times 4 = 6$  carretes de hilo.
	- **•** Por año, noventa y seis ciclos,  $6 \times 12 = 72$  carretes de hilo.
- Botones, para cada ciclo 576 botones.
	- **Por semana, dos ciclos, 576 x 2 = 1.152 botones.**
	- **•** Por mes, ocho ciclos,  $1.152 \times 4 = 4.608$  botones
	- **Por año, noventa y seis ciclos, 4.608 x 12 = 55.296 botones.**
- Etiquetas, para cada ciclo 576 etiquetas.
	- **Por semana, dos ciclos,**  $4 \times 2 = 1.152$  **etiquetas.**
	- **•** Por mes, ocho ciclos,  $1.152 \times 4 = 4.608$  etiquetas.
	- **Por año, noventa y seis ciclos, 4.608 x 12 = 55.296 etiquetas.**
- Envase Nylon, para cada ciclo 48 bolsas
	- **Por semana, dos ciclos, 48 x 2 = 96 Bolsas**
	- **Por mes, ocho ciclos,**  $96 \times 4 = 384$  **Bolsas**
	- **Por año, noventa y seis ciclos, 384 x 12 = 4.608 Bolsas.**

## Tabla Nº 26 Sondeo de mercado de tela algodón

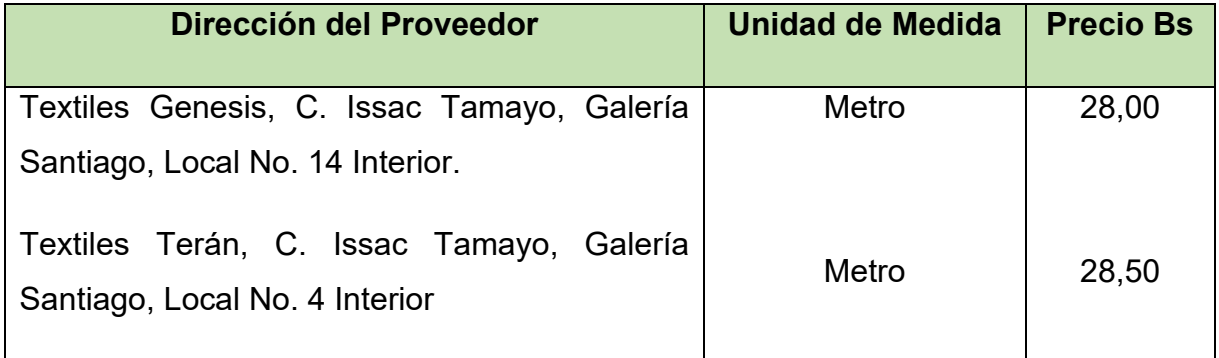

## Tabla Nº 27 Sondeo de mercado de tela frizado

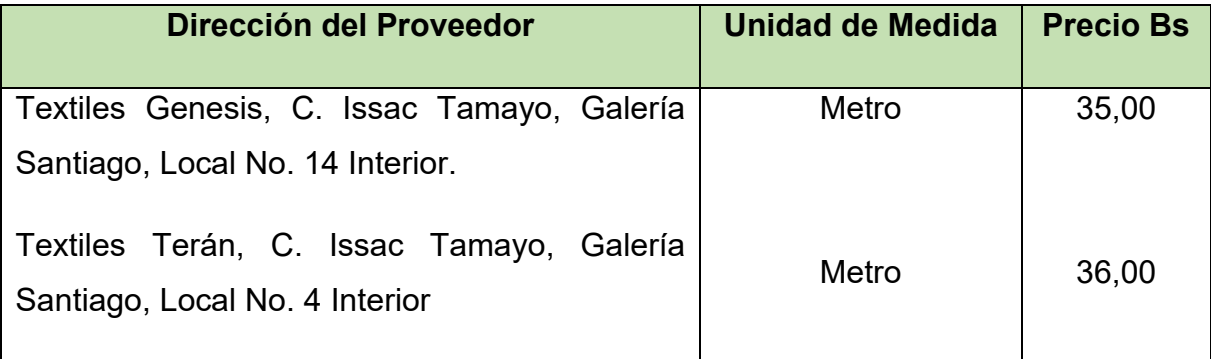

#### Tabla Nº 28 Sondeo de mercado de tela puño

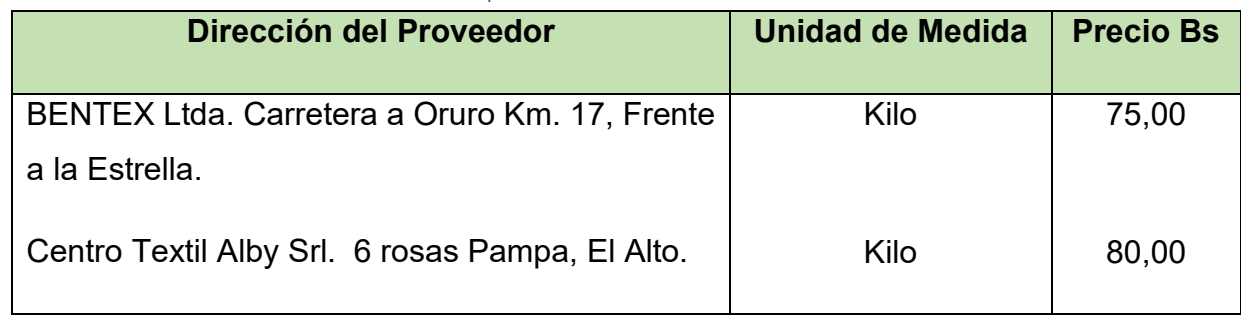

Tabla Nº 29 Sondeo de mercado de hilos blancos

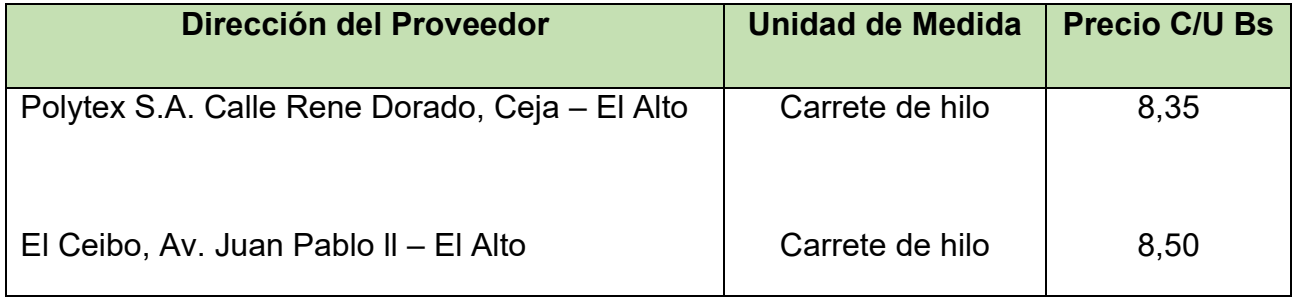

#### Tabla Nº 30 Sondeo de mercado de hilos de colores

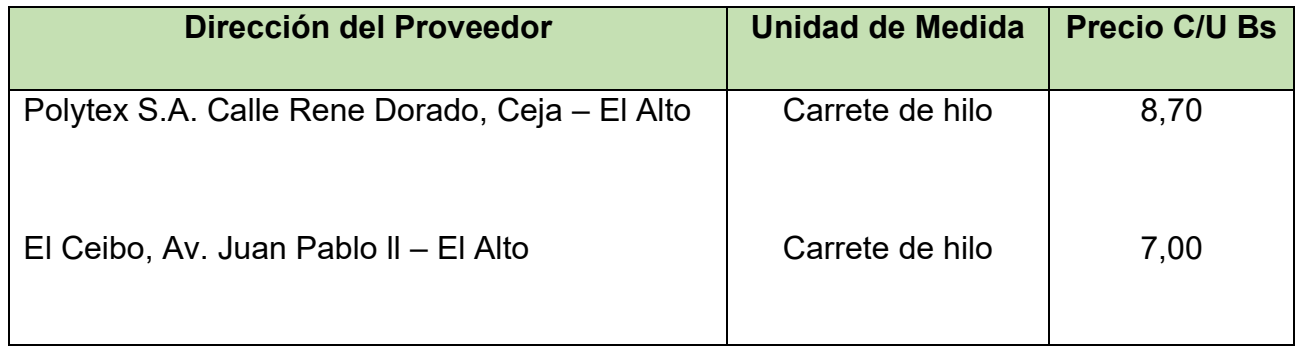

## Tabla Nº 31 Sondeo de mercado de botones.

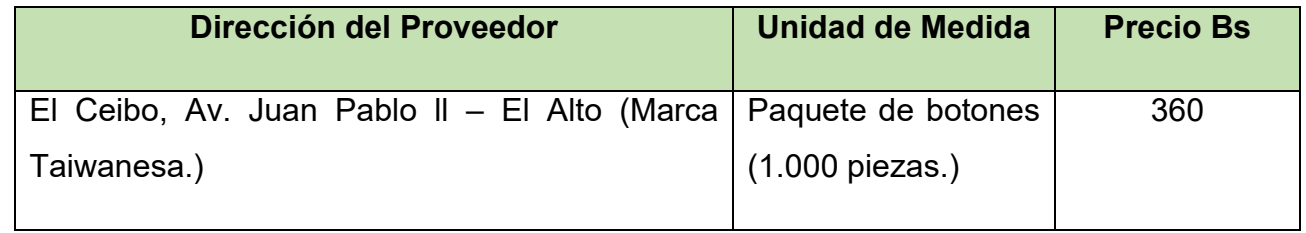

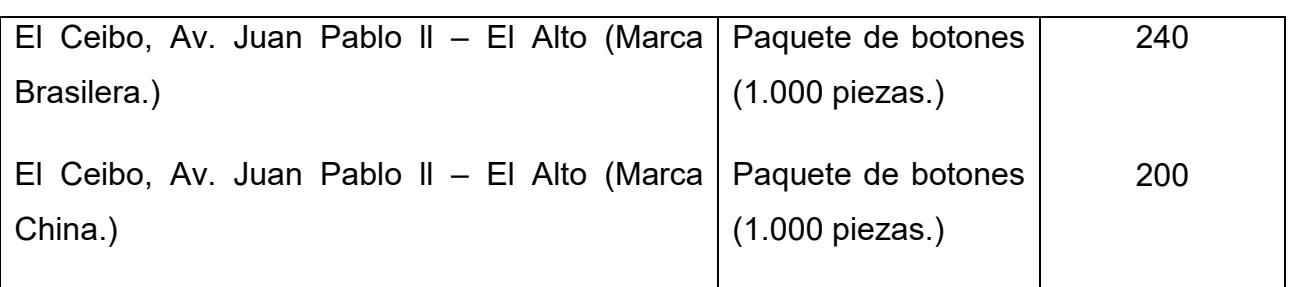

#### Tabla Nº 32 Sondeo de mercado de etiquetas.

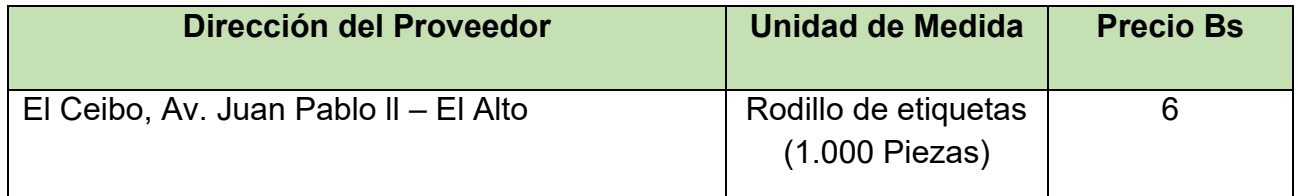

**Nota:** Solo tomamos en cuenta este dato ya que es el precio único que existe.

#### Tabla Nº 33 Sondeo de mercado de envases.

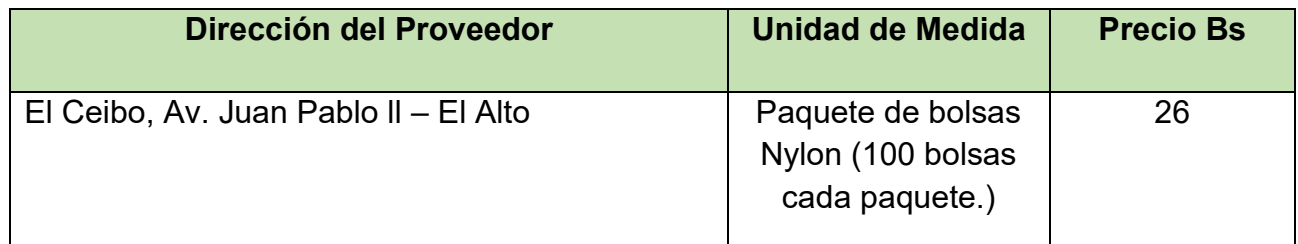

**Nota:** Solo tomamos en cuenta este dato ya que es el precio único que existe.

## 3.1. Cuadro de Otros suministros de un año

Tabla Nº 34 de otros suministros para la capacidad de producción normal de un año con secuencia paralela de Prendas de bebé.

## **En bolivianos**

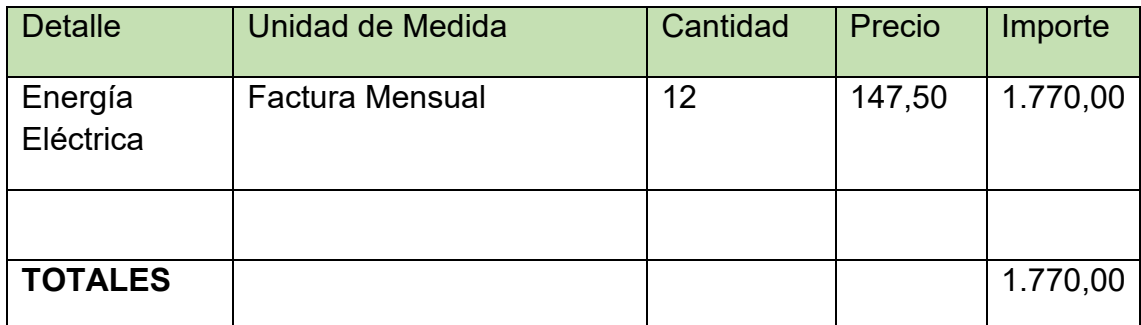

**Justificación por ciclo, semana, Mes, año.**

## **Energía Eléctrica.**

- **Por ciclo,** importe de 18,44.
- **Semana –** dos ciclos, 2 x 18,44 = 36,88
- **Mes –** Ocho ciclos, 36,88 x 4 = 147,52 (Importe mensual)
- **Año –** Noventa y seis ciclos, 147,52 x 12 = 1.770,24 (Importe Anual).

# **CAPITULO CUARTO**

## ASPECTOS DE ORGANIZACIÓN

#### 4. Procesos de empresa administradora de ejecución del proyecto

*4.1Cuadros de campos de actividad -*

#### TABLA Nº 35

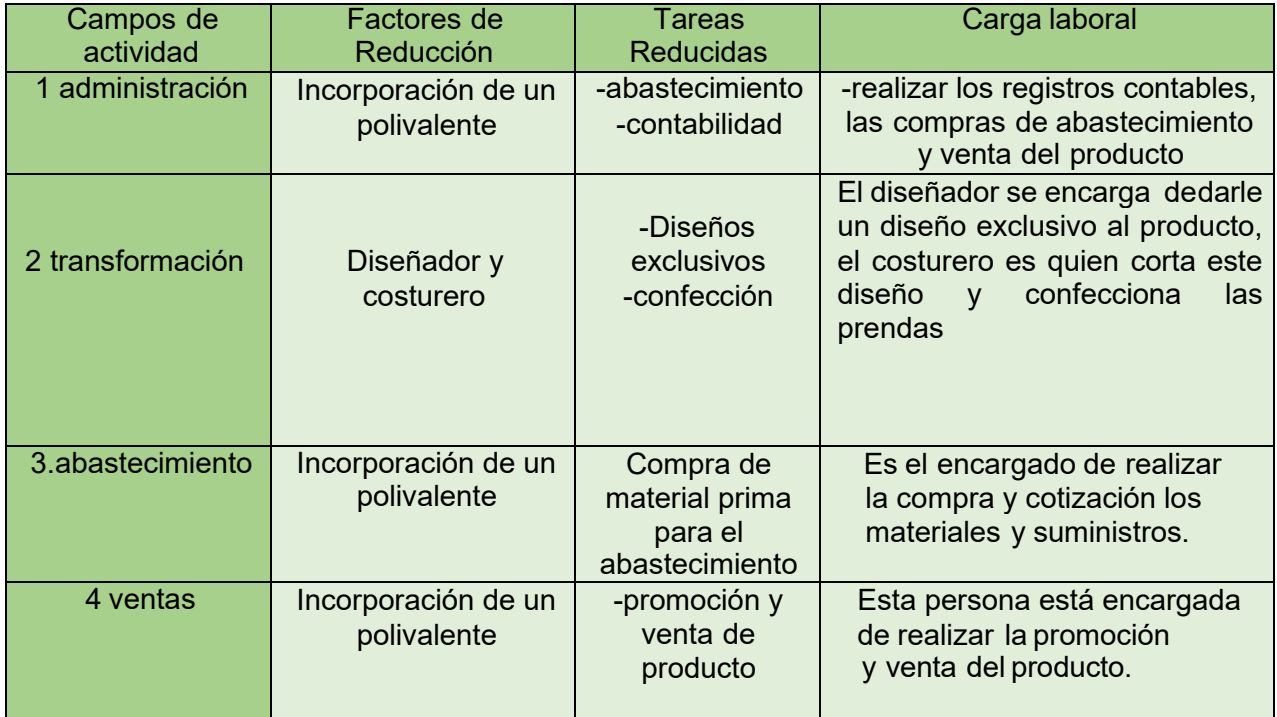

#### **4.2 Costo laboral de empresa administradora del proyecto.**

Tabla Nº 36 de costo laboral de fase de fundación de empresa.

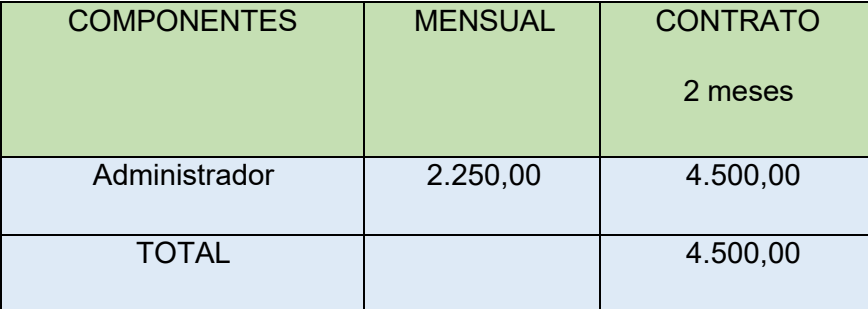

Remuneración mensual en Bs. 2.250,00

En UFV: 2.250,00/2,38 = 945,38 UFV`s

Dos meses de remuneración en Bs. 4.500,00

En UFV: 4.500,00/2,38 = 1890,76 UFV`s

#### **4.3 Procesos o campos en tiempo de operación, - empresa de operaciones – Aplicación de factores para reducir campos**

Reducir los campos de actividad de tiempo de ejecución – empresa administradora del proyecto aplicando los tres factores de organización.

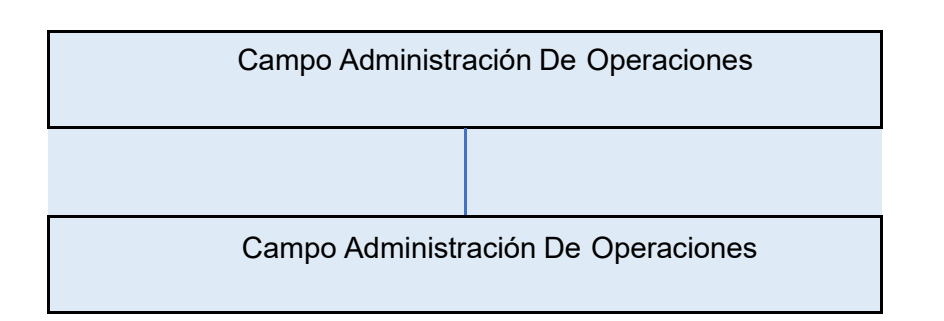

#### TABLA Nº 37

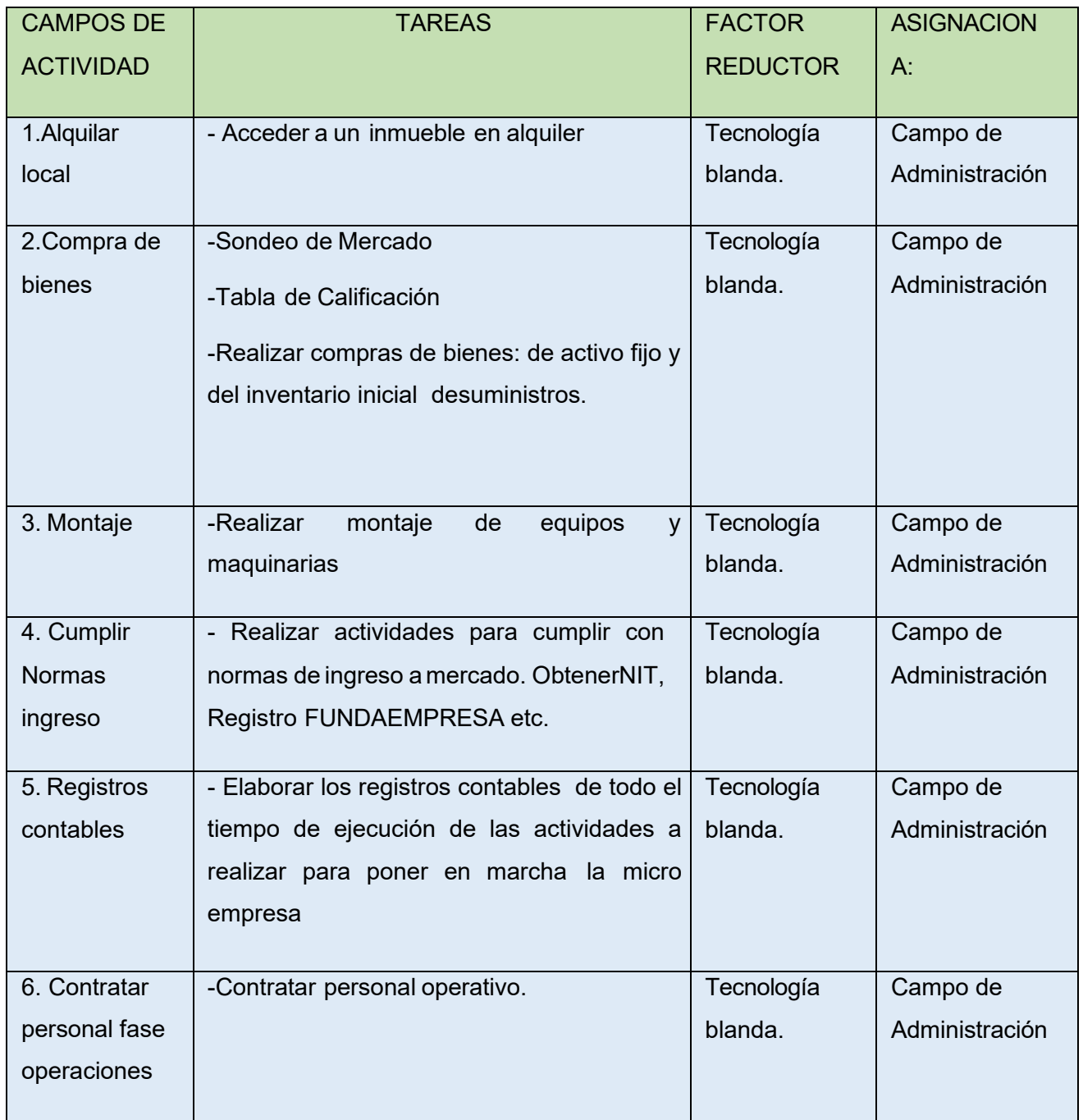

Campos de actividades reducidos

#### *Funciones de personal de tiempo de operación*

#### REGLAMENTO DE FUNCIONES

Puesto de empleo administrador de operaciones

- Campo de actividad: Realizar compras mensuales de:
	- o suministros 948 metros de tela
	- o 15 kilos de tela puño
	- o 24 carretes de hilo blanco
	- o 6 carretes de hilo de colores
	- o 4.608 botones
	- o 4.608 etiquetas y,
	- o 384 bolsas al mes.

NOTA: En el mes se realizarán 8 ciclos y la compra desuministros son mensuales.

- Campo de actividad: Coordinar actividad con empresas de entorno,
	- o Empresas o proveedores de suministros.
	- o transportistas de los suministros (Para las telas),
	- o depósitos bancarios,
	- o realizar aportes a caja de salud, administradora de fondo de pensiones.
- Campo de actividad: proceso administrativo,
	- o planificación,
	- o organización,
	- o diagnóstico dirección,
	- o evaluación,
	- o retro alimentación, Control, de la empresa en operación registros contables.
- Campo de actividad técnico Supervisar
	- o Verificar el proceso de elaboración de los productos
	- o ayudar en el control y calidad de productos terminados
	- o realizar mantenimiento y reparación de maquinarias deproducción.

Perfil: polivalente con conocimientos de administración, contabilidad, yopcional experiencia en reparación de maquinarias de producción.

Remuneración Bs 2.250,00, más cargas sociales.

En UFV: 2.626,00/2.38 = 1.103,36 UFV`s

## **Funciones del puesto de empleo de asistente de Producción**

Campo de actividad técnico y asistente:

- o Doblado de telas
- o Moldeado
- o Cortar
- o Costurar
- o Empaquetar

Para ambos a tiempo completo

Perfil del Técnico: Conocimientos en moldeado, conocimientos en corte y costura o formación básica.

Perfil del asistente: Conocimientos en moldeado, conocimientos en corte y costura o formación básica.

Remuneración para cada uno Bs 2,304, mes más cargas sociales.

En UFV: 2.689,00/2.38 = 1.129,83 UFV`s

*Costo laboral mensual de tiempo de operación.* Tabla Nº 38 expresada en bolivianos

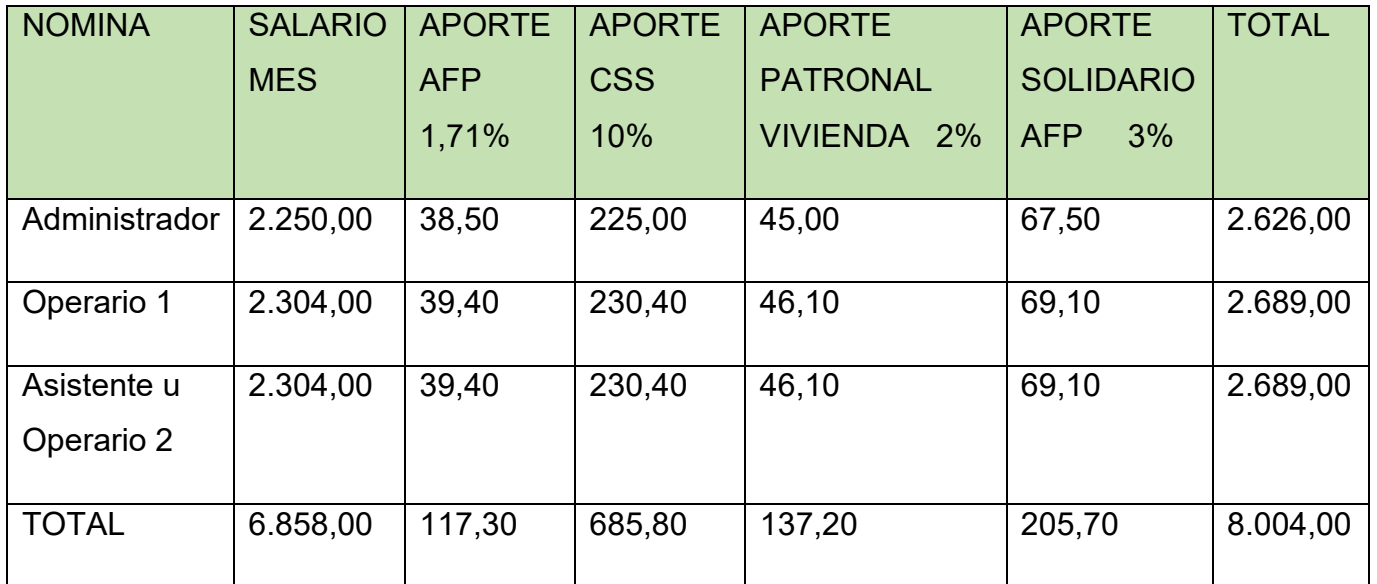

Comentario: El Administrador, el operario 1 y el asistente u operario 2 trabajan a tiempo completo de acuerdo a reglamento de funciones:

- el administrador suministra materiales, coordina aspectos técnicos, realiza procesos administrativos y supervisa proceso de producción.
- el operario y su asistente realizan proceso de doblado de telas, moldeado, proceso de cortar, costurar y empaquetado final.

*Costo laboral anual de tiempo de operación.* Tabla Nº 39 Costo laboral de un año

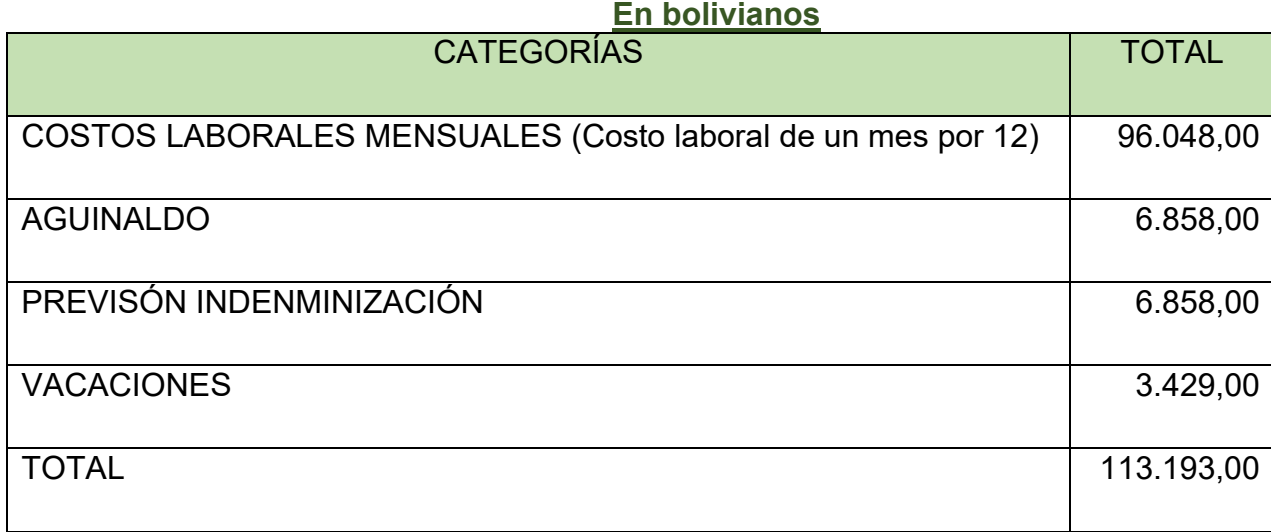

# **CAPITULO QUINTO**

## INMUEBLE Y LOCALIZACION

#### 5.Listado de ambientes por proceso

Tabla A Nº 40. Listado de Ambientes del Inmueble

**Listado físico - En metros cuadrados**

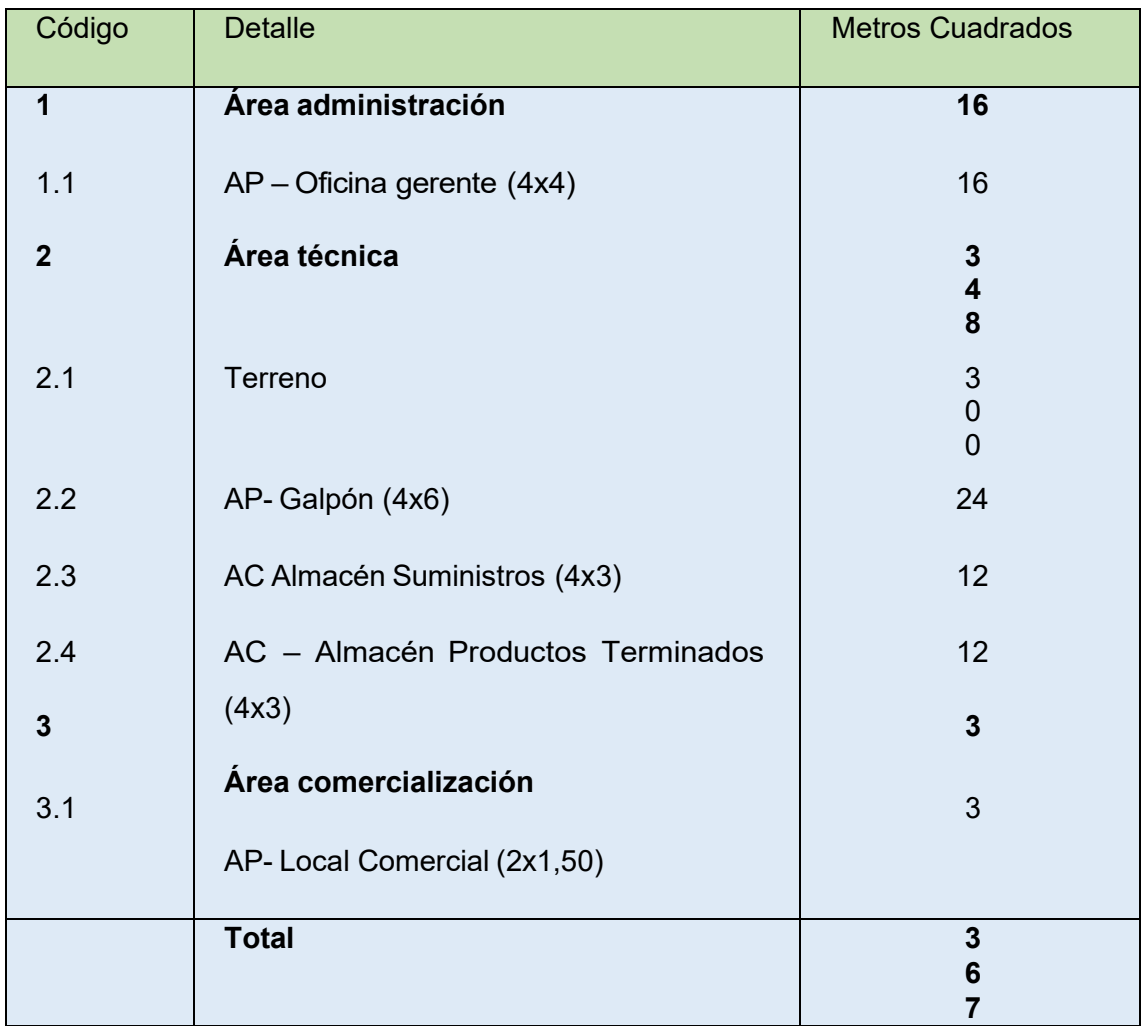

El requerimiento de 364 metros, corresponde a 64 metros cuadrado ya construidos sobre el inmueble de 300 metros cuadrados.

En el presente diseño de Prendas de bebé por ser un proyecto de zona urbana, no podemos asumir muchas simplificaciones, ya que necesita de personal administrativo de oficina, necesita área de comercialización para poder interactuar con el cliente, también es necesario ambientes como almacén de suministros y almacén de productos terminados para una menor organización.

También es posible admitir que al ser zona urbana el personal cuenta con vivienda propia y no se necesita de ambientes especiales para su reposo, entretenimiento y aseo.

## **5.1Metodo de puntaje en la micro localización**

TABLA Nº 41 CON RELACION AL ALQUILER DELTERRENO PARA LA PRODUCCION

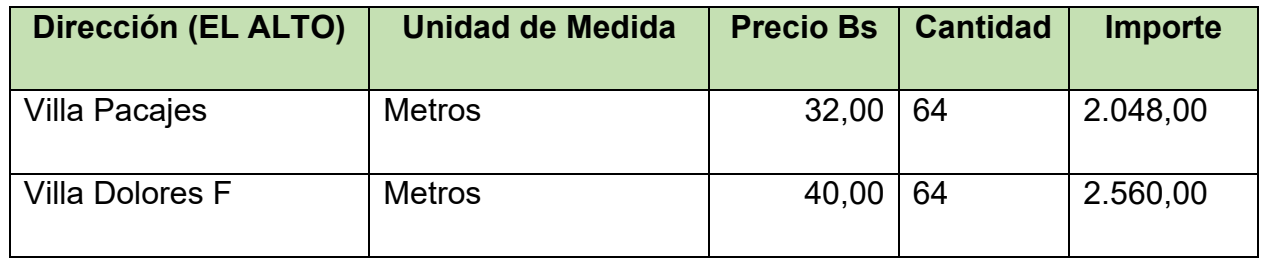

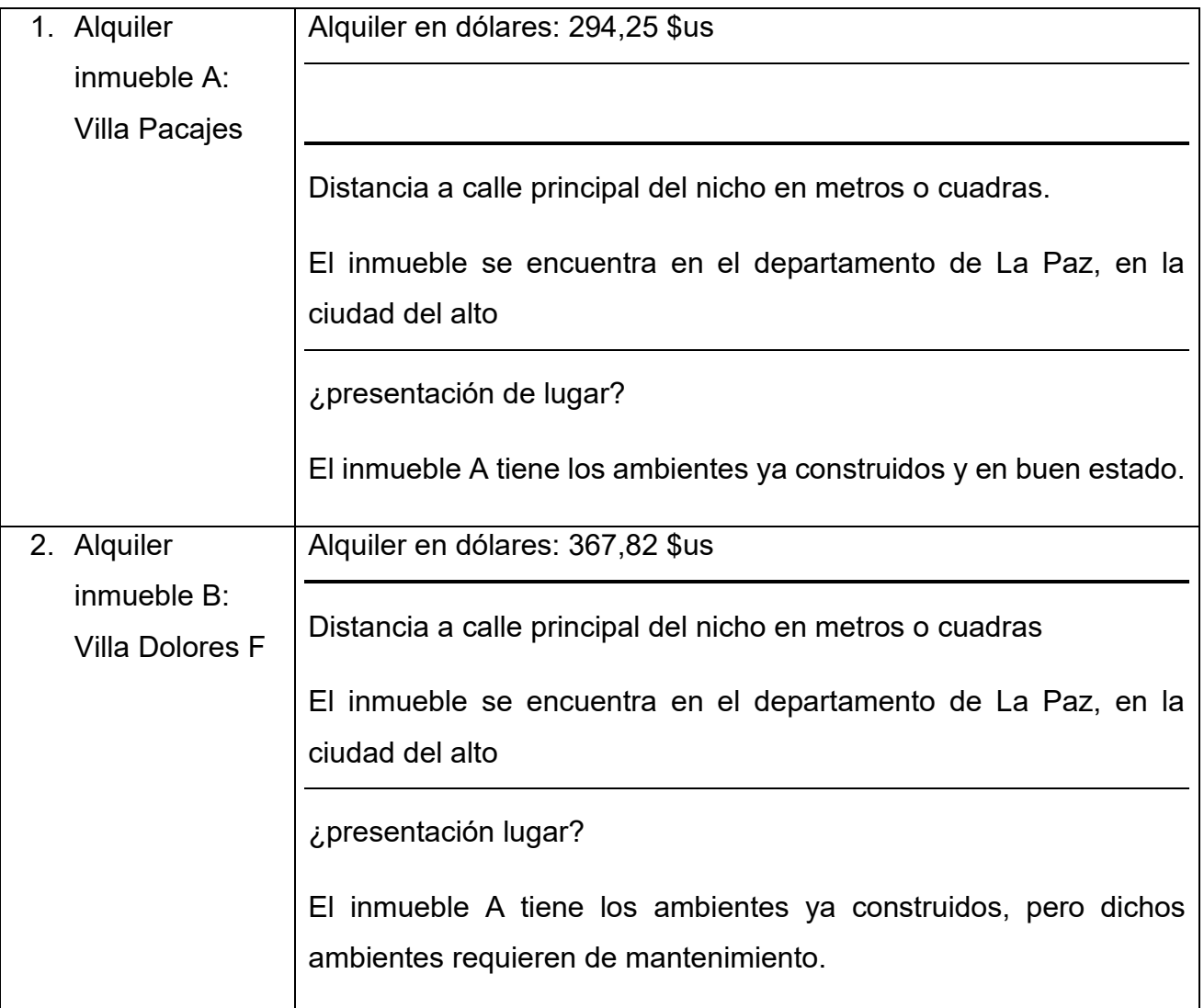

## TABLA Nº 42 CON RELACION AL ALQUILER DEL LOCAL PARA LA COMERCIALIZACION

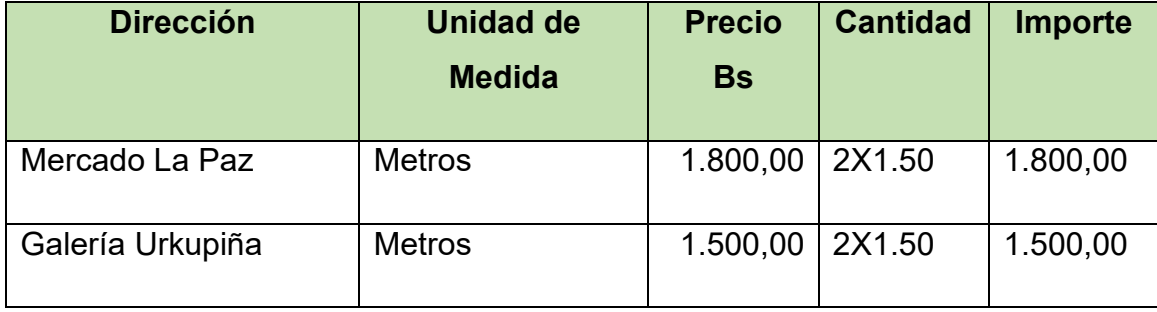

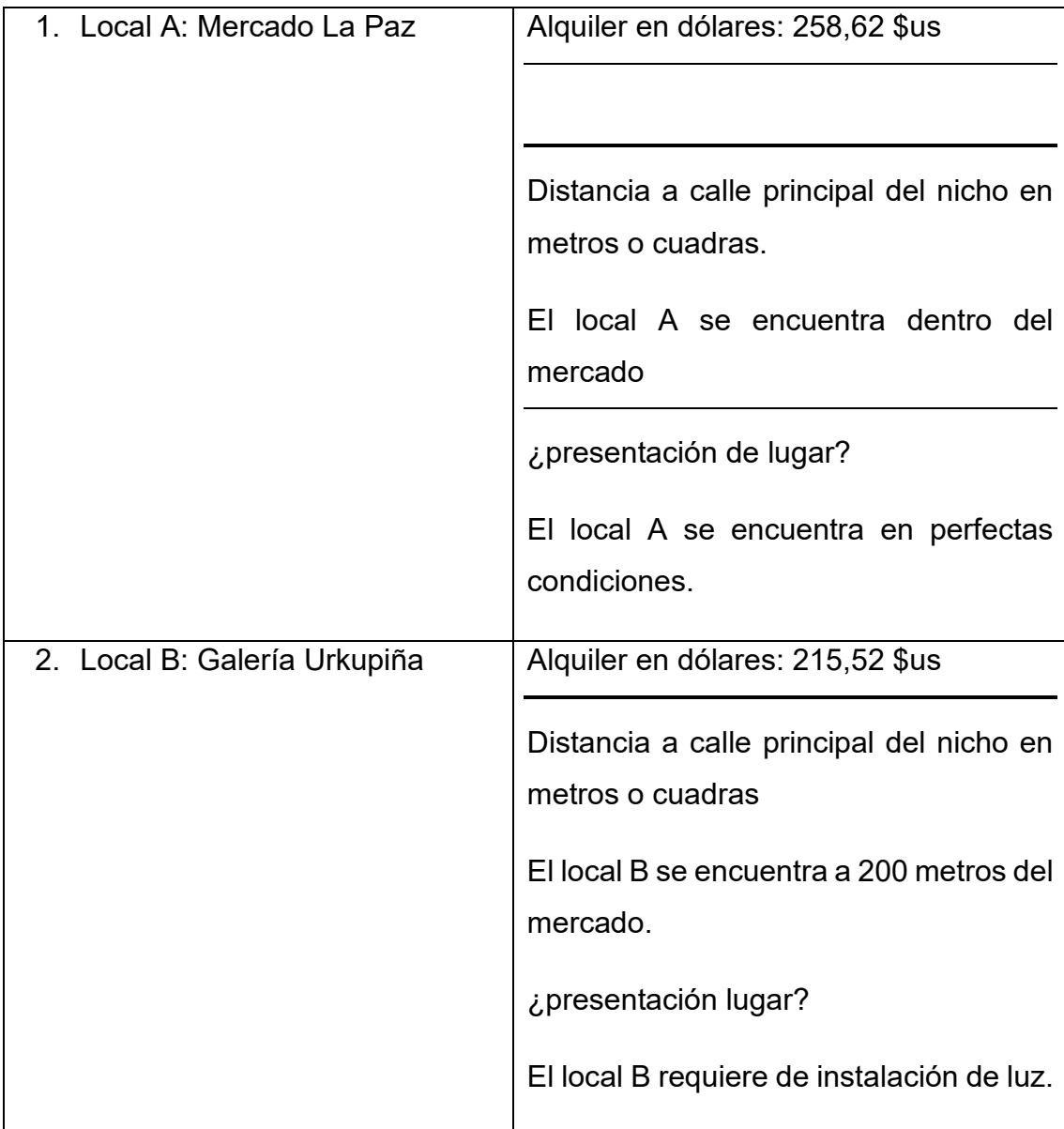

## TABLA Nº 43 CON RELACION AL ALQUILER DELTERRENO PARA LA PRODUCCION

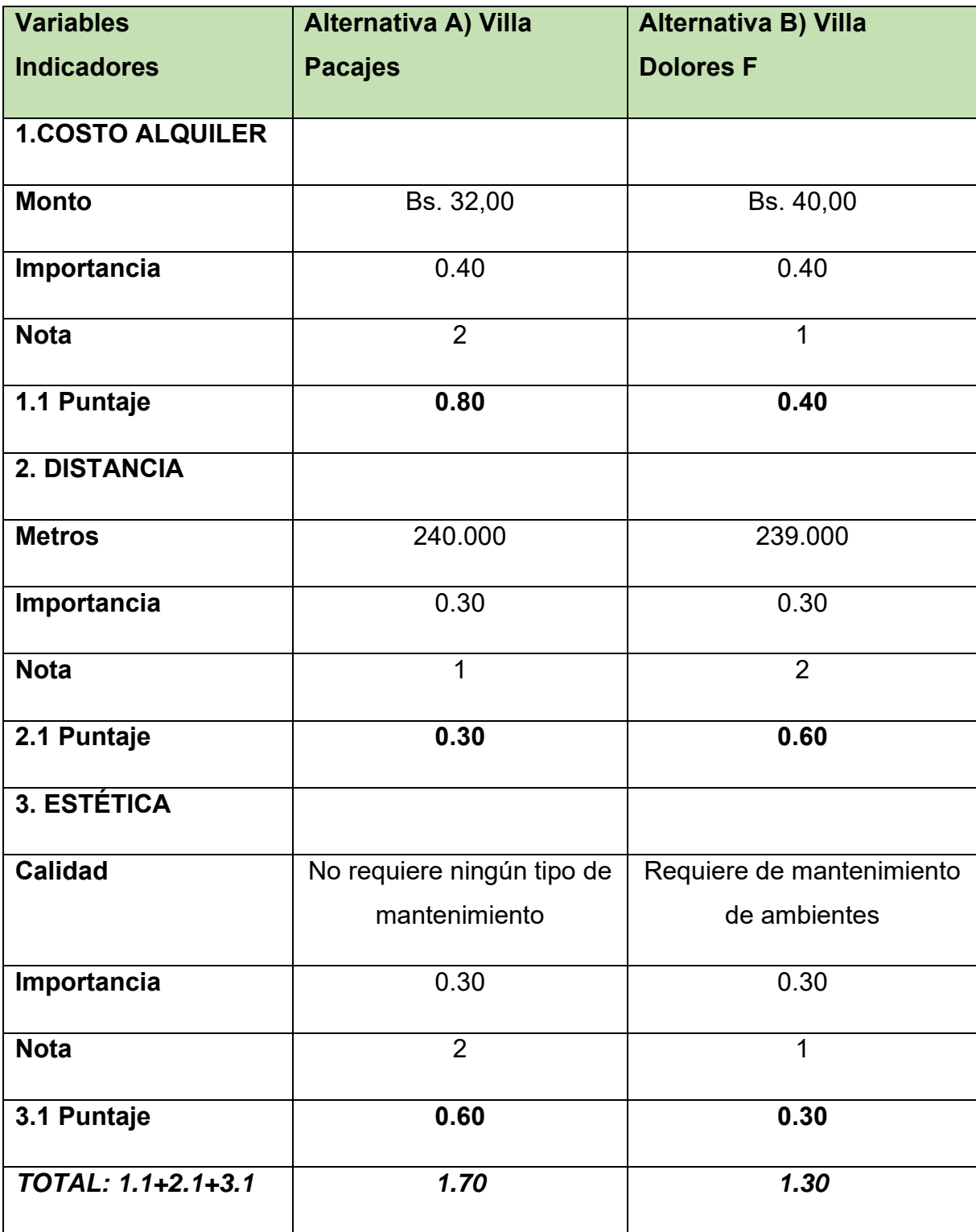

**Comentario:** En consecuencia, la alternativa A, el alquiler del inmueble en la villa Pacajes define la micro localización del proceso de elaboración del producto por tener el mayor puntaje. Costo Bs. 2.048,00. En dólares \$us 294,25.

En UFV`s: 2.048,00/2.38 = 860,50 UFV`s.

## TABLA Nº 44 CON RELACION AL ALQUILER DEL LOCAL PARA LA COMERCIALIZACION

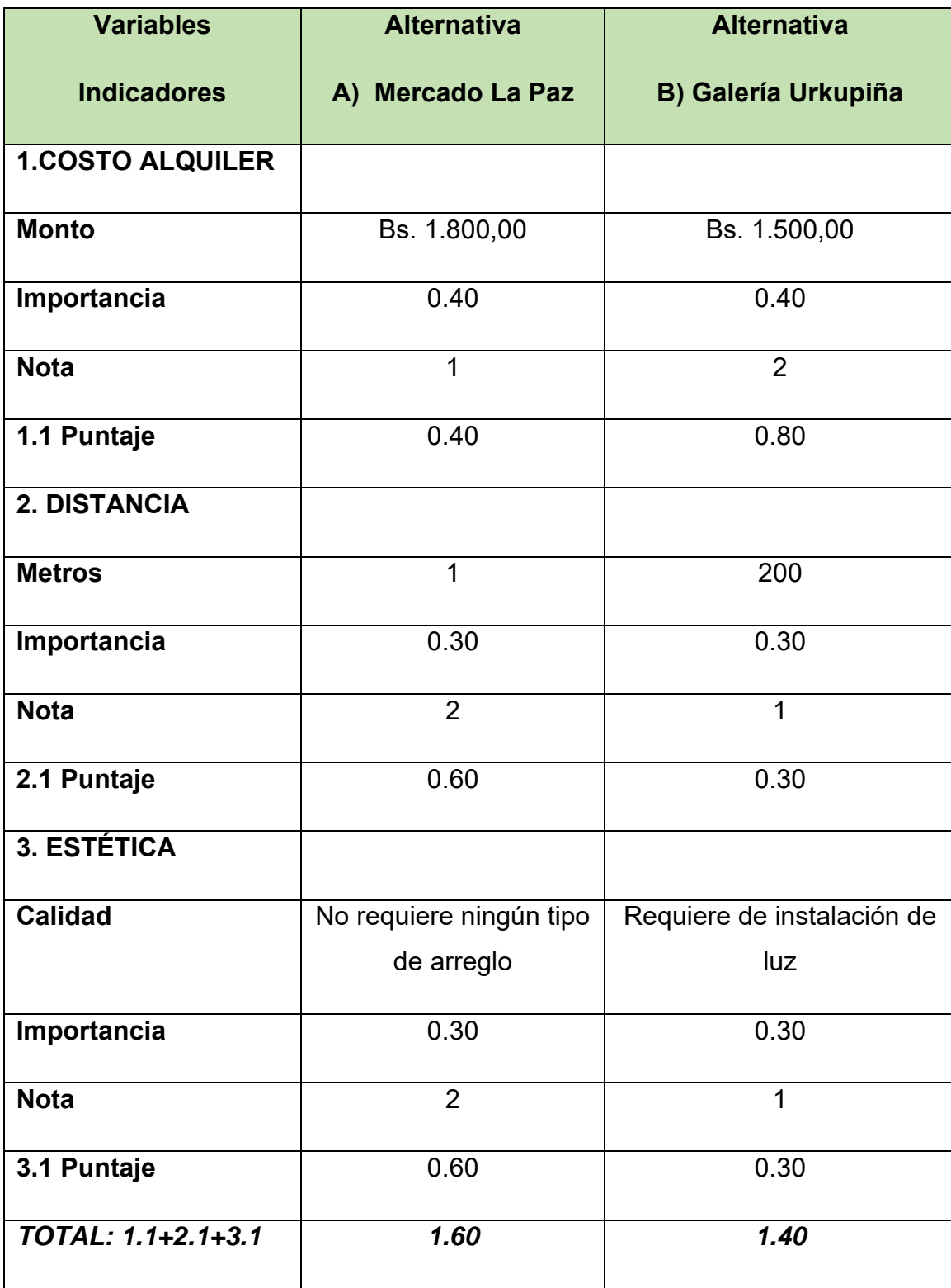

Comentario. –

- 1. La mejor ubicación es: La Alternativa A, el alquiler de una caseta dentro del mercado La Paz define la micro localización para la comercialización por tener el mayor puntaje.
- 2. El costo es de Bs. 1.800,00, convertido a dólares en 258,60.

## En UFV`s: 1.800,00/2.38 = 756.30

## **Tabla de costo mensual, anual de sitio elegido**

TABLA Nº 45 CON RELACION AL ALQUILER DELTERRENO PARA LA PRODUCCION

## **En dólares**

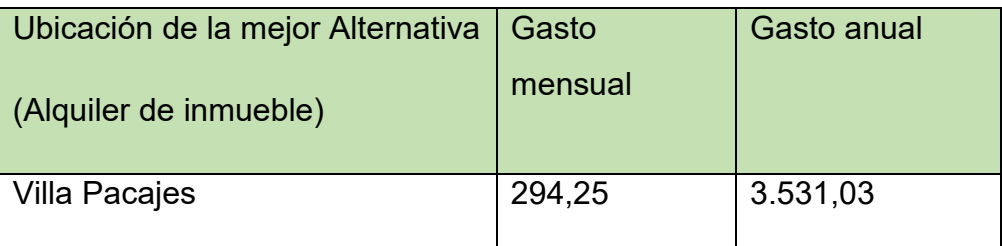

#### TABLA Nº 46 CON RELACION AL ALQUILER DEL LOCAL PARA LA COMERCIALIZACION

## **En dólares**

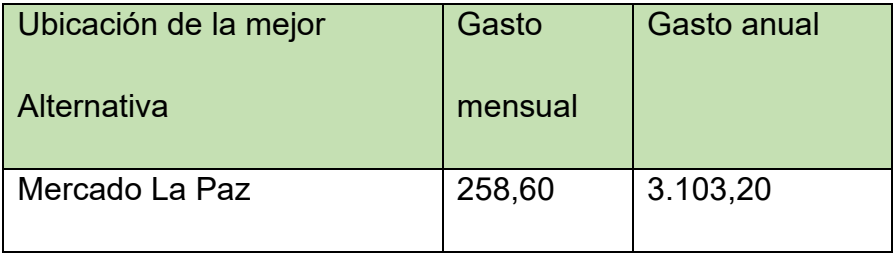

# **CAPITULO SEXTO**

COSTOS

## 6.1 Costo variable

Tabla Nº 47 de costo variable de Ropa de bebé

**Capacidad de producción normal de un año de 55.296 unidades o 4.608 docenas.**

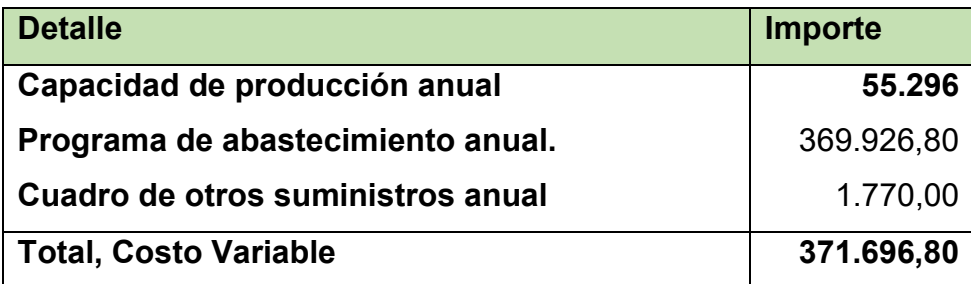

El costo variable de un año es de 371.696,80

El costo variable de 6 meses es de 185.848,40

El costo variable de un mes es de 30.974,70

## **Gráfico de Costo Variable de un año de 55.296 unidades de ropa de bebé**

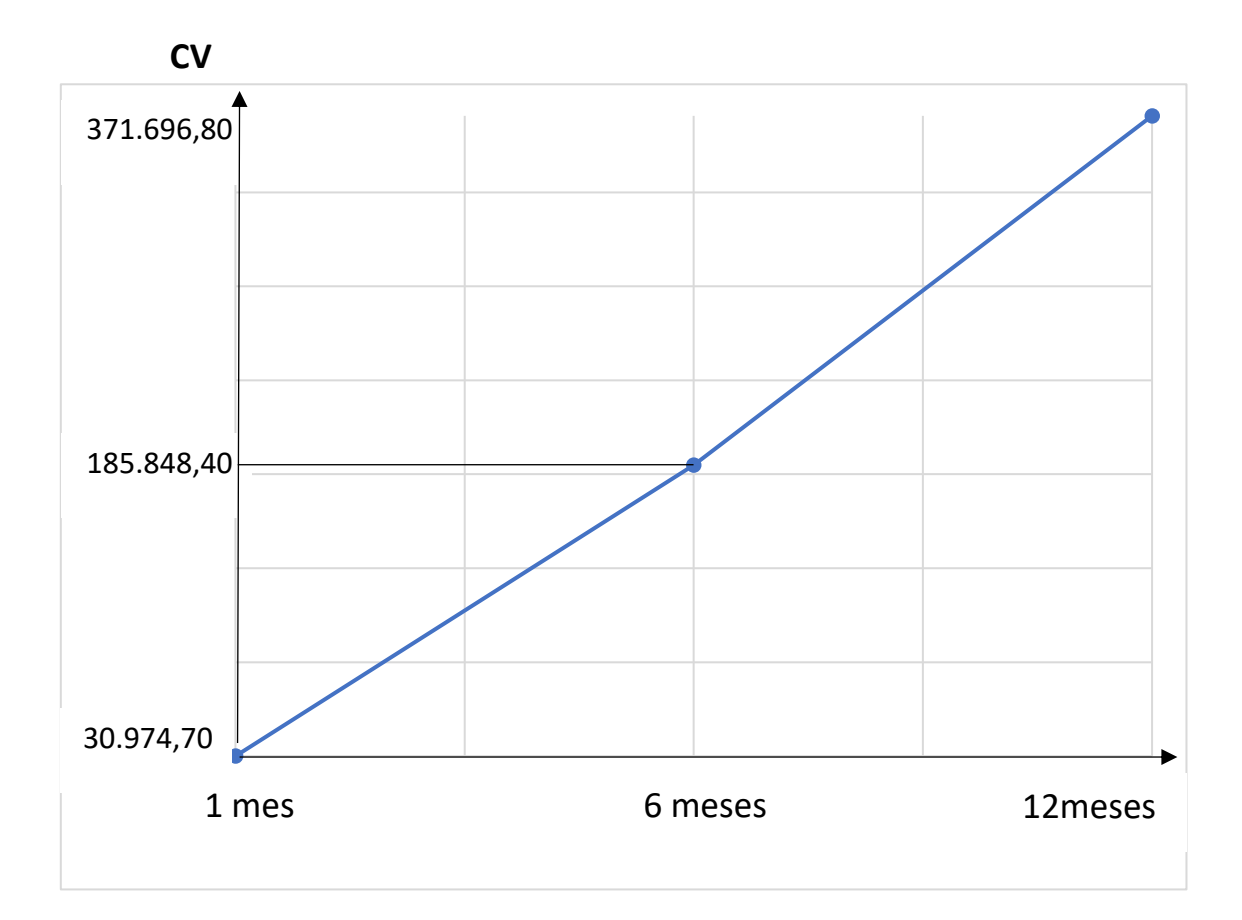

## **6.2 Costo medio variable**

Tabla Nº 48 de Costo medio variable de producción de la capacidad de producción de un año de 55.296 unidades o 4.608 docenas de ropa de bebé

## **En bolivianos**

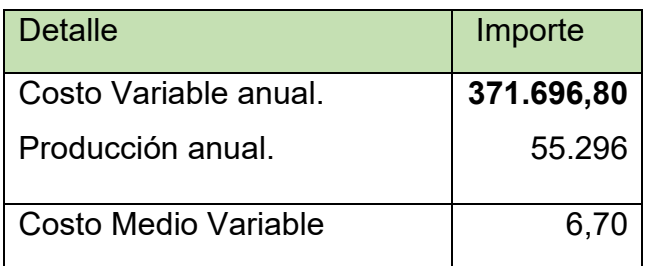

El costo variable de una unidad de bs. 6,70.

El costo variable por docena es igual a: 6,70 x 12 = 80,40

## **Gráfico de Costo medio variable**

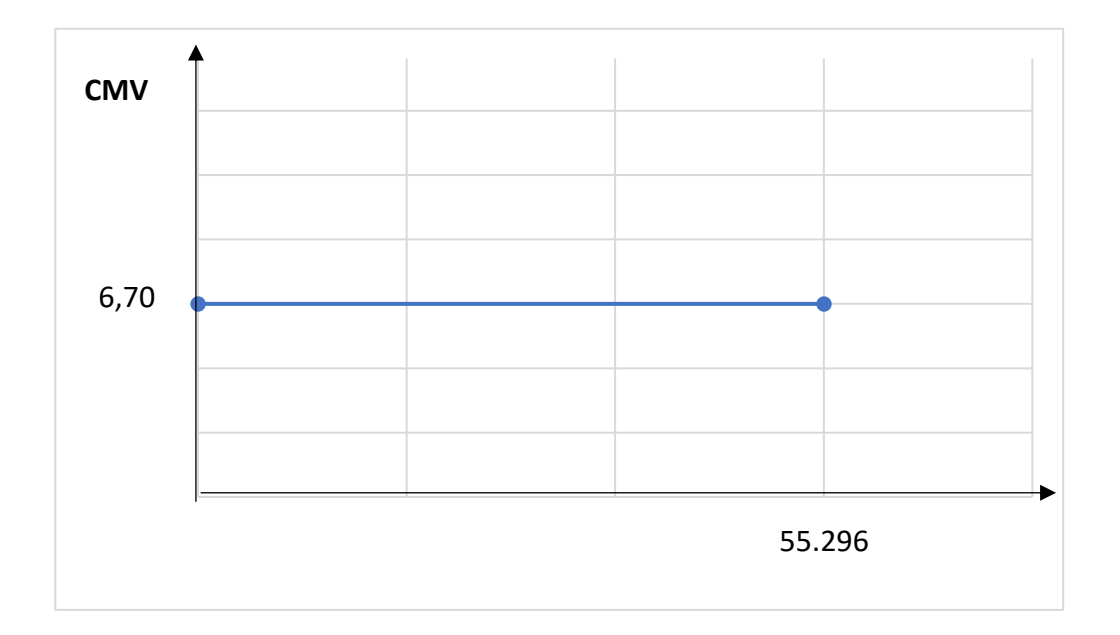

## **6.3 Costo Fijo**

Tabla Nº 49 de Costo Fijo y dibujar el gráfico, comentarios.

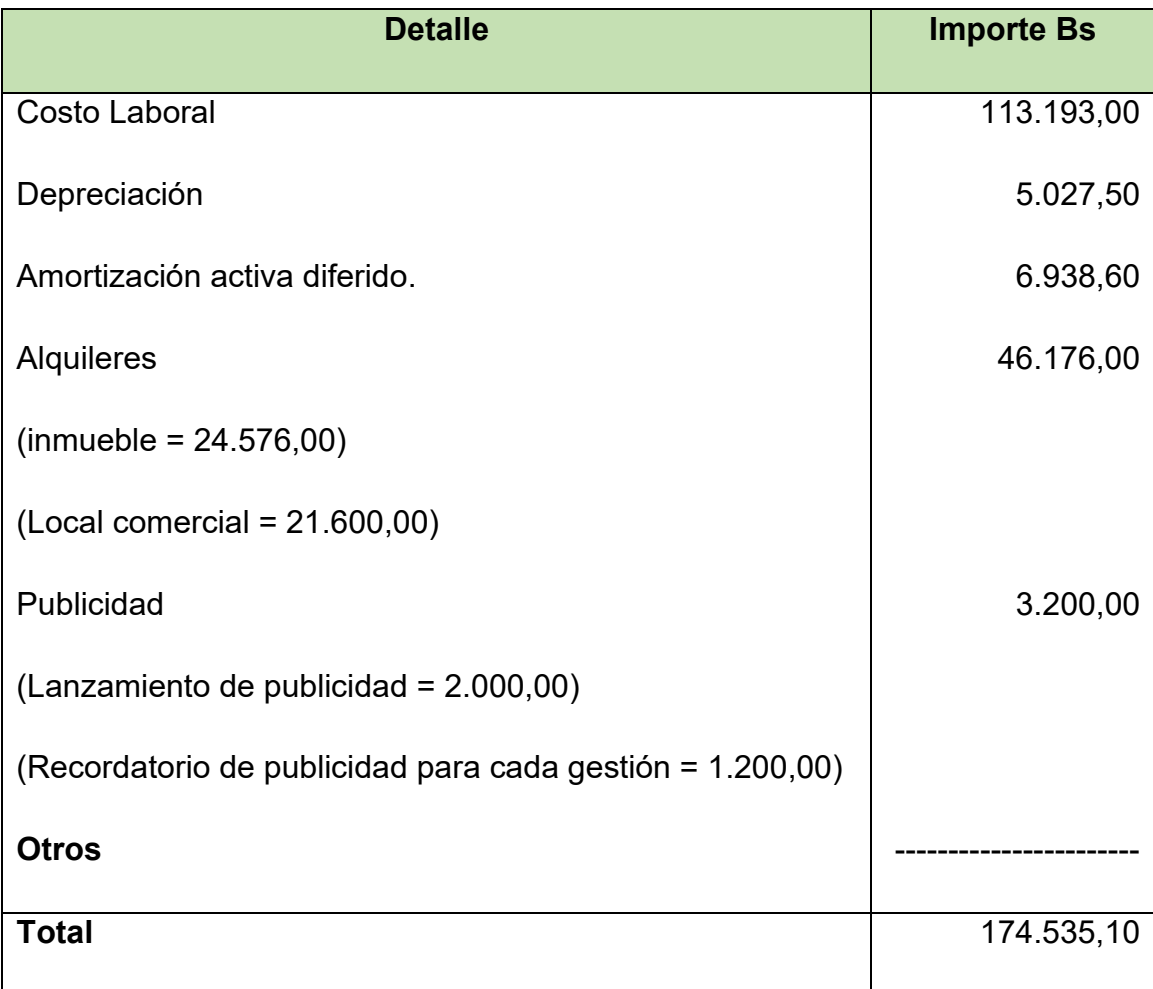

L<br>Grafico

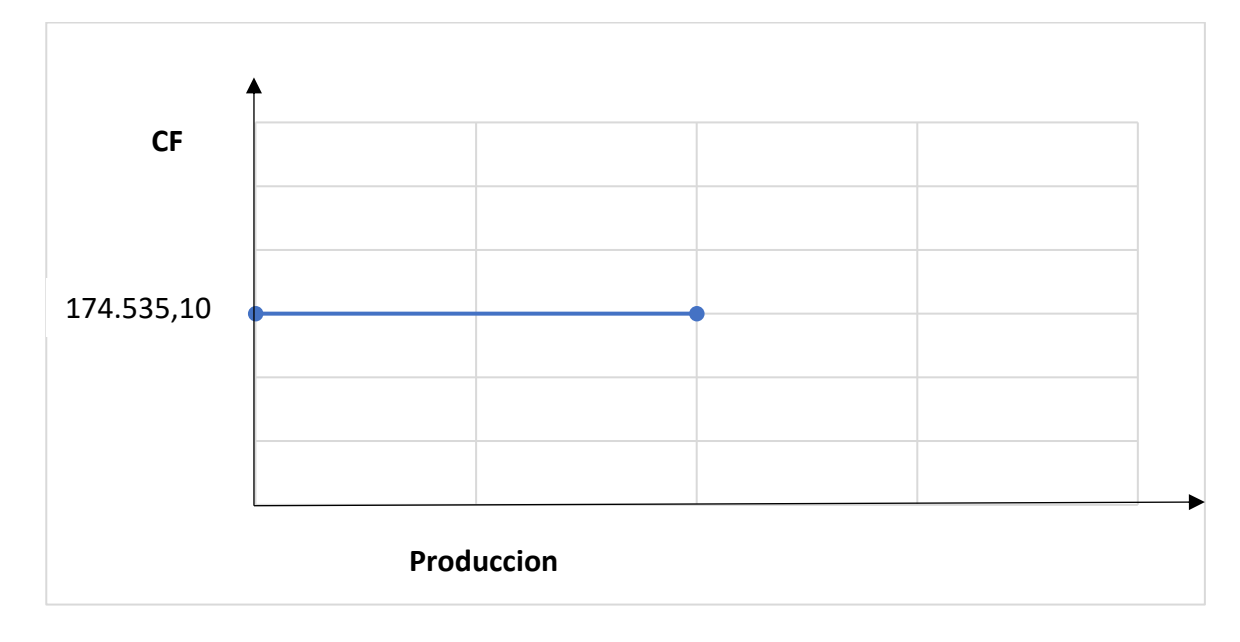

Comentario:

## Tabla Nº 50 Costo laboral de un año En bolivianos

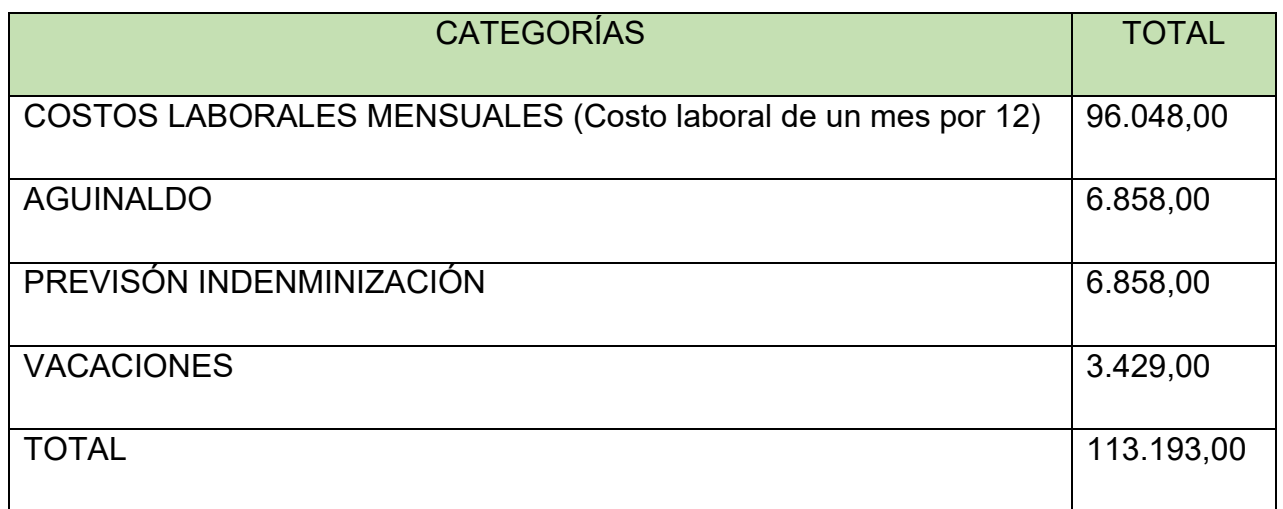

## TABLA Nº 51 CON RELACION AL ALQUILER DELTERRENO PARA LA PRODUCCION

**En dólares**

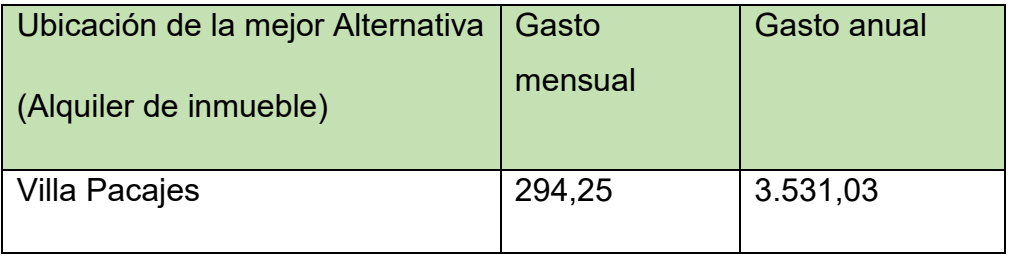

## TABLA Nº 52 CON RELACION AL ALQUILER DEL LOCAL PARA LA COMERCIALIZACION

**En dólares**

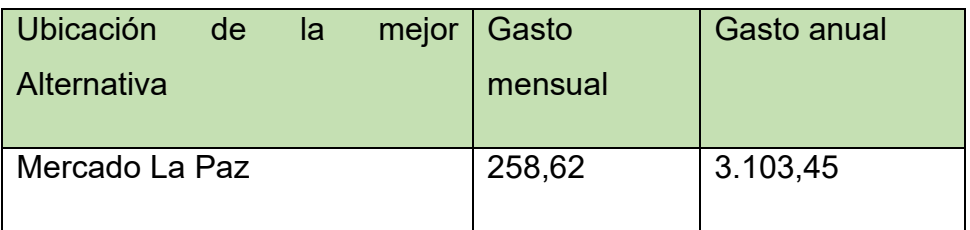

## TABLA Nº 53 Fondo de lanzamiento de publicidad

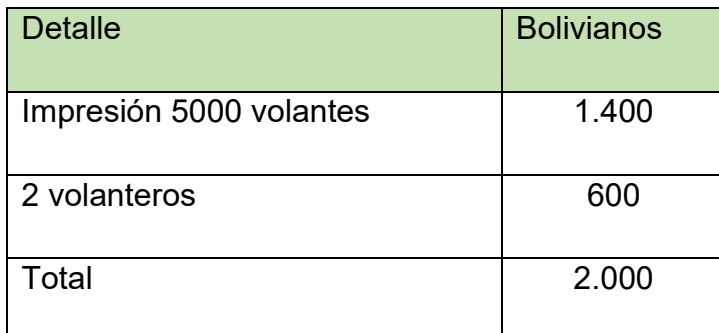

TABLA Nº 54 Costo Recordatorio de publicidad para cada gestión

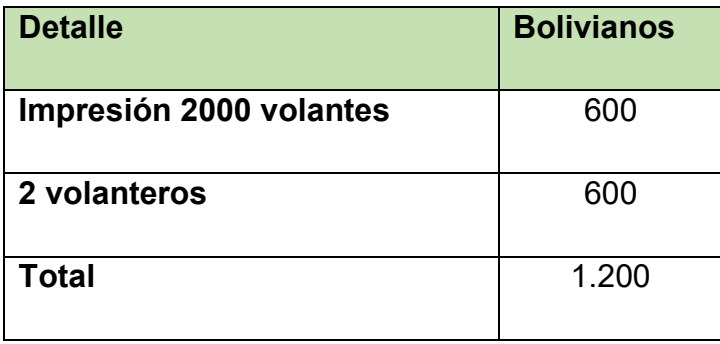

## **6.4 Costo Medio fijo.**

costo medio fijo de la producción de un mes y de un año de actividad

#### TABLA Nº 55

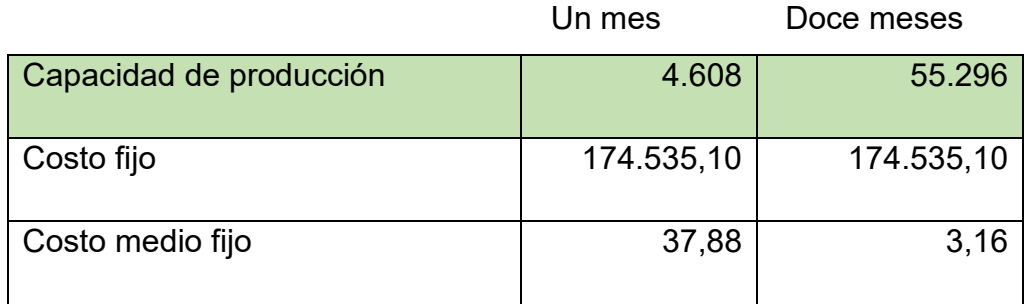

## **Comentario**

Al no corresponder el costo fijo al volumen de producción, estar fijo como indica el nombre, lo ideal es que la empresa logre producir con toda la capacidad de producción establecida para el año de operación, a fin de reducir costos.

## Dibuje el gráfico

¿Para qué nivel de producción es el más bajo?

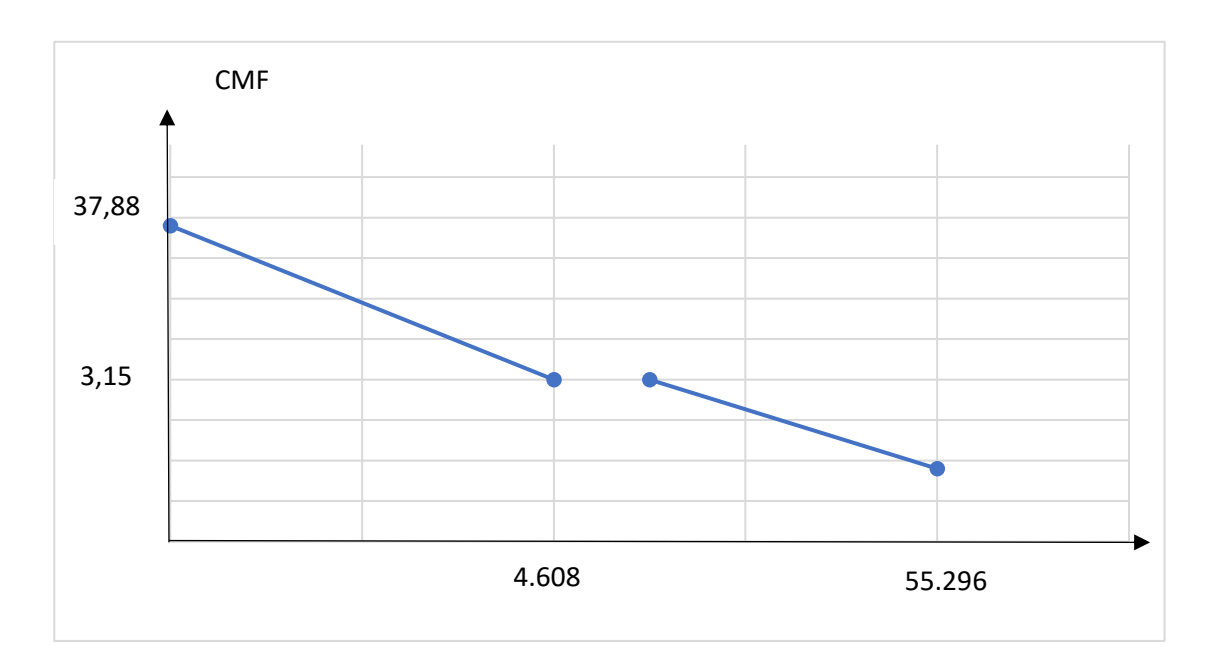

Comentario: El costo es más bajo para el nivel de producción anual el cual es de 55.296 unidades

## **6.4.1. Activo diferido**

Tabla Nº 56 de Activo Diferido

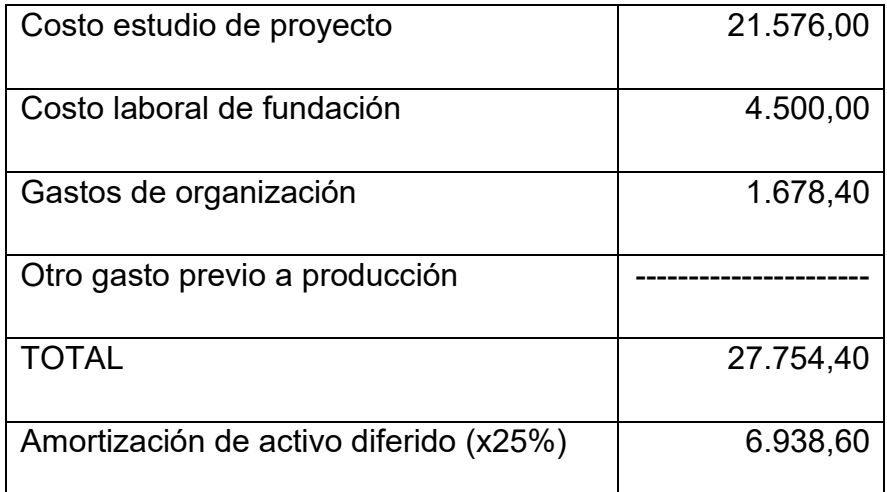

TABLA Nº 57 Presupuesto del costo del estudio del proyecto.

## **En bolivianos**

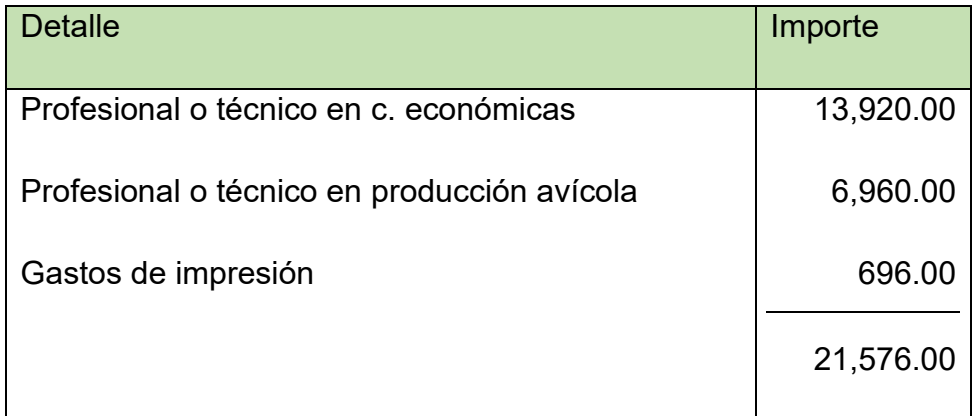

Tabla Nº 58 de costo laboral de fase de fundación de empresa.

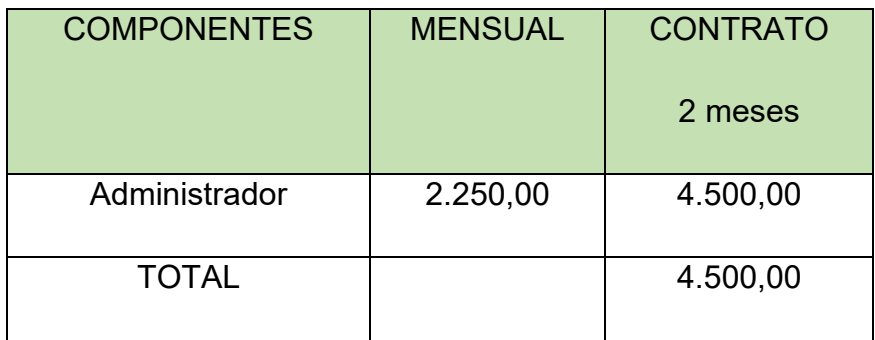

#### Tabla Nº 59 de Gastos de Organización y comentario.

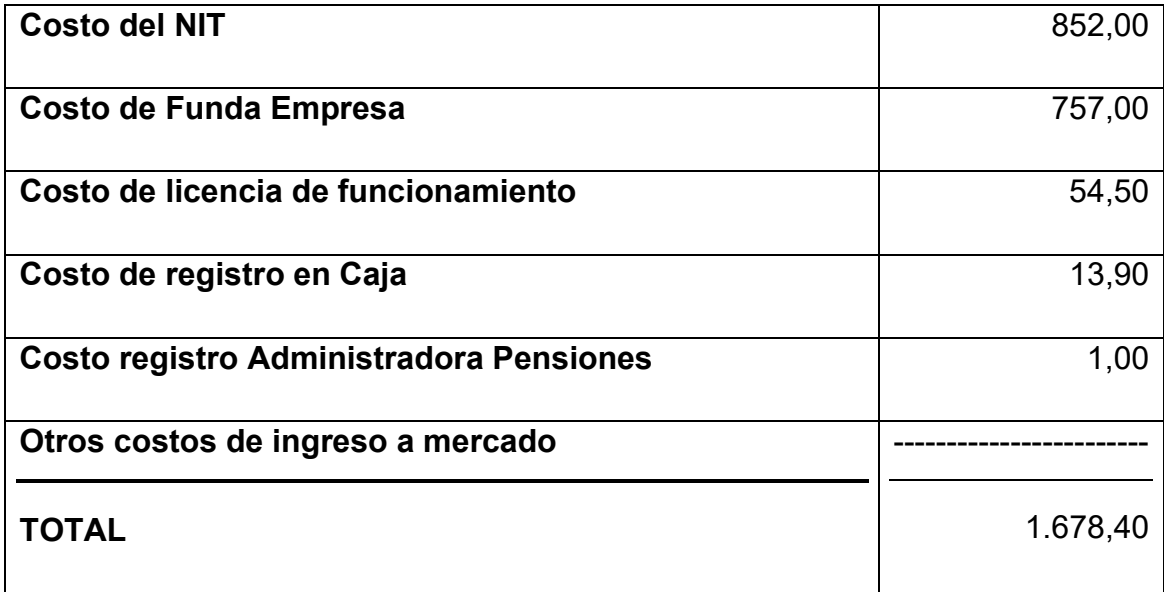

## **6.4.2. Listado de Equipos – (cantidad, precio, importe, depreciación)**

Tabla Nº 60 de inversión en máquinas

1. Maquinas con sondeos de mercado y fotos

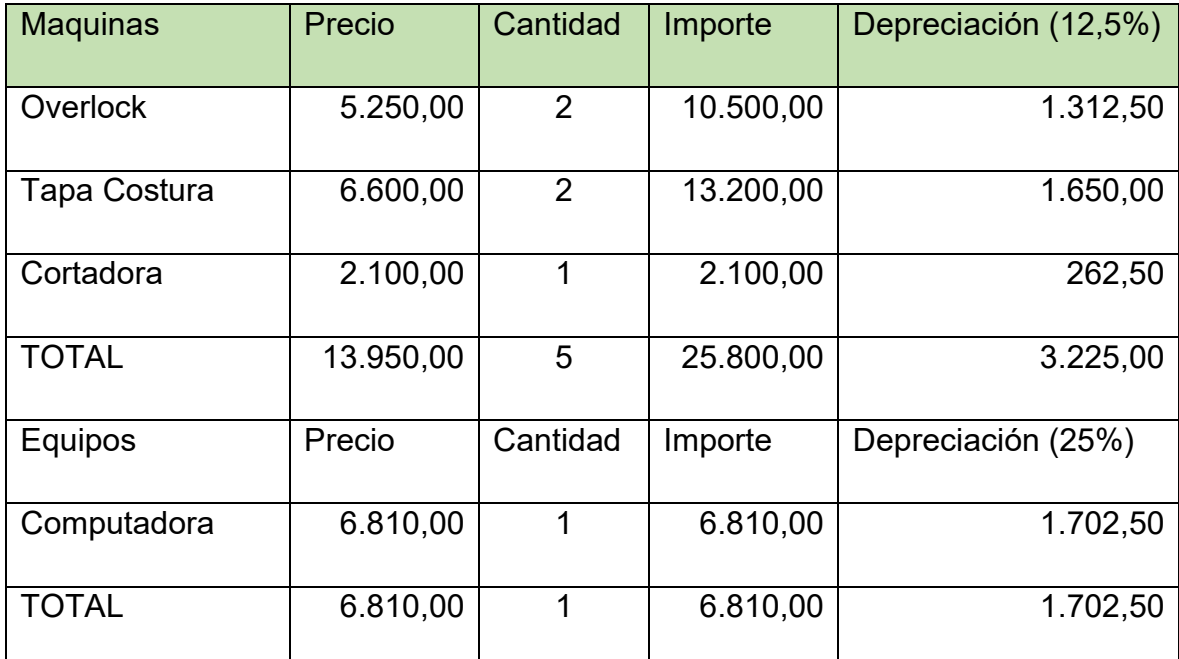

TABLA Nº 61 Sondeo de mercado de computadora

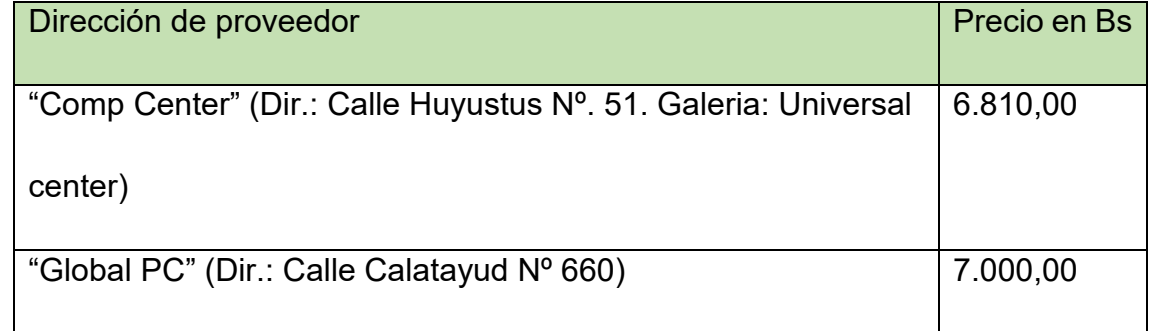

#### TABLA Nº 62 Sondeo de mercado de maquina Overlock

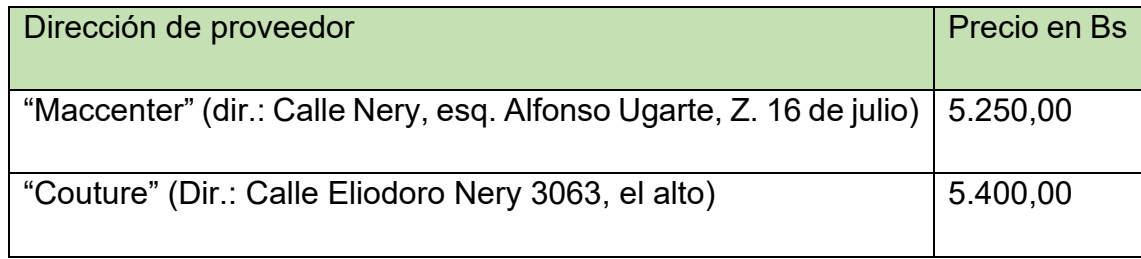

Fecha: 17-07-2022

TABLA Nº 63 Sondeo de mercado de maquina tapa costura

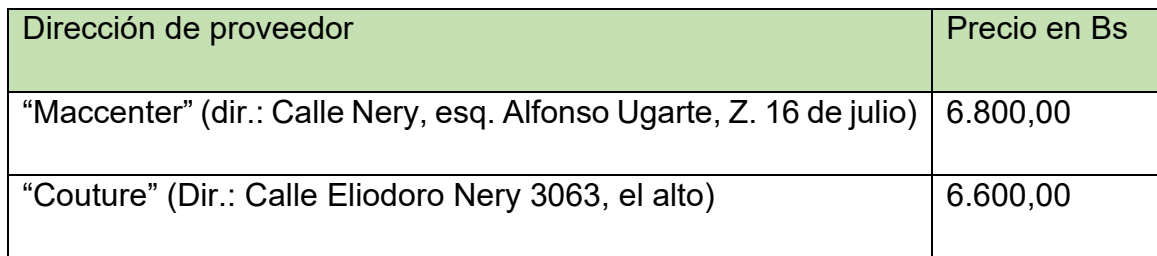

Fecha: 17-07-2022

TABLA Nº 64 Sondeo de mercado de maquina cortador

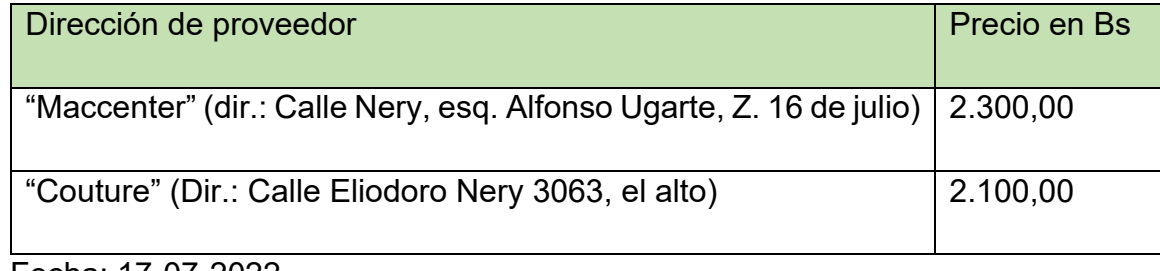

Fecha: 17-07-2022

## **6.4.3. Muebles**

Tabla Nº 65 de inversión en muebles

## **1. Muebles con sondeos de mercado y fotos**

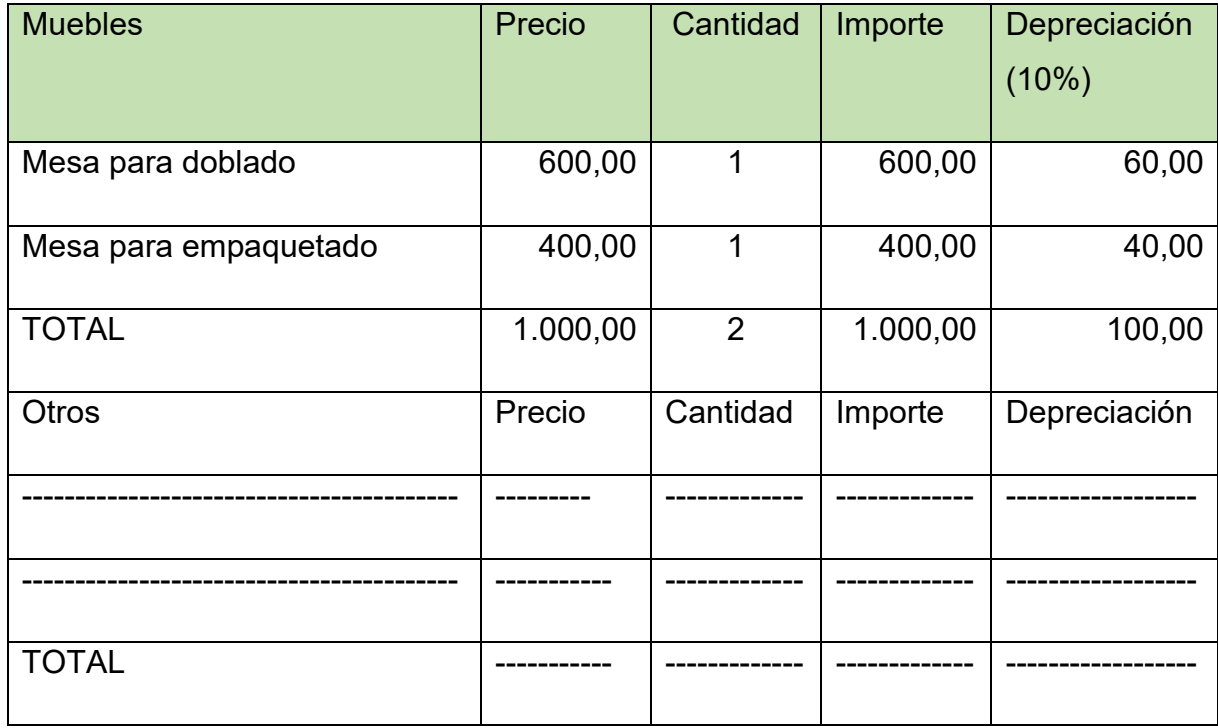

#### sondeo de mercado para cada mueble

TABLA Nº 66 Sondeo de mercado de Mesa para doblado

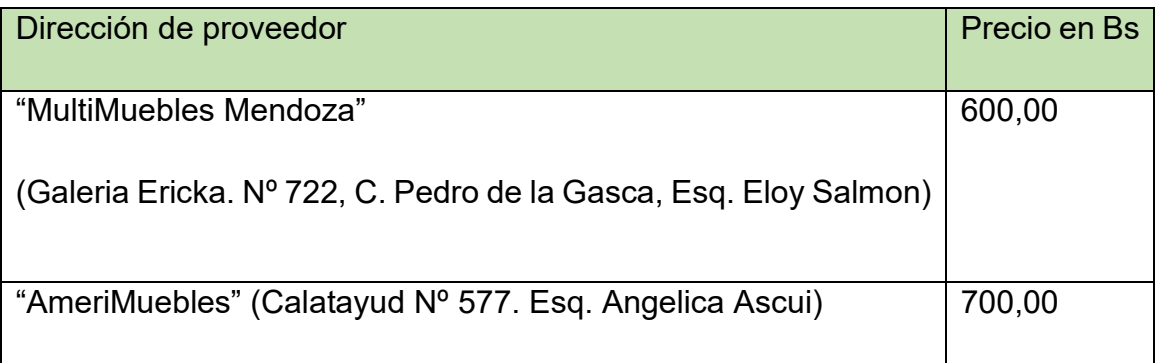

Fecha: 17-07-2022

TABLA Nº 67 Sondeo de mercado de Mesa para empaquetado

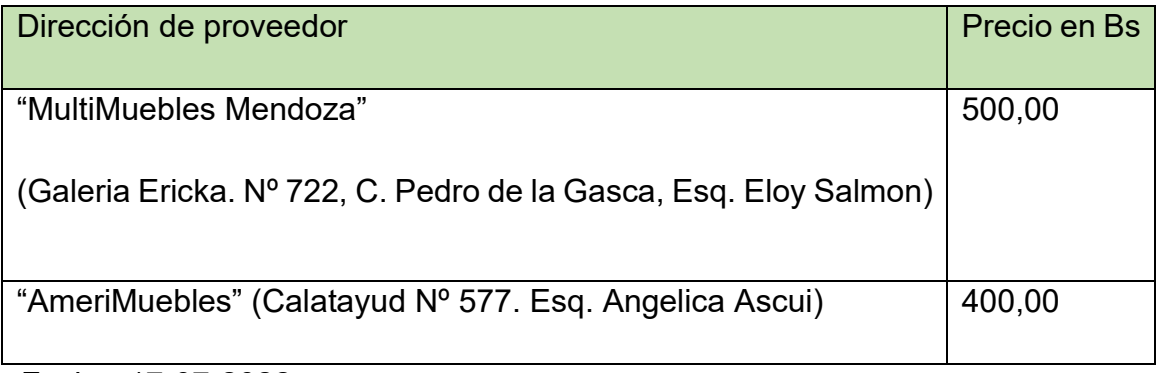

Fecha: 17-07-2022

**Comentario:** La mesa de doblado es realizado a una medida de 1,50 metros de ancho por 2,50 metros de largo. Este mueble será usado únicamente para realizar el doblado de tela. La mesa de empaquetado es realizada a una medida de 1,20 metros de ancho y 2 metros de largo. Este mueble será usado únicamente para realizar el empaquetado de los productos terminados

## **6.5 Costo Total**

costo total de la producción de un mes y de un año de actividad

TABLA Nº 68

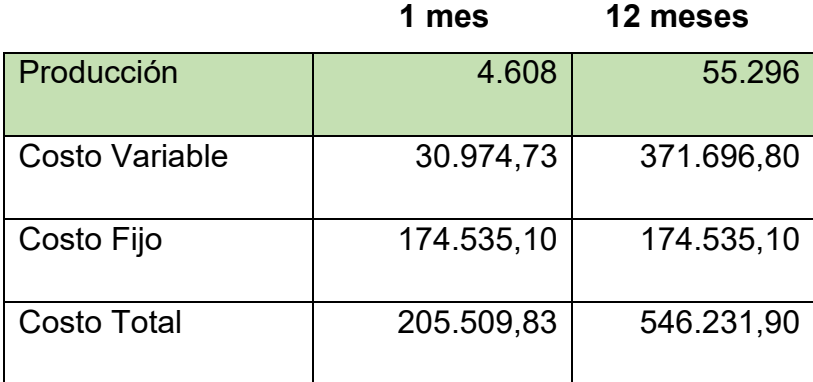

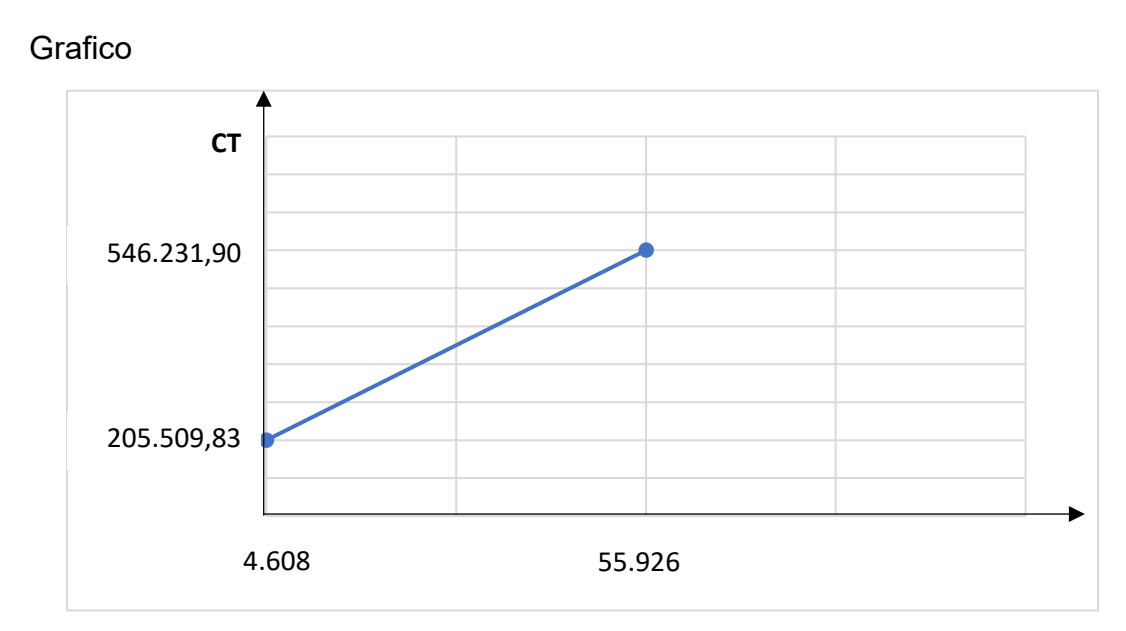

¿Cómo se obtiene el costo total?

R. El costo total se obtiene de la sumatoria de Costo variable más el costo fijo.

¿Cómo explica que, para la producción de cero, el costo total es igual al costo fijo?

R. El costo fijo es igual al costo total ya que al no existir producción, no existe costo variable recordar que el costo total es igual a la sumatoria del costo variable más el costo fijo.

Entonces es igual el costo fijo al costo total, ya que al no existir costo variable y como el costo es fijo, es decir que, si o si es un gasto, al realizar la suma de:

Costo variable + costo fijo = Costo total  $0 + 174.535,10 = 174.535,10$ 

Podemos ver que al no existir costo variable el costo fijo es igual al costo total.

## **6.6 Costo Unitario**

costo unitario de la producción de un mes y de un año de actividad.

Tabla Nº 69 de Costo unitario del proyecto de Ropa de bebé

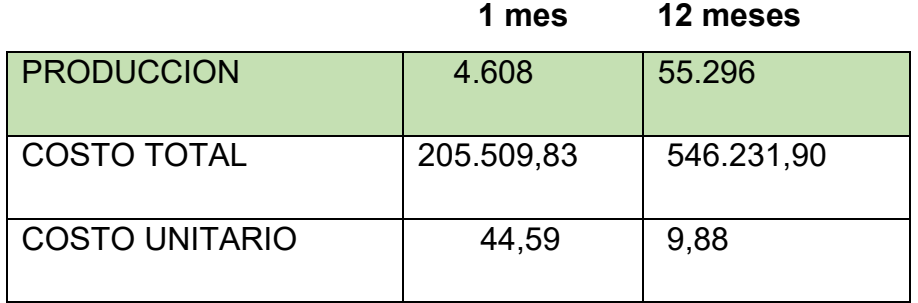

Comentario:

El costo unitario de la capacidad de producción anual de 55.296 unidades es de 9,88.

En el primer mes se eleva al cargar el costo fijo de la producción anual sobre un número reducido de unidades.

## **6.7 Punto de equilibrio – Umbral de rentabilidad**

## **6.7.1 Determinación funcional.**

Determinación funcional del umbral de rentabilidad y el porcentaje de la capacidad de

producción a la que corresponde.

PRECIO DE SUSTITUTO PERFECTO = 180

Determinación funcional

Umbral → Nivel de Producción X

 $XUR \rightarrow Inqreso = Costo Total$ Y = CT (Equilibrio) Y= P\*X (Precio \* cantidad física) CT=CF + CV  $CT = CF + CMV *X$ P\*X= CF + CMV \*X Reemplazando (b) (d) en (a)  $PX - CMVX = CF$  $X (P - CMV) = CF$  $XUR =$  $\mathcal{C}F$ PRECIO – CMV Reemplazando  $XUR =$ 174.535,10  $15 - 6,70$  $XUR =$ 174.535,10 8,30

 $XUR = 21.028,32$ 

## **6.7.2 Determinación Tabular**

tabla de umbral de rentabilidad para la producción de un mes, del punto de equilibrio y la producción del año.

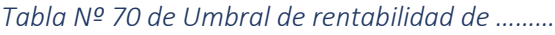

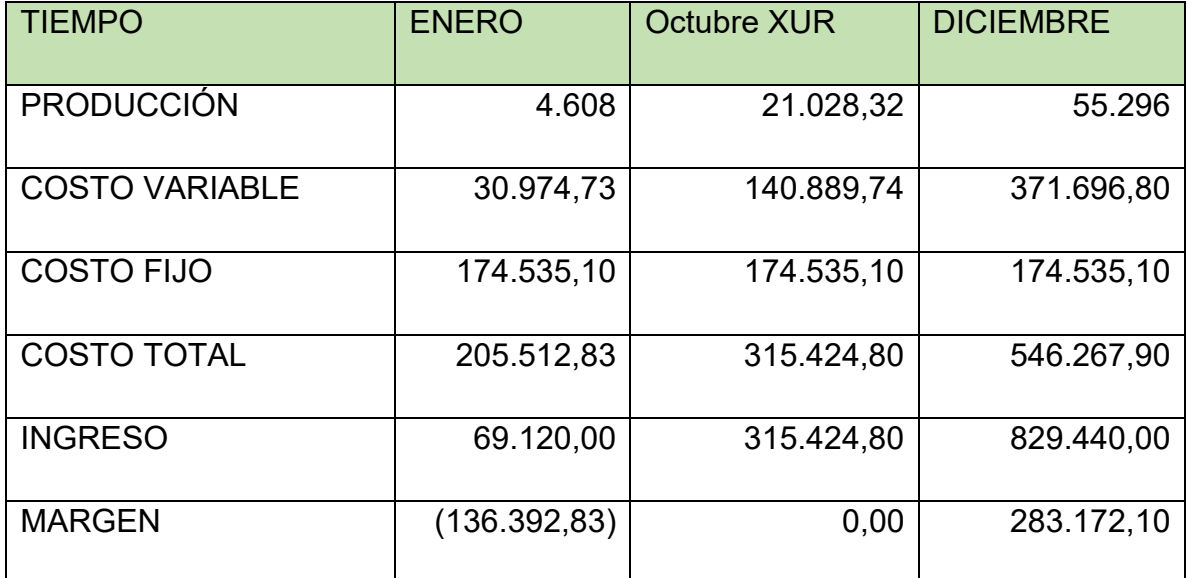

Comentario: Para la producción de 21.028,32, la diferencia de ingreso con costo es cero. Para 4.608 unidades se presentaría perdidas por bs. 136.392,83, en tanto que, para las 55.296 unidades, el margen más elevado es de bs. 283.172,10.

## **6.7.3 Determinación Gráfica**

El gráfico de umbral de rentabilidad indica que porcentaje de la capacidad de producción del año corresponde.

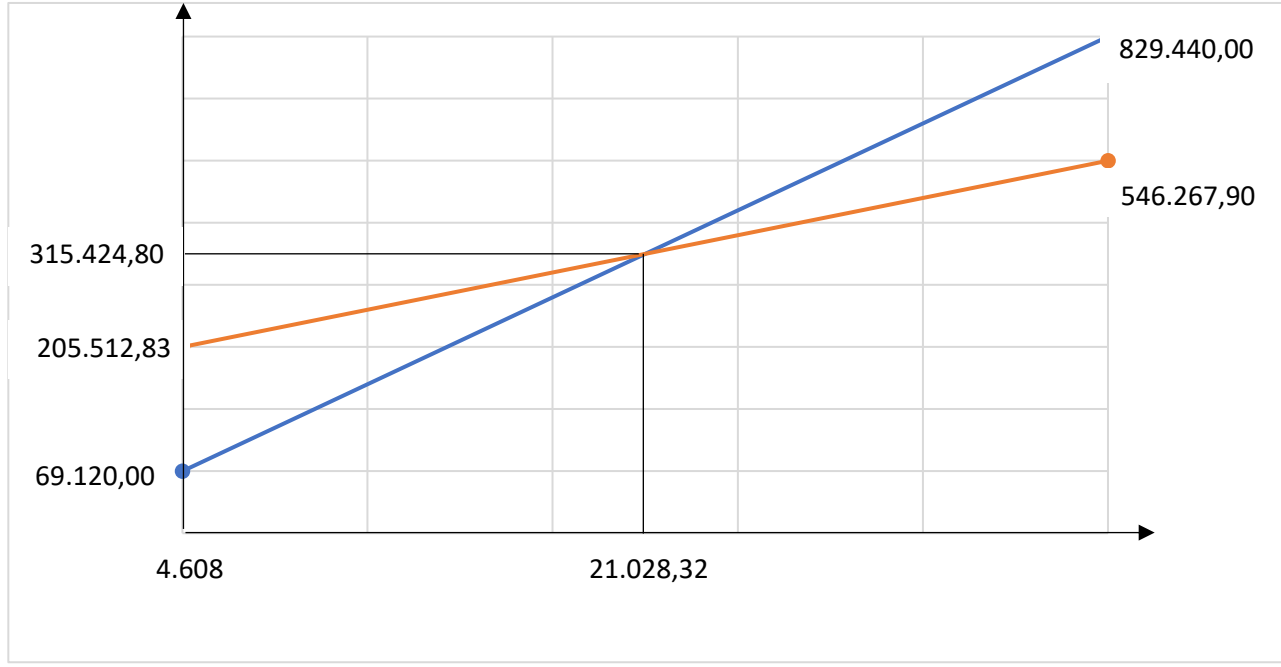

## **Gráfico de Umbral de rentabilidad caso de Ropa de bebé**

En el gráfico intervienen las curvas de ingreso y costo total

El punto de equilibrio corresponde a que el costo total de producir 21.028,32 unidades es de bs. 315.424,80, y simultáneamente al vender las 21.028,32 unidades el ingreso es de bs. 315.424,80.

De esta manera se puede observar que existe un punto de equilibrio en donde no se gana ni se pierde dinero.

**6.7.4 Comentario – Umbral de rentabilidad porcentaje de capacidad de producción.** Comentario: Se da un umbral de rentabilidad de 21.028,32, que corresponde a un 38%

resultado de dividir el umbral sobre la producción anual de la capacidad de producción normal.

% de la capacidad de producción es 38%

# **CAPITULO SEPTIMO**

## PRESUPUESTO DE INVERSION
#### 7. Presupuesto de inversión

### **7.1. Presupuesto de Inversión del Caso de Ropa de bebé**

#### Tabla Nº 71

# **En bolivianos**

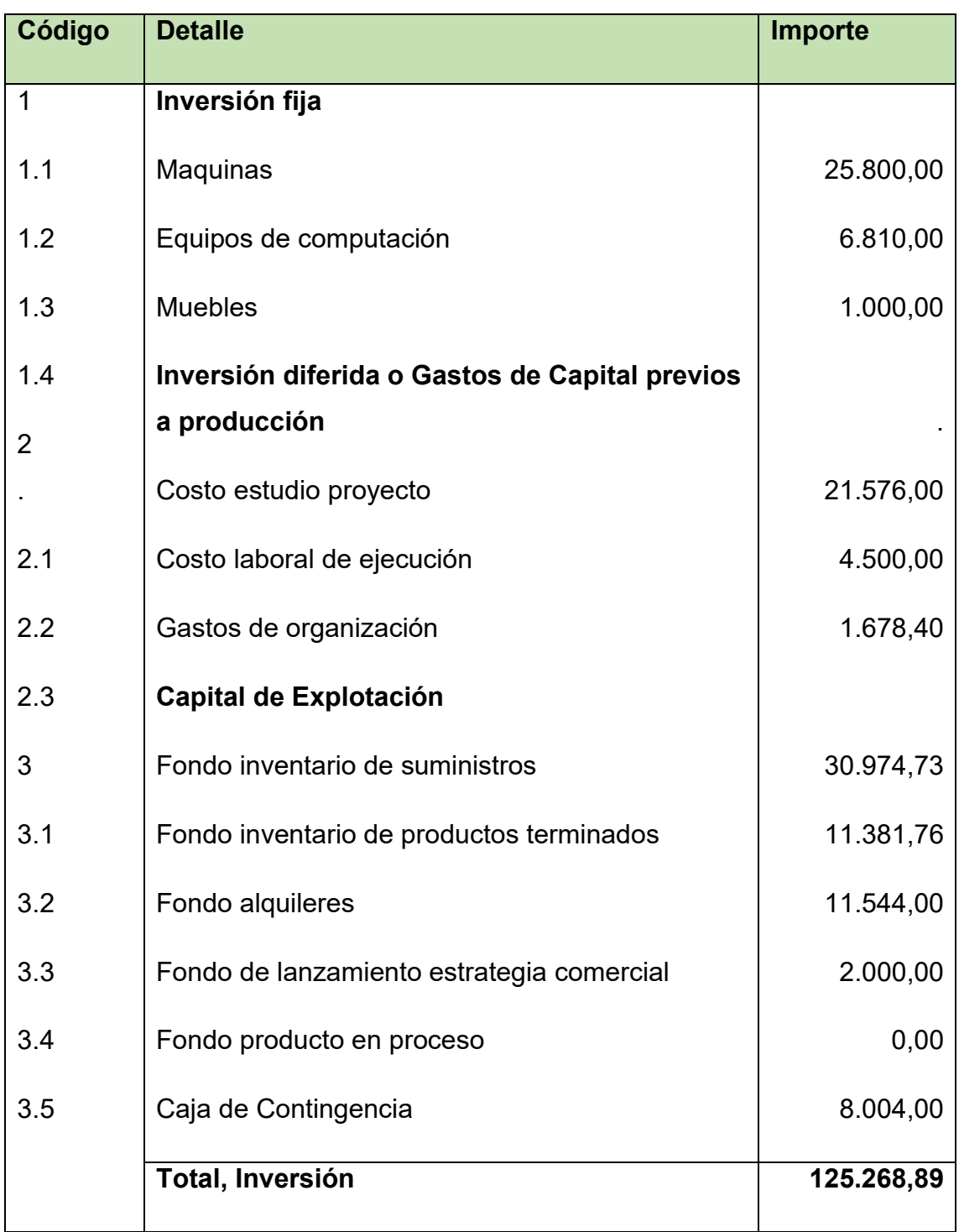

#### Tabla Nº 72 de Depreciación

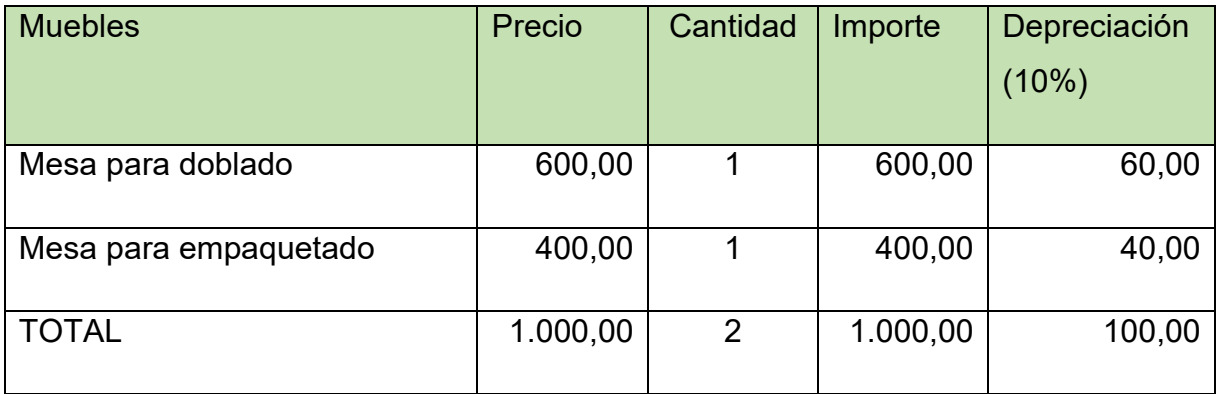

#### Tabla Nª 73

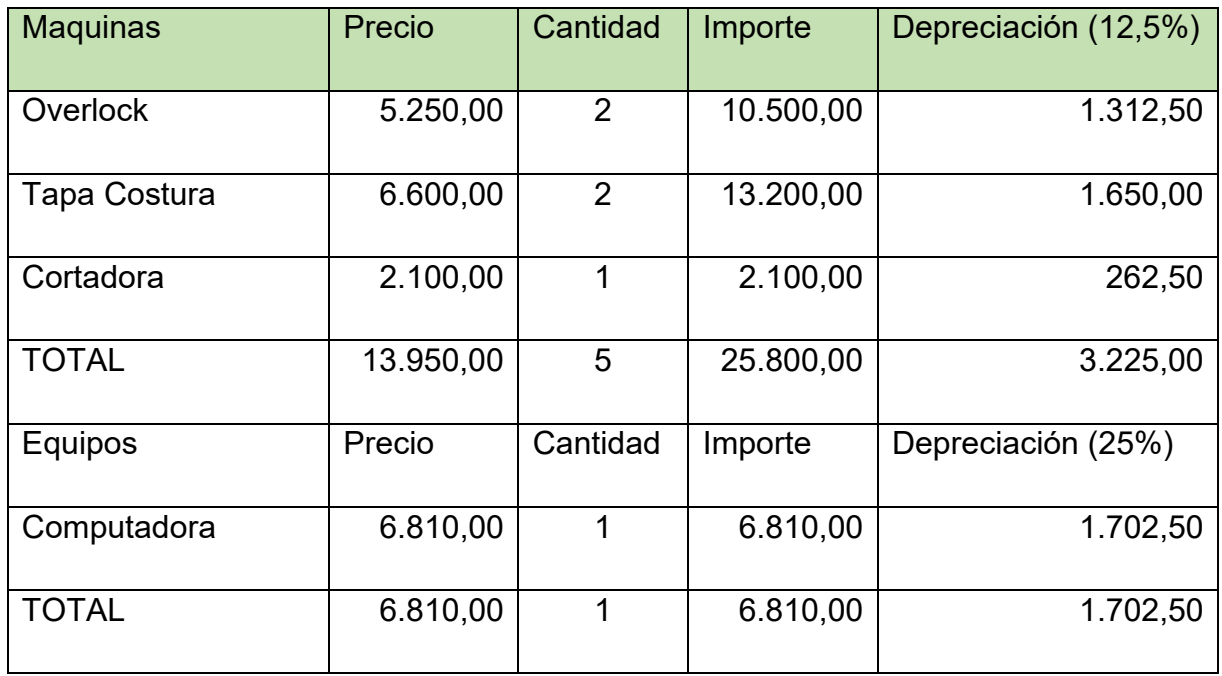

#### Tabla Nª 74 de Activo Diferido --- Presentar Tabla de Activo Diferido

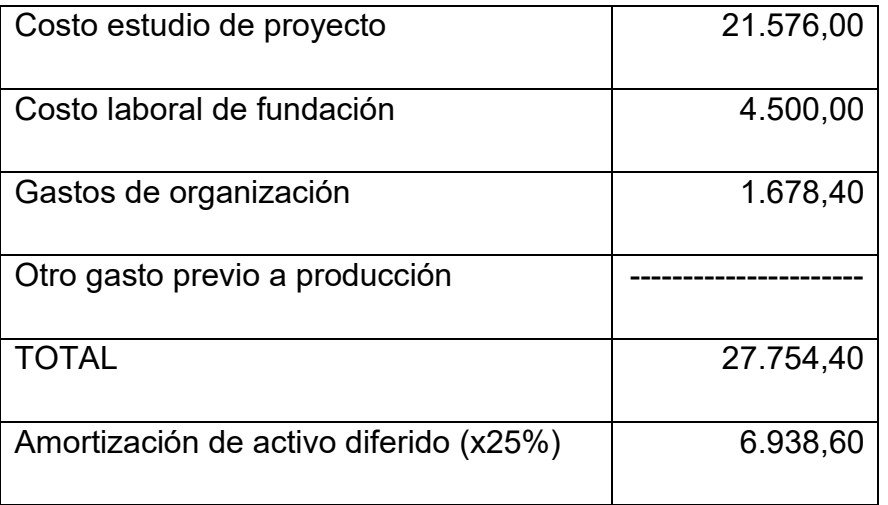

#### **7.2. Capital de explotación**

Tabla Nª 75.

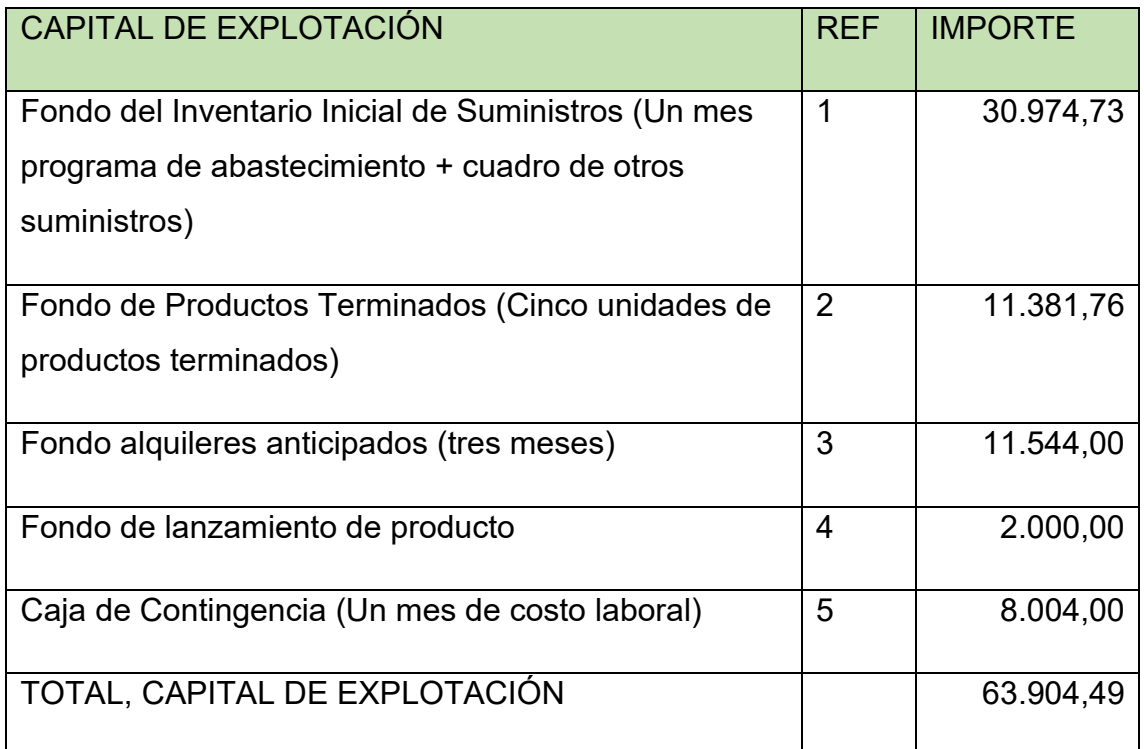

Completar la tabla con

- 1. Procedimiento de determinación de Inventario inicial de suministros.
	- El total del programa de abastecimiento para capacidad de producción normal anual de 55.296 unidades o 4.608 docenas con secuencia paralela de actividades es de bs. 369.926,80 (Practica 30)

El importe anterior lo dividimos por 12 para tener el inventario inicial de suministros de un mes lo cual es igual a: 369.926,80/12 = 30.827,23

- El total del programa de otros suministros para la capacidad de producción normal de un año con secuencia paralela de Prendas de bebé es de bs. 1.770,00

> El importe anterior lo dividimos por 12 para tener el cálculo de otros suministros (de la luz), para obtener el consumo y gasto mensual lo cual es igual a: 1.770,00/12 = 147,50

- Ahora bien, para el Fondo del Inventario Inicial de Suministros (Un mes programa de abastecimiento + cuadro de otros suministros) Calculo: 30.827,23 + 147,50 = 30.974,73
- 2. Justificación del inventario de productos de la muestra de exposición.
	- La producción en 7 días corresponde a 1.152 unidades
	- El costo unitario de producción corresponde a bs. 9,88

Calculo:  $FPT = 1.152 * 9,88$  $FPT = 11.381.76$ 

3. Tabla de cálculo del fondo de alquileres para dos meses Considerar la fuente, método de puntaje. (En caso de diseñar el acceso a un inmueble mediante la solución de tomar en anticrético, los datos también deben ser respaldados por el método de puntaje). (Practica 44)

#### Tabla Nº 76 CON RELACION AL ALQUILER DELTERRENO PARA LA PRODUCCION. En dólares

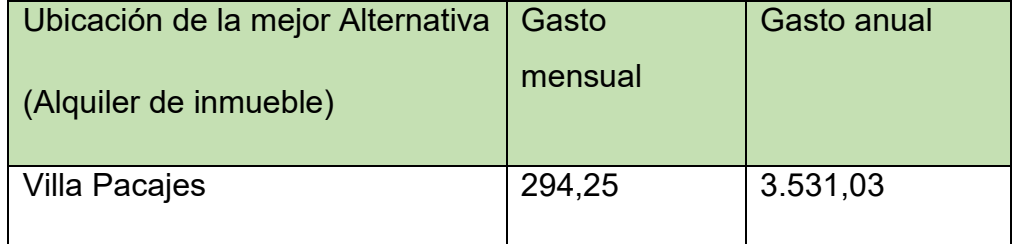

Tabla Nº 77 CON RELACION AL ALQUILER DEL LOCAL PARA LA COMERCIALIZACION

#### **En dólares**

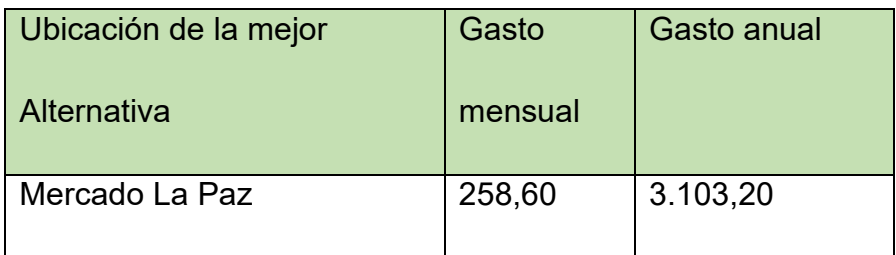

- Gasto mensual de alquiler de ambientes en inmueble es de \$us 294,25, convertido en bolivianos es igual a: 294,25 x 6,96 = 2047,98 o 2.048 Bs

El importe anterior lo multiplicamos por 3 meses: 2.048,00 x 3= 6.144,00

El gasto mensual de alquiler de local comercial en el mercado es de \$us 258,60, convertido en bolivianos es igual a: 258,60 x 6,96 = 1.799,86 o 1.800,00

El importe anterior lo multiplicamos por 3 meses: 1.800,00 x 3= 5.400,00

El anticipo total de 3 meses es:  $5.400,00 + 6.144,00 =$  bs.  $11.544,00$ 

4. Justificar con cita del dato de la tabla de lanzamiento de producto.

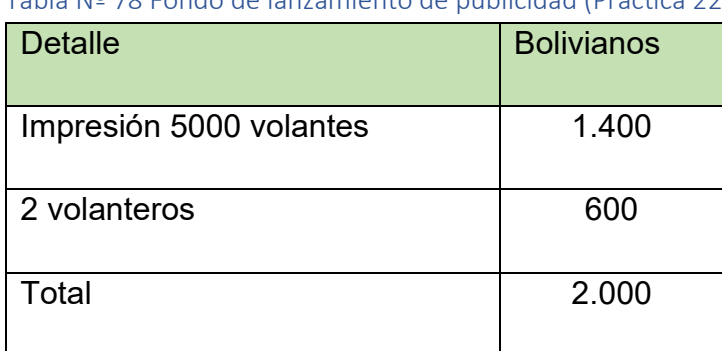

# Tabla Nº 78 Fondo de lanzamiento de publicidad (Practica 22)

5. Exponer la tabla de cálculo de costo laboral de un mes. (practica 38)

#### Costo laboral mensual

#### Tabla Nº 79 expresada en bolivianos

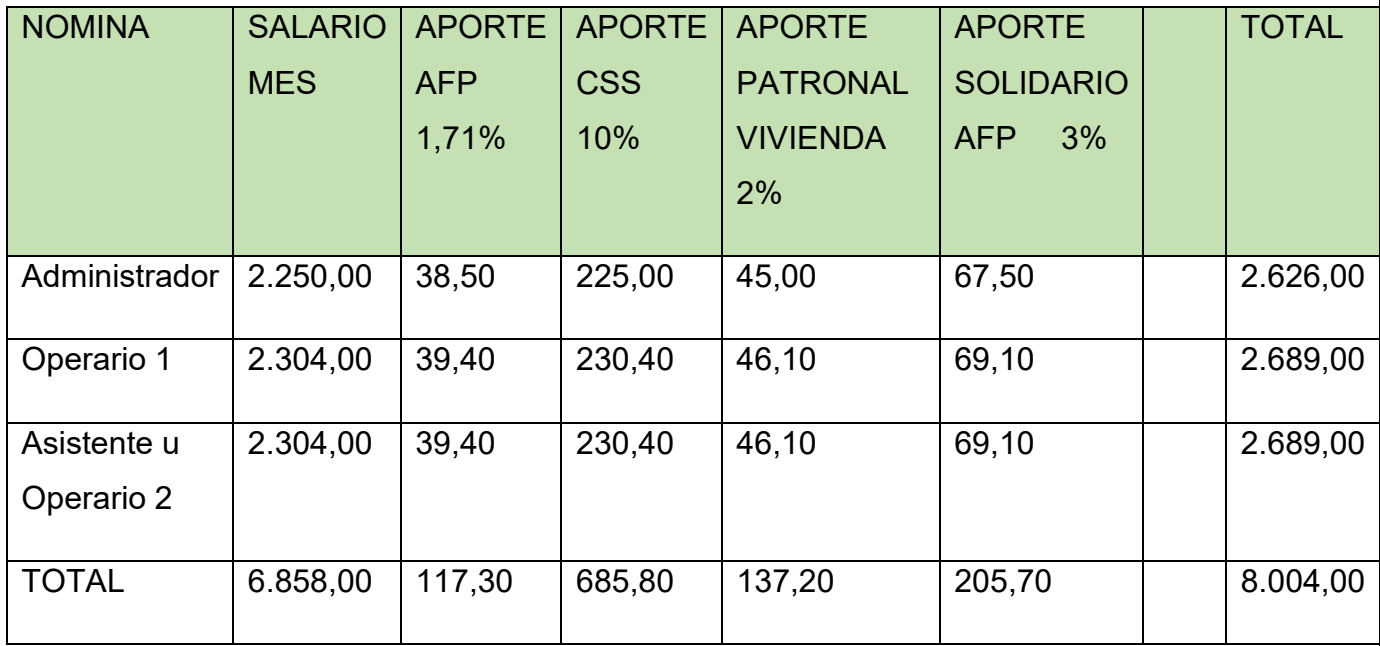

# **7.3. Balance de apertura de evaluación económica**

Tabla Nº 80 BALANCE DE APERTURA – El Caso de Ropa de Bebé

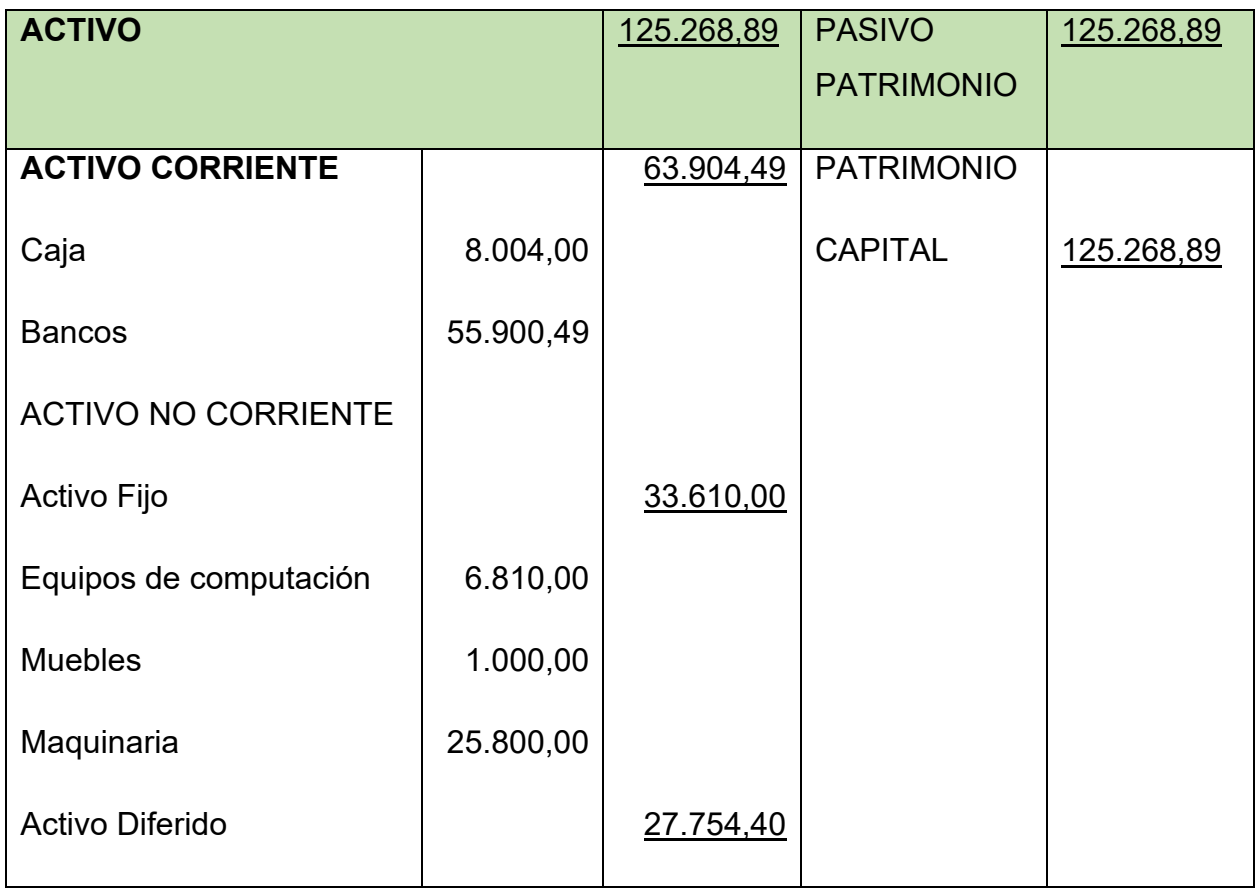

# **SEGUNDA PARTE – EVALUACION DEL PROYECTO**

# **CAPITULO OCTAVO**

ESTUDIO DE EVALUACION ECONOMICA

8.Proyeccion de estados financieros en UFV tipo de cambio 2,40

8.1. Ejercicio 1 – Asientos con respaldo de datos con tablas de ingeniería y de movimiento de Kardex **ASIENTO DE APERTURA**

### **ASIENTO 1**

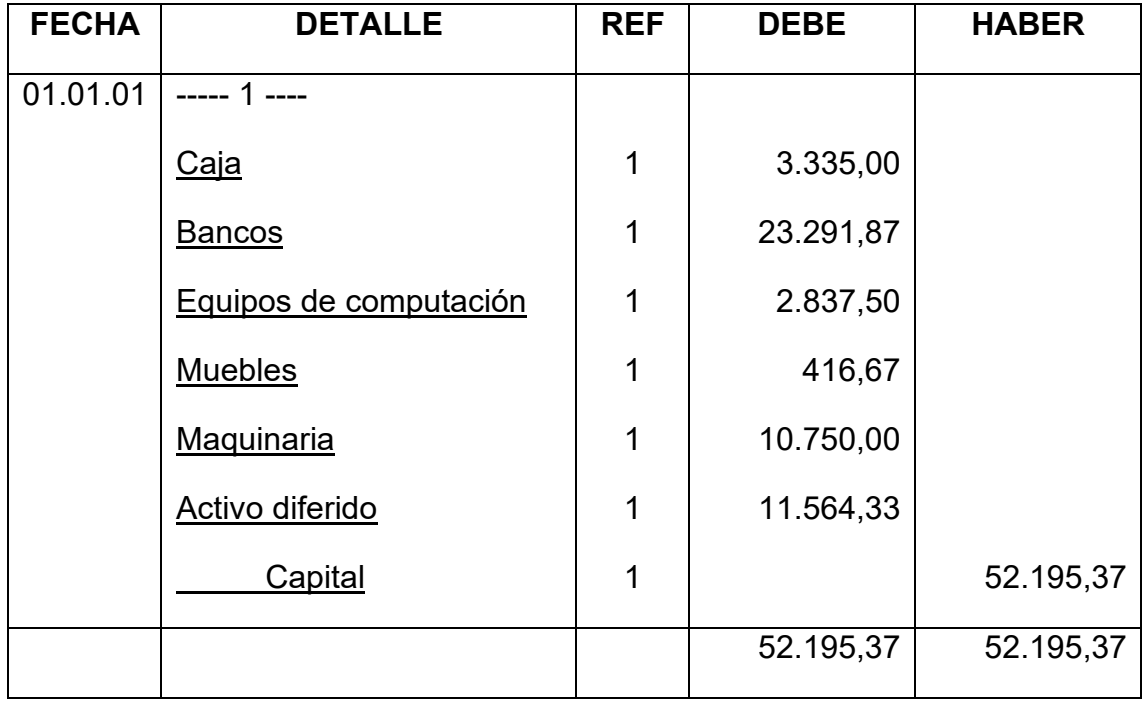

### **ASIENTO 2**

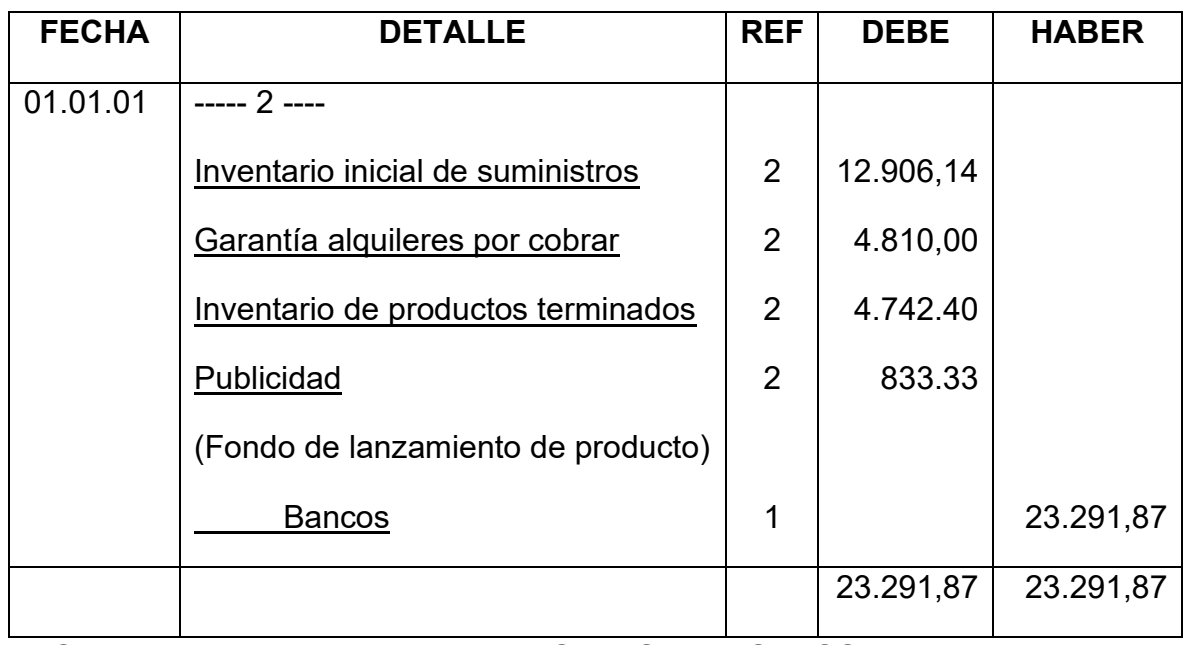

### **HOJA DE KARDEX DE INVENTARIO DE SUMINISTROS EN UFV**

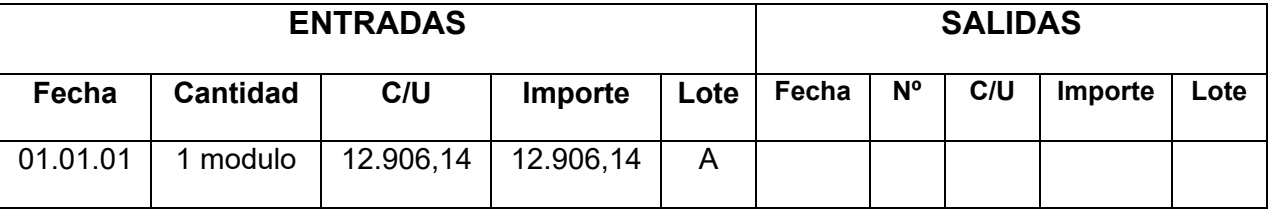

# **HOJA DE KARDEX DE PRODUCTOS TERMINADOS EN UFV**

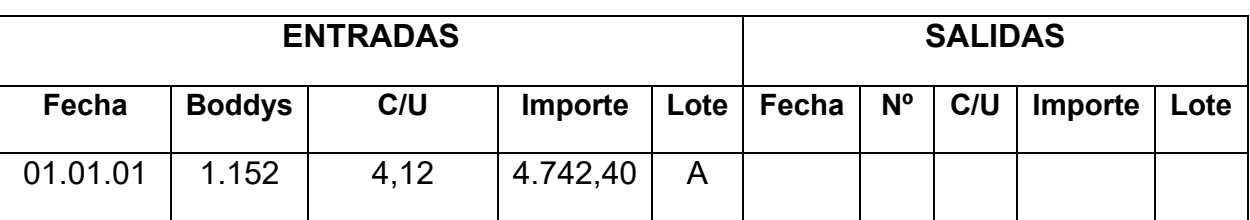

# **TABLA DE PRODUCTOS TERMINADOS**

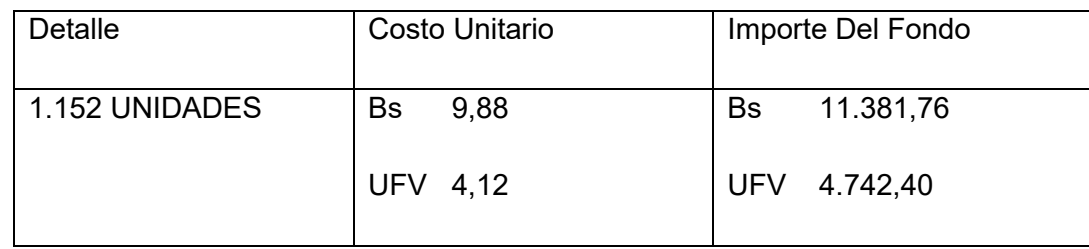

# BALANCE DE APERTURA (EN BOLIVIANOS) – El Caso de Ropa de Bebé

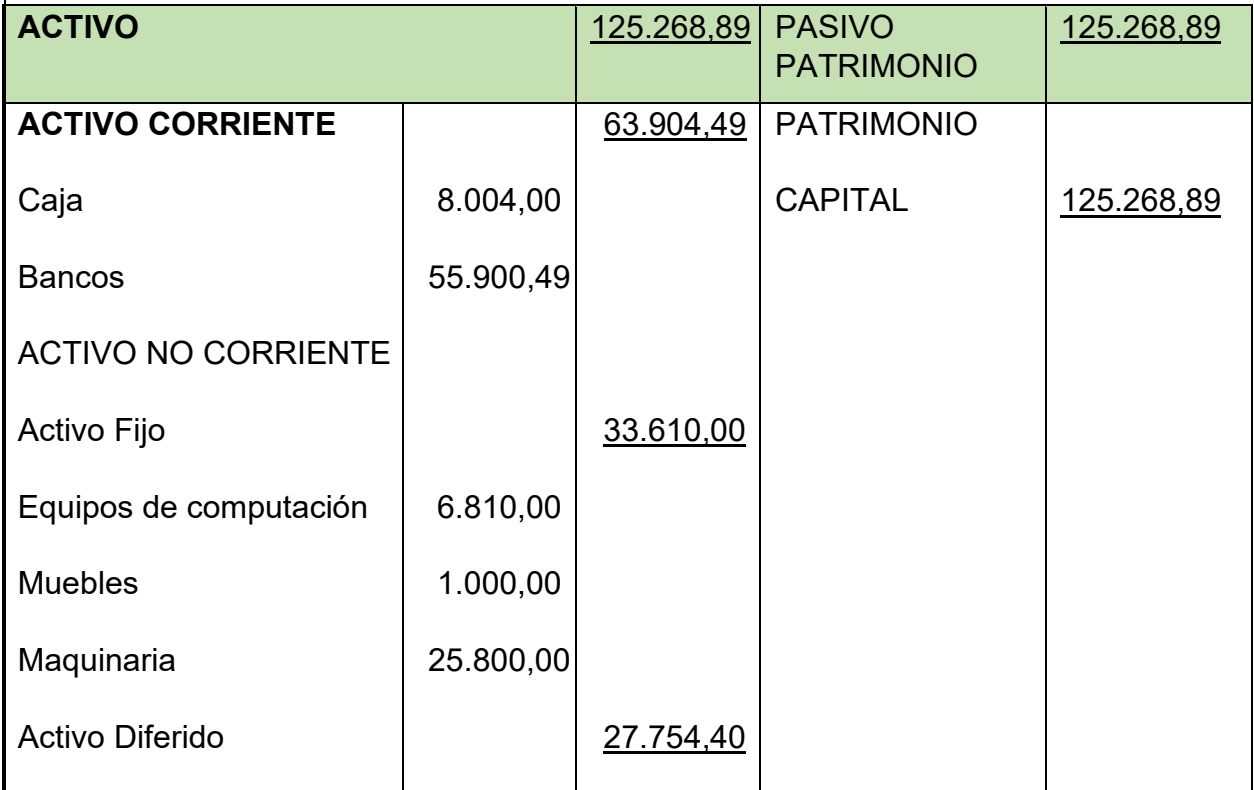

#### TABLA Nº 81 BALANCE DE APERTURA (En UFV = 2,4)

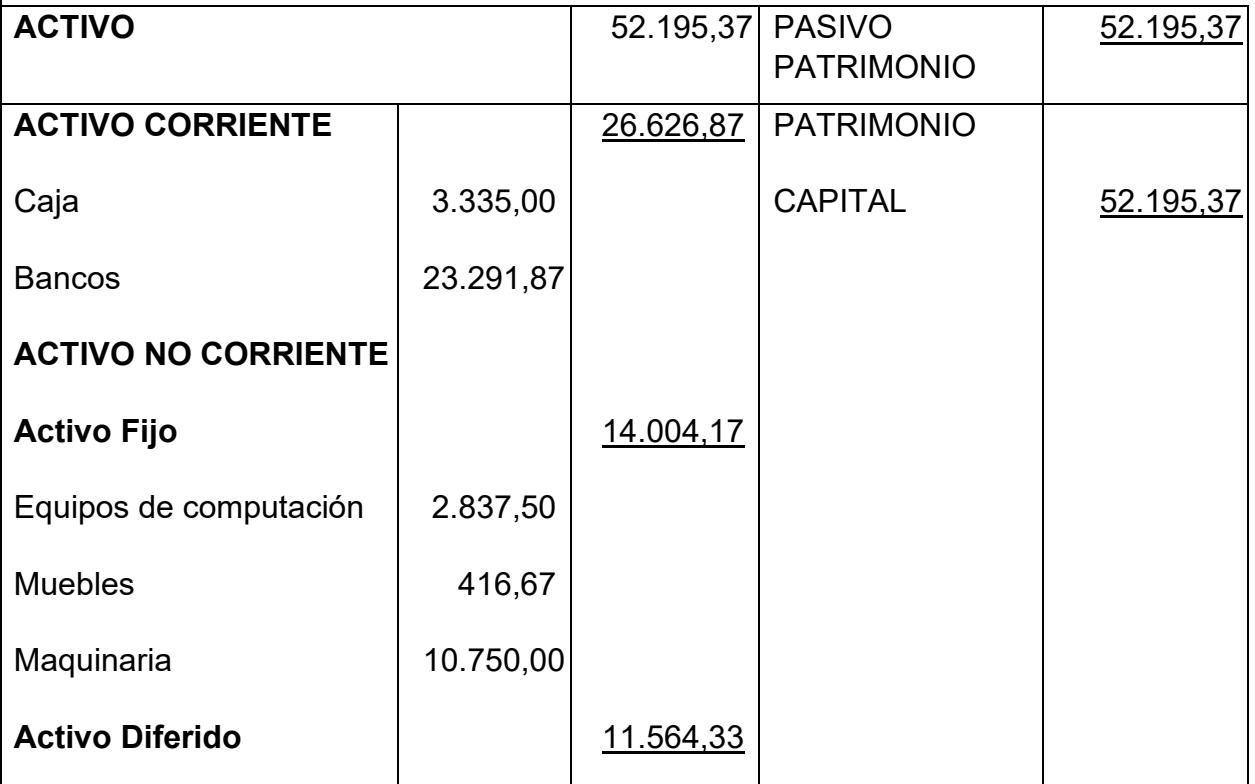

### Tabla Nº 82 de capital de explotación

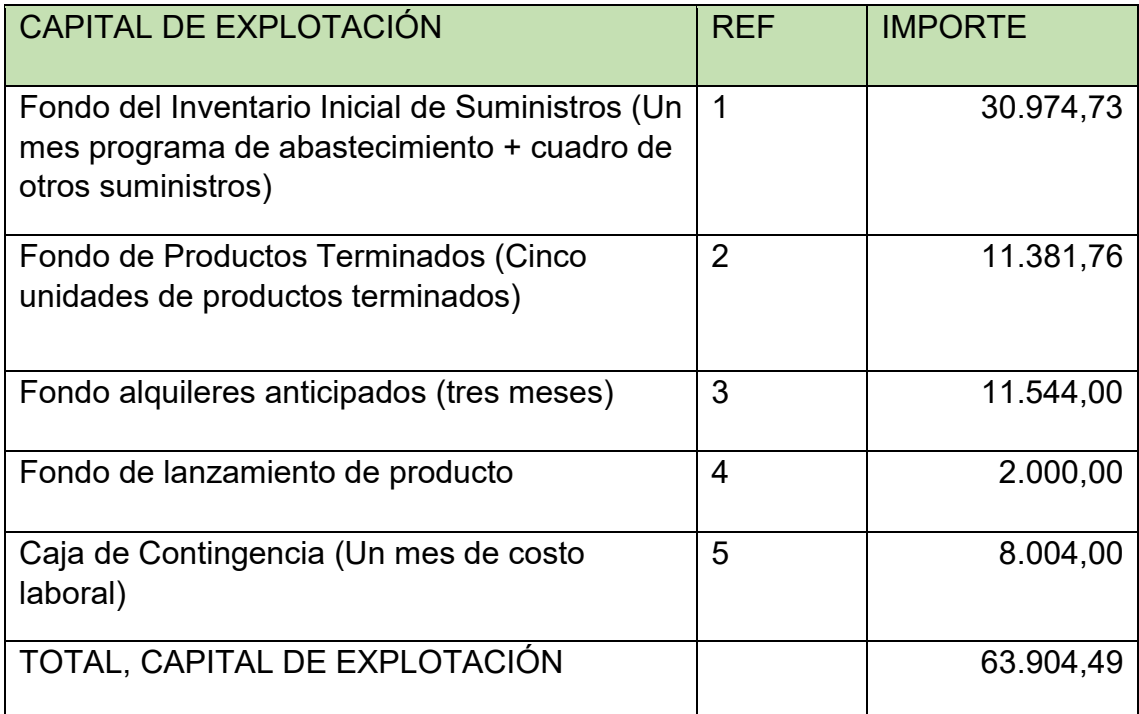

#### TABLA Nº 83, EXPRESADO EN URF (2,4)

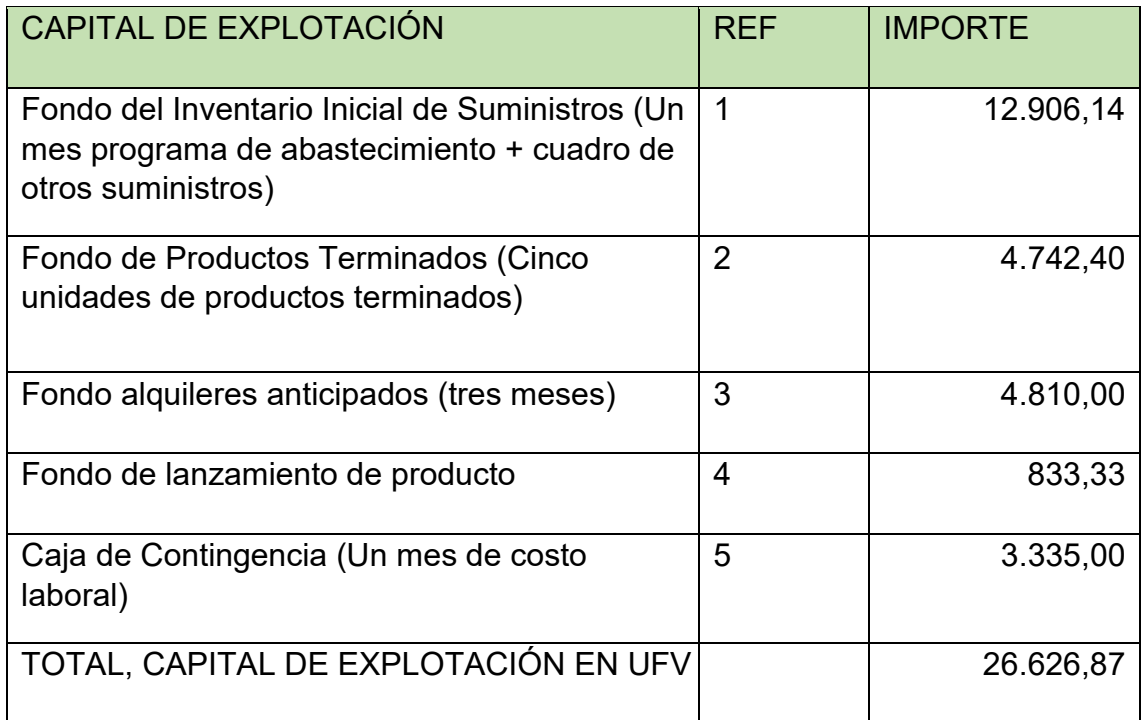

## REGISTRO DE COSTOS

Asiento de costos fijo

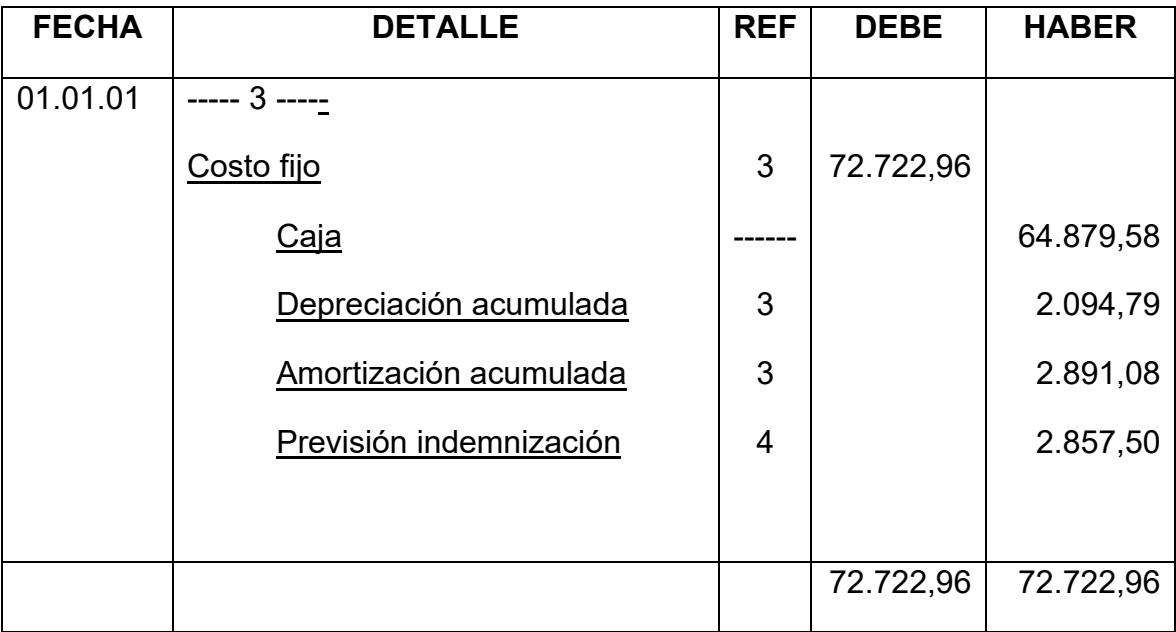

#### Tabla Nº 84 de Costo Fijo UFV

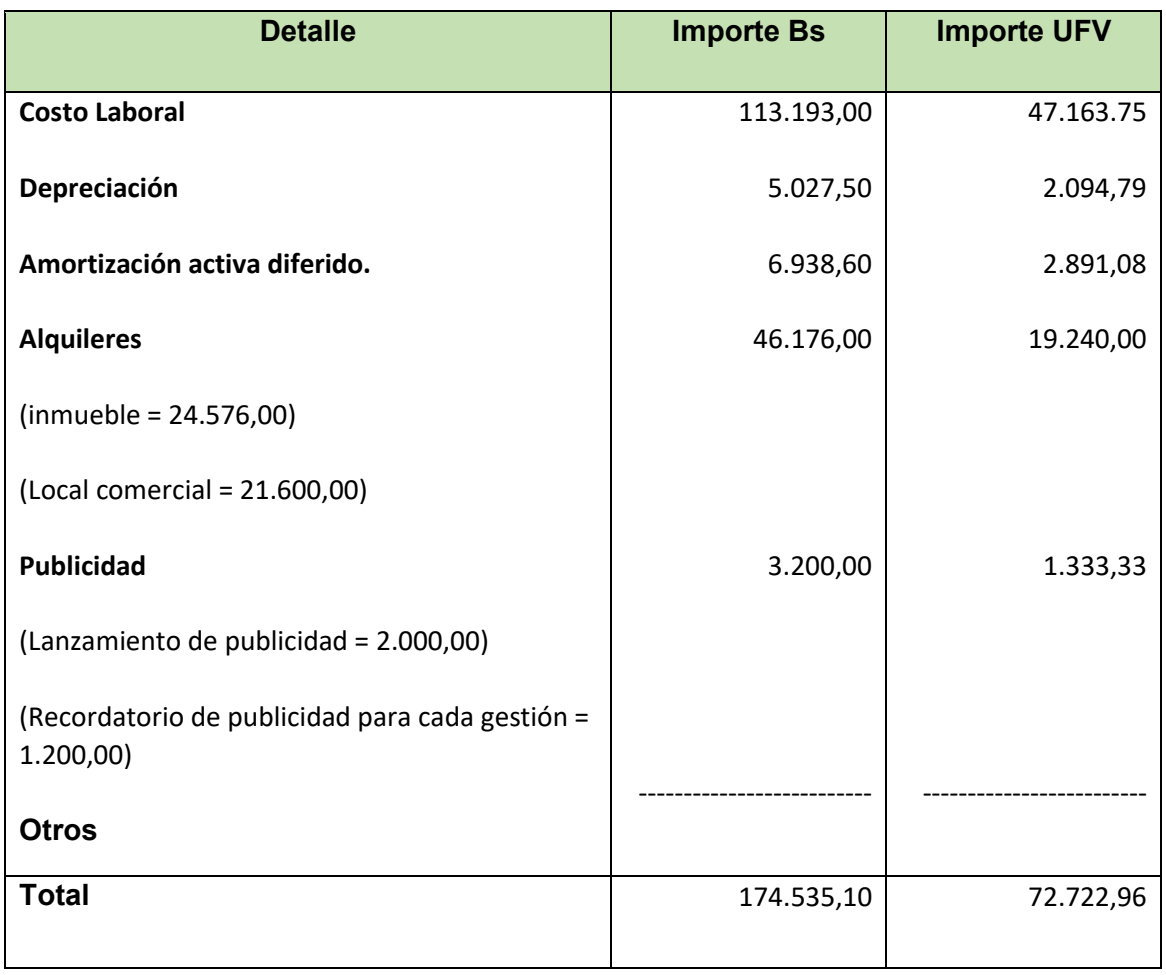

### TABLA Nº 85 Costo laboral de un año. En bolivianos y UFV

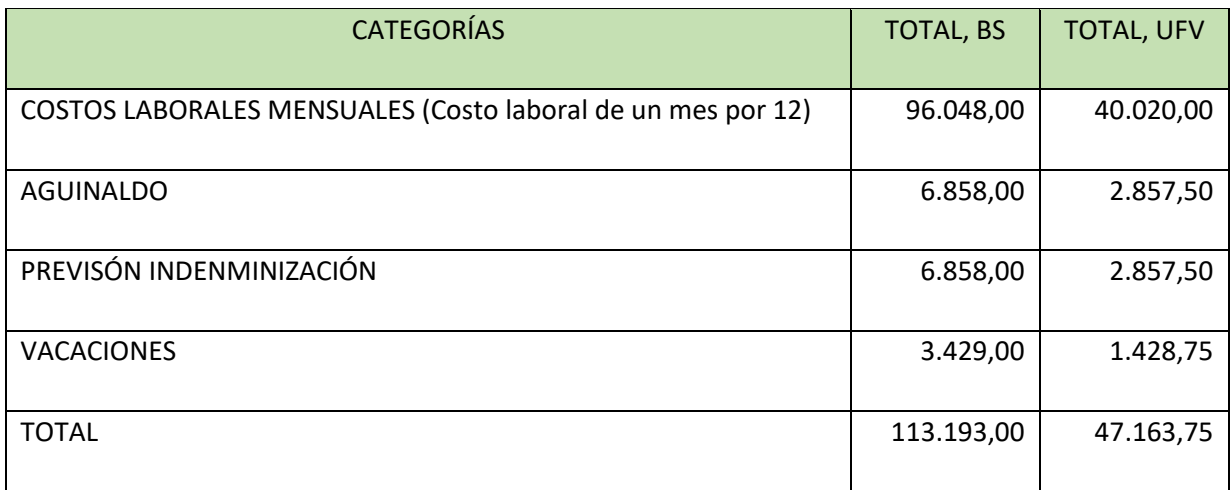

# ASIENTO DE COSTOS VARIABLE

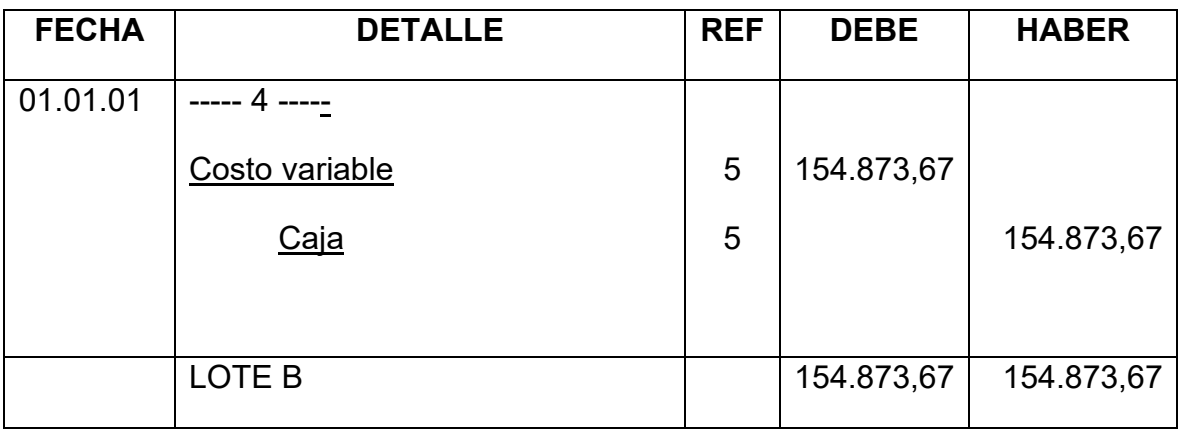

#### TABLA Nº 86

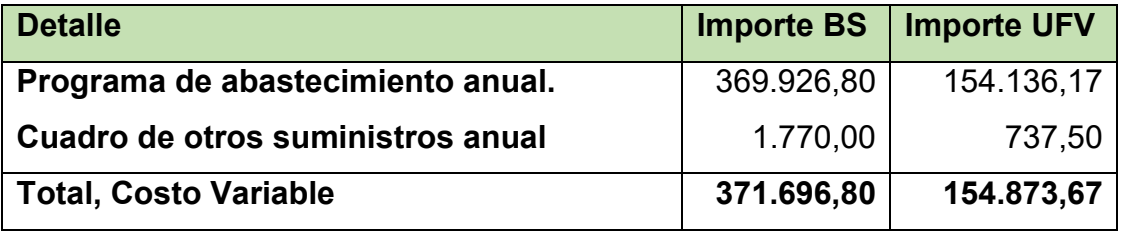

# HOJA DE KARDEX DE INVENTARIO DE SUMINISTROS EN UFV

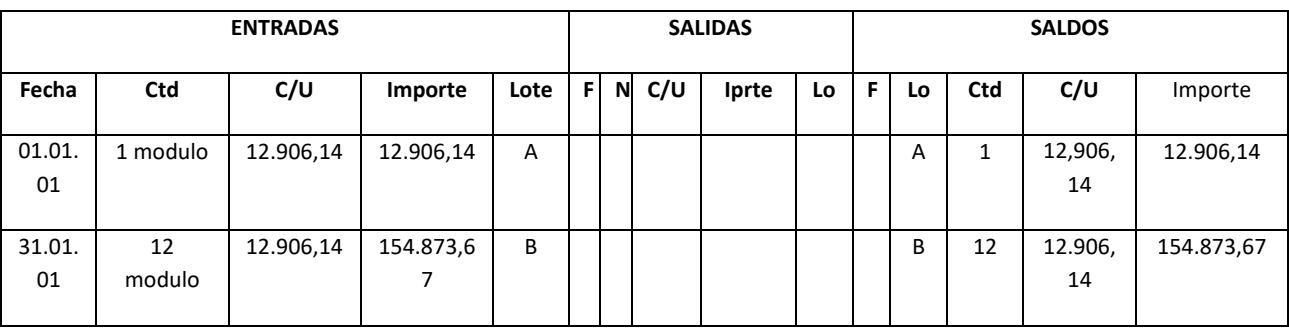

# **ASIENTO DE VENTAS**

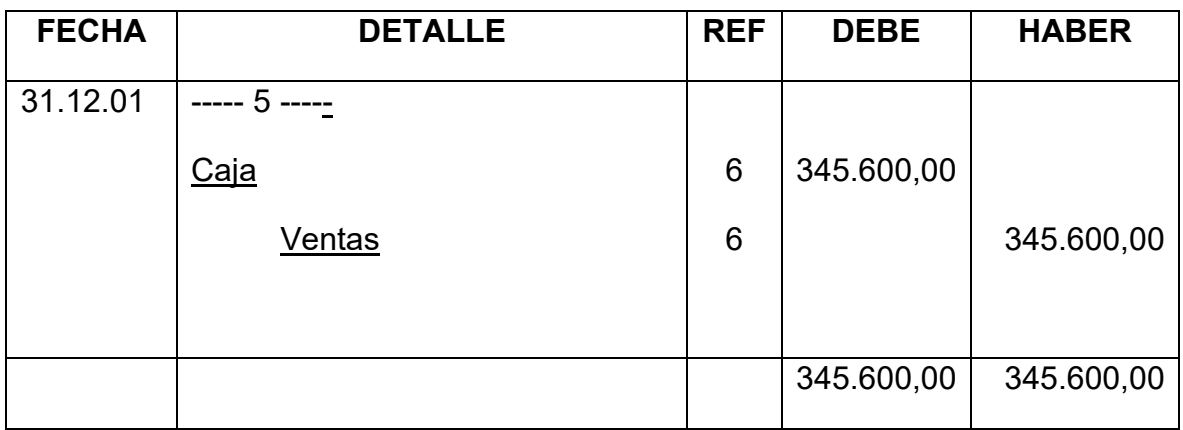

Tabla Nº 87 de capacidad de producción normal con secuencia paralela de un año

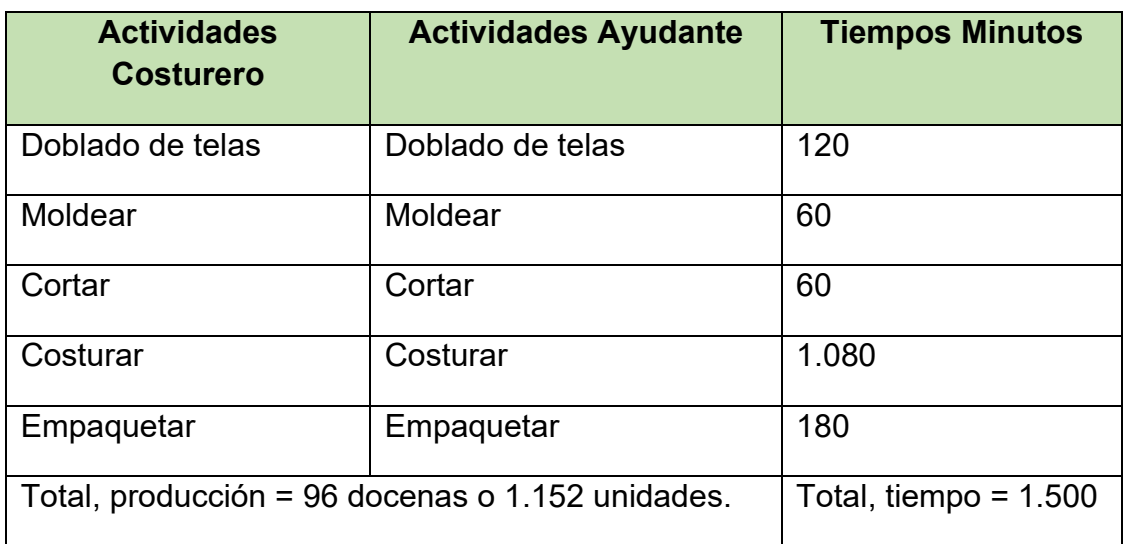

Producción por ciclo = 1.152 unidades

Producción mensual = 1.152 unidades x 4 ciclos = 4.608 unidades

Producción anual = 4.608 x 12 = 55.296 unidades

PRECIO DEL PRODUCTO (BODY)= 180 bolivianos la docena y por unidad 15 bolivianos (El precio varía de acuerdo a la talla del producto)

Precio del sustituto perfecto en UFV`s = 15/2,4 = 6,25

### **HOJA DE KARDEX DE INVENTARIO DE SUMINISTROS EN UFV**

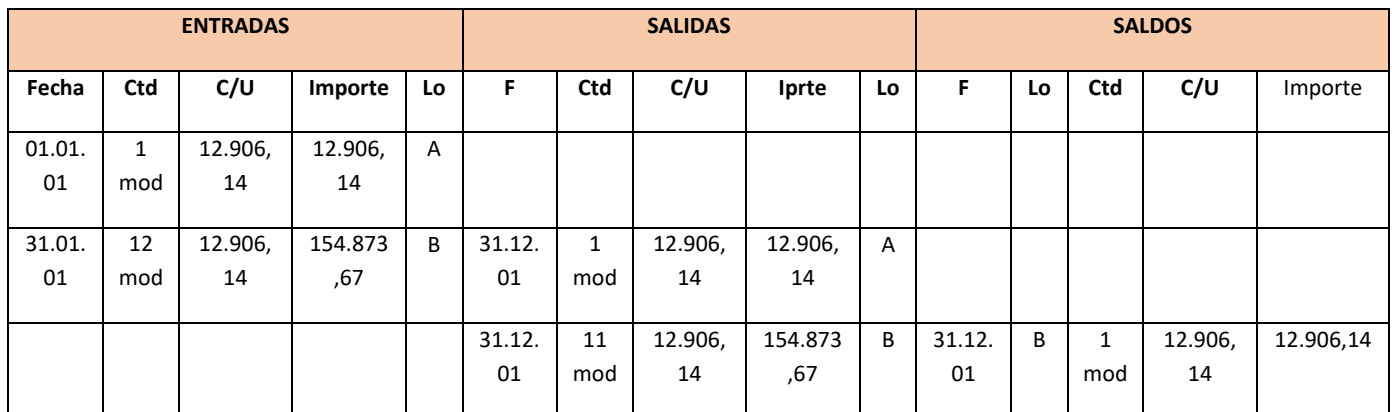

### **Asiento de movimiento de inventario inicial**

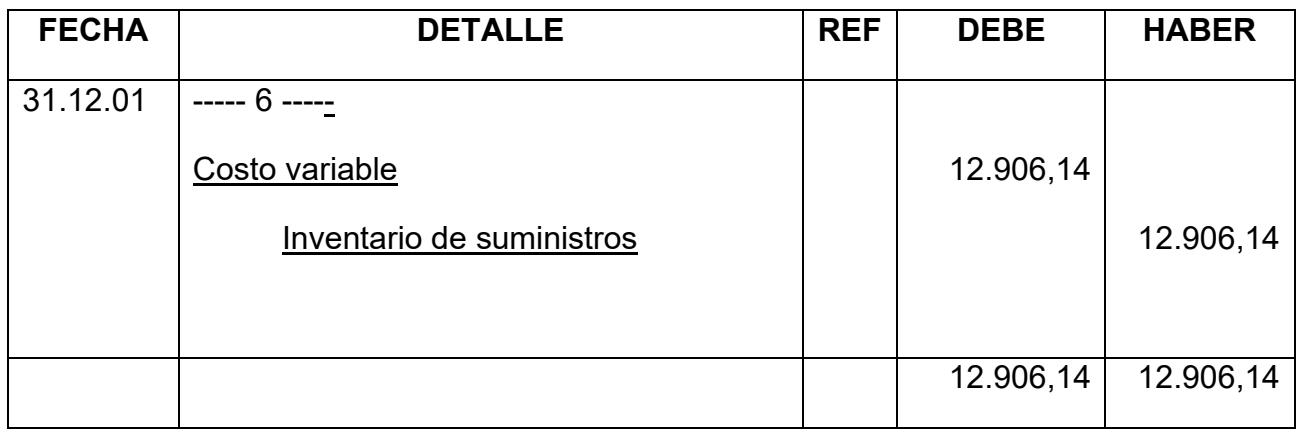

# **Asiento de movimiento de inventario final**

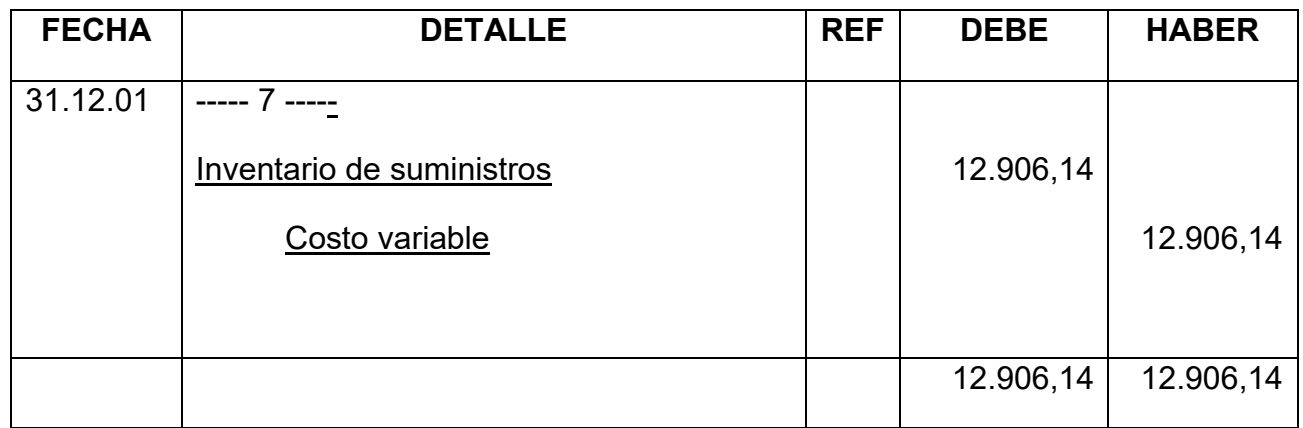

# **HOJA DE KARDEX DE INVENTARIO DE PRODUCTOS TERMINADOS – UFV**

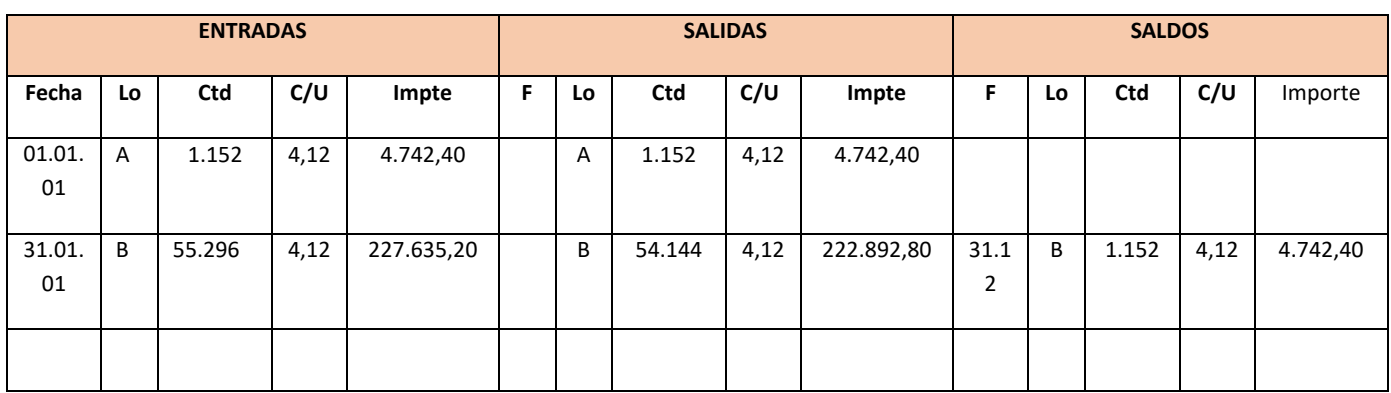

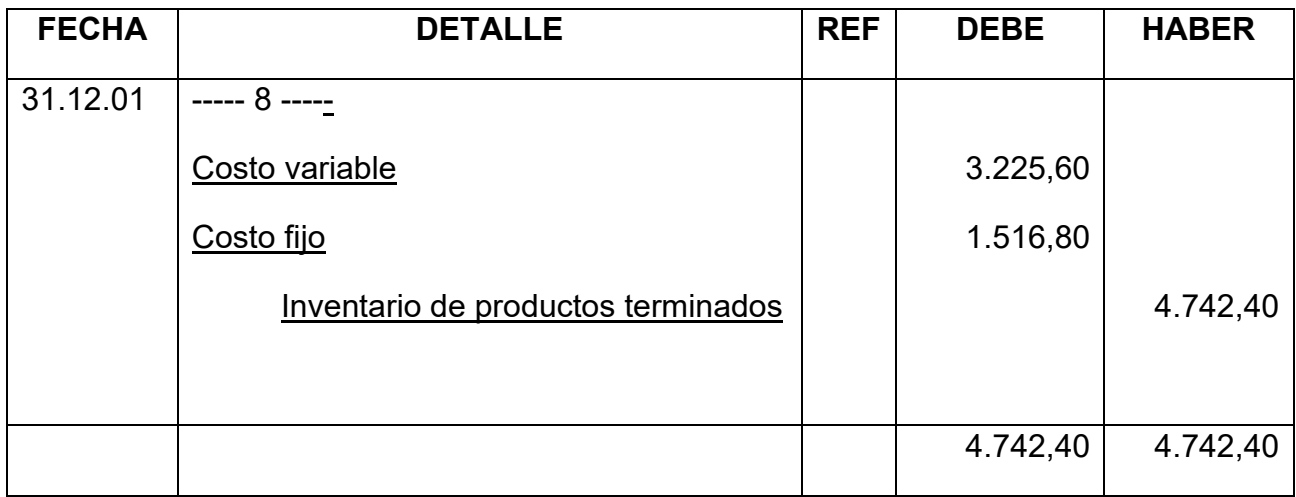

# **Asiento de movimiento de inventarios de productos terminados**

# **Asiento de inventario de productos terminados final**

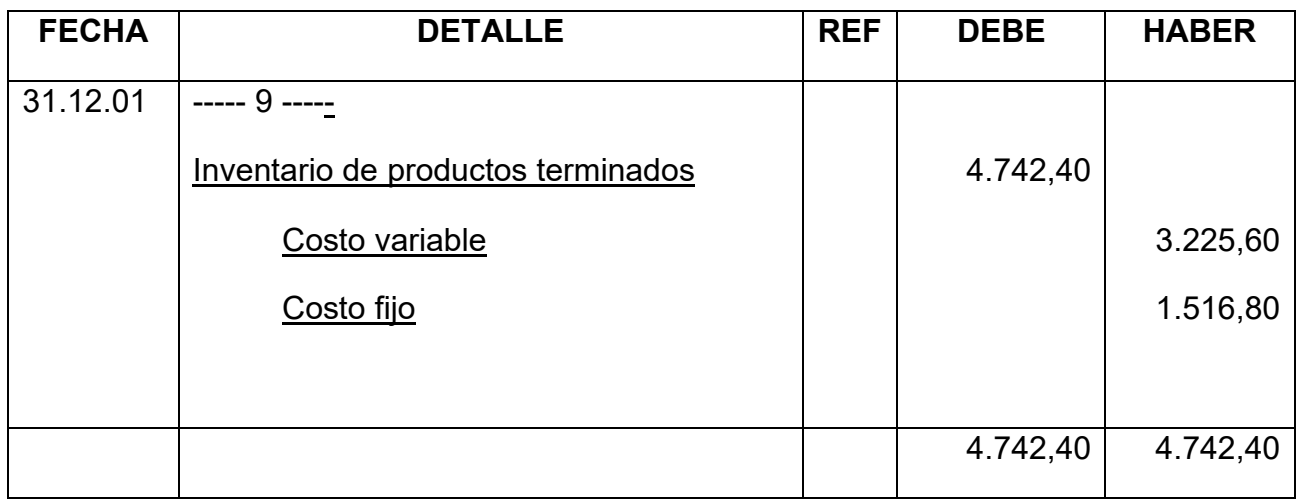

#### **MAYOR DE CAJA**

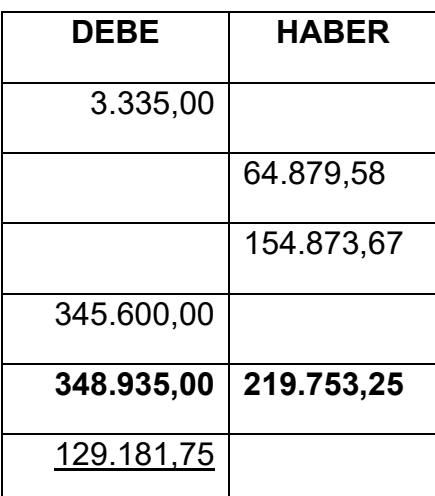

**SALDO DEUDOR**

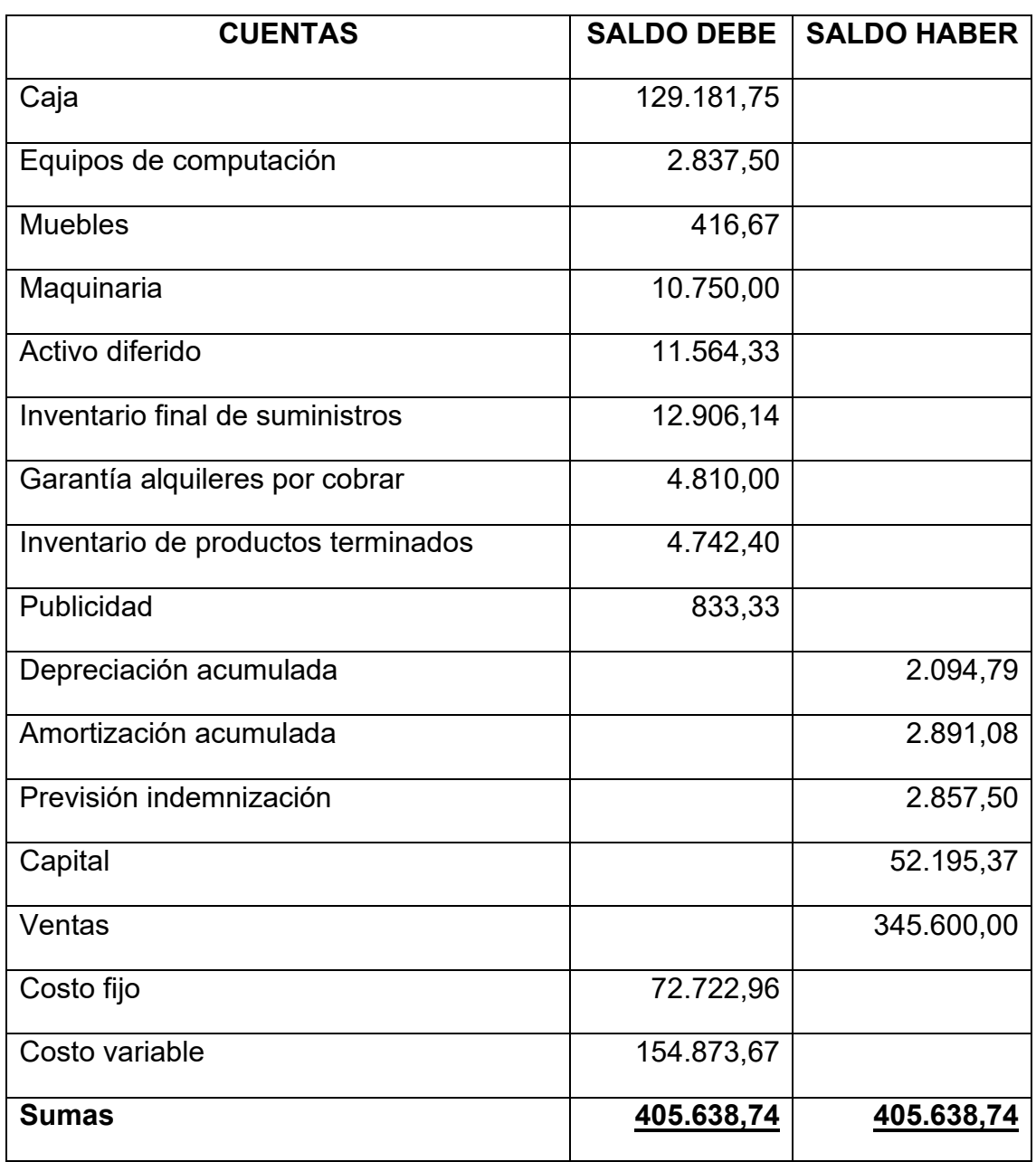

# **HOJA DE COMPROBACION DE SUMAS Y SALDOS**

#### Tabla Nº 88 ESTADO DE RESULTADOS EJERCICIO 1 EN UFV

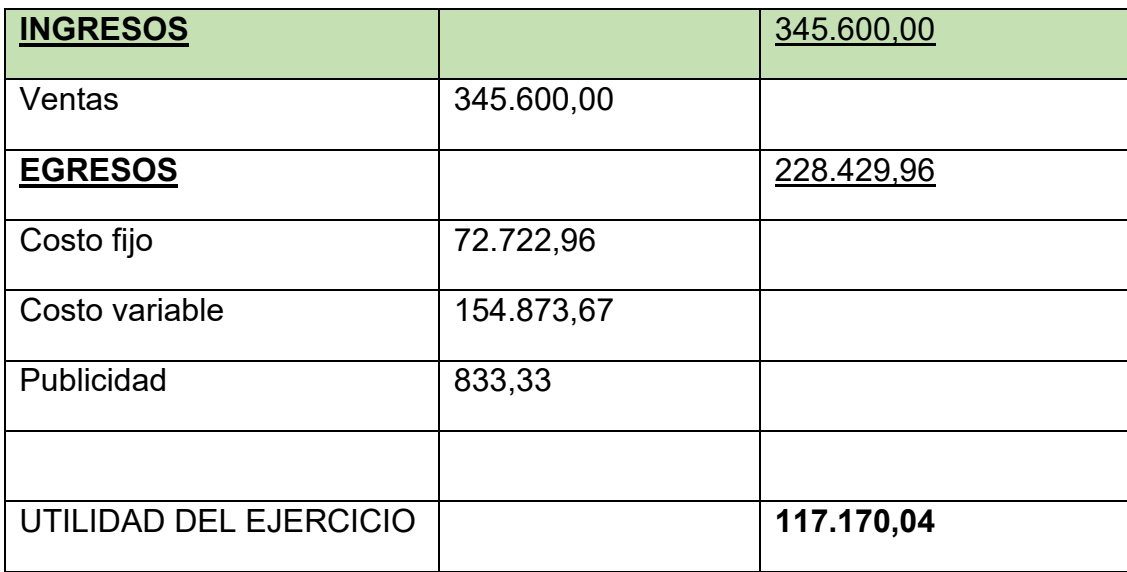

Registros de cierre en libro anual

## Asiento de cierre de costos

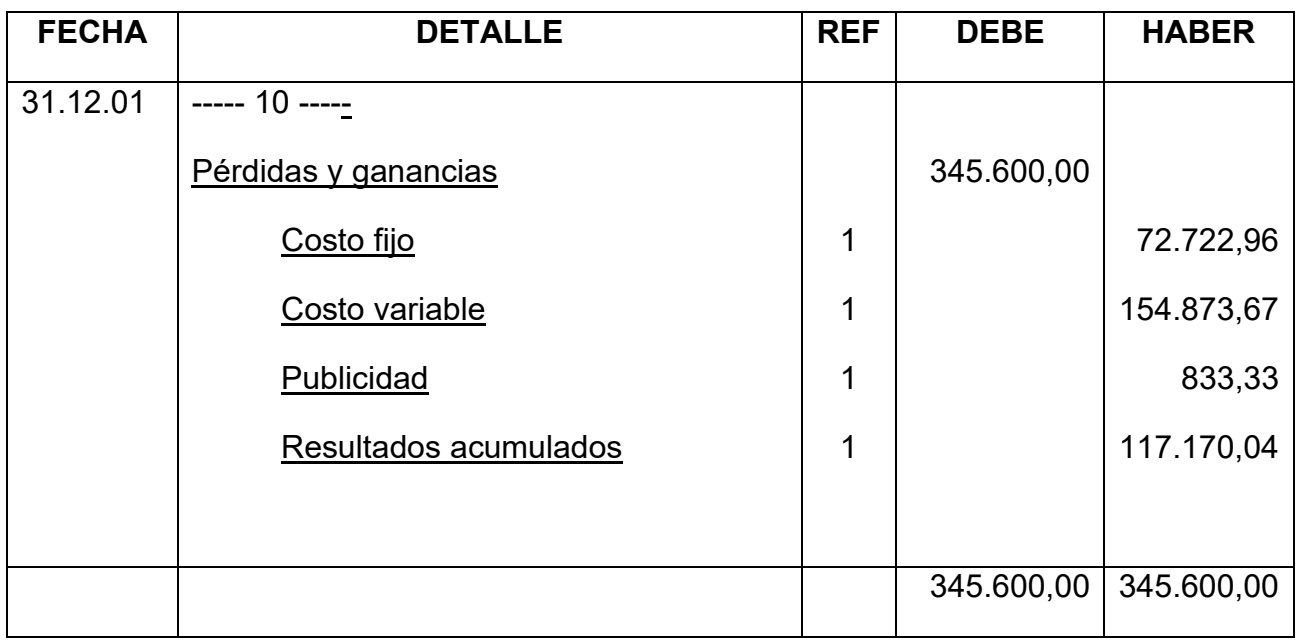

#### Asiento cierre de ventas

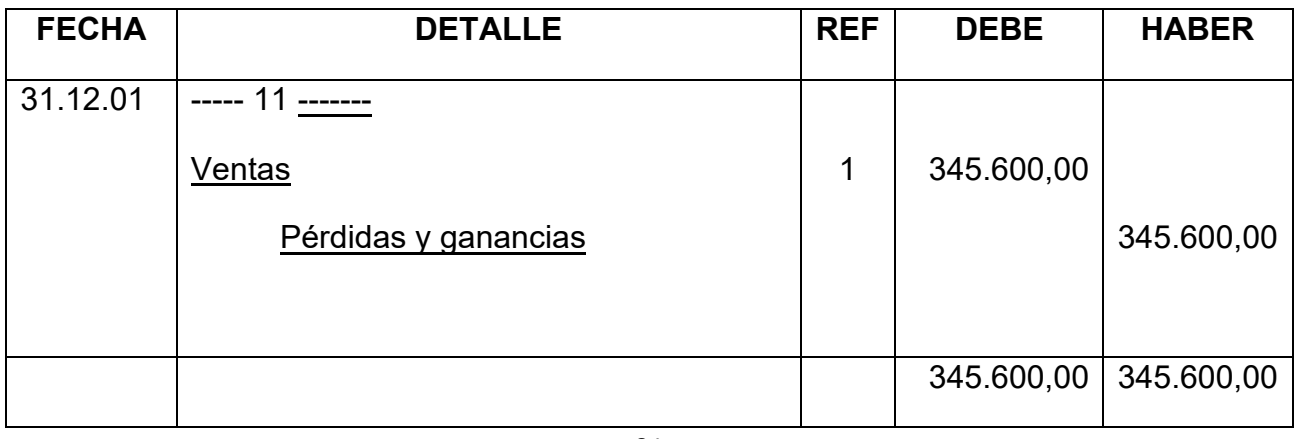

#### Tabla Nº 89 BALANCE GENERAL – EJERCICIO 1 EN UFV

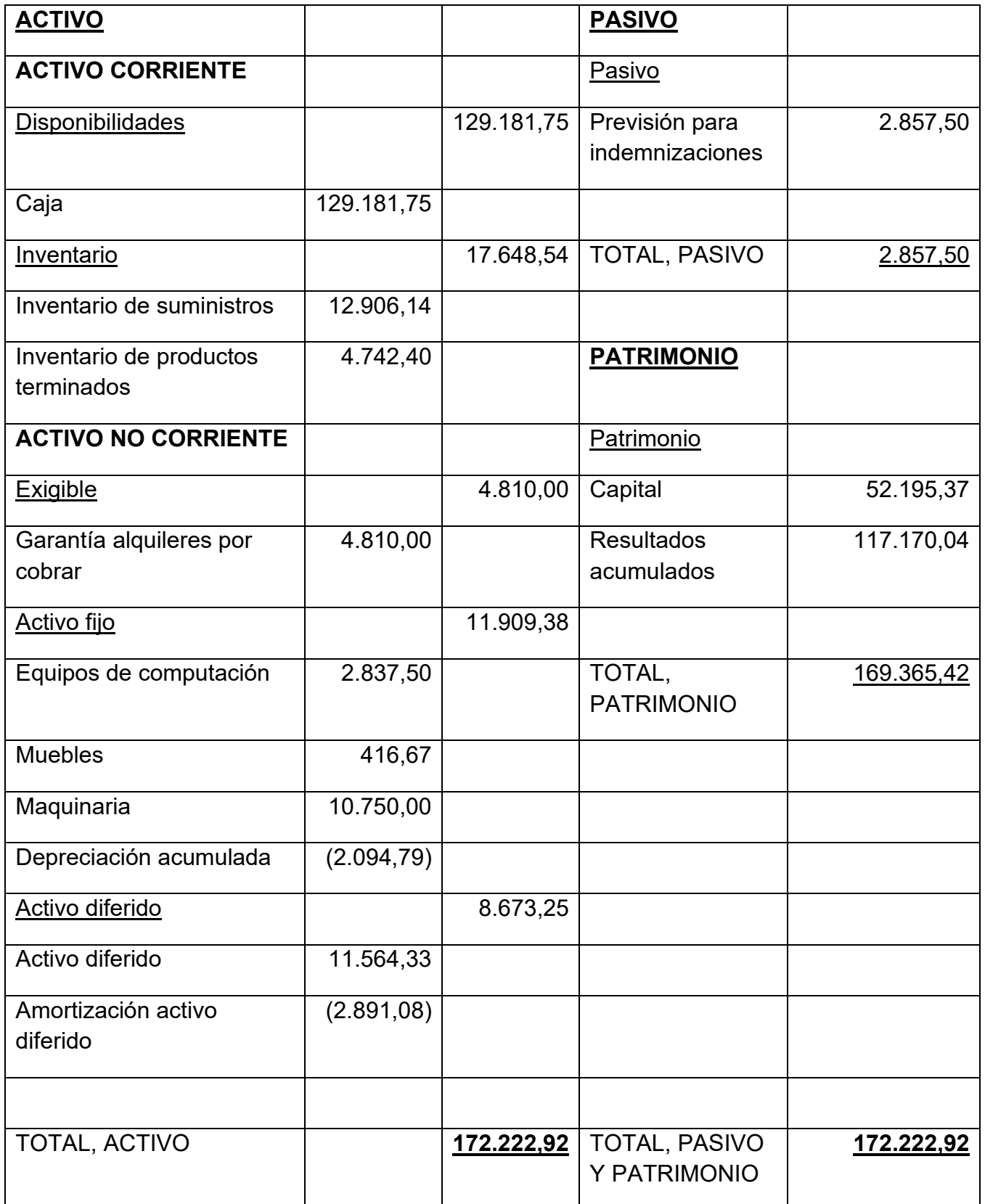

#### **8.2. Ejercicio 2 Asiento de apertura**

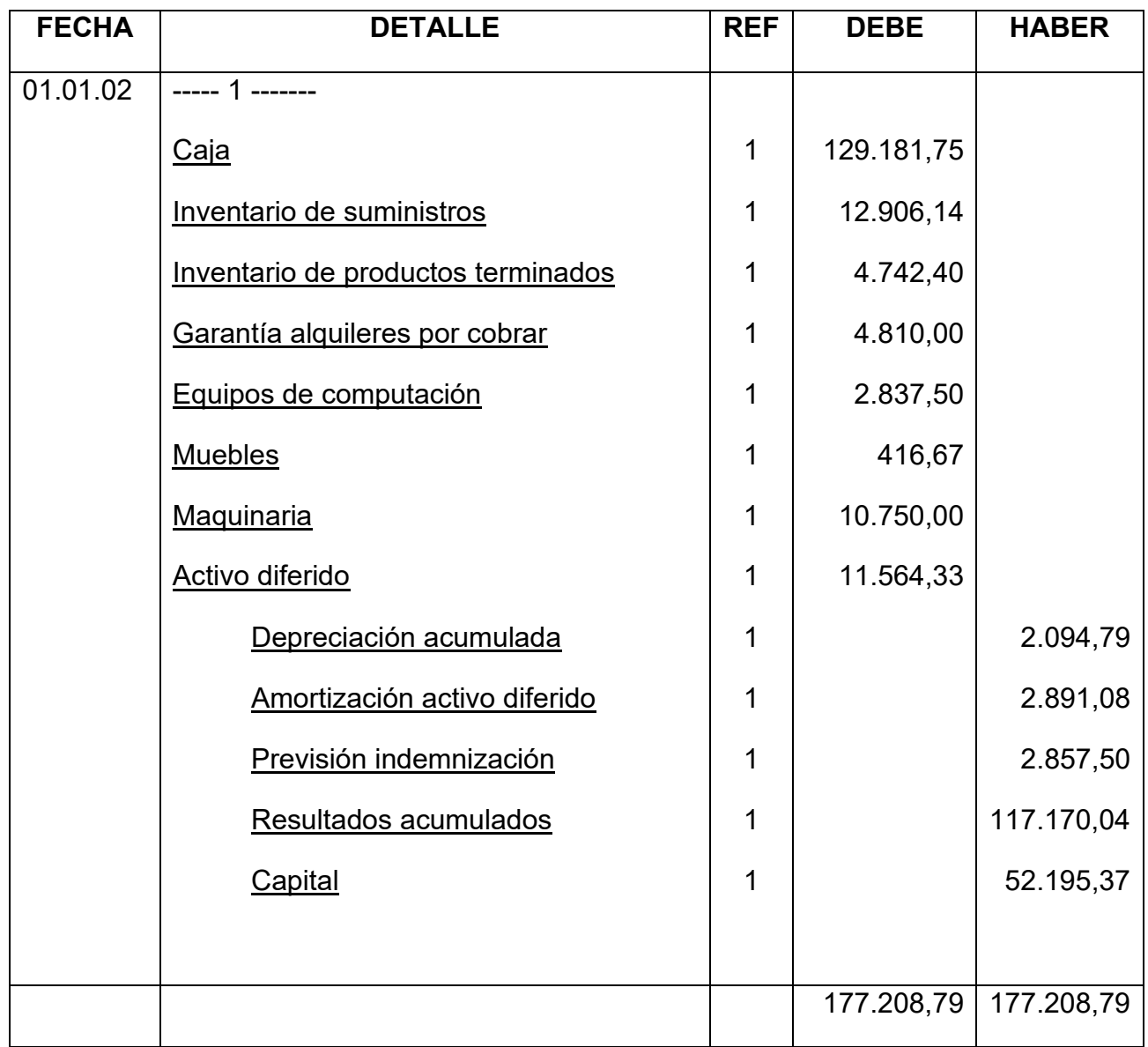

### HOJA DE KARDEX DE INVENTARIO DE SUMINISTROS EN UFV

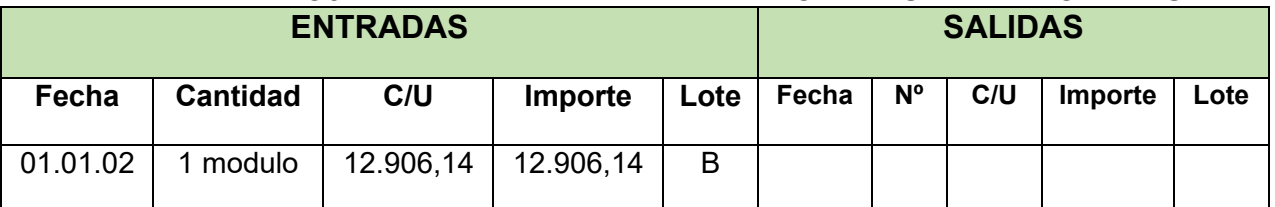

### HOJA DE KARDEX DE PRODUCTOS TERMINADOS EN UFV

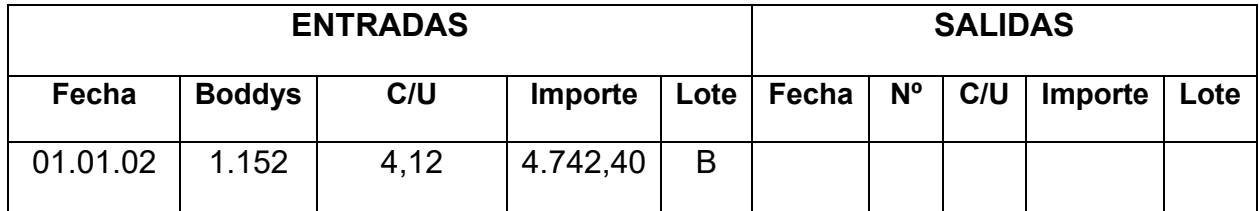

#### TABLA Nº 90 DE PRODUCTOS EN PROCESO

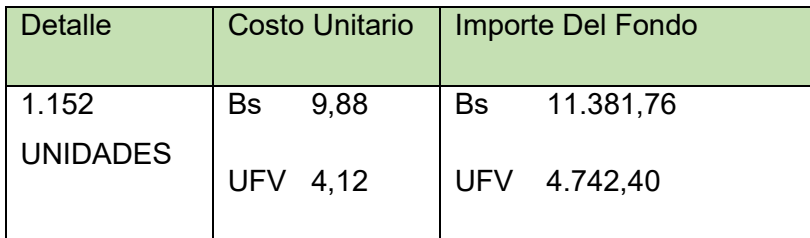

# REGISTRO DE COSTOS

Asiento de costos fijo

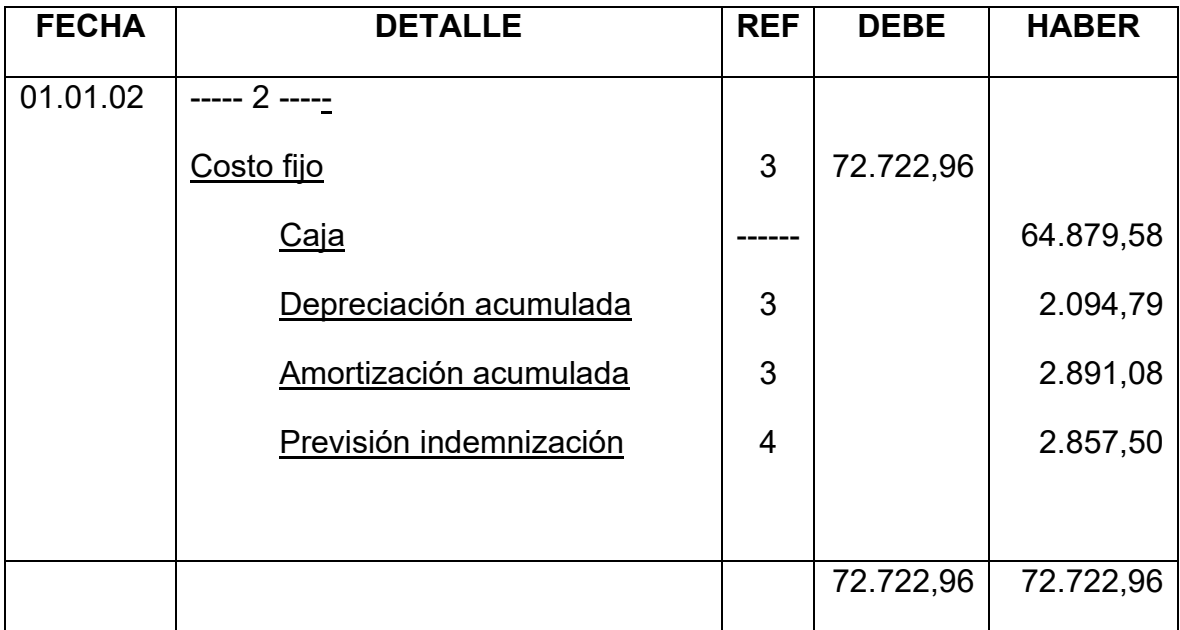

### ASIENTO DE COSTOS VARIABLE

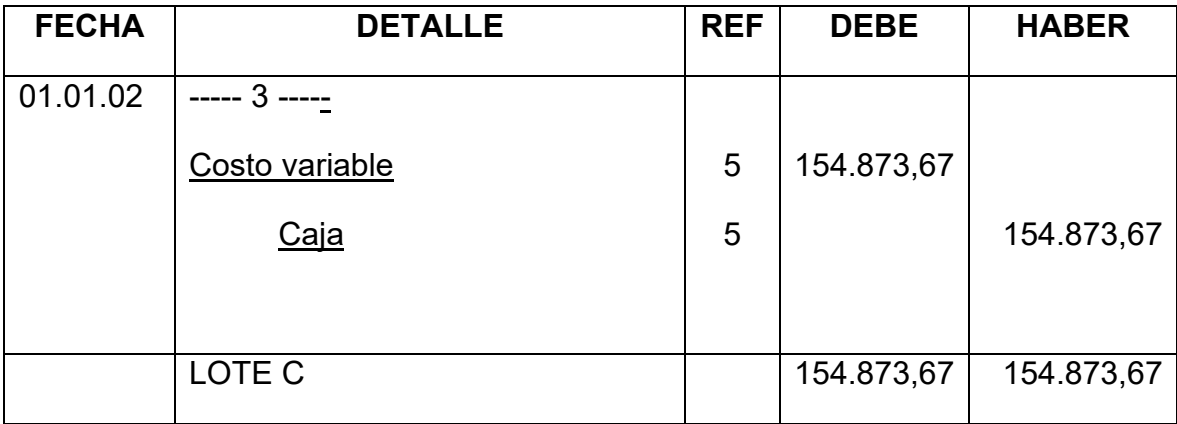

# HOJA DE KARDEX DE INVENTARIO DE SUMINISTROS EN UFV

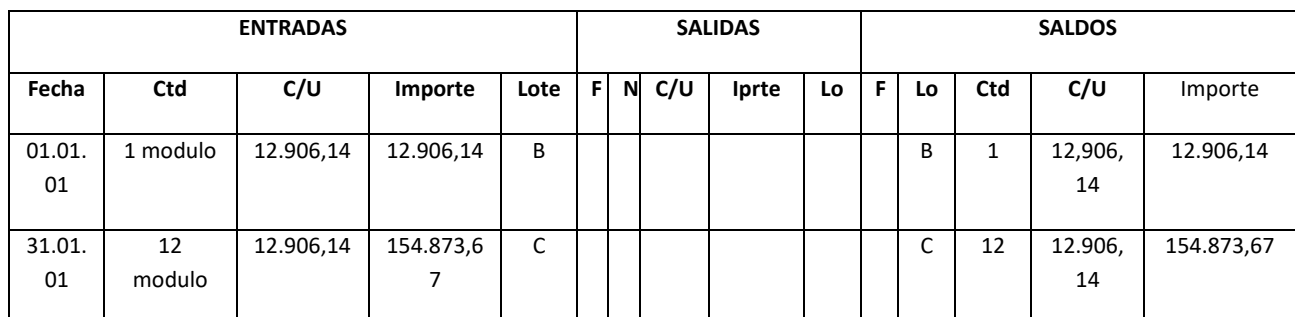

# ASIENTO DE VENTAS

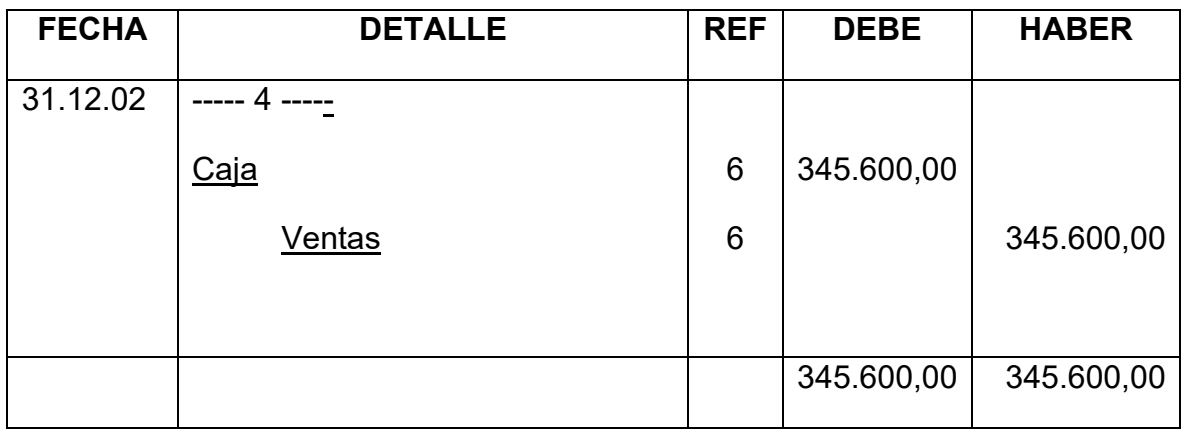

### HOJA DE KARDEX DE INVENTARIO DE SUMINISTROS EN UFV

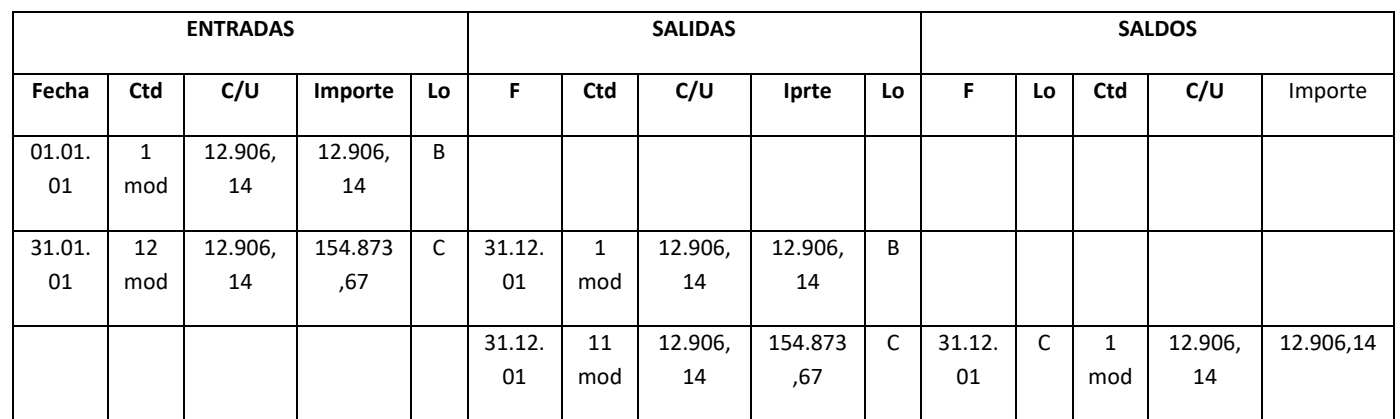

ASIENTO DE MOVIMIENTO DE INVENTARIO INICIAL

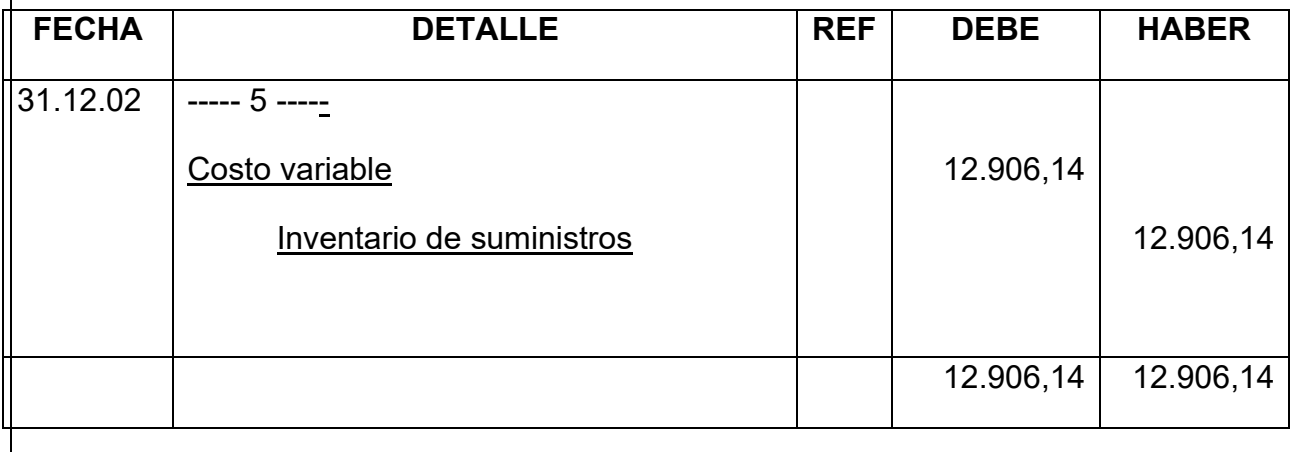

#### ASIENTO DE MOVIMIENTO DE INVENTARIO FINAL

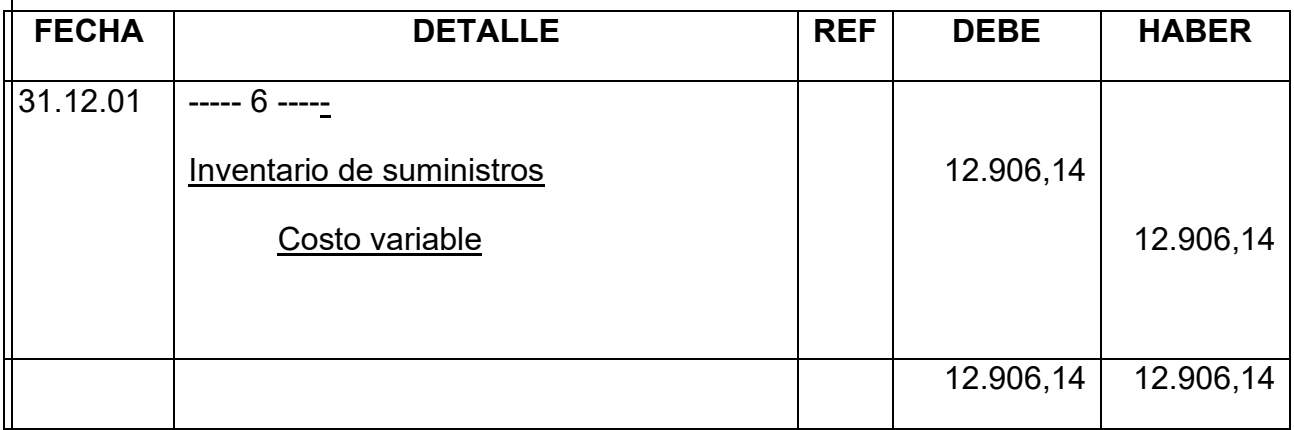

# HOJA DE KARDEX DE INVENTARIO DE PRODUCTOS TERMINADOS – UFV

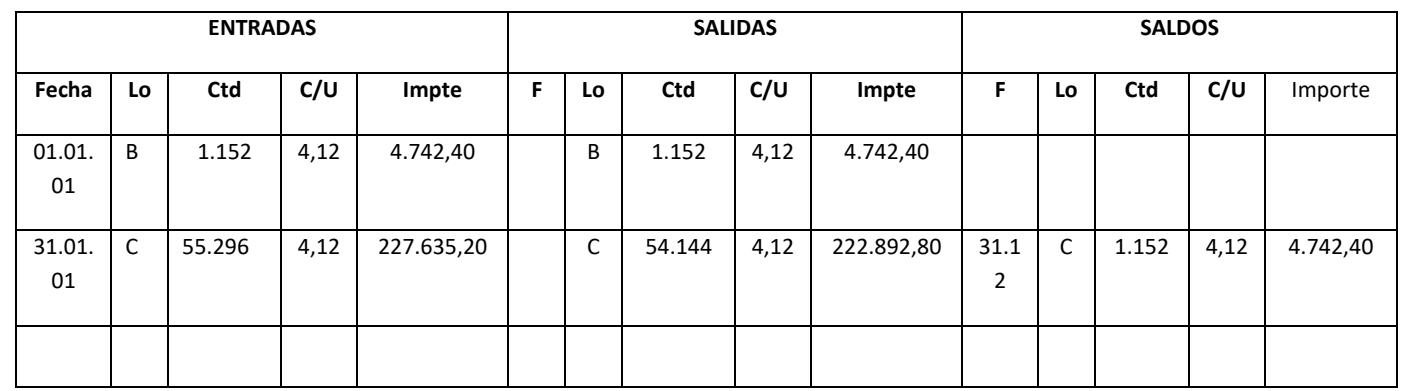

Asiento de movimiento de inventarios de productos terminados

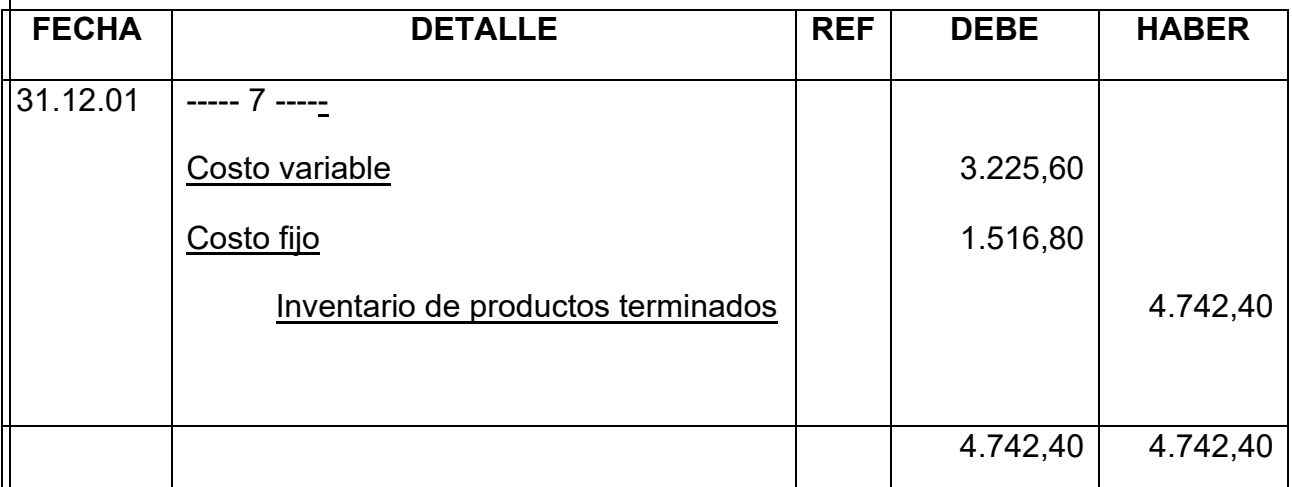

# Asiento de inventario de productos terminados final

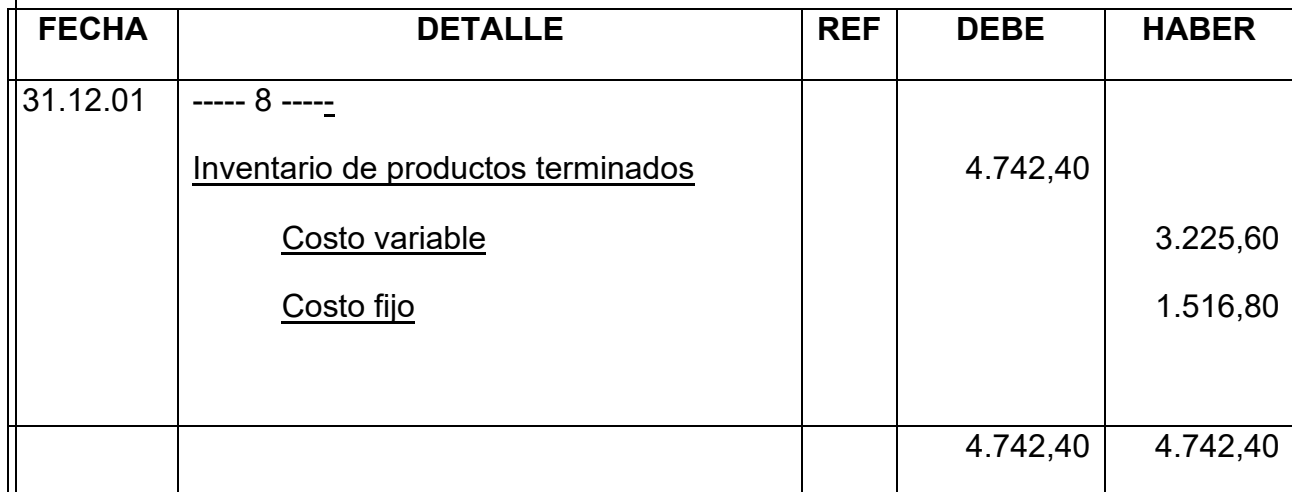

# **MAYOR DE CAJA**

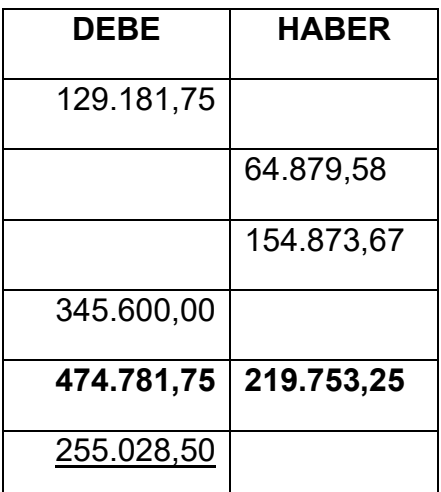

SALDO DEUDOR

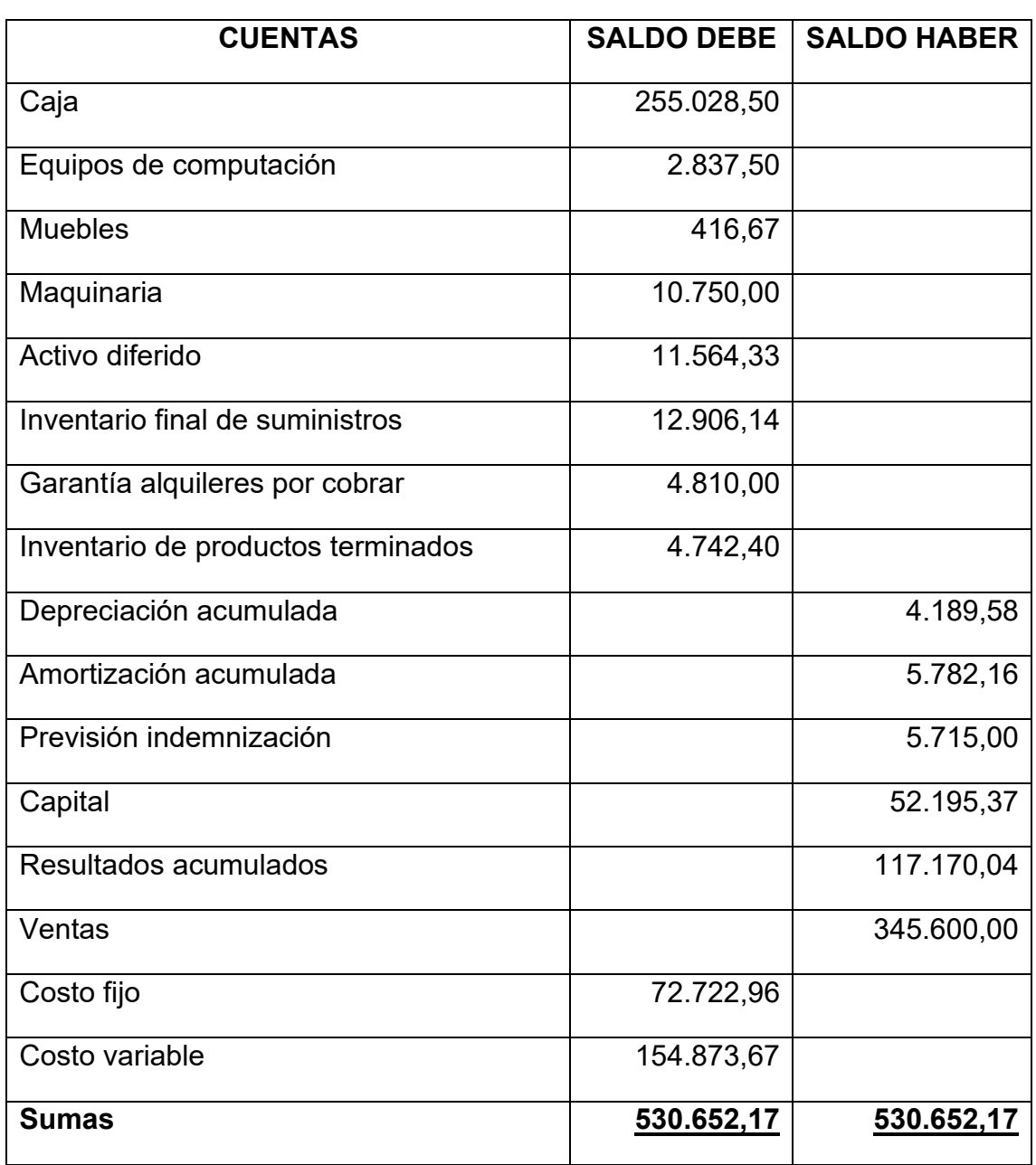

# HOJA DE COMPROBACION DE SUMAS Y SALDOS

Tabla 91 ESTADO DE RESULTADOS EJERCICIO 2 EN UFV

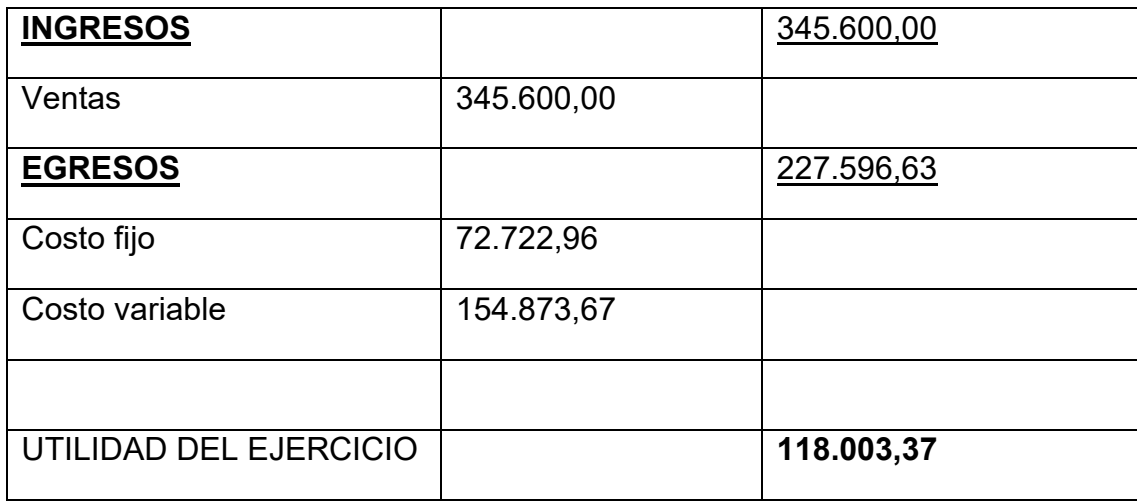

# Registros de cierre en libro anual

Asiento de cierre de costos

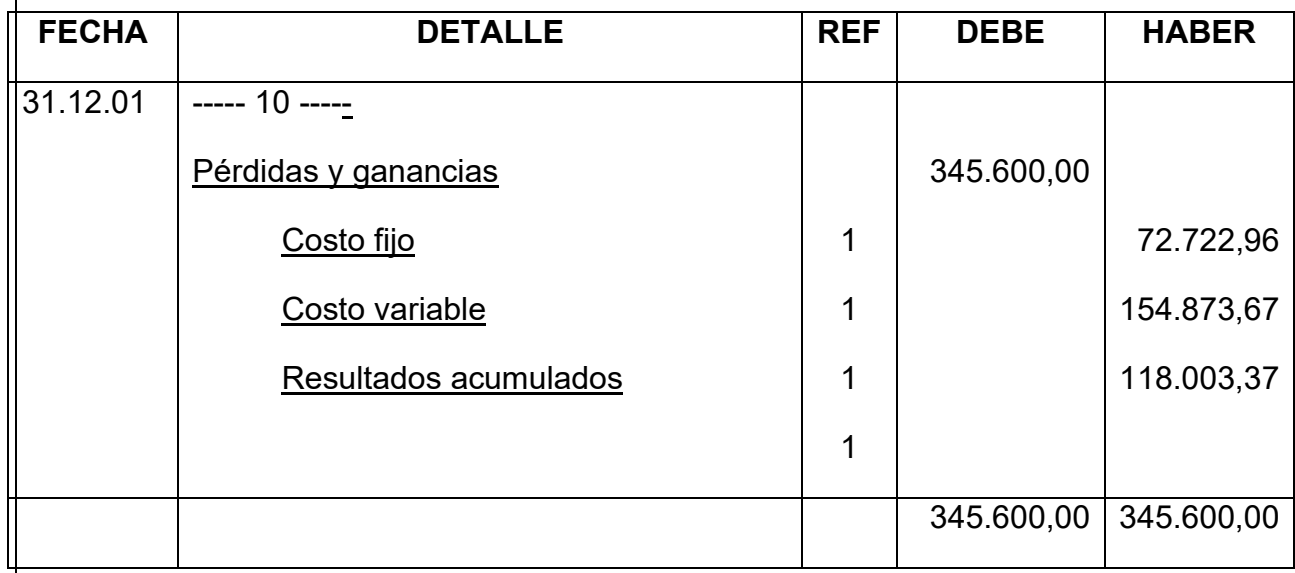

Asiento cierre de ventas

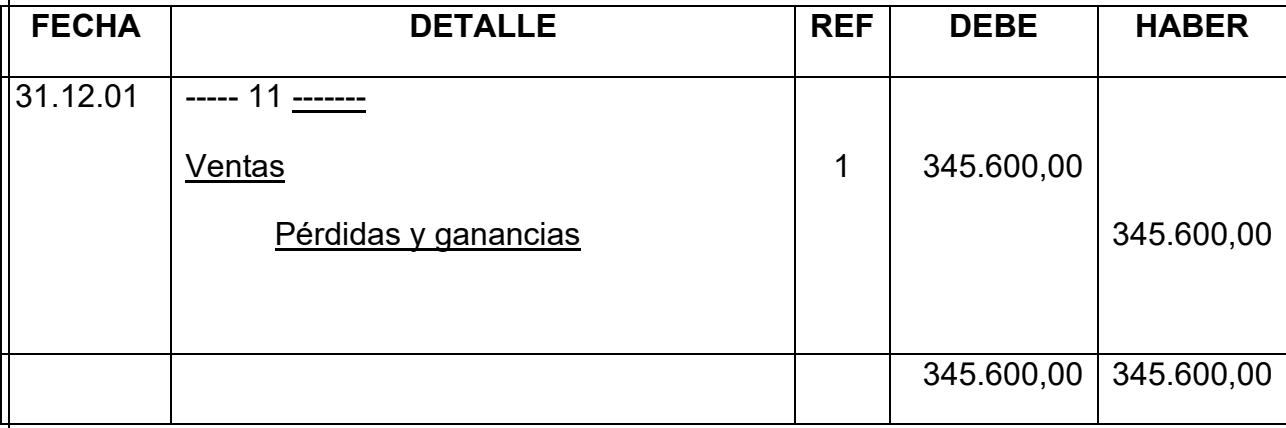

#### TABLA Nº 92 BALANCE GENERAL – EJERCICIO 2 EN UFV

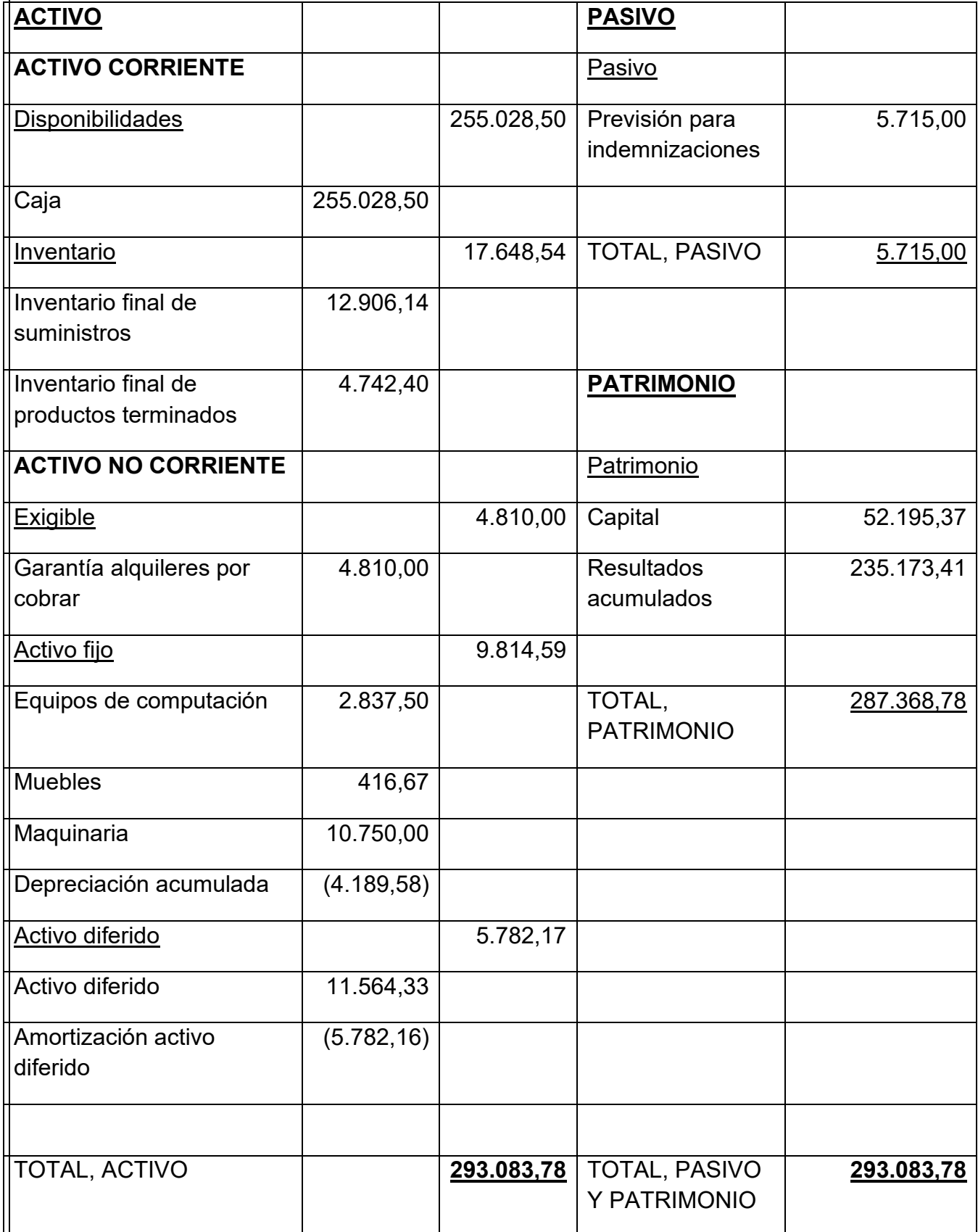

# **8.3. Ejercicio 3**

Mayor cuenta caja – Hoja de Comprobación de sumas y saldos.

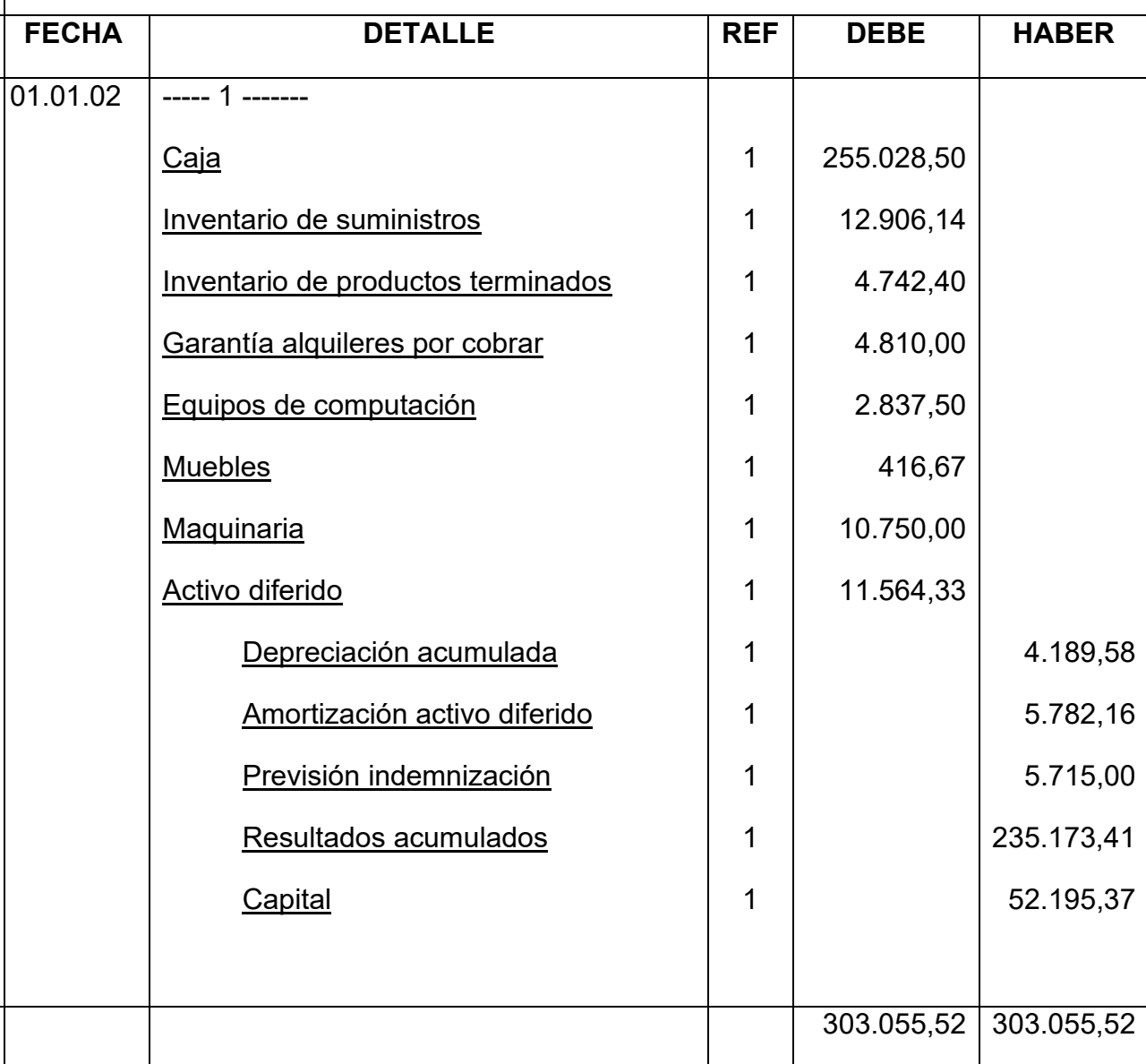

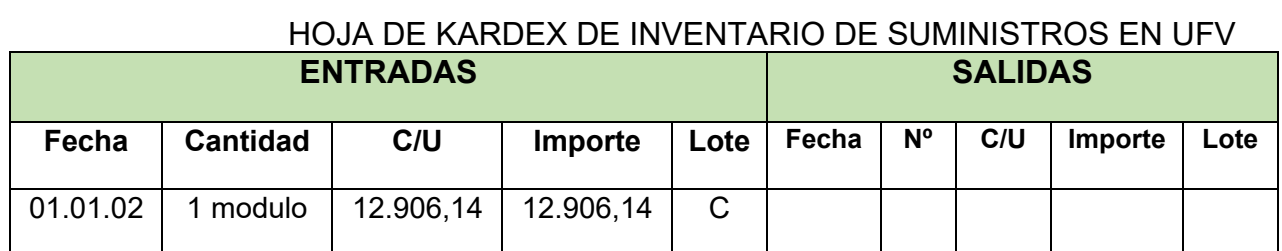

### HOJA DE KARDEX DE PRODUCTOS TERMINADOS EN UFV

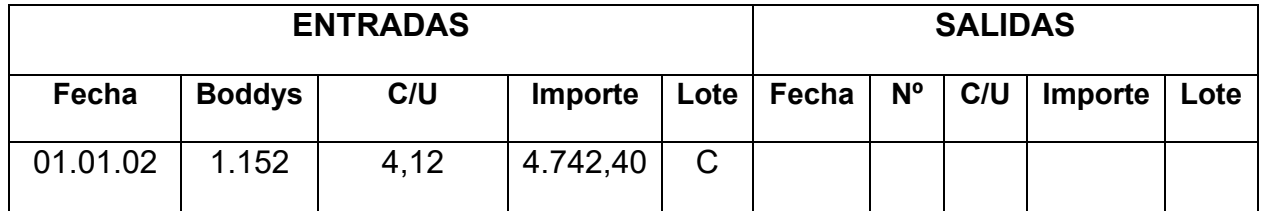

#### TABLA Nº 93 DE PRODUCTOS EN PROCESO

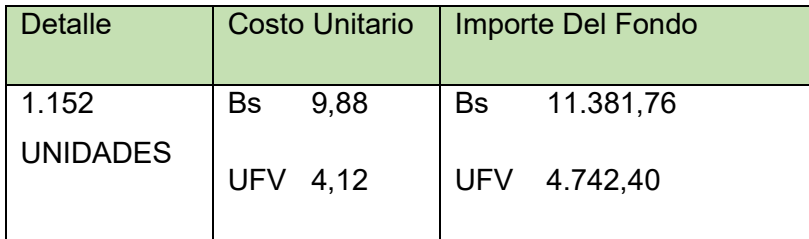

REGISTRO DE COSTOS

Asiento de costos fijo

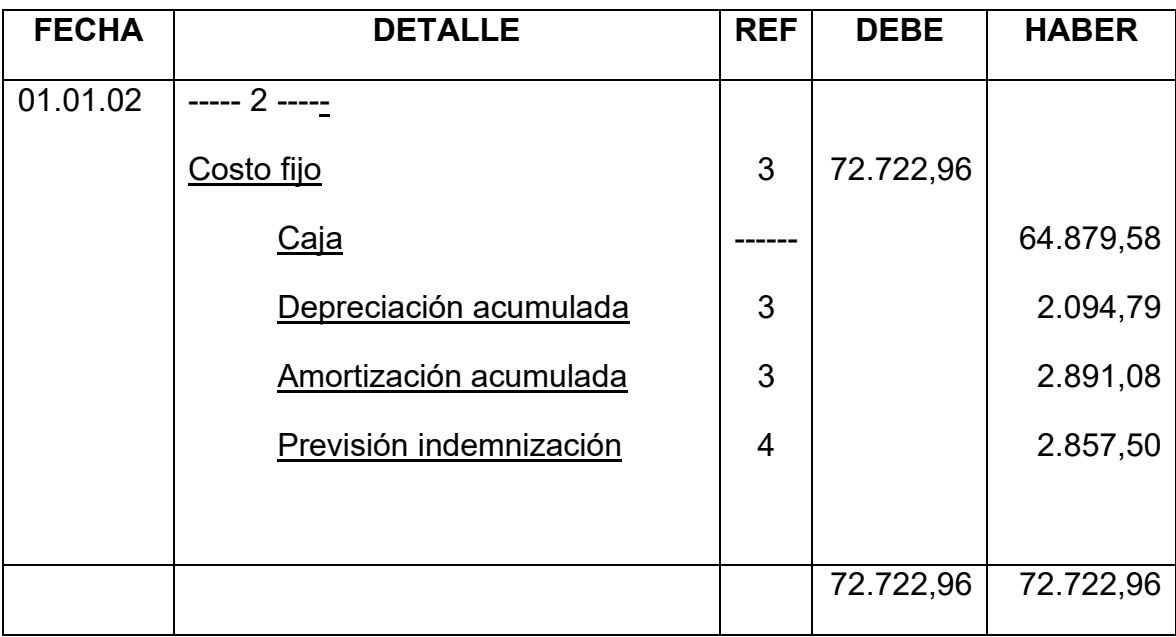

# ASIENTO DE COSTOS VARIABLE

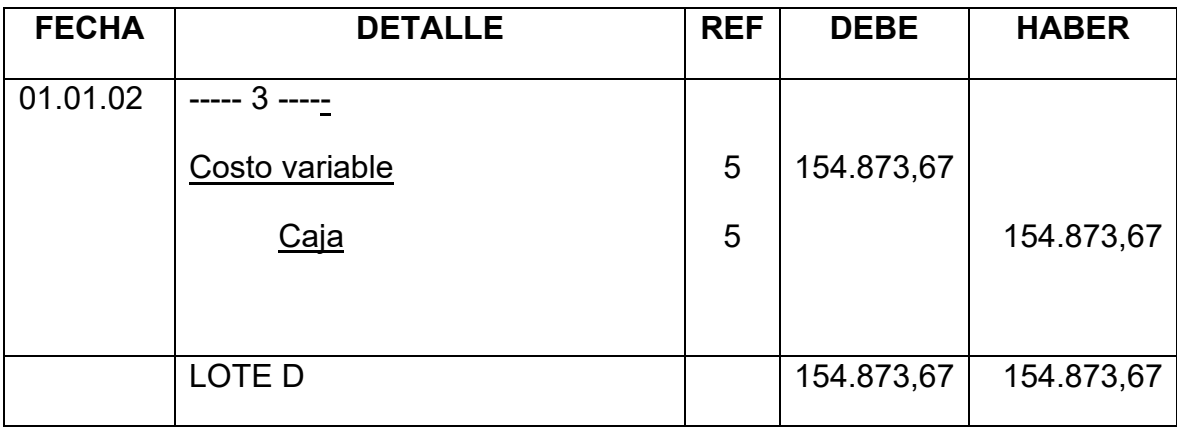

# HOJA DE KARDEX DE INVENTARIO DE SUMINISTROS EN UFV

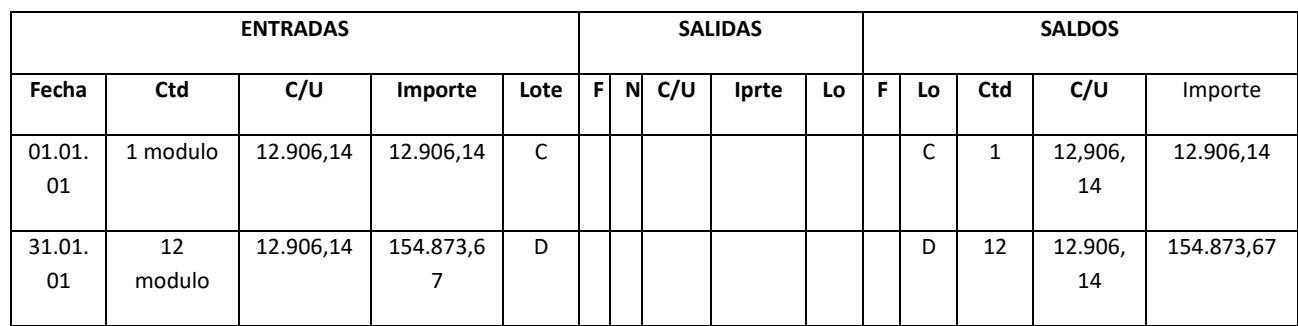

# ASIENTO DE VENTAS

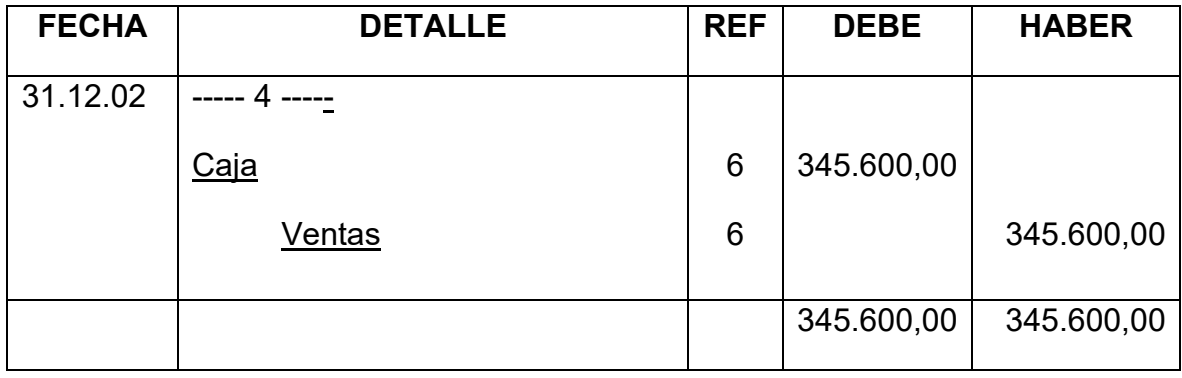

# HOJA DE KARDEX DE INVENTARIO DE SUMINISTROS EN UFV

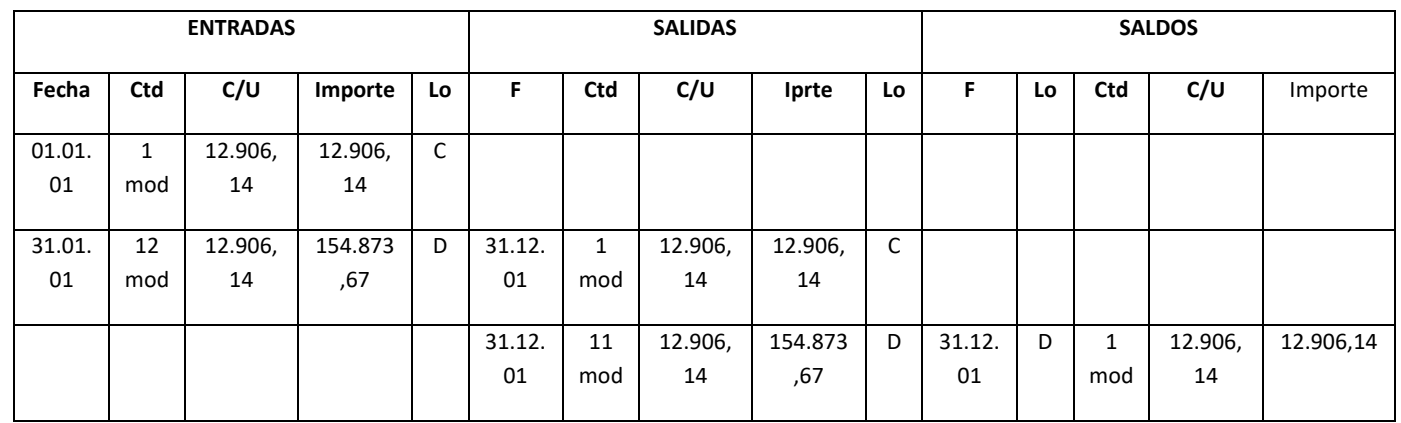

### ASIENTO DE MOVIMIENTO DE INVENTARIO INICIAL

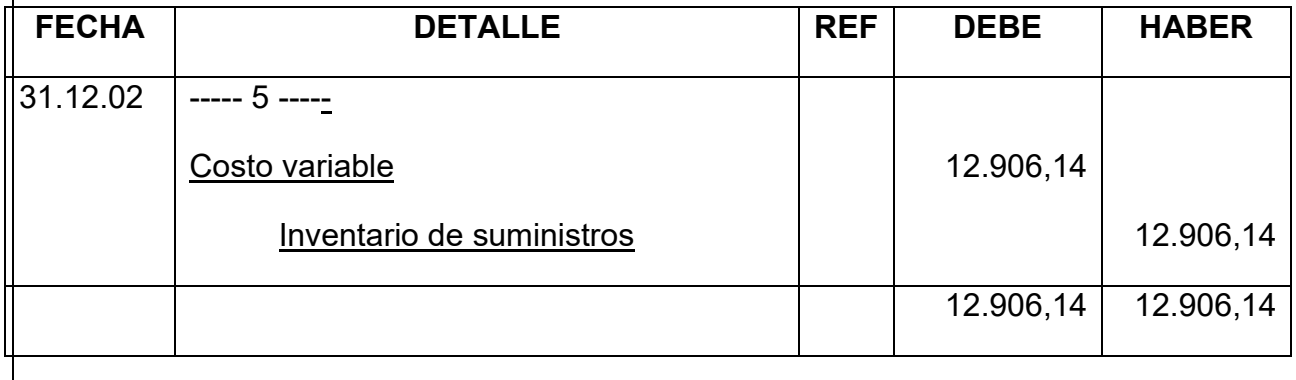

#### ASIENTO DE MOVIMIENTO DE INVENTARIO FINAL

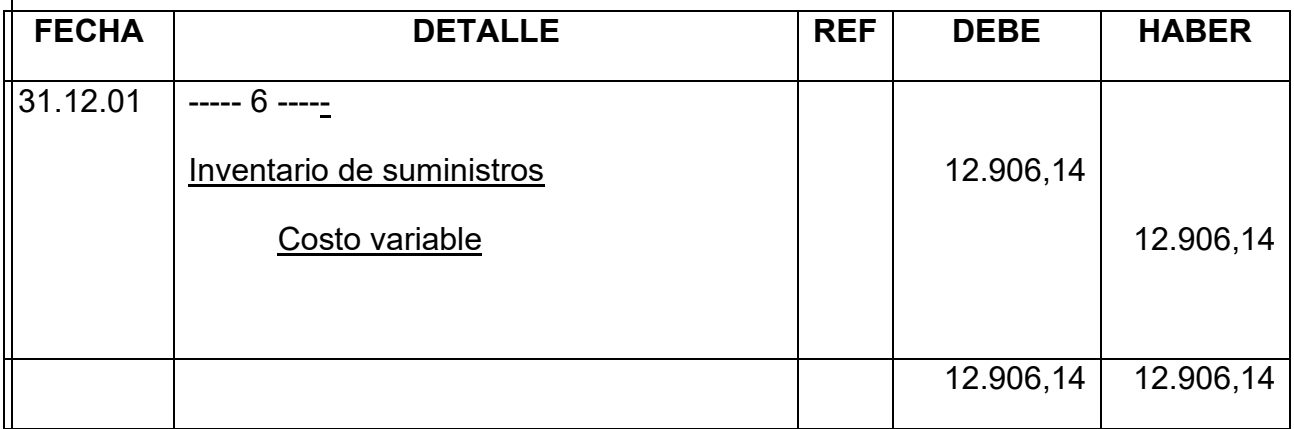

# HOJA DE KARDEX DE INVENTARIO DE PRODUCTOS TERMINADOS – UFV

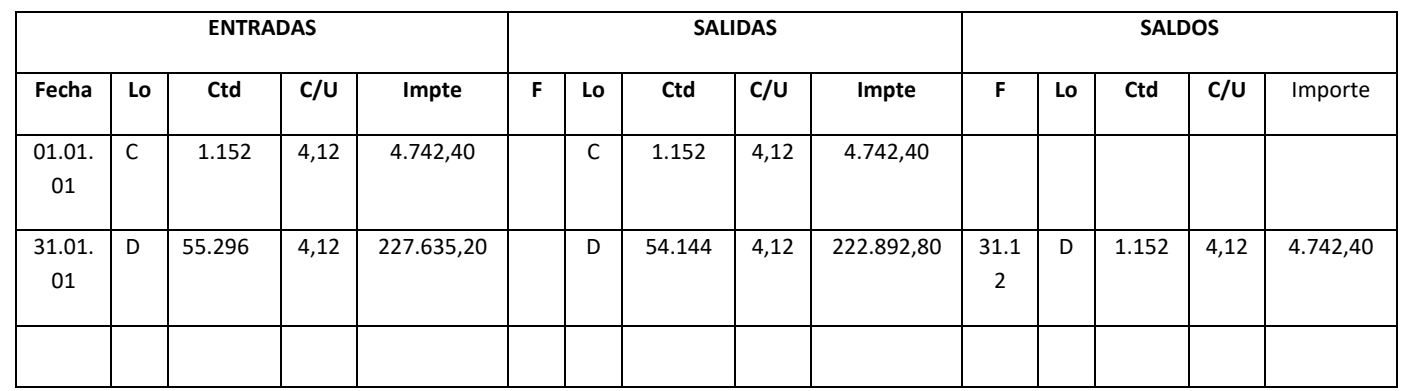

Asiento de movimiento de inventarios de productos terminados

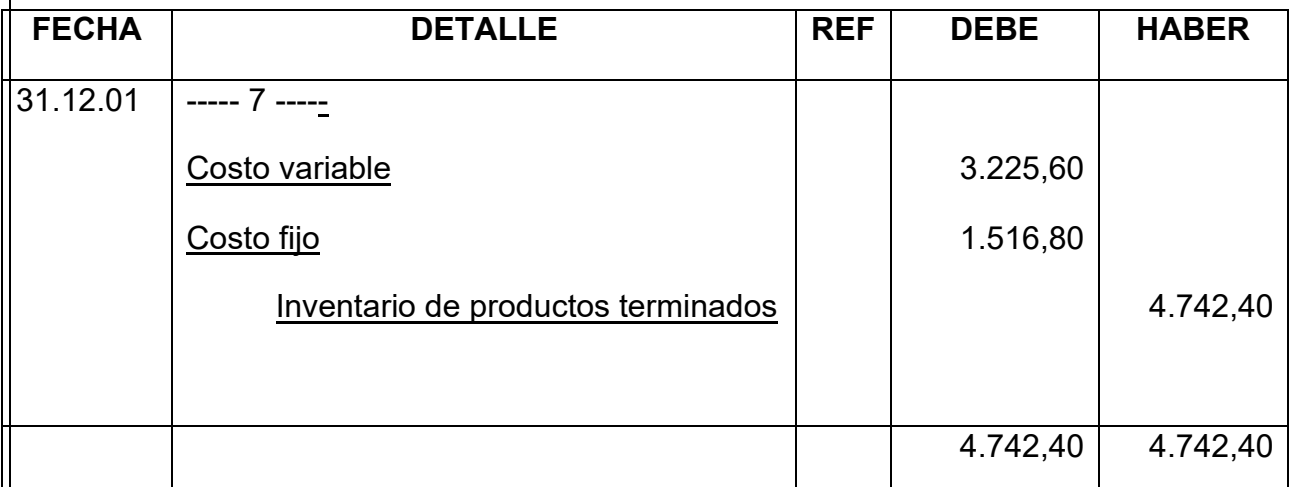

Asiento de inventario de productos terminados final

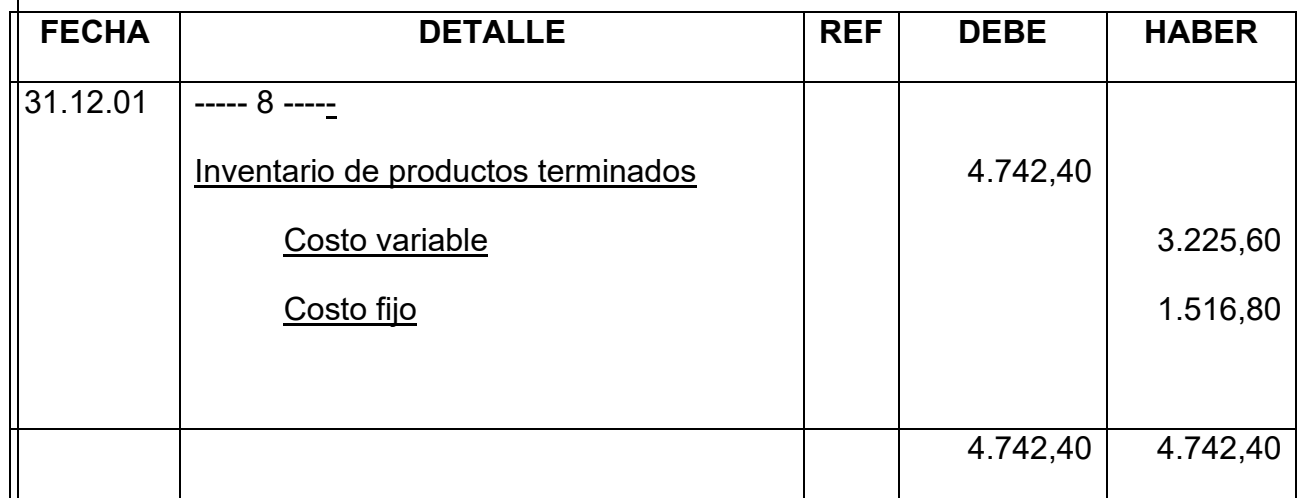

# **MAYOR DE CAJA**

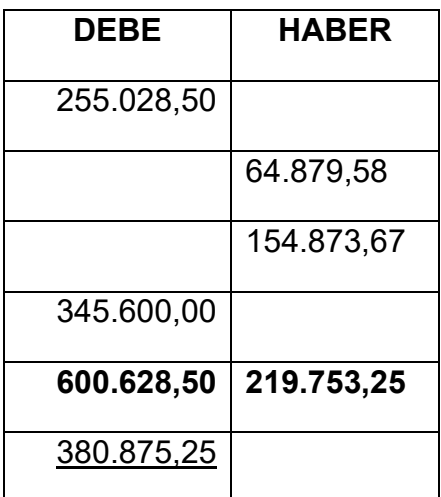

SALDO DEUDOR

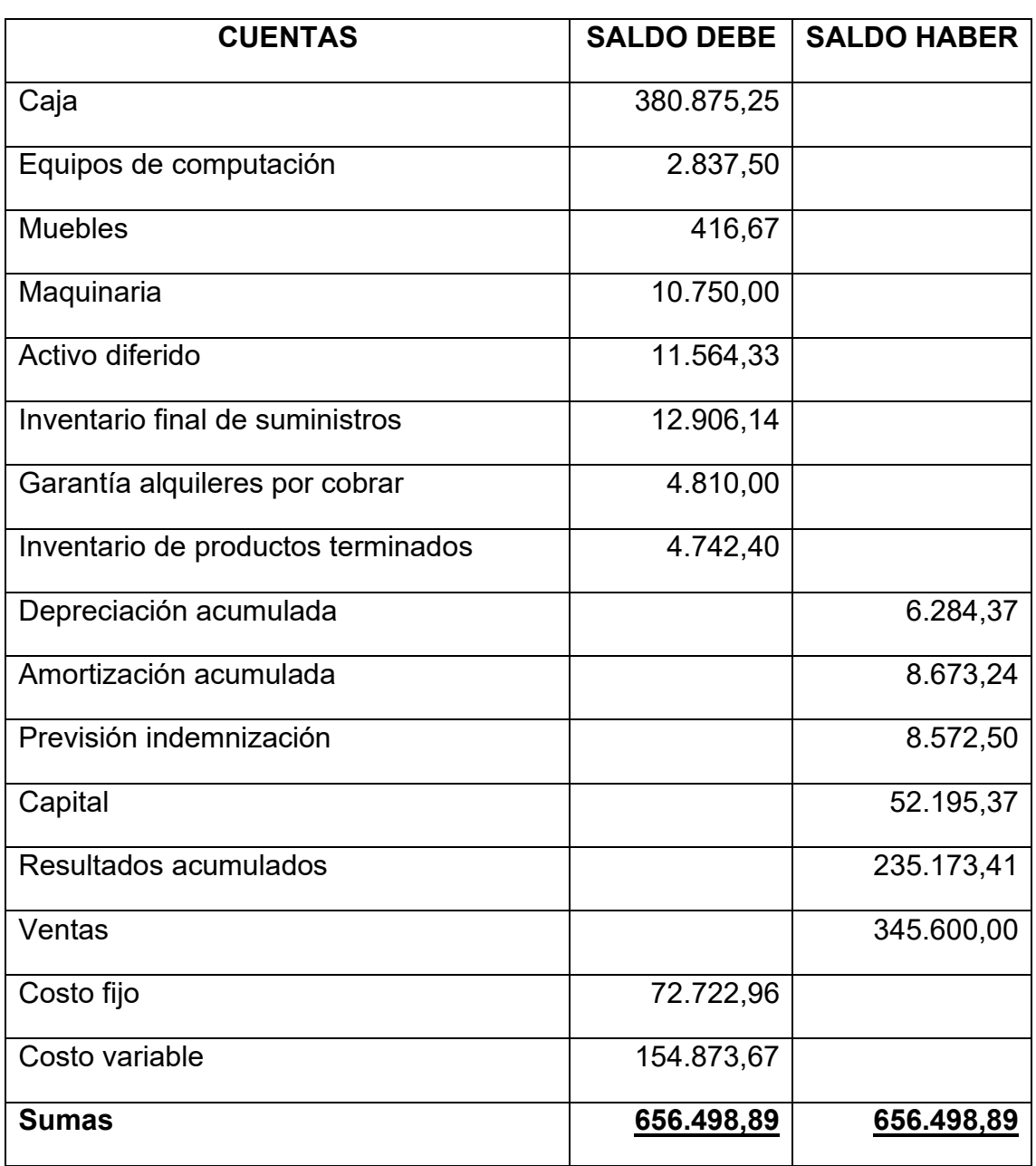

# HOJA DE COMPROBACION DE SUMAS Y SALDOS

Tabla Nº 94 ESTADO DE RESULTADOS EJERCICIO 2 EN UFV

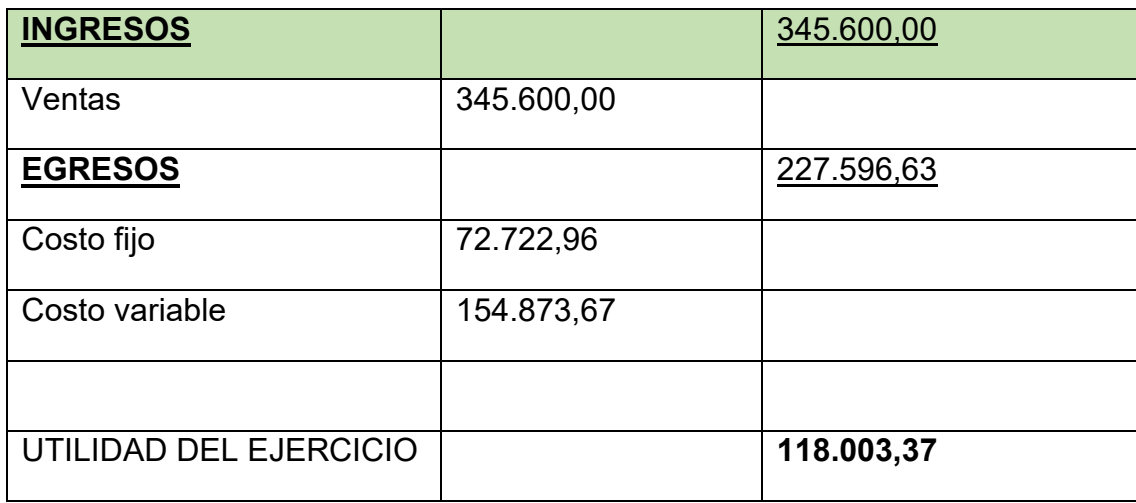

# Registros de cierre en libro anual

Asiento de cierre de costos

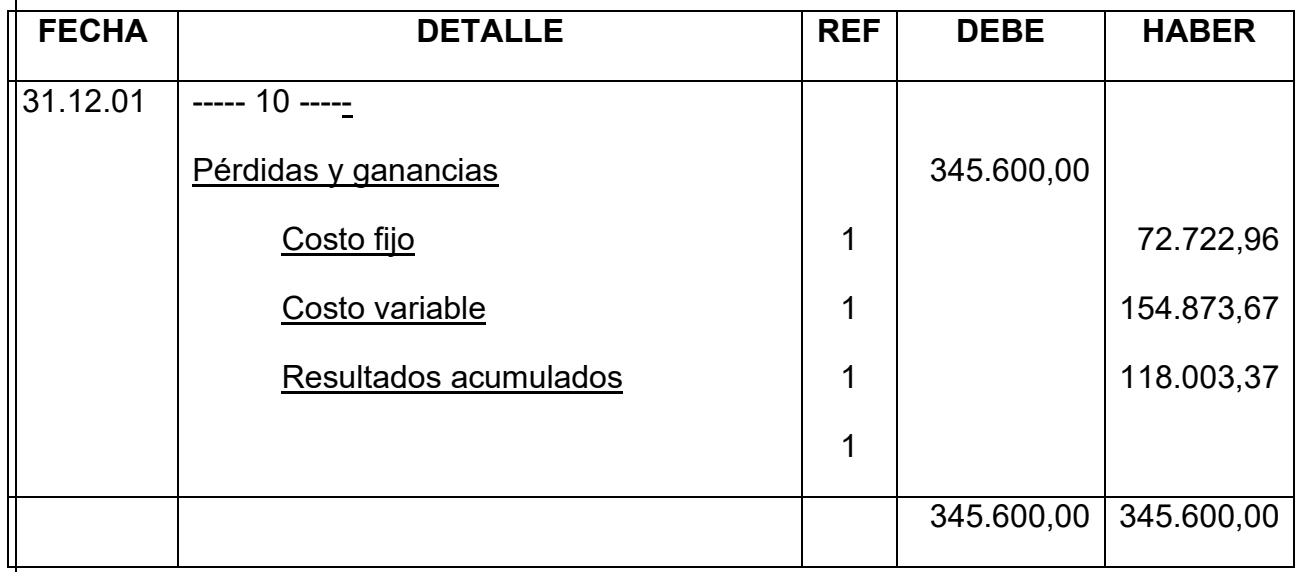

Asiento cierre de ventas

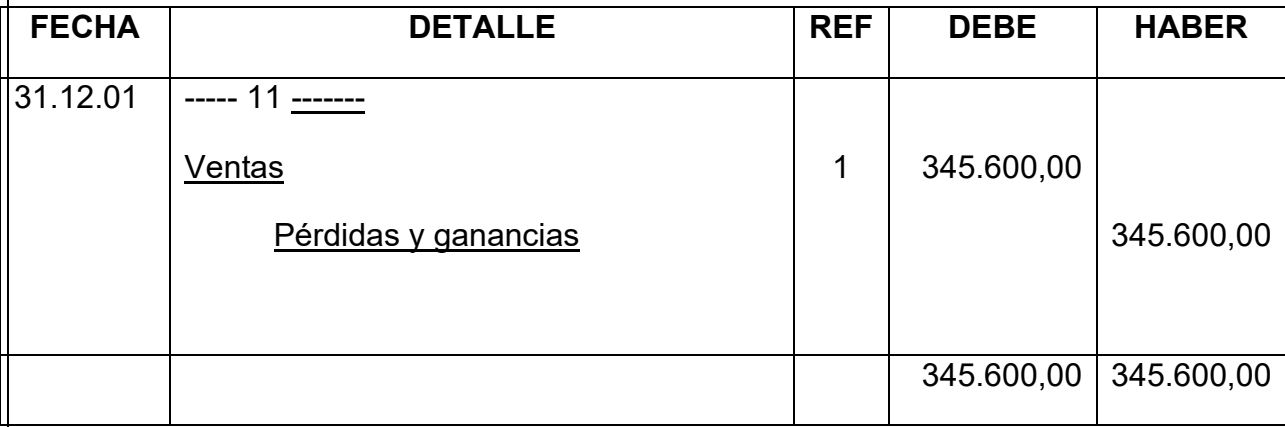

#### TABLA Nº 95 BALANCE GENERAL – EJERCICIO 2 EN UFV

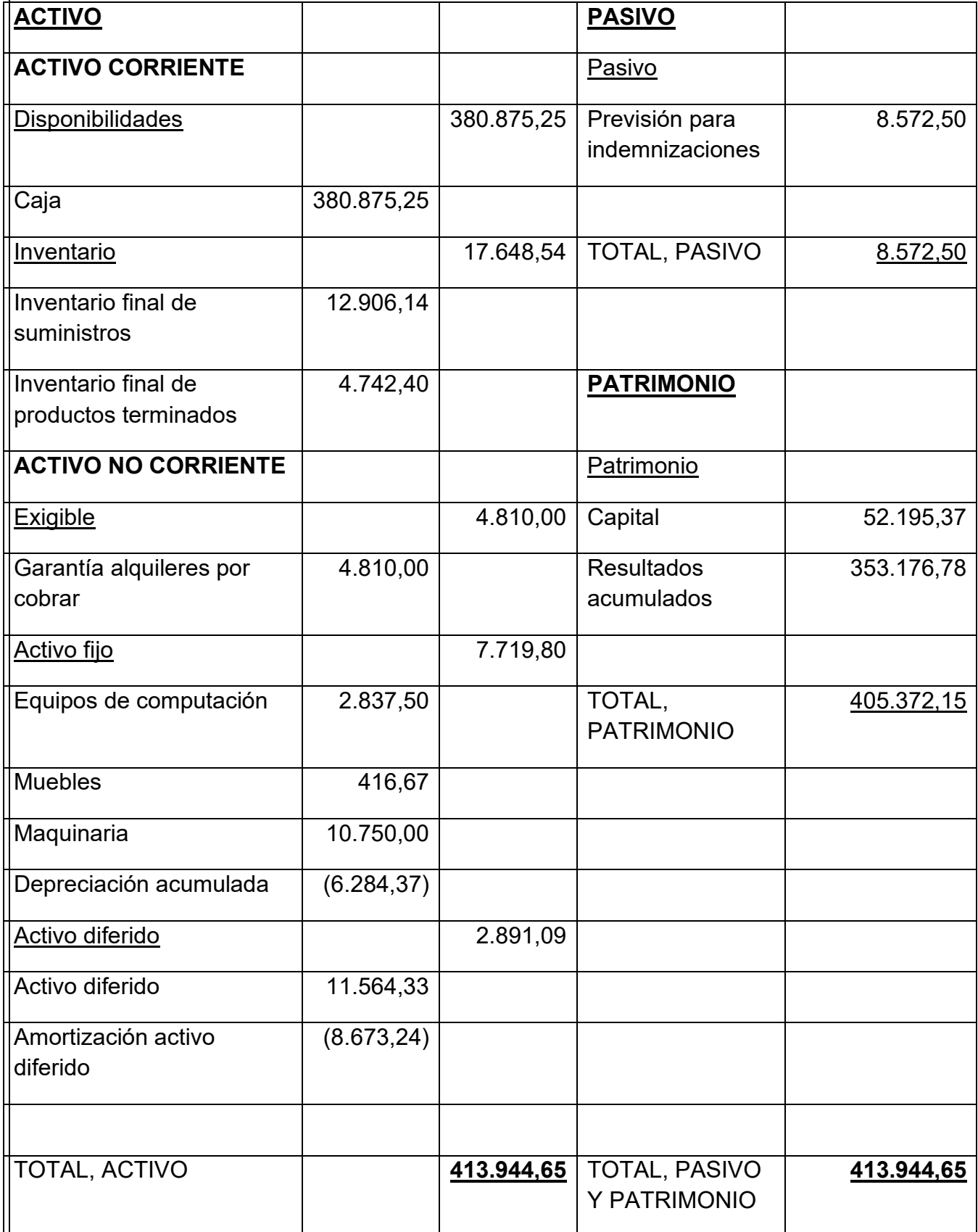

### **8.4. Tabla de balances generales**

#### TABLA Nº 96 DE BALANCES

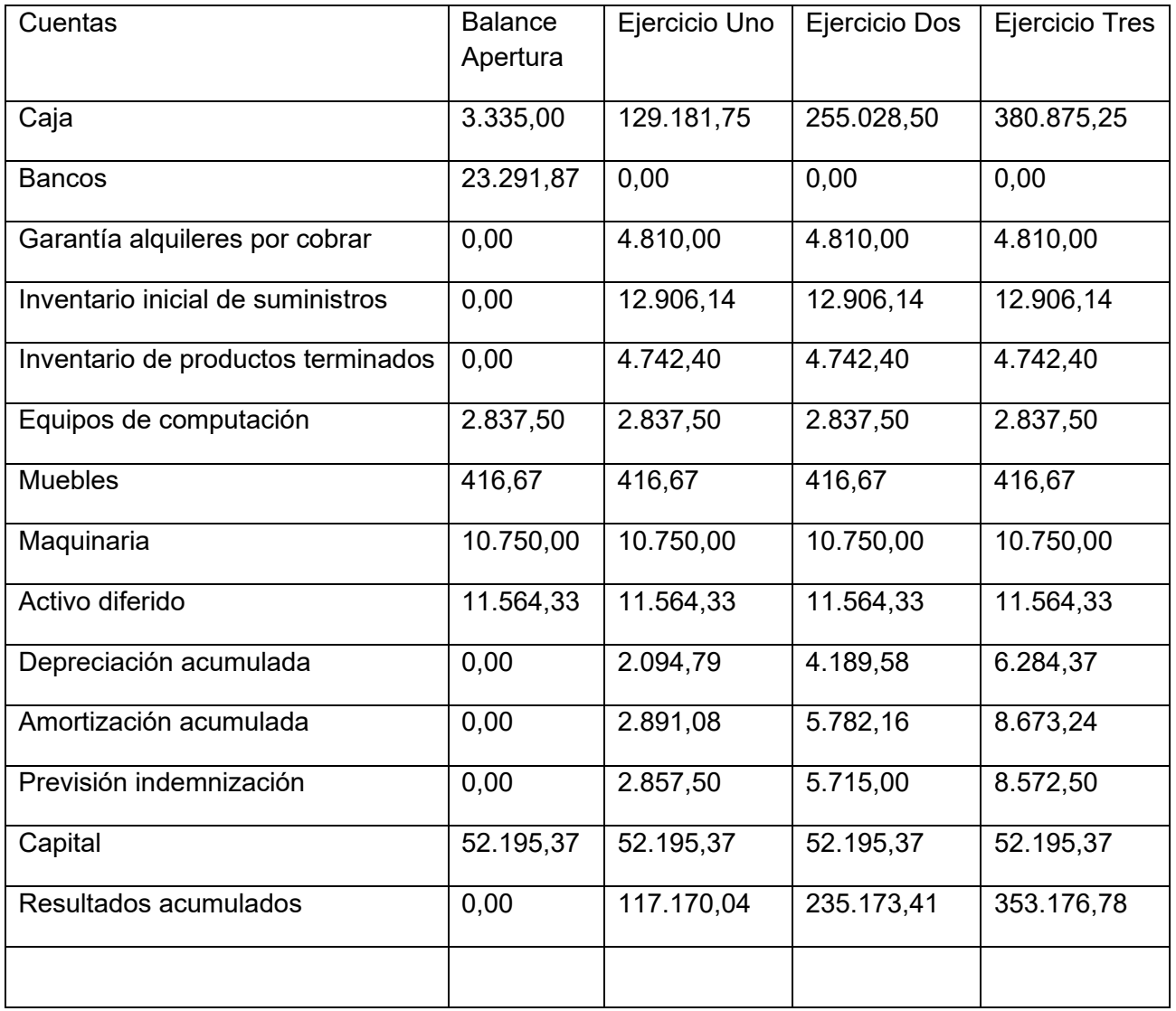
### **8.5. Tabla de cuadro de origen y uso de fondos**

TABLA Nº 97 Cuadro de origen y uso de fondos

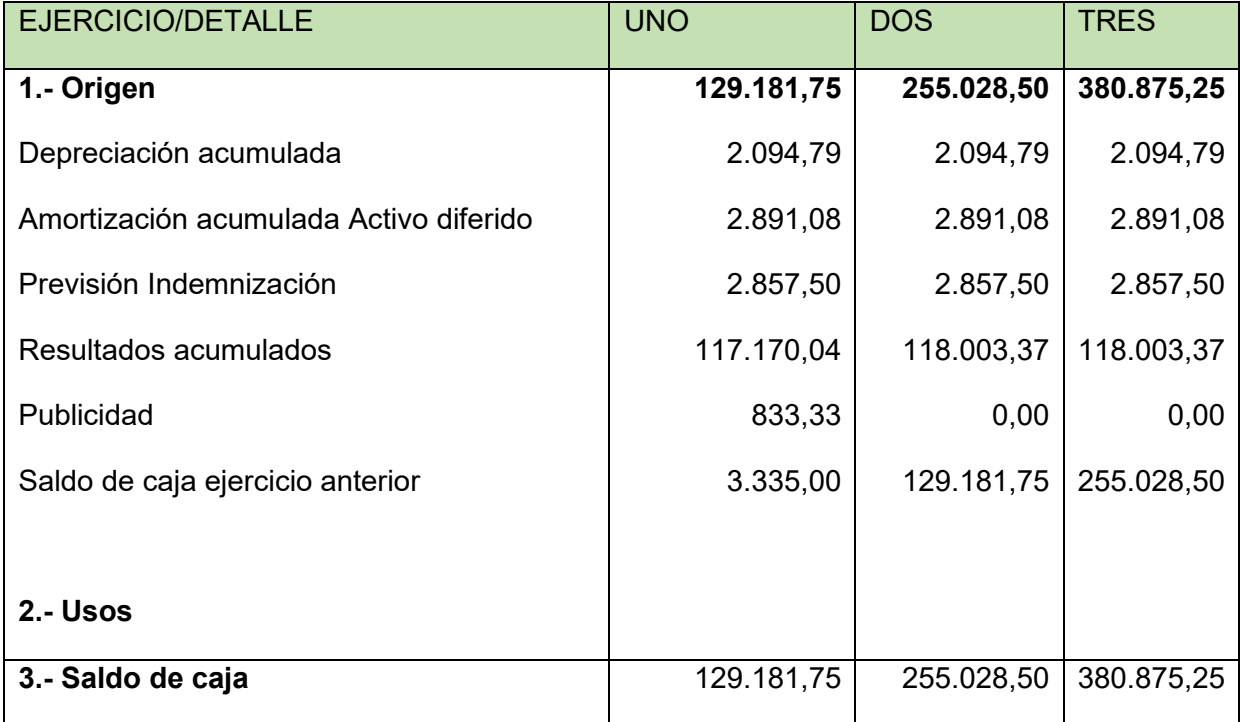

#### **8.6. Valor actual neto, grafico del VAN**

Para la ropa de bebé con tasa de costo de oportunidad de capital

Determinar el VAN a la tasa de 250 %, suponiendo que esta, es la Tasa de Costo de oportunidad sacrificada.

TABLA Nº 98

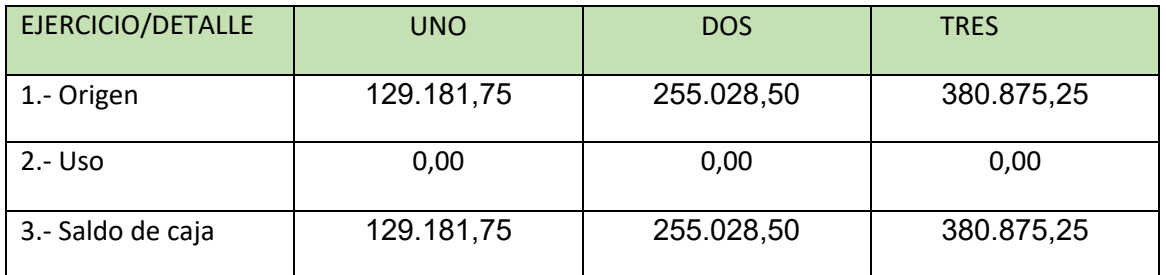

FUENTE: Cuadro de origen y uso de fondos de tabla

Capital a Invertir,  $K = 52.195,37$ 

Van a la tasa de 250%

VAN A 250% = 
$$
\sum SCA - K
$$
  
VAN A 250% = 
$$
\frac{SC1}{(1+r)^1} + \frac{SC2}{(1+r)^2} + \frac{SC3}{(1+r)^3} - K
$$
  
VAN A 250% = 
$$
\frac{129.181.75}{1.1} + \frac{255.028.50}{1.21} + \frac{380.875.25}{1.331} - 52.195.37
$$

 $VAN A 250\% = 36.910,78 + 20.818,65 + 8.883,39 - 52.195,37$ 

 $VAN A 250\% = 14.417,45$ 

Para dar alguna interpretación al VAN se utiliza el gráfico del VAN

#### **GRAFICO**

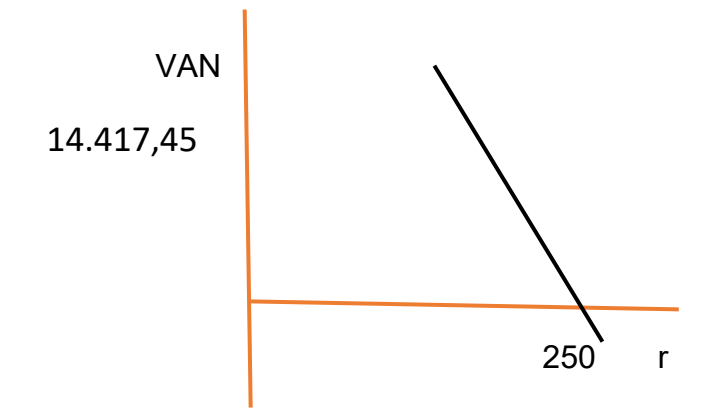

- Buscamos un valor actual neto negativo, para establecer los límites, por ejemplo, usaremos una tasa de interés del 325%

#### TABLA Nº 99

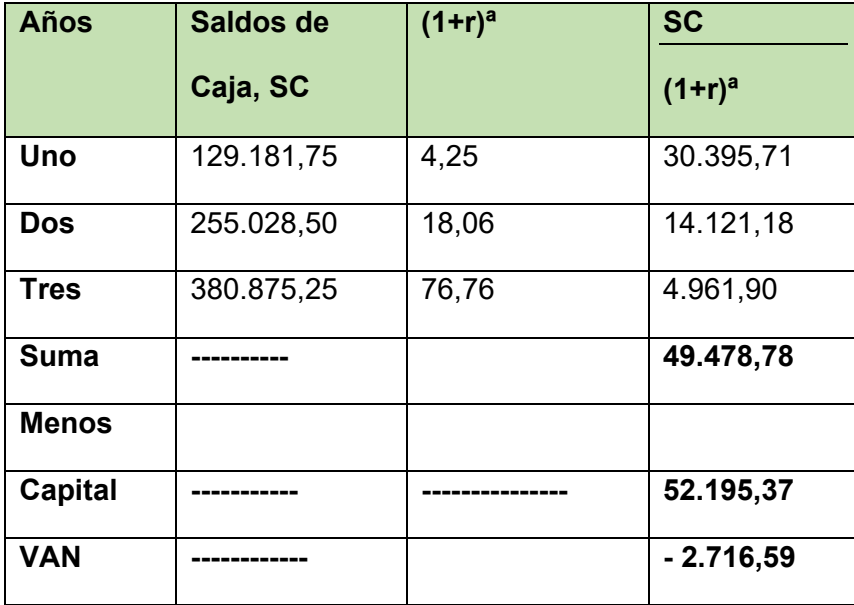

- Buscamos un VAN que tienda a cero – Valor Actual Neto con aproximación a cero. La tasa que usaremos será de 310,05%

#### TABLA Nº 100

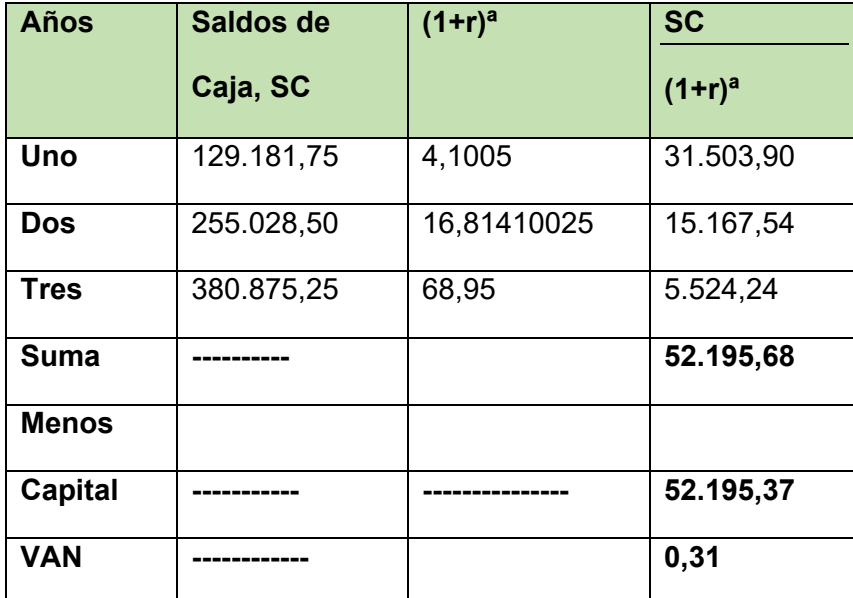

Fuente: Para reducir el tiempo de búsqueda la tabla se pasa a Excel se estructura un programa que al modificar la primera celda de columna tres ejemplos 4,102195 da el resultado del VAN con una sola digitación.

También se puede logra la tasa de actualización exacta utilizando la fórmula que proporciona Excel.

**GRAFICO** 

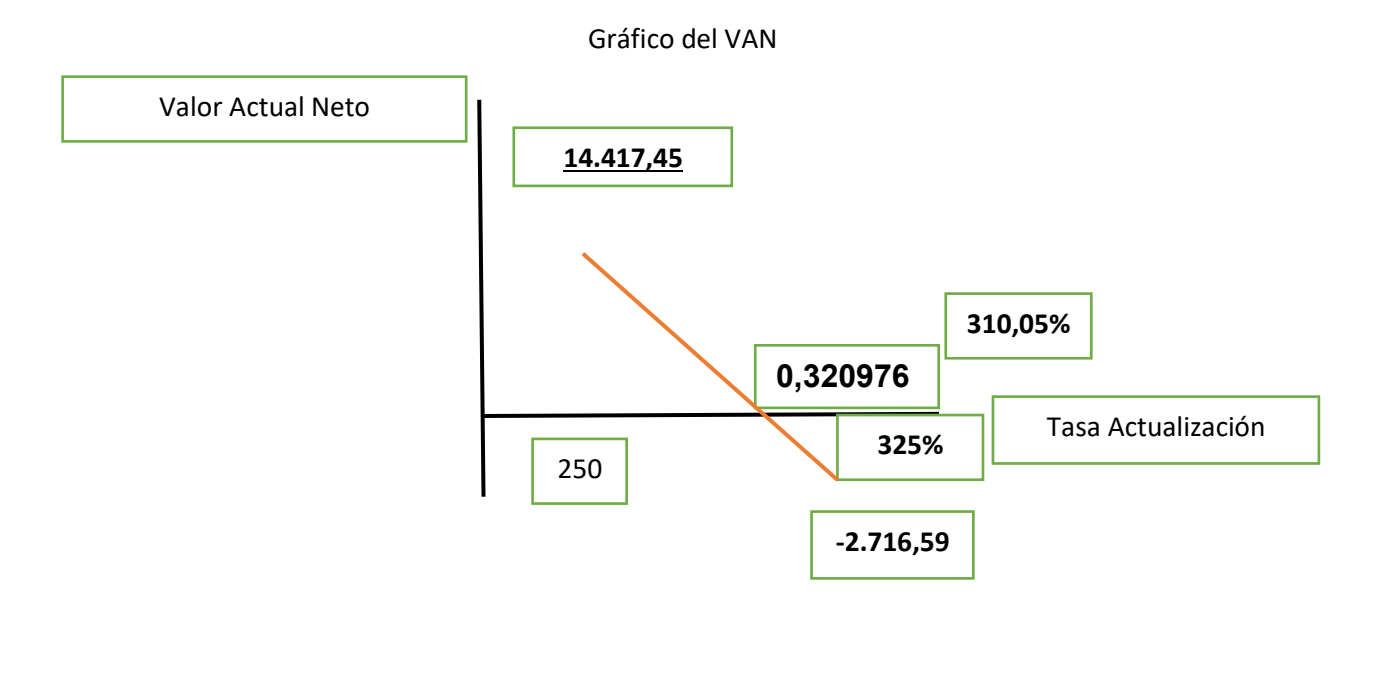

### **8.7. Tasa interna de retorno en UFV**

Por aproximación se debe buscar una tasa de actualización que de un valor actual neto de 0 o que tienda a 0 con una diferencia menor a la unidad

Por lo tanto, para datos del perfil de proyecto ropa de bebe de acuerdo al procesamiento de la Tabla de deducción, LA TASA INTERNA DE RETORNO es de

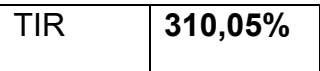

### **8.8. Comentario técnico de TIR**

Comentario: Para los datos del perfil de proyecto de Ropa de Bebé, LA TASA INTERNA DE RETORNO es de 310,05% lo cual alimenta a la inversión de dicho proyecto, cabe considerar que no se incluyen impuestos por lo tanto esta Tasa Interna de Retorno aun no es definitiva.

Cuadro de recuperación de capital y el saldo de la inversión

Presentar el cuadro de recuperación del capital y el saldo de la inversión al finalizar el tercer ejercicio.

#### TABLA Nº 101

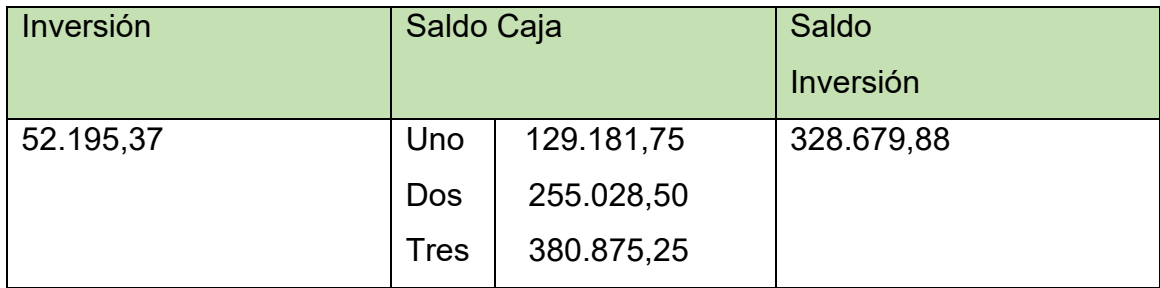

#### Comentario.

El saldo de caja a los tres años es de 380.875,25, por lo cual la inversión fue cubierta dejando un saldo en caja de 328.679,88.

¿SE recuperaría el capital al tercer año?

El capital es recuperado en su totalidad y sin ningún problema, es más, el capital es recuperado en el primer año de ejercicio.

# **CAPITULO NOVENO**

# ESTUDIO DE EVALUACION FINANCIERA

### **9.1. Balance de apertura financiera**

Tabla Nº 102 Balance General de Apertura de El Caso de Ropa de Bebé

### Versión financiera (En Unidades de Fomento a la Vivienda)

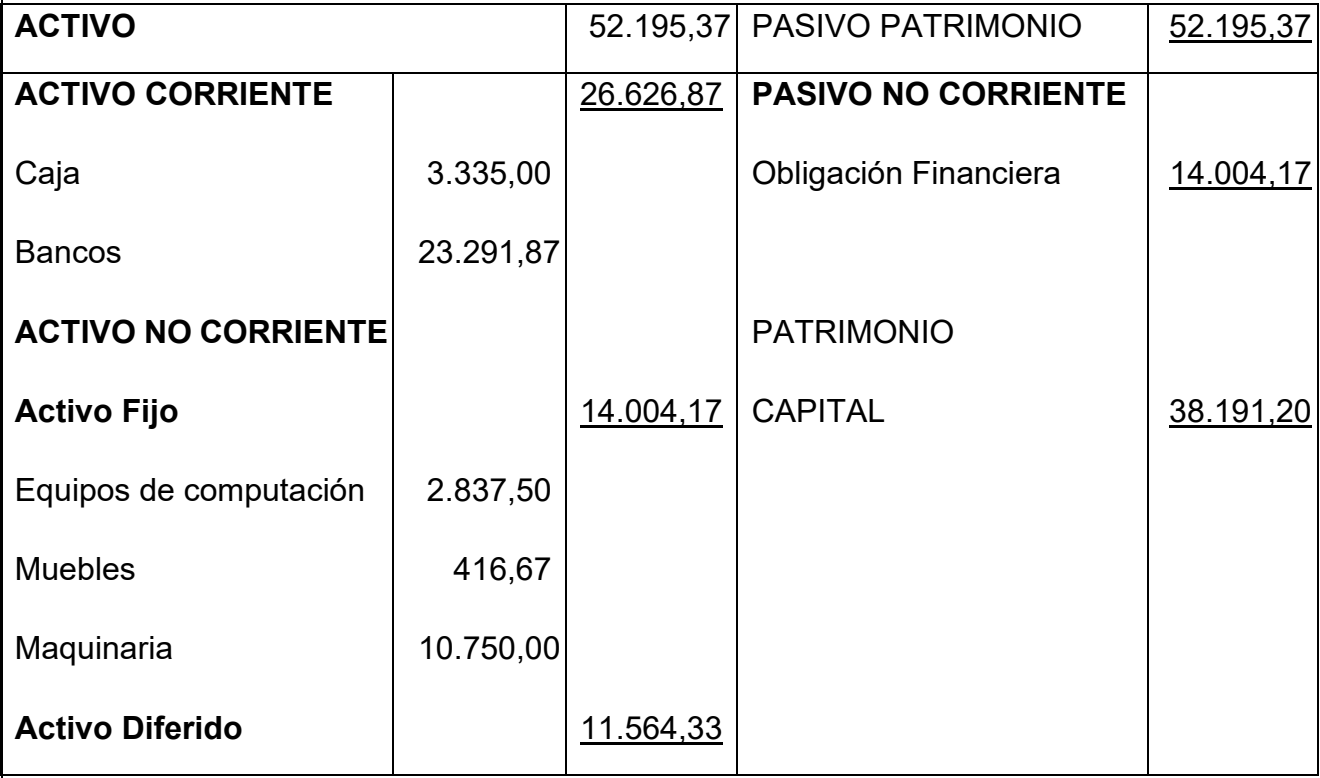

#### **9.2. Método de servicio de deuda constante**

Presentar método de Servicio Constante a la tasa de 10 %.

Método de Servicio Constante (SC)

Datos:

 $n = 3$ 

 $Of = 14.004, 17$ 

 $i = 10%$ 

Formula

$$
SC = \frac{OF * i * (1 + i)^n}{(1 + i)^n - 1}
$$

Reemplazando

$$
SC = \frac{14.004,17*0,10*(1+0,10)^3}{(1+0,10)^3-1}
$$

$$
SC = \frac{14.004,17*0,10*1,3310}{1,3310-1}
$$

$$
SC = \frac{1.863,95}{0,3310}
$$

 $SC = 5.631.28$ 

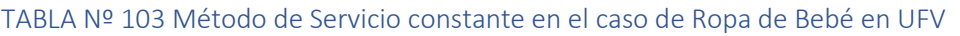

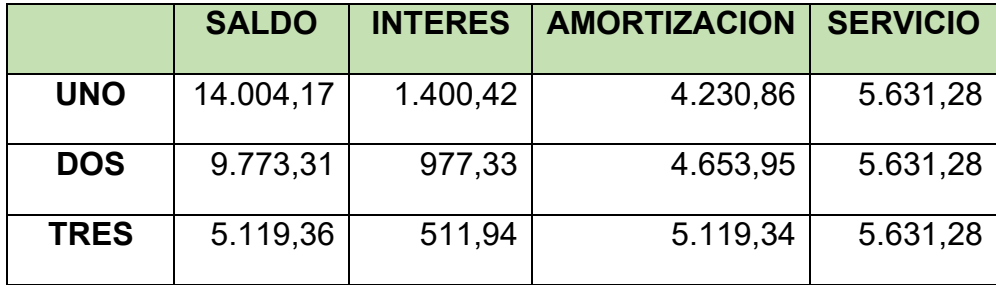

Comentario: En los primeros años se paga más el interés y en los últimos años se paga más el capital

#### **9.3. Efecto de servicio de deuda sobre saldos de caja**

#### Tabla Nº 104

**Cuadro de efecto de servicio de la deuda sobre saldos de caja.**

#### **Caso Ropa de bebé en UFV**

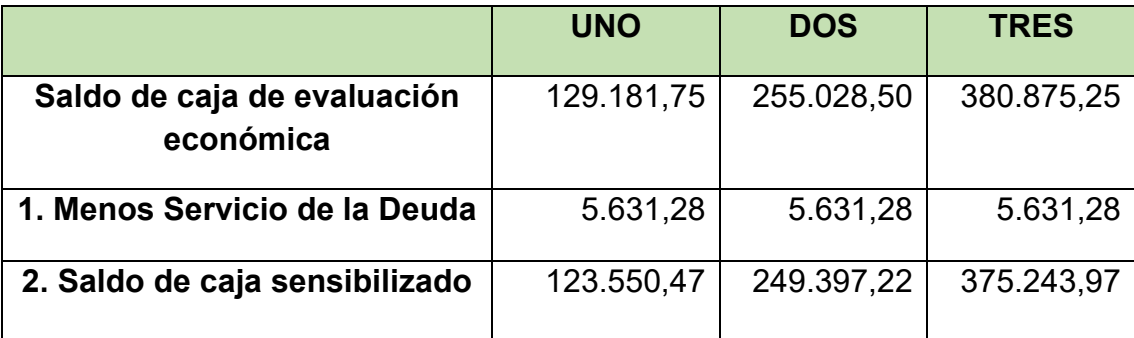

**Comentario de procedimiento**

- **1. Partimos de saldos de caja de evaluación económica.**
- **2. Restamos el servicio de la deuda.**
- **3. Obtenemos el saldo de caja sensibilizado**

**Conclusión. -** El servicio de la deuda disminuye los saldos de caja de cada ejercicio proyectado.

**9.4.Valor actual neto financiero – grafico del VANF**

$$
VANF = \sum SCA - K = \emptyset
$$

 $K = capital = 38.191,20 - ESTE ES EL NUEVO CAPITAL$ 

### Valor Actual Neto A tasa de 310,05%

#### Tabla Nº 105

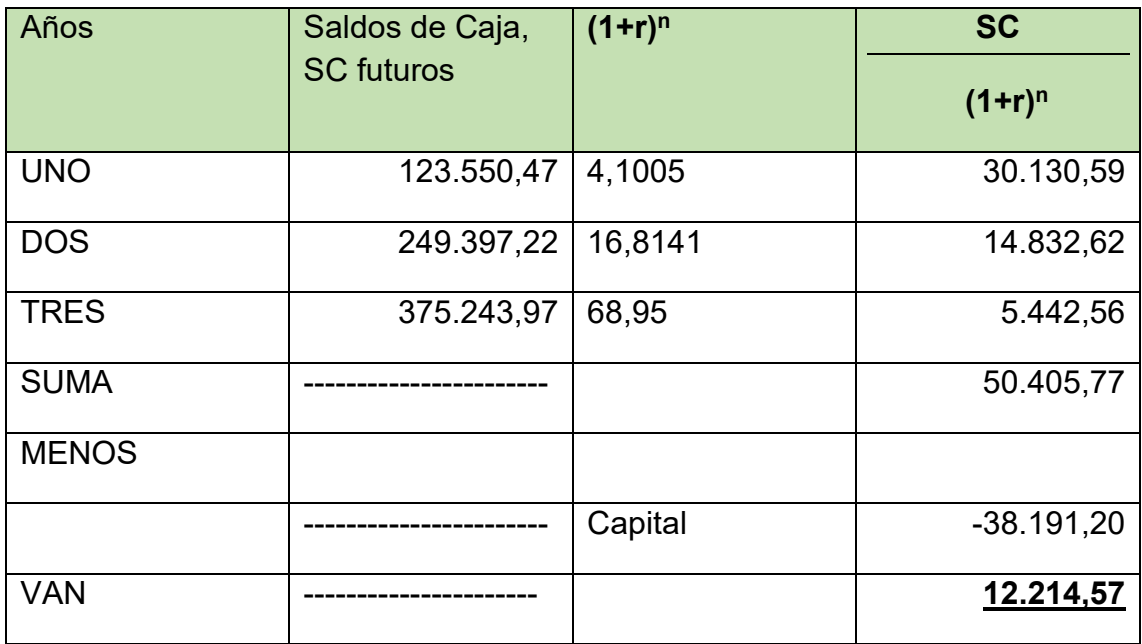

VAN a tasa de 310,2195% de evaluación económica da un VAN positivo, por tanto, para obtener la tasa de actualización que de @ igual o próximo a cero se debe subir la tasa.

Al encontrar un VANF que tienda a cero habremos obtenido simultáneamente la tasa de rendimiento, denominada tasa interna de retorno financiera TIRF.

### **Grafico**

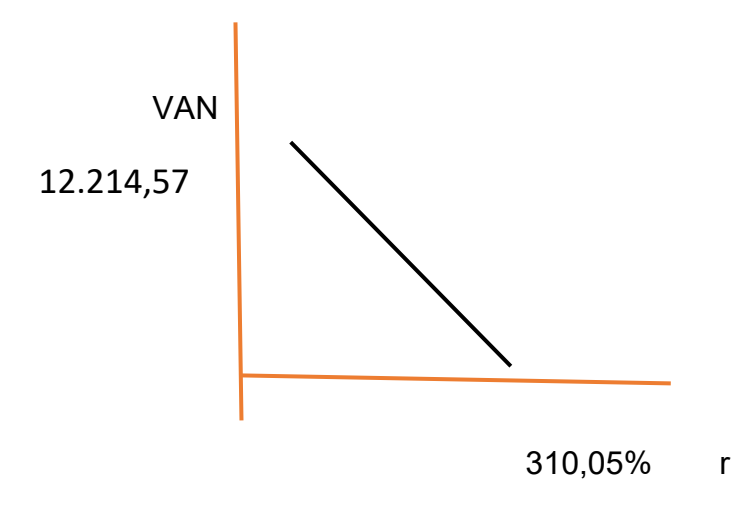

#### **9.5. Tasa interna de retorno financiera – comentario** Establecer la Tasa Interna de retorno financiera

Por aproximaciones sucesivas encontramos la Tasa Interna de Retorno de Evaluación Financiera

### TIRF = 395,37%

Tabla Nº 106

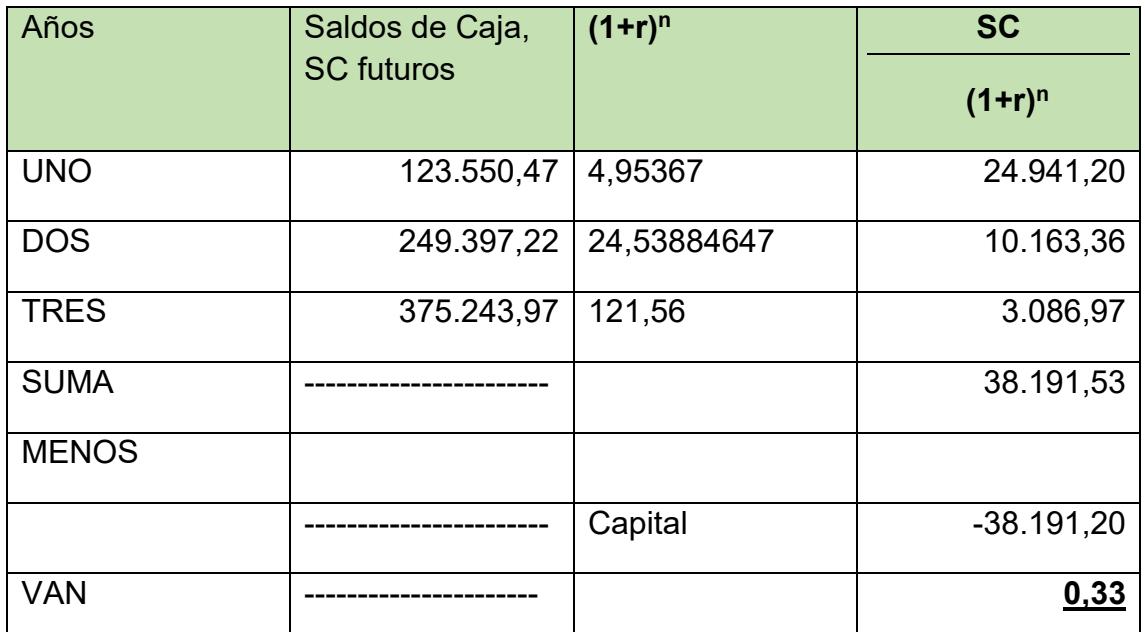

TIRF es una tasa  $r = \rightarrow$ ; VAN = 0, o aproximado a cero en los límites de -1 a +1

**Conclusión**. - con el endeudamiento ha subido la tasa interna de retorno

### **9.6. Comentario de apalancamiento**

Indicar a cuánto asciende el apalancamiento, si existe

TIRF con financiamiento = 395,367%

TIR sin financiamiento = 310,05%

Apalancamiento= TIRF con financiamiento – TIR sin Financiamiento

Influencia del Apalancamiento = 395,367– 310,05= 85,317 puntos

Comentario. - La causa del apalancamiento es la disminución del capital y la realización de operaciones con idéntica productividad de elementos permanentes y de flujo del sistema que generando los márgenes de utilidad corresponden al menor capital

### **9.7. Criterio técnico**

Emitir el criterio técnico sobre la conveniencia o no de endeudarse para ejecutar el proyecto TIR e influencia de la obligación sobre el apalancamiento.

Gracias a la Obligación financiera, se incrementa la tasa interna de retorno en 85,317 puntos debido a que se ha reducido el capital propio a sacrificar en el proyecto de inversión y por la generación de un rendimiento en el proyecto de inversión superior al del costo de oportunidad que corresponde a la tasa bancaria.

Por lo tanto, es conveniente sugerir para este caso, que la inversión se realice en una parte, con obligación financiera.

# **CAPITULO DECIMO**

# EVALUACION SENSIBILIZADA DEL PROYECTO DE INVERSION CON INCORPORACION DE **TRIBUTACION**

#### 10. Proyección de estados financieros sensibilizados

**10.1. Ejercicio 1 (Respaldar datos de cada asiento con tablas de ingeniería y hojas de Kardex que dan objetividad al asiento)**

#### TABLA Nº 107 BALANCE DE APERTURA (En UFV = 2,4)

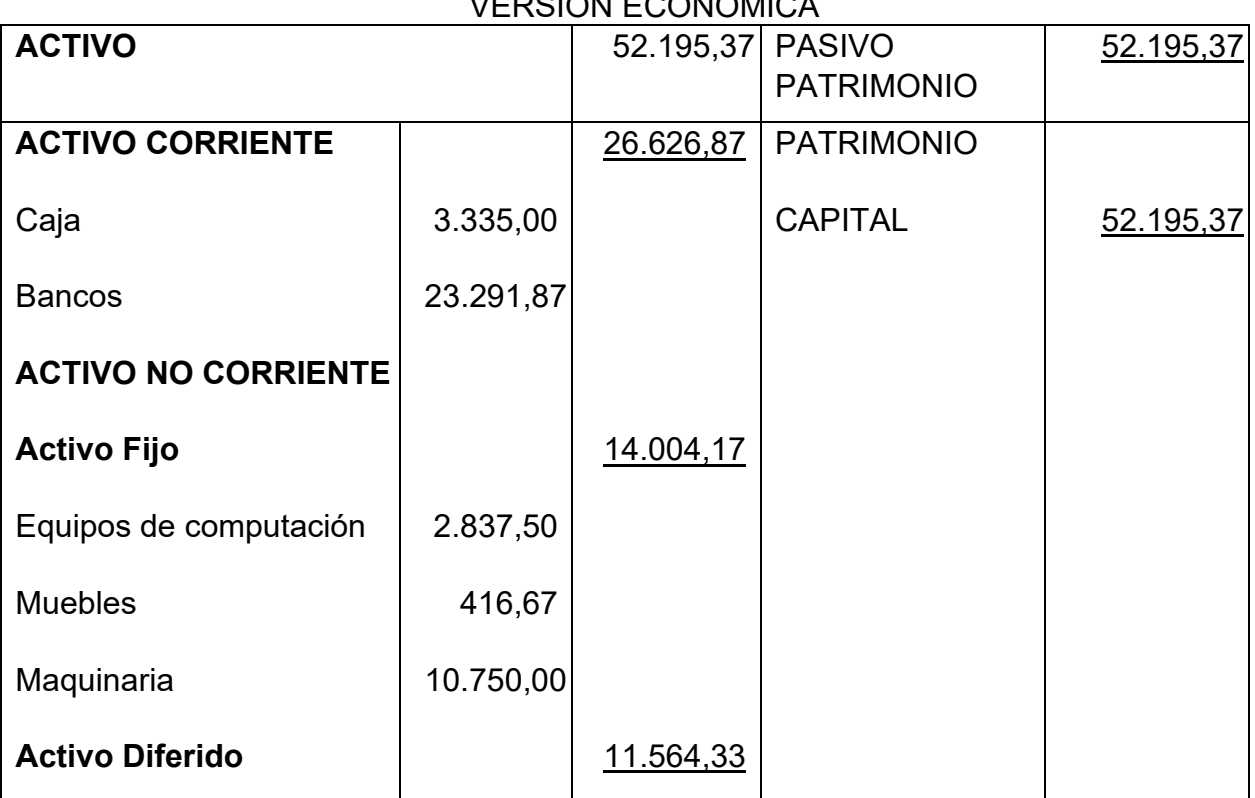

# VERSION ECONOMICA

#### ASIENTO DE APERTURA ASIENTO 1

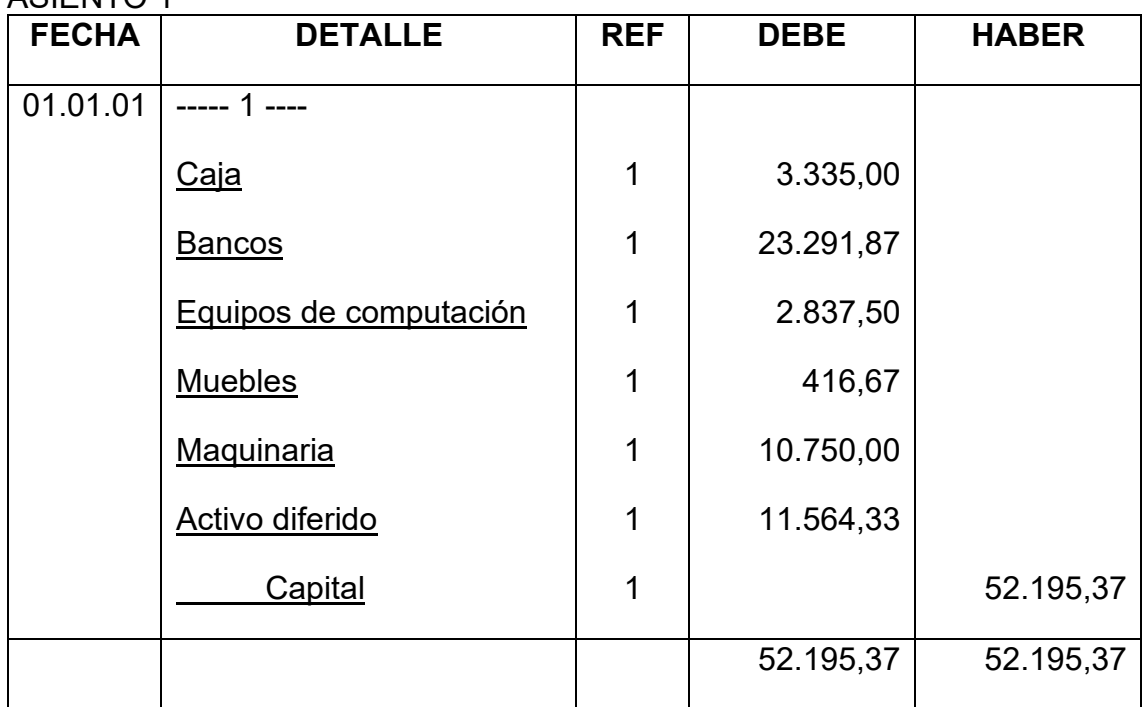

### ASIENTO 2

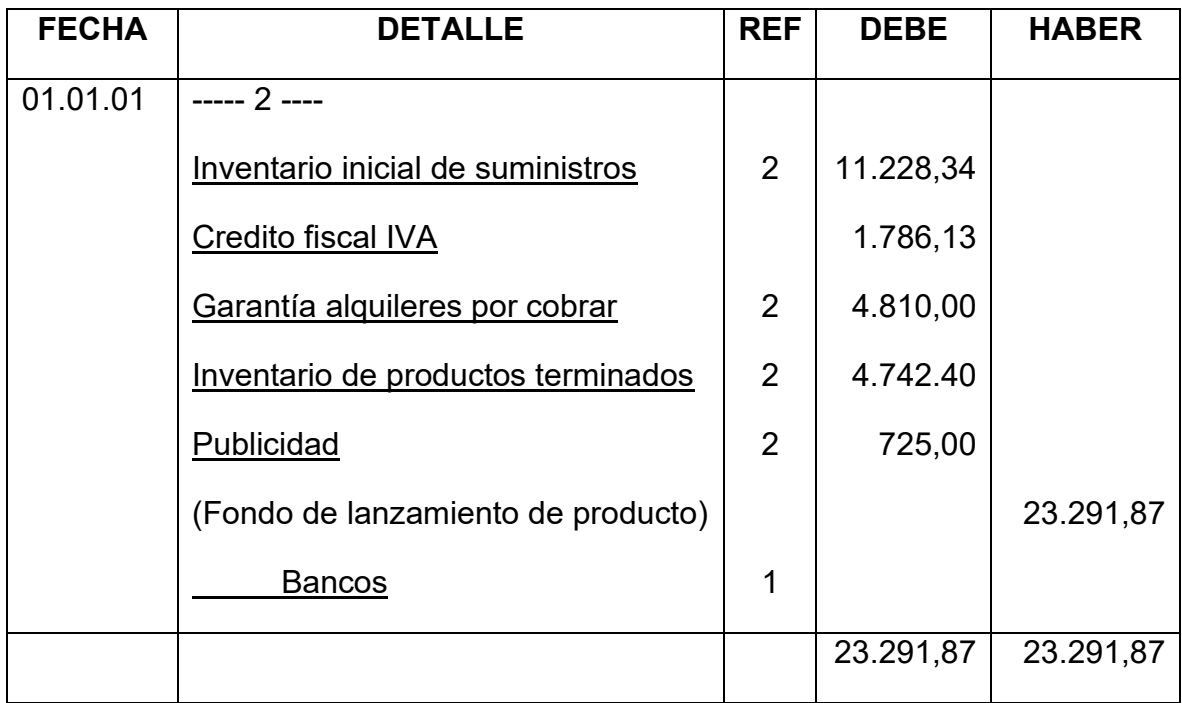

#### TABLA Nº 108

## HOJA DE KARDEX DE INVENTARIO DE SUMINISTROS EN UFV

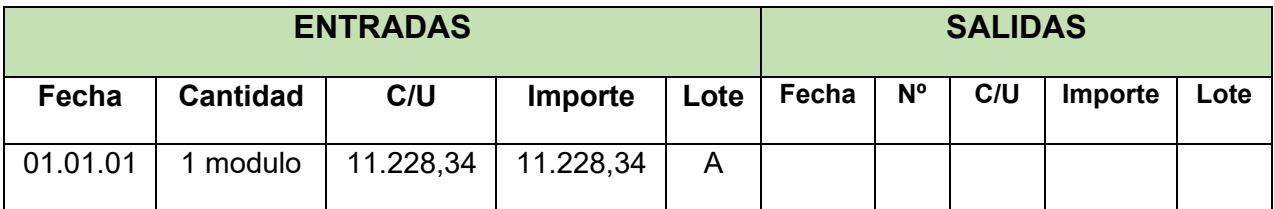

#### Tabla Nº 109

### HOJA DE KARDEX DE PRODUCTOS TERMINADOS EN UFV

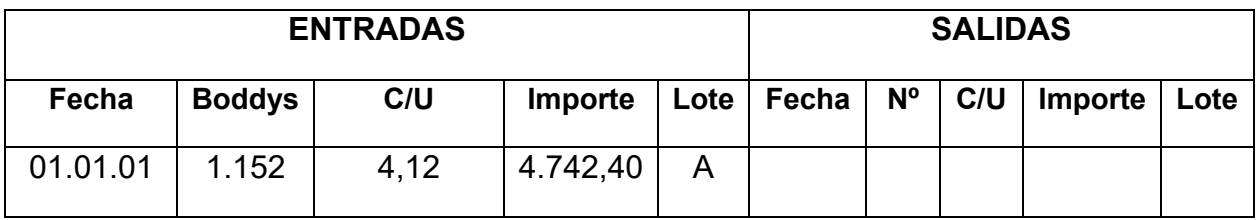

#### TABLA Nº 110 DE PRODUCTOS EN PROCESO

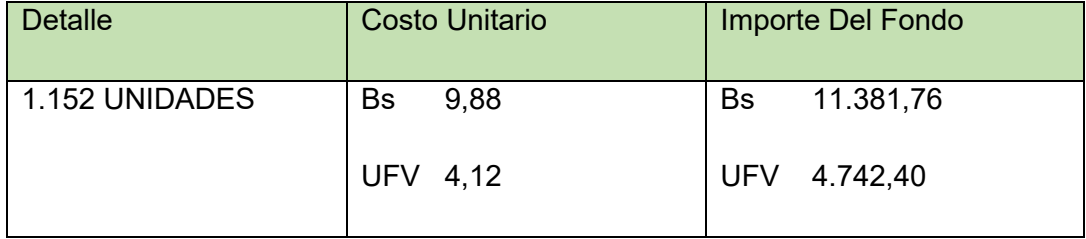

### Tabla Nº 111 de Costo Fijo UFV TABLA 3

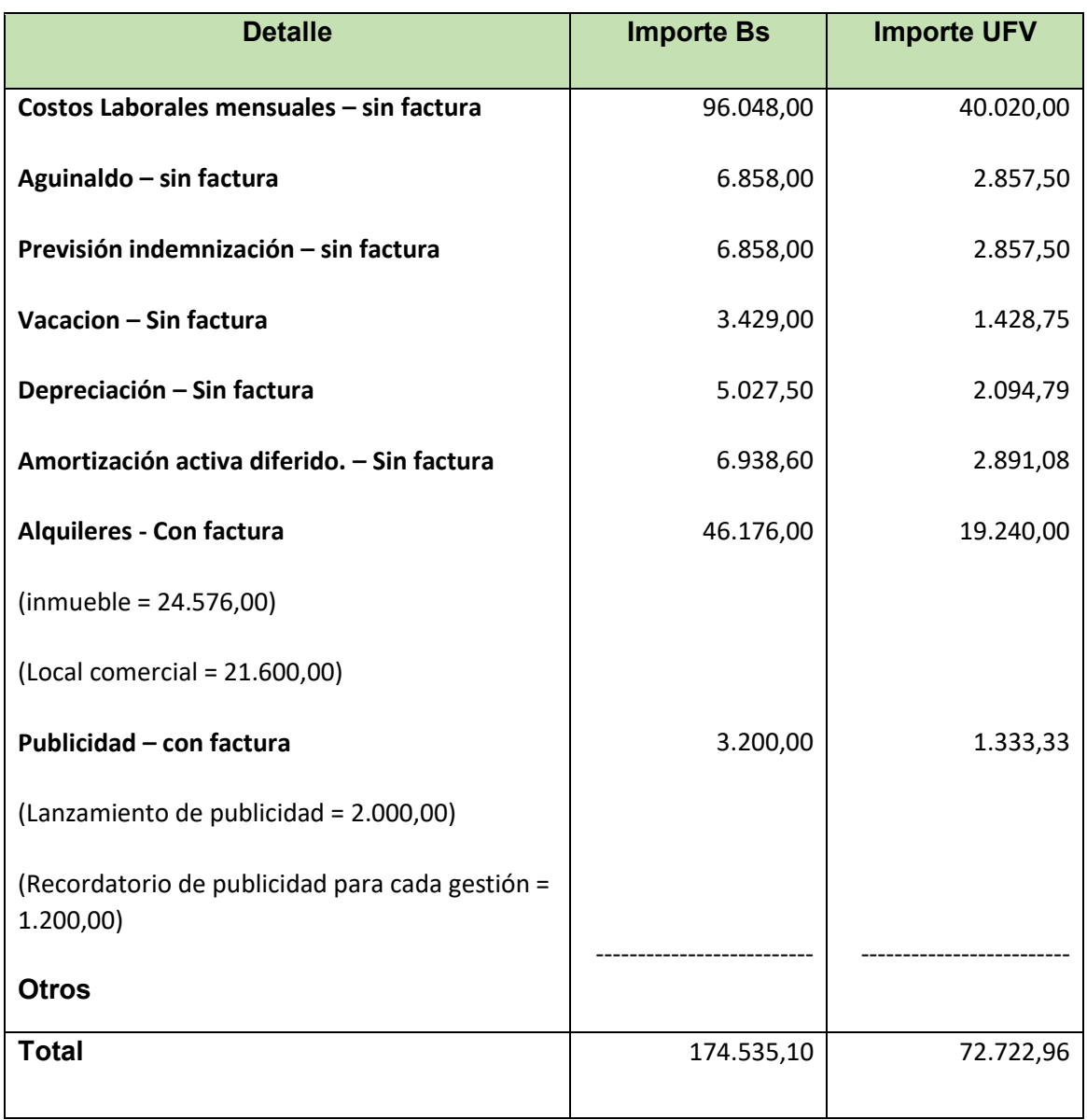

# **Contablemente realizamos dos registros**

### **Asiento de COSTO FIJO CON FACTURA**

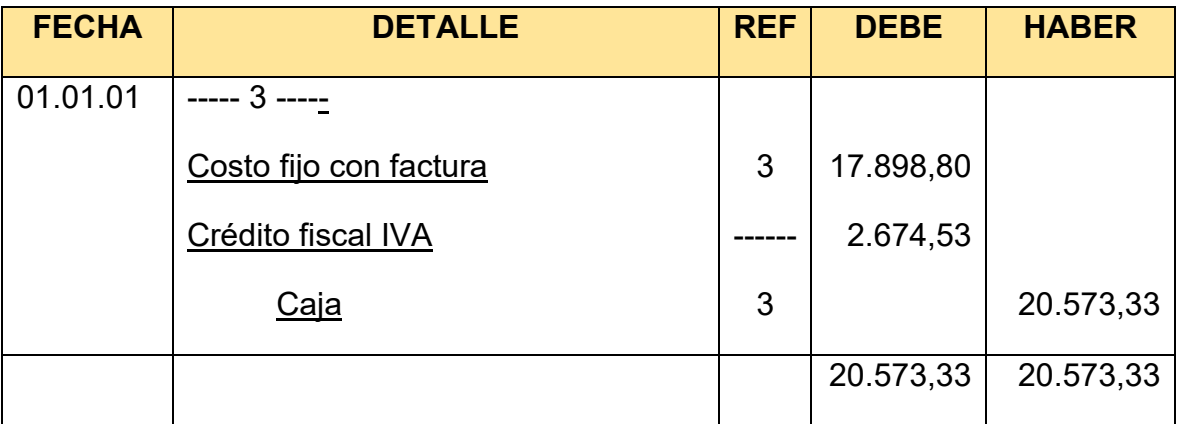

### **Asiento de COSTO FIJO SIN FACTURA**

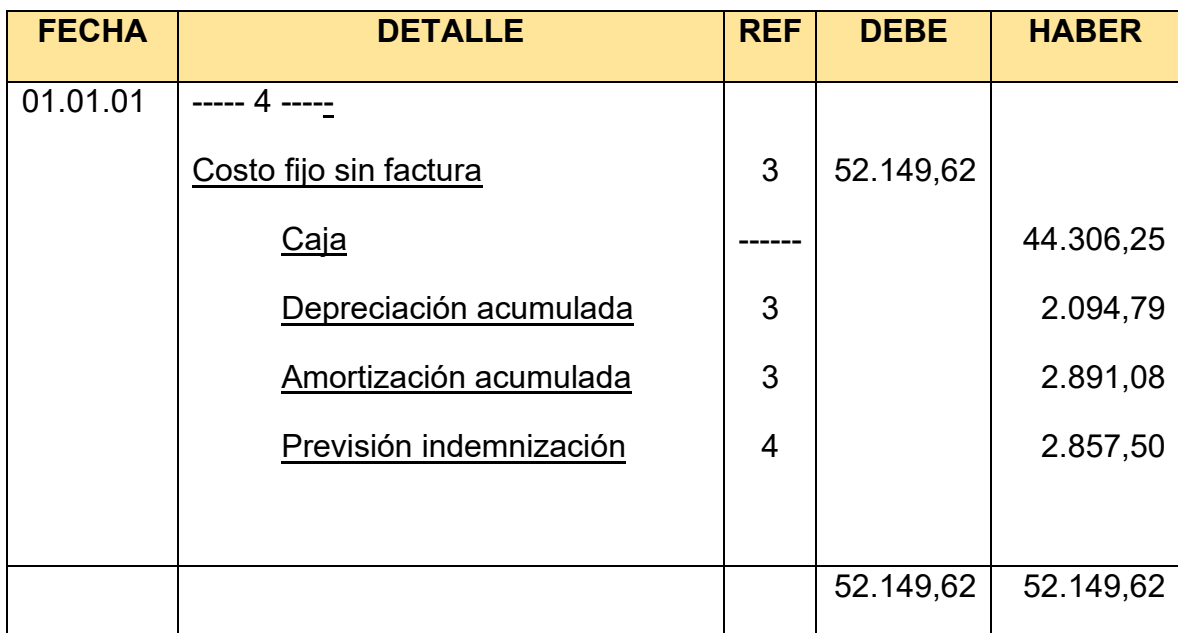

**Conclusiones. -** 1. El costo fijo ha disminuido de 72.722,95 de la tabla de ingeniería a 70.048,42 la diferencia de 2.674,53 es el IVA crédito Fiscal a recuperar.

Presentar registros de costo variable hasta regularización de inventarios

### ASIENTO DE COSTOS VARIABLE

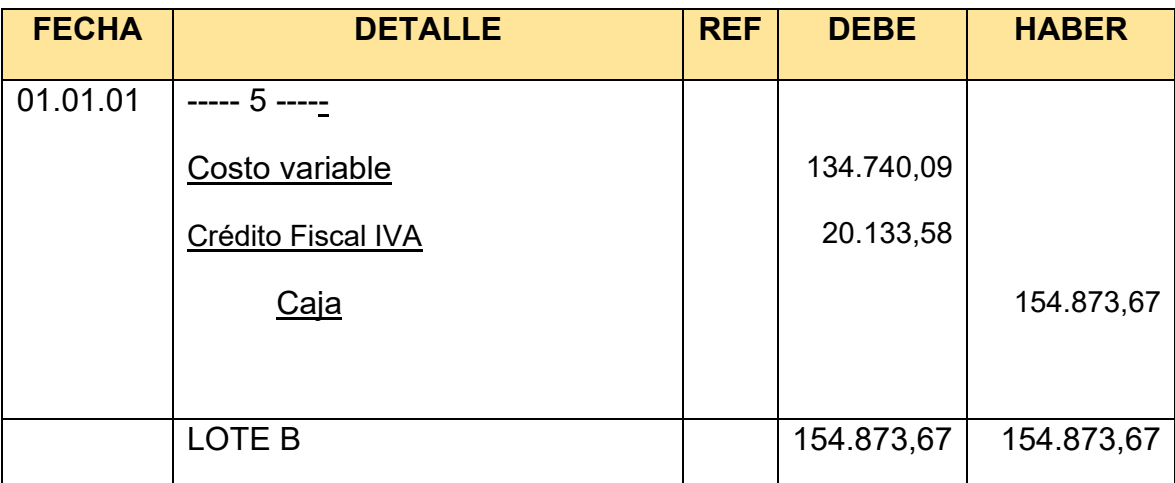

#### TABLA Nº 112

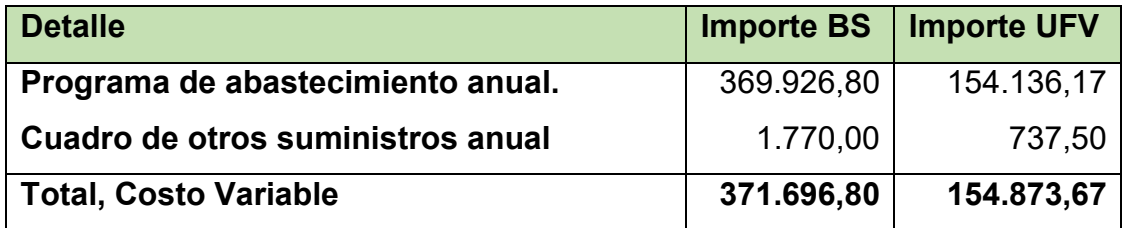

Comentario: El costo variable ha disminuido de 154.873,67 de la tabla de ingeniería a 134.740,09 la diferencia de 20.133,58 es el IVA crédito Fiscal a recuperar.

# HOJA DE KARDEX DE INVENTARIO DE SUMINISTROS EN UFV

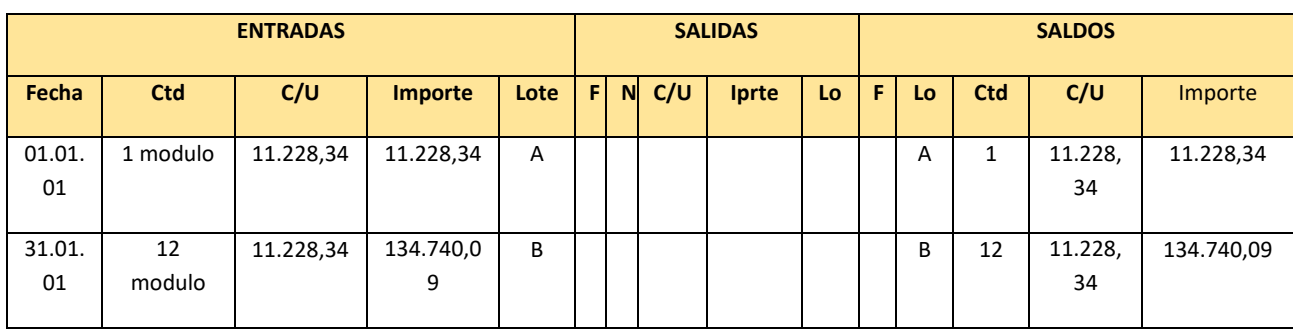

# ASIENTO DE VENTAS

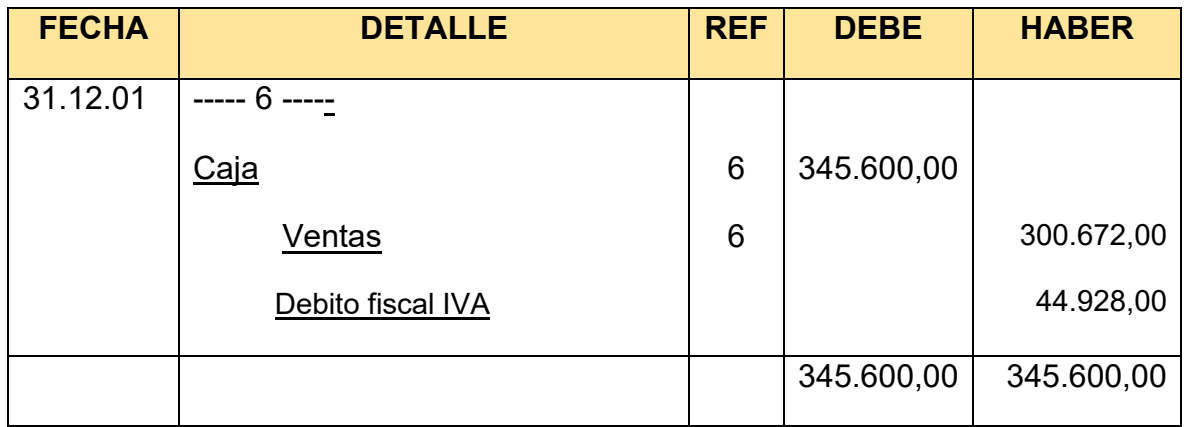

# HOJA DE KARDEX DE INVENTARIO DE SUMINISTROS EN UFV

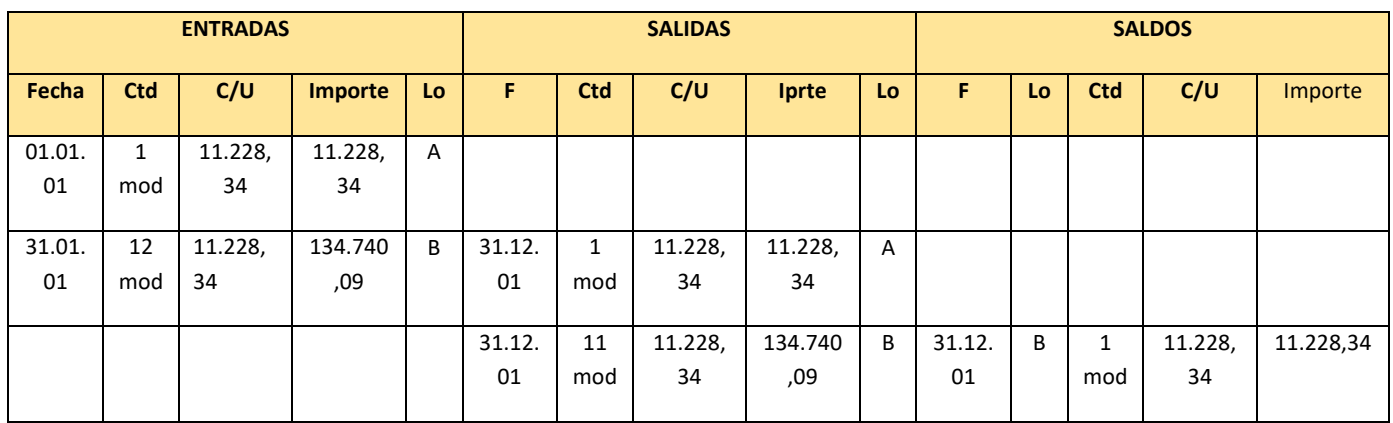

### Asiento de Inventario inicial

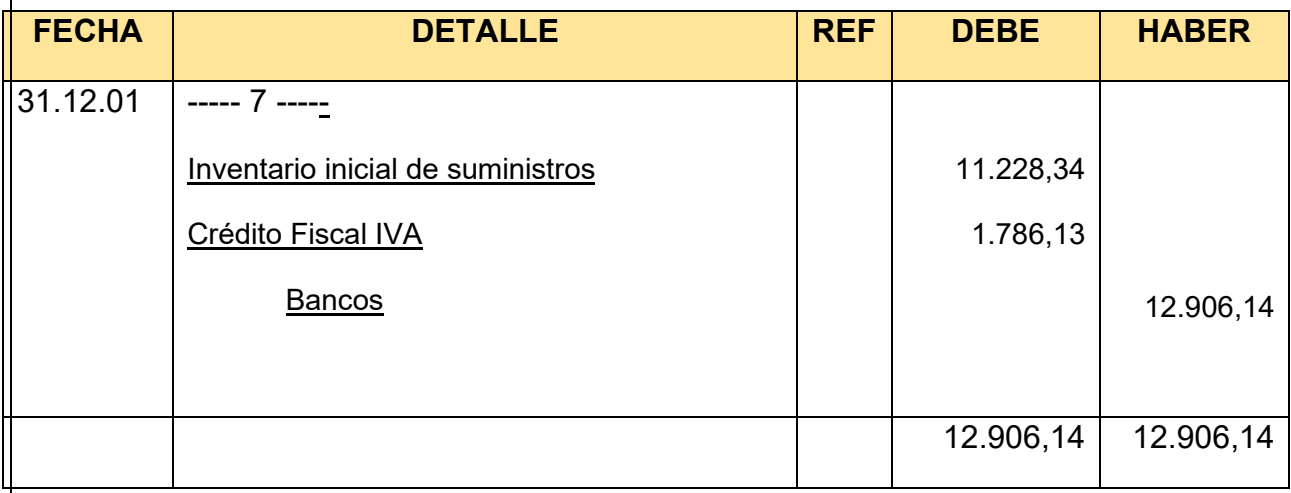

### Asiento de movimiento de inventario inicial

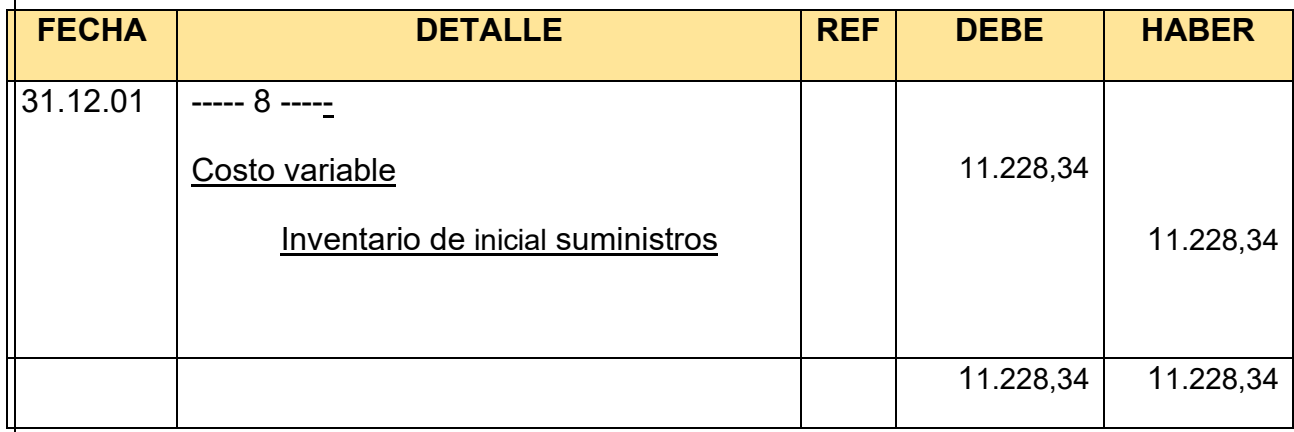

## Asiento de movimiento de inventario inicial

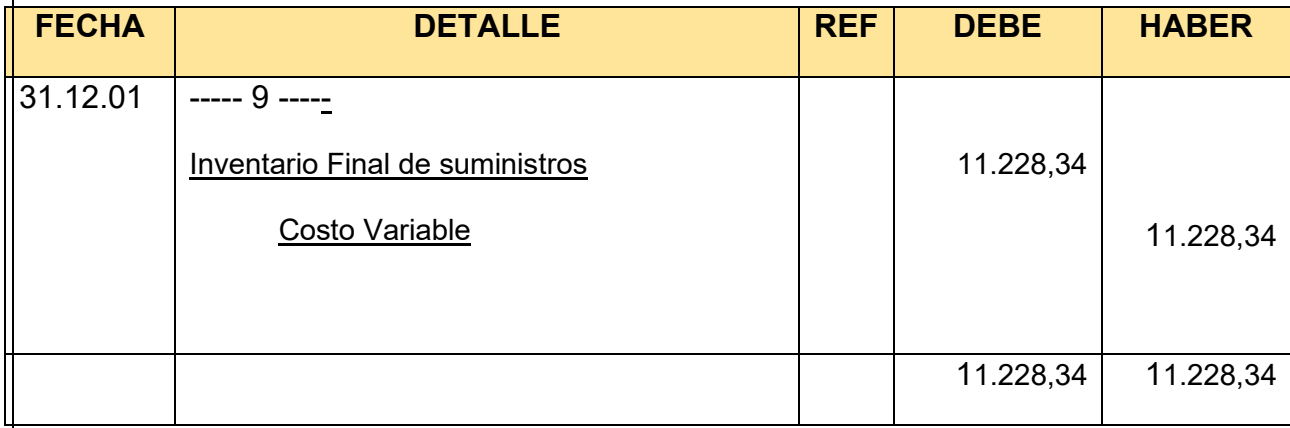

# HOJA DE KARDEX DE INVENTARIO DE PRODUCTOS TERMINADOS – UFV

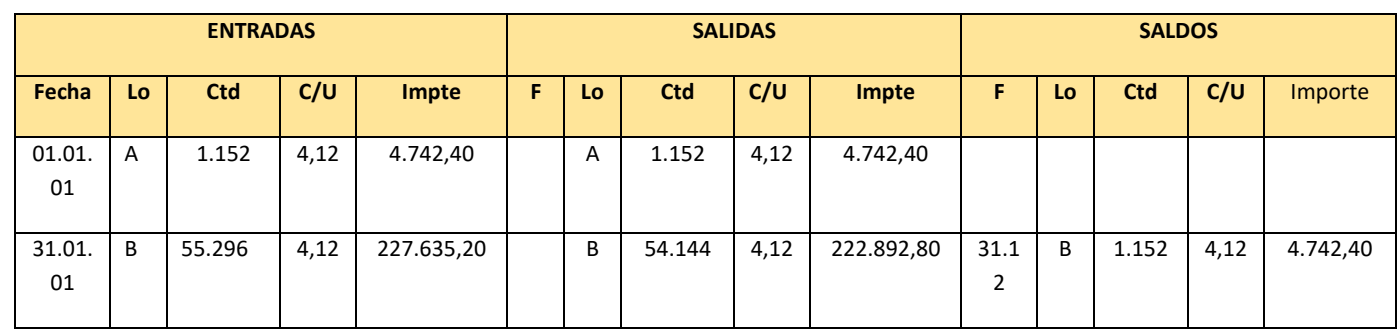

Asiento de movimiento de inventarios de productos terminados

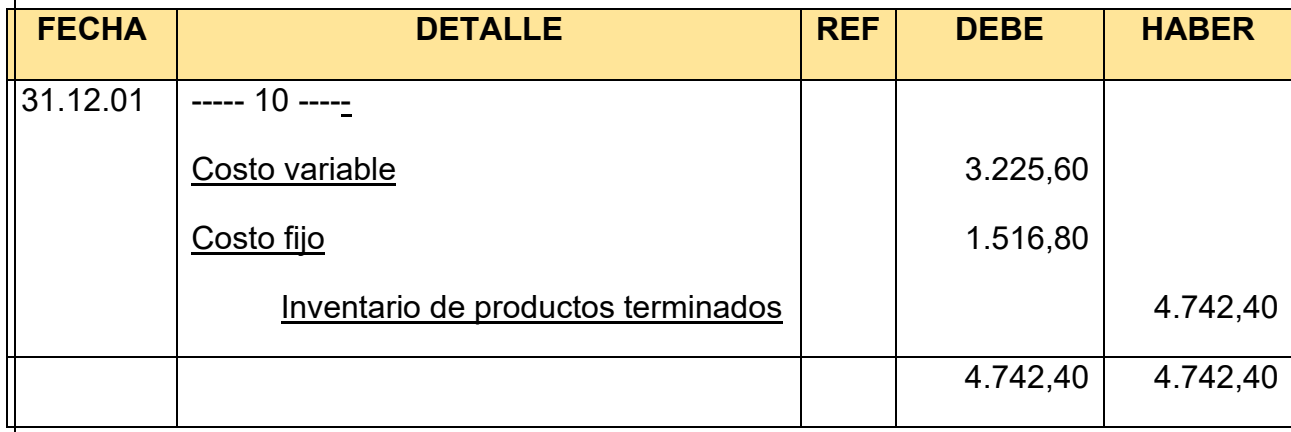

# Asiento de inventario de productos terminados final

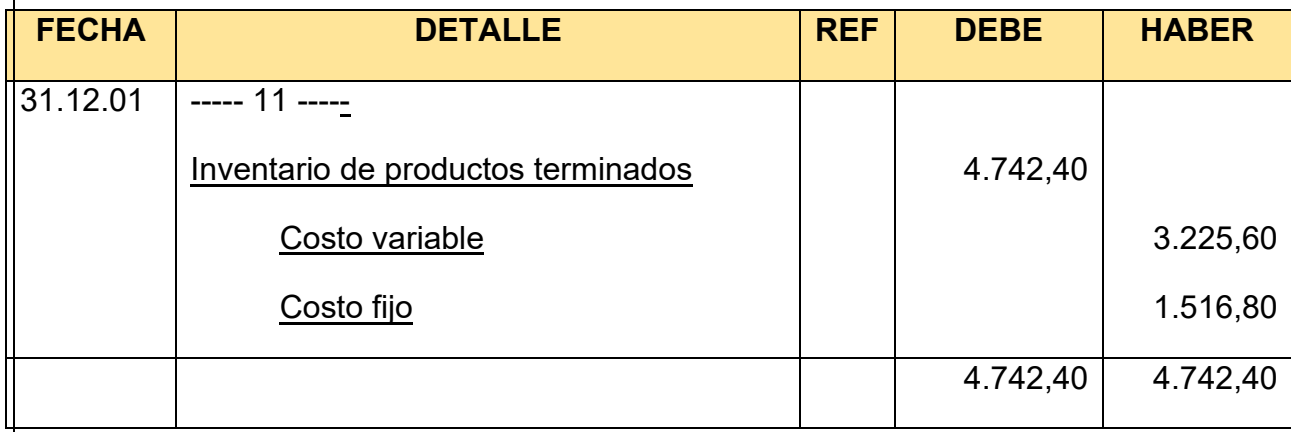

Presentar los registros que faltan de Ejercicio Uno con aplicación de tributos IVA - IT - Mayor cuenta caja – Hoja de Comprobación de sumas y saldos.

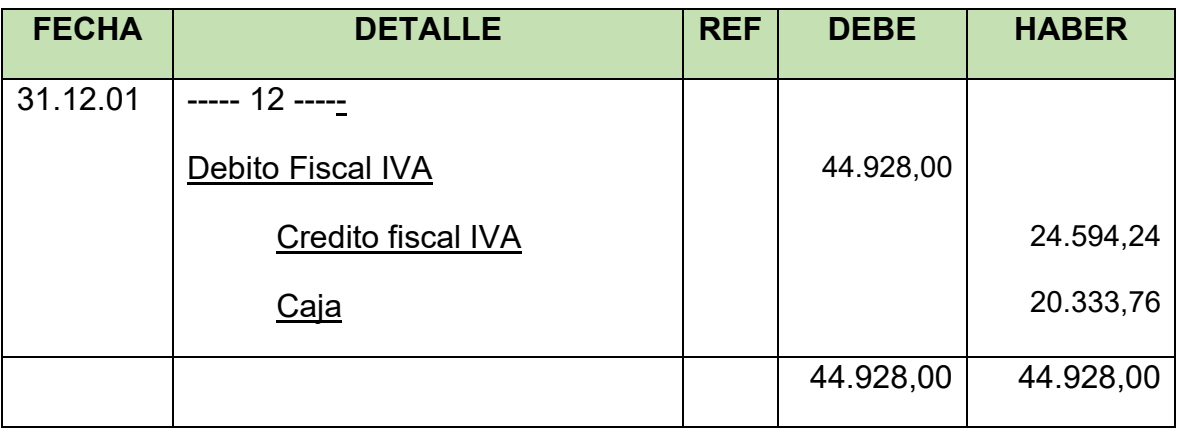

# **MAYOR DE CREDITO FISCAL**

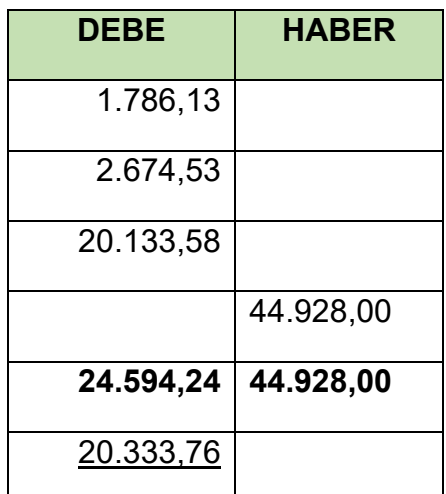

# SALDO ACREEDOR A FAVOR DEL FISCO

#### **REGISTRO DE IT**

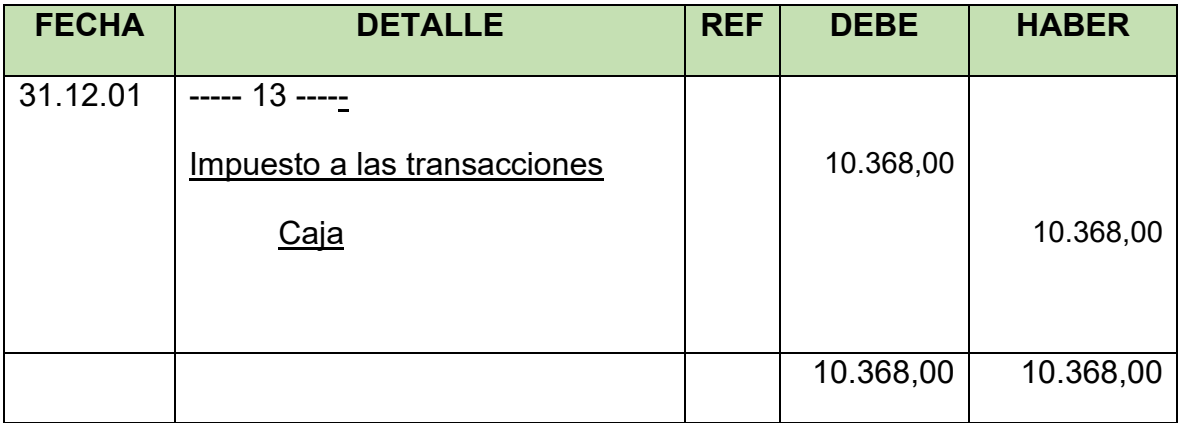

# **MAYOR DE CAJA**

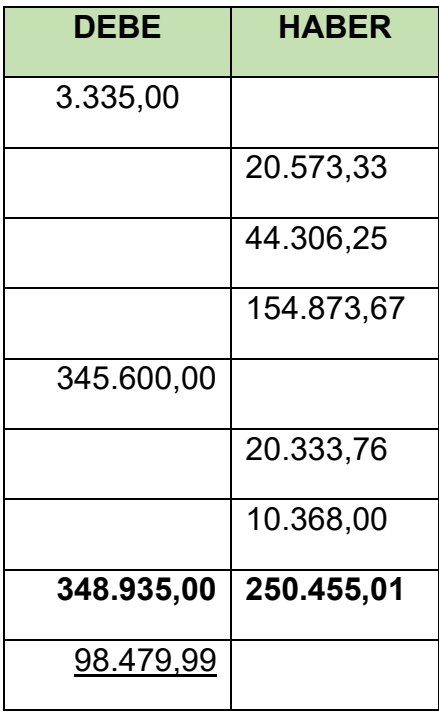

SALDO DEUDOR

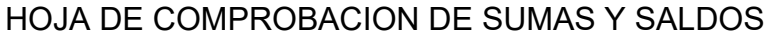

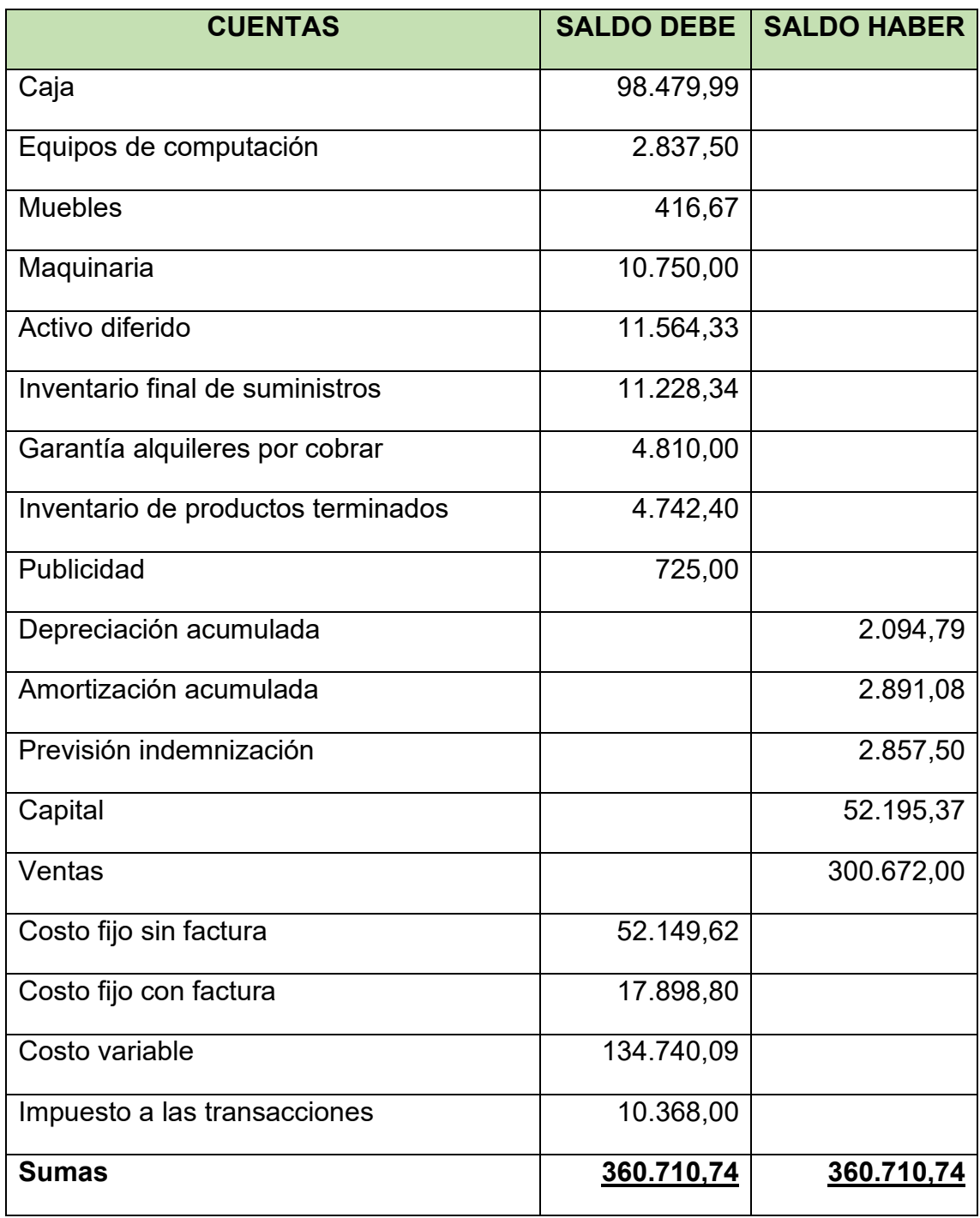

### Tabla Nº 113 ESTADO DE RESULTADOS EJERCICIO 1 EN UFV

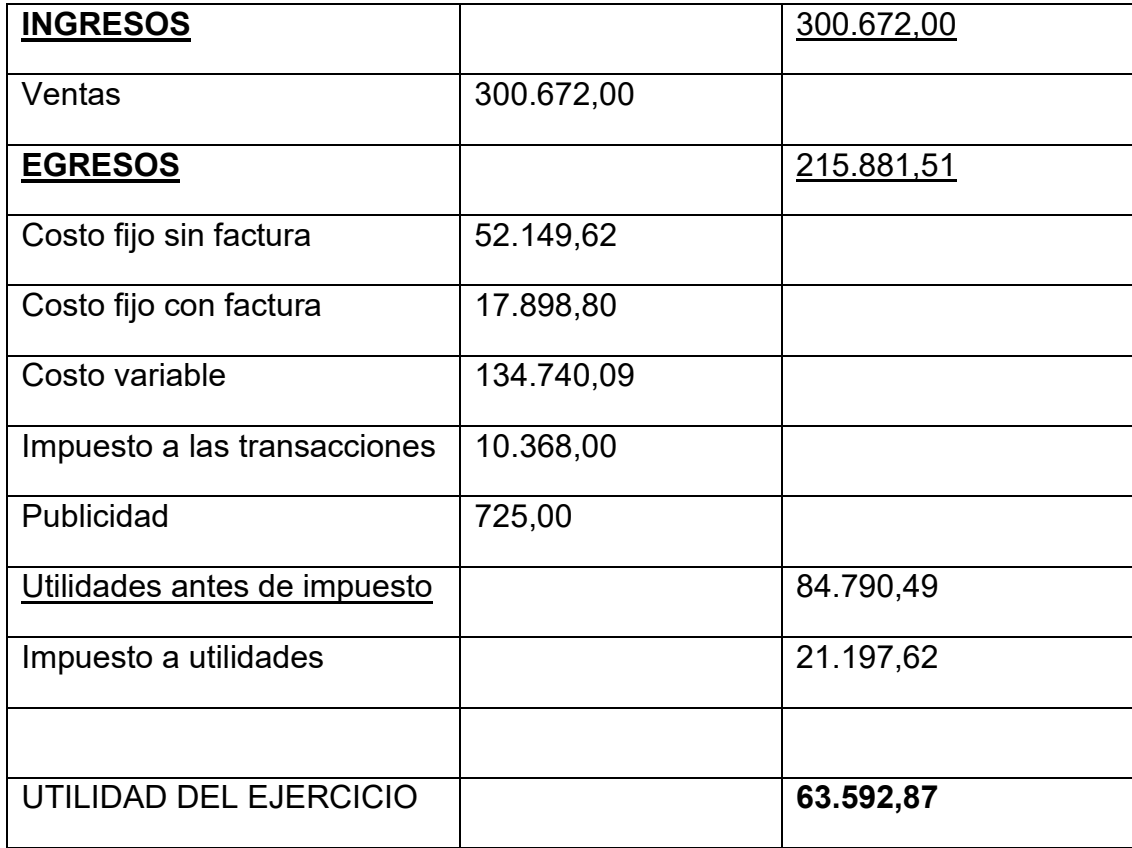

# Procedimiento de registro de pago de impuesto

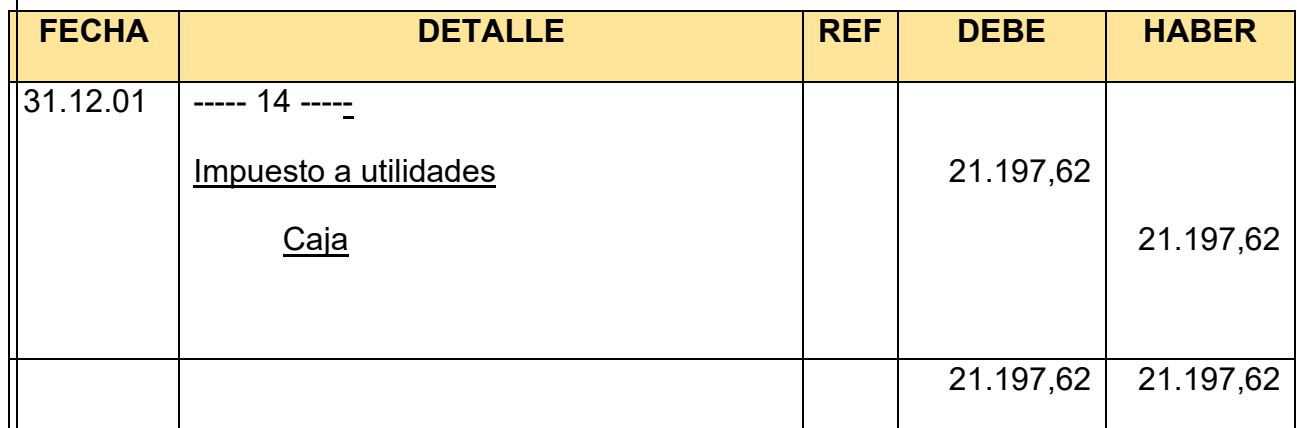

# Cambio en saldo de caja

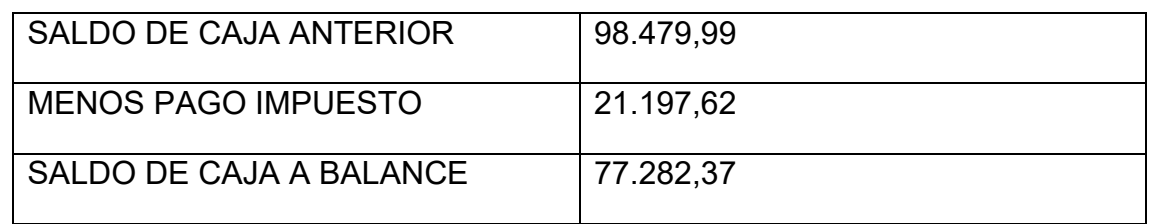

Registros de cierre en libro anual -Asiento de cierre de costos **FECHA DETALLE REF DEBE HABER** 31.12.01 ----- 15 ----- Pérdidas y ganancias Costo fijo sin factura Costo fijo con factura Costo variable **Publicidad**  Impuesto a las transacciones Resultados acumulados Impuesto a las utilidades 1 1 1 1 300.672,00 52.149,62 17.898,80 134.740,09 725,00 10.368,00 63.592,87 21.197,62 300.672,00 300.672,00

### Asiento cierre de ventas

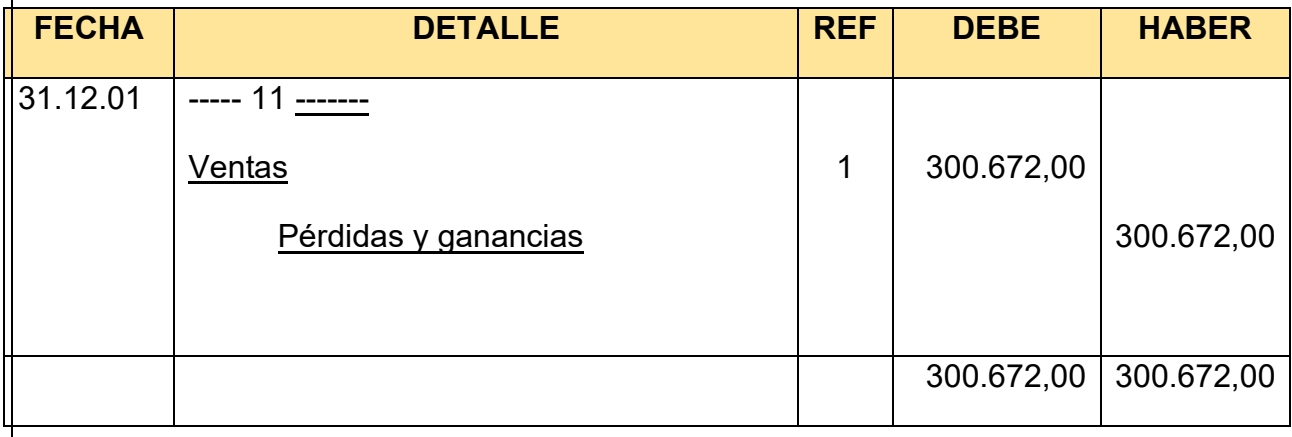

Tabla Nº 114 BALANCE GENERAL – EJERCICIO 1 EN UFV

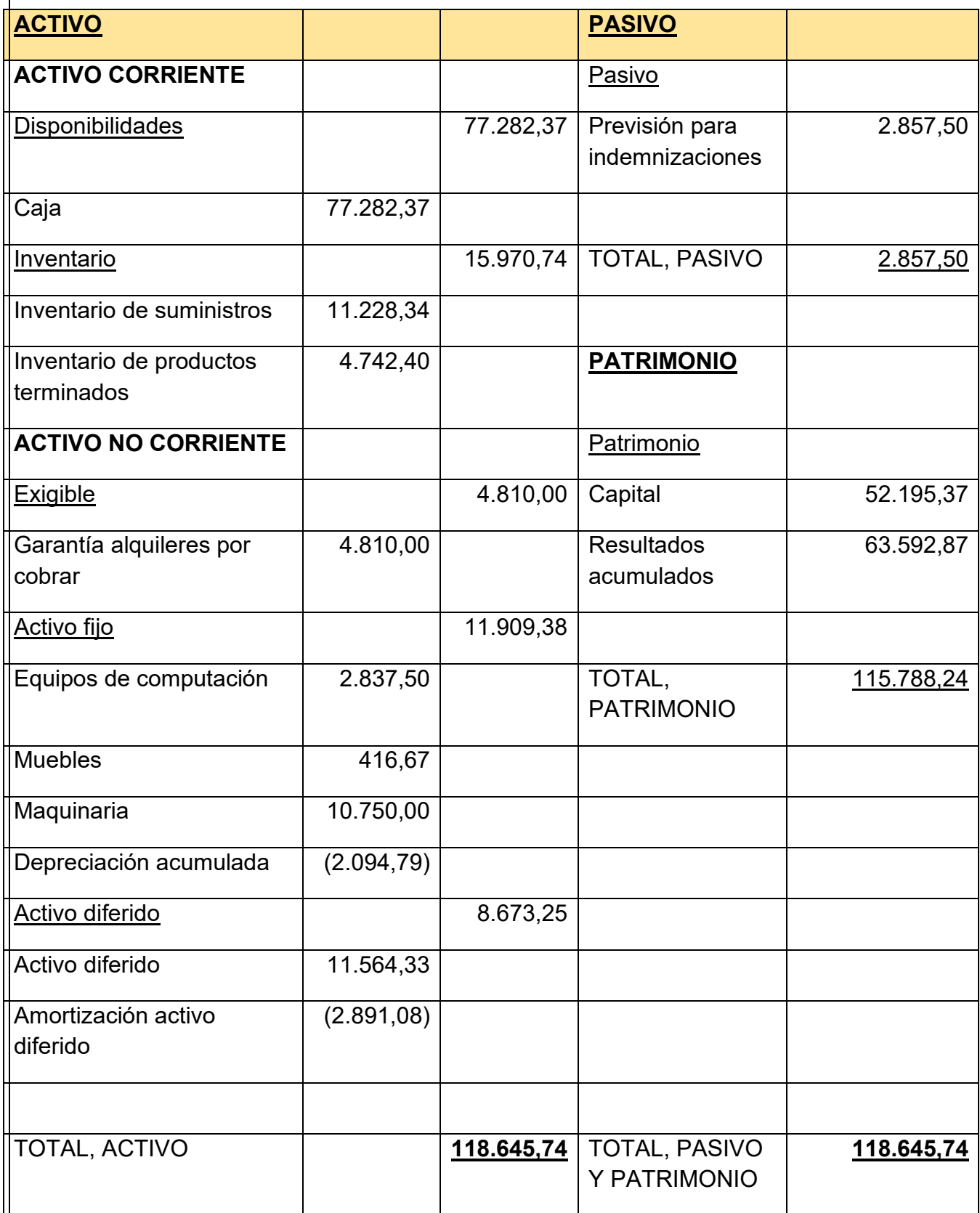

## **10.2. Ejercicio 2**

Registro de apertura

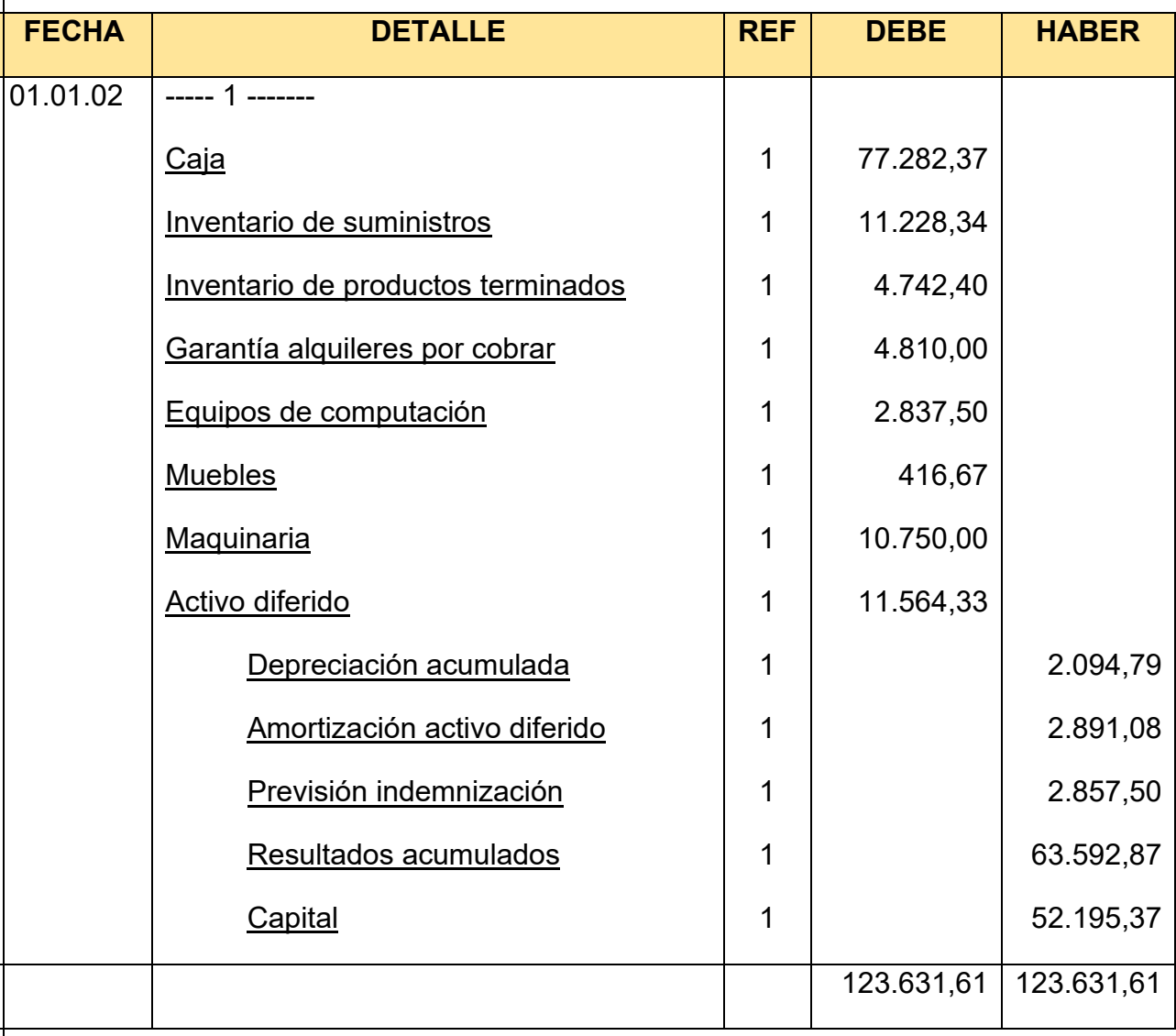

## **HOJA DE KARDEX DE INVENTARIO DE SUMINISTROS EN UFV**

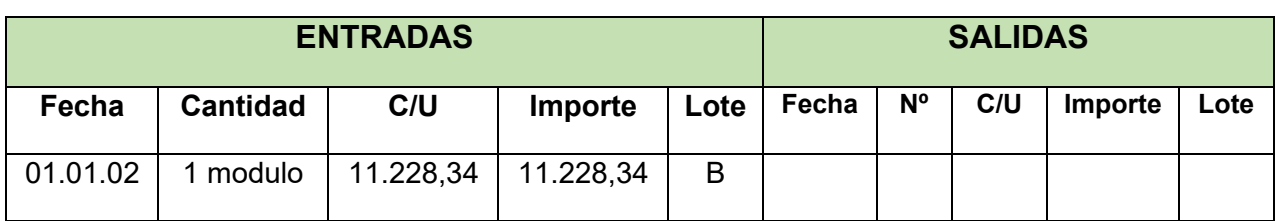

## HOJA DE KARDEX DE PRODUCTOS TERMINADOS EN UFV

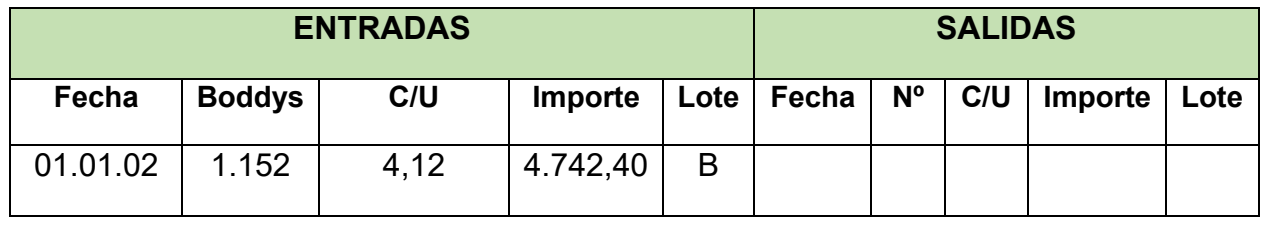

### TABLA Nº 115 DE PRODUCTOS TERMINADOS

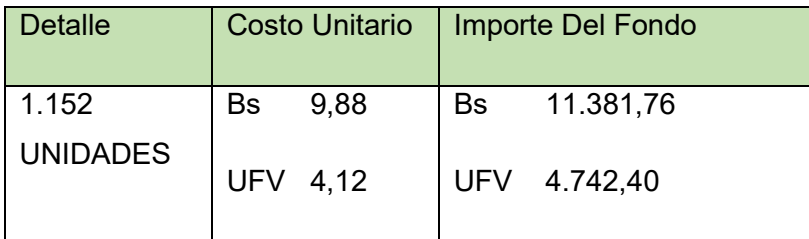

# REGISTRO DE COSTOS

### Tabla Nº 116 de Costo Fijo UFV TABLA 3

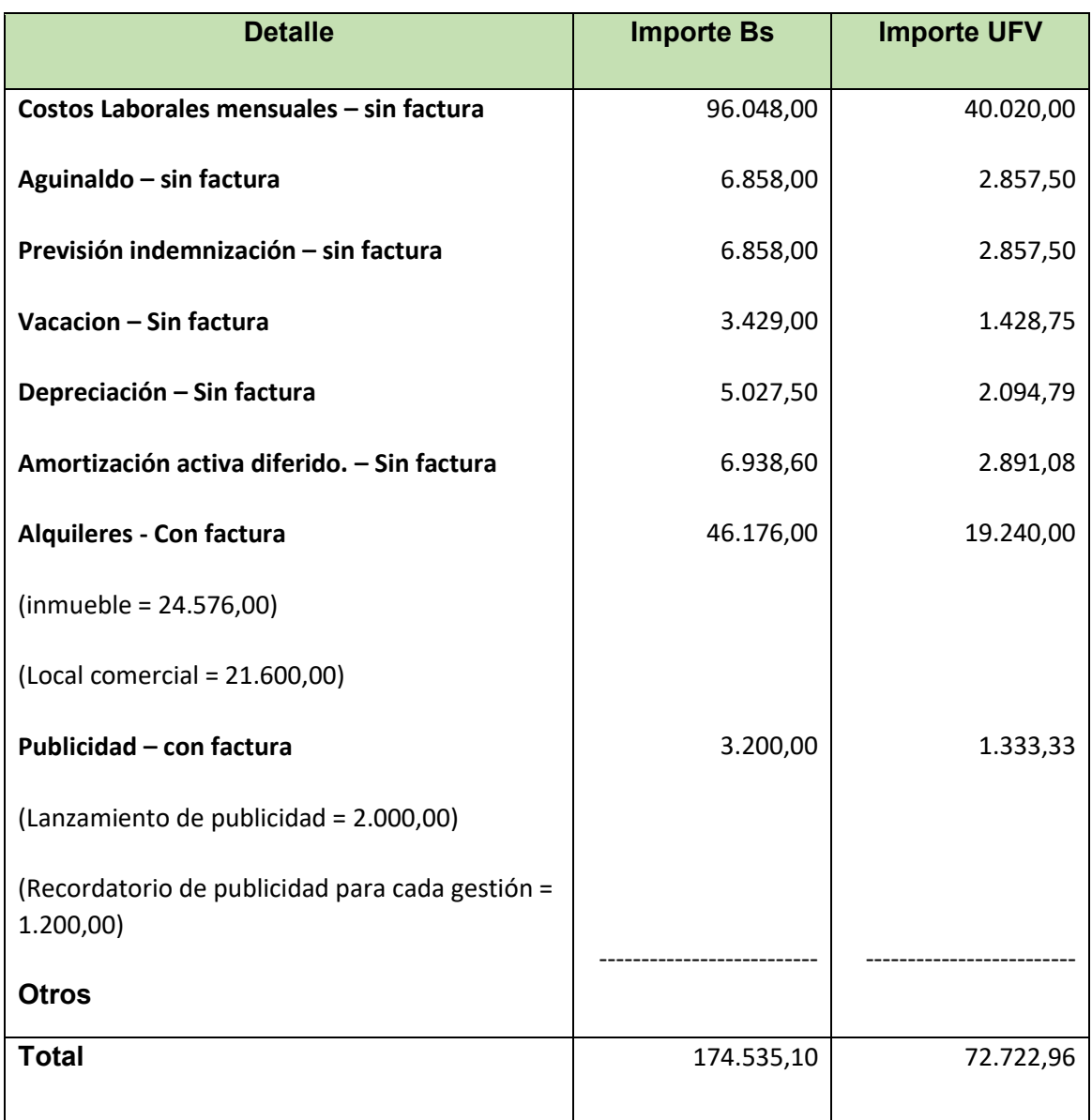

### **Contablemente realizamos dos registros**

### **Asiento de COSTO FIJO CON FACTURA**

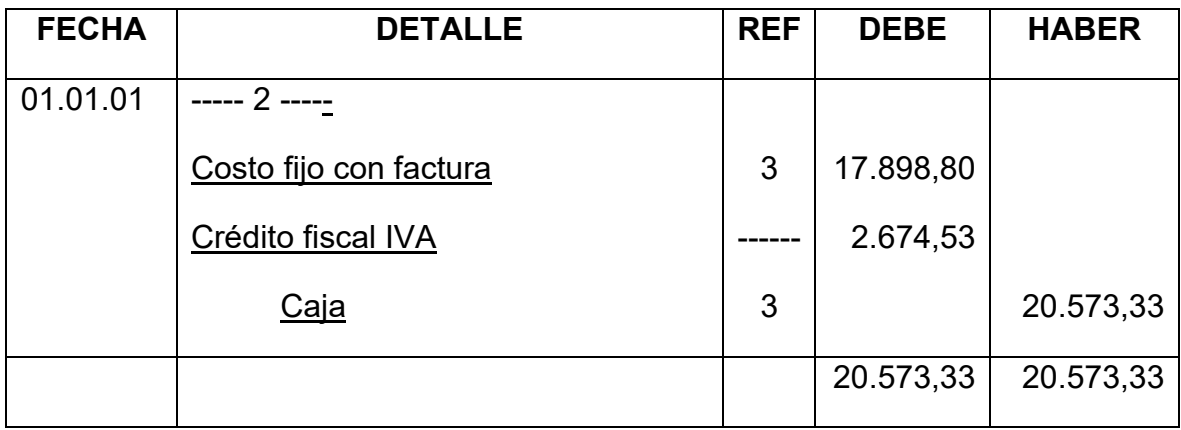

### Asiento de COSTO FIJO SIN FACTURA

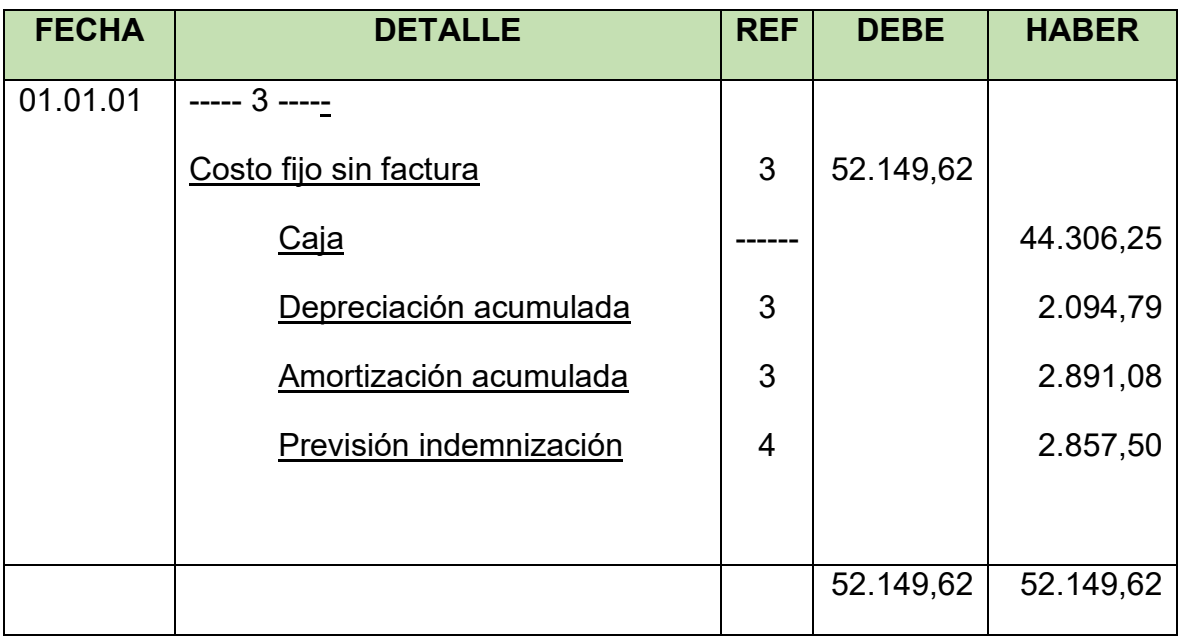

**Conclusiones. -** 1. El costo fijo ha disminuido de 72.722,95 de la tabla de ingeniería a 70.048,42 la diferencia de 2.674,53 es el IVA crédito Fiscal a recuperar.

### ASIENTO DE COSTOS VARIABLE

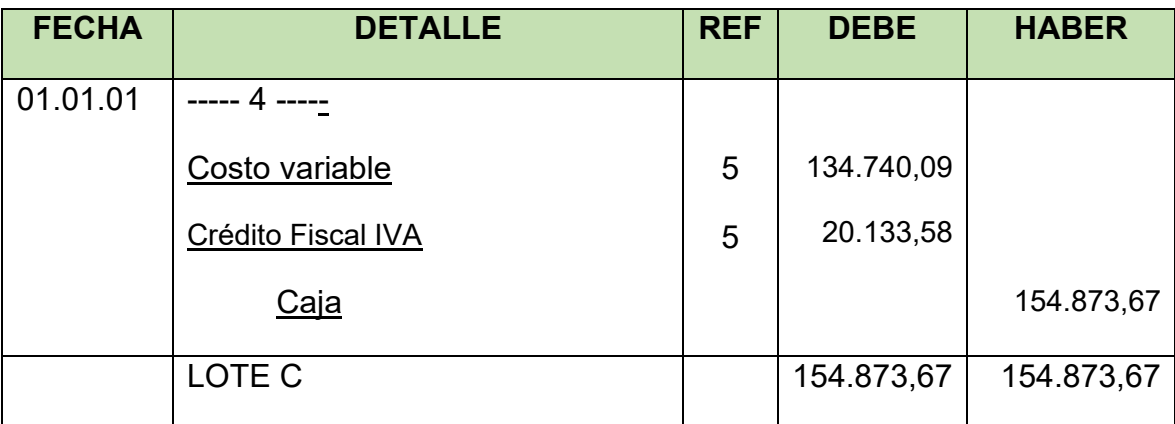

#### TABLA Nº 117

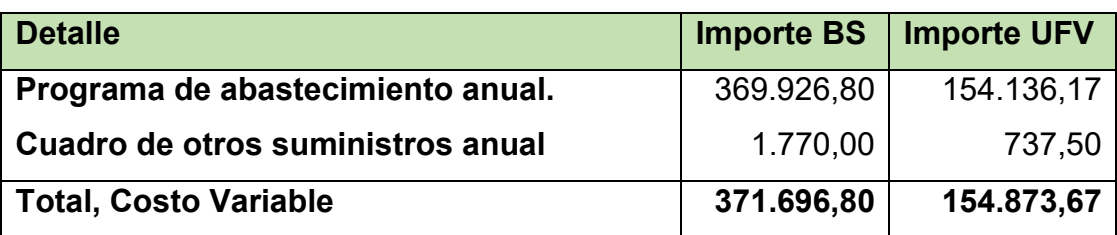

Comentario: El costo variable ha disminuido de 154.873,67 de la tabla de ingeniería a 134.740,09 la diferencia de 20.133,58 es el IVA crédito Fiscal a recuperar.

### HOJA DE KARDEX DE INVENTARIO DE SUMINISTROS EN UFV

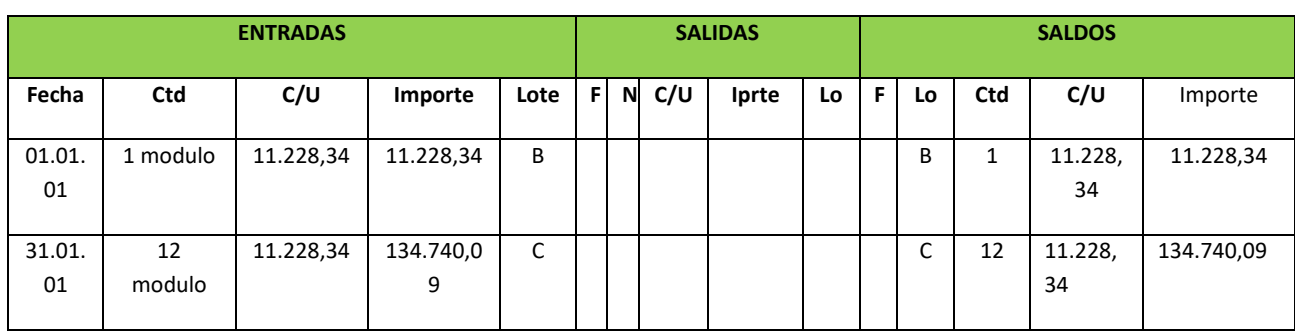

# ASIENTO DE VENTAS

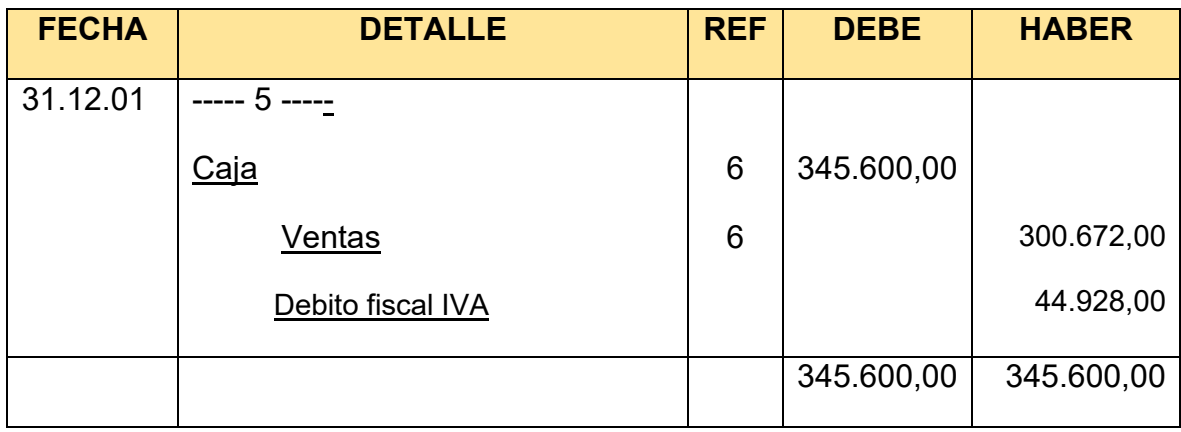

## HOJA DE KARDEX DE INVENTARIO DE SUMINISTROS EN UFV

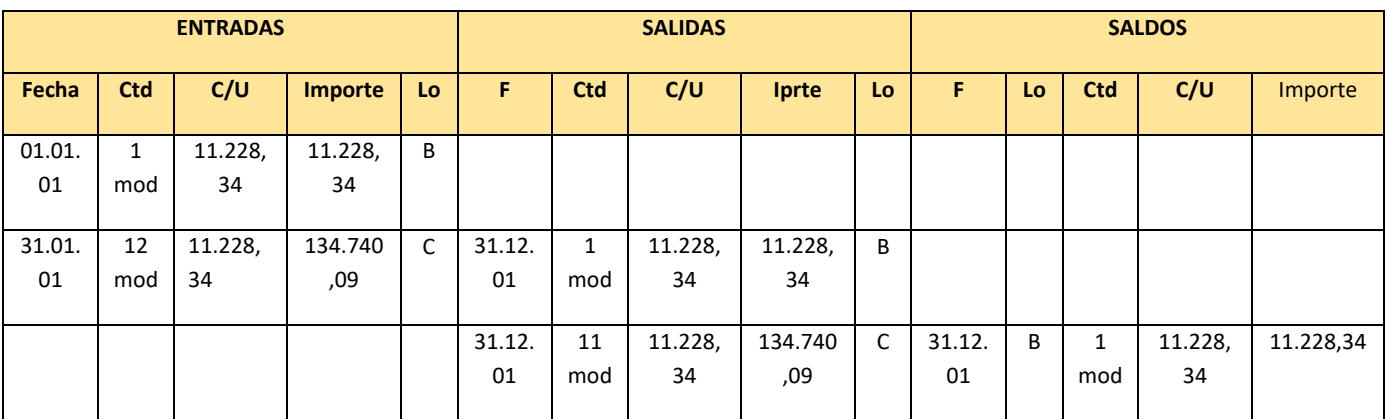

Asiento de movimiento de inventario inicial

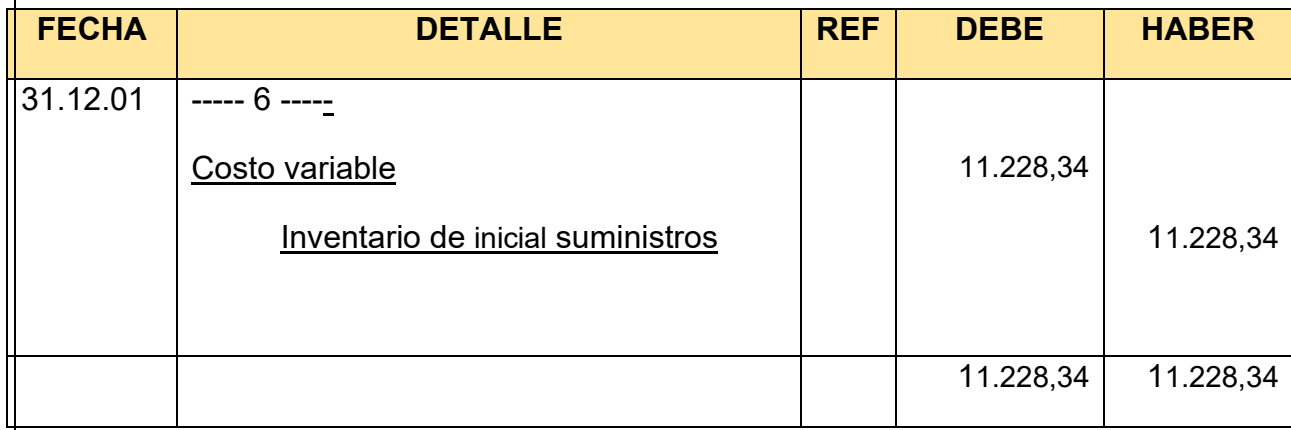

## Asiento de movimiento de inventario inicial

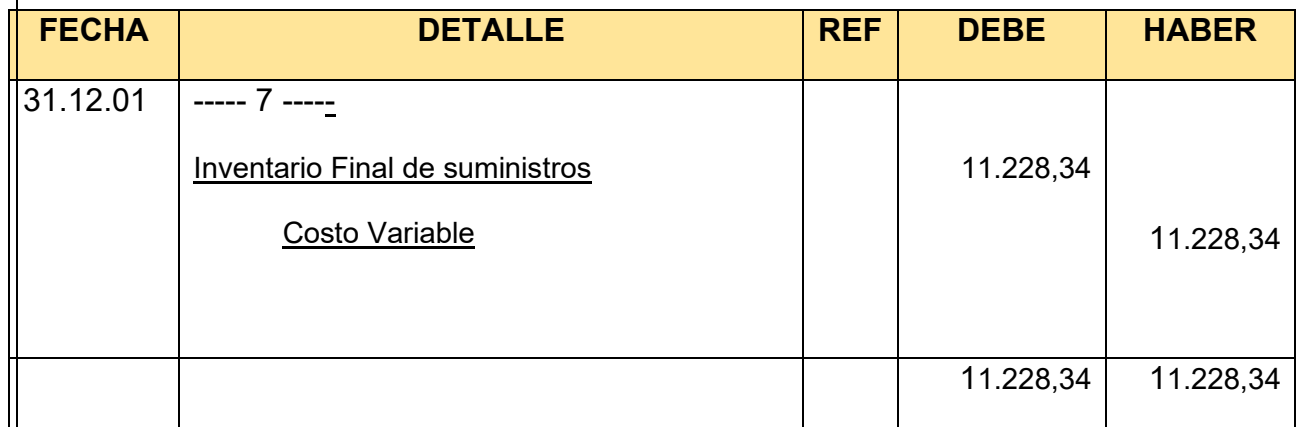

# HOJA DE KARDEX DE INVENTARIO DE PRODUCTOS TERMINADOS – UFV

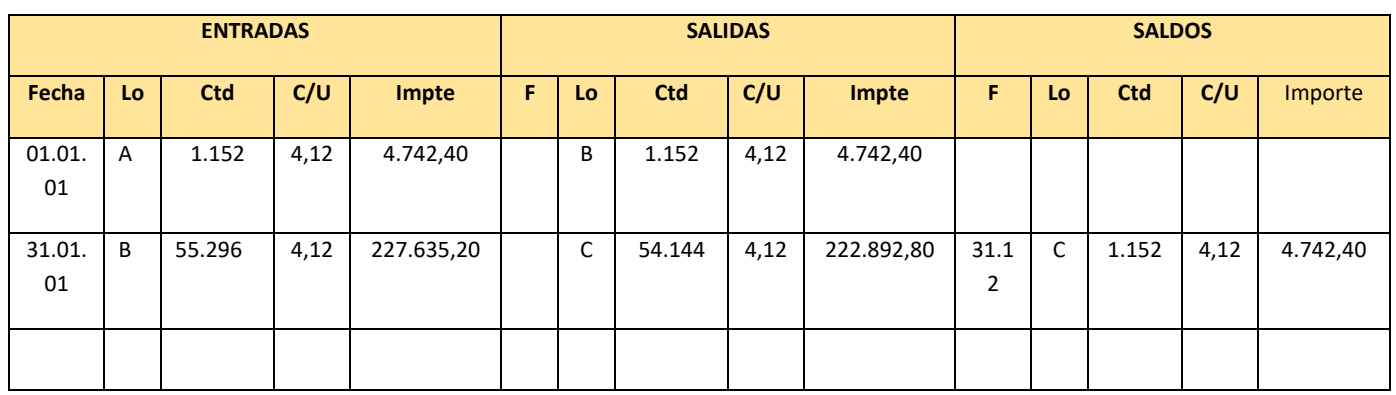

Asiento de movimiento de inventarios de productos terminados

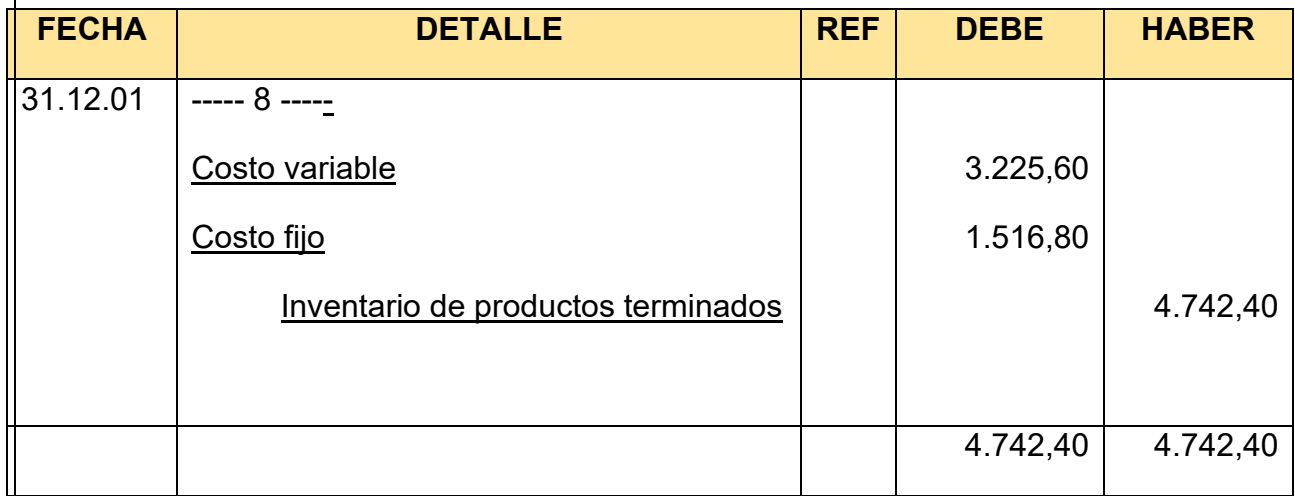

# Asiento de inventario de productos terminados final

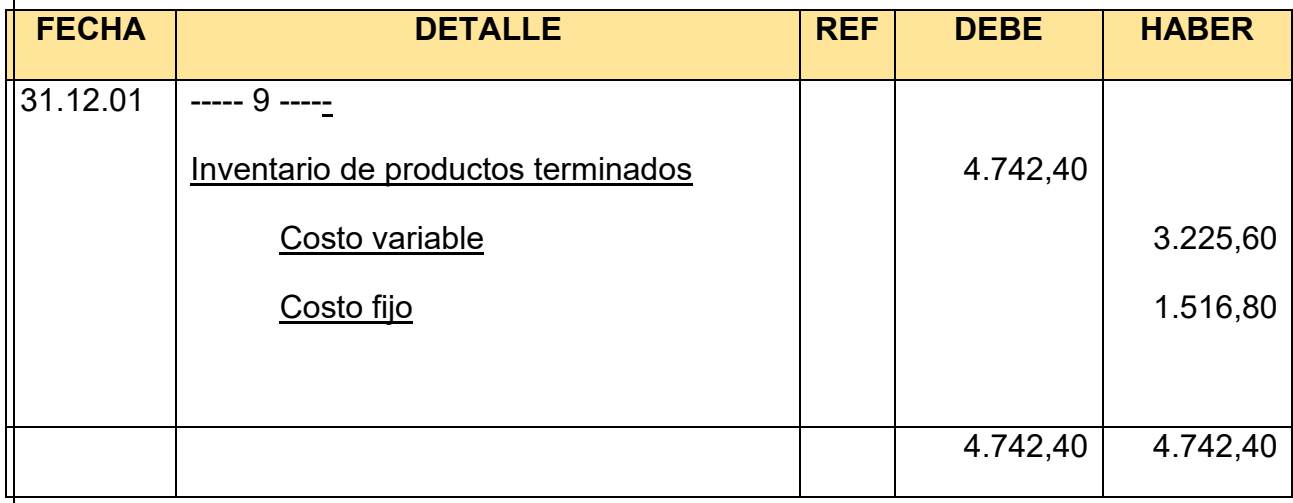

Registro de IVA a pagar con pago en la gestión para simplificar

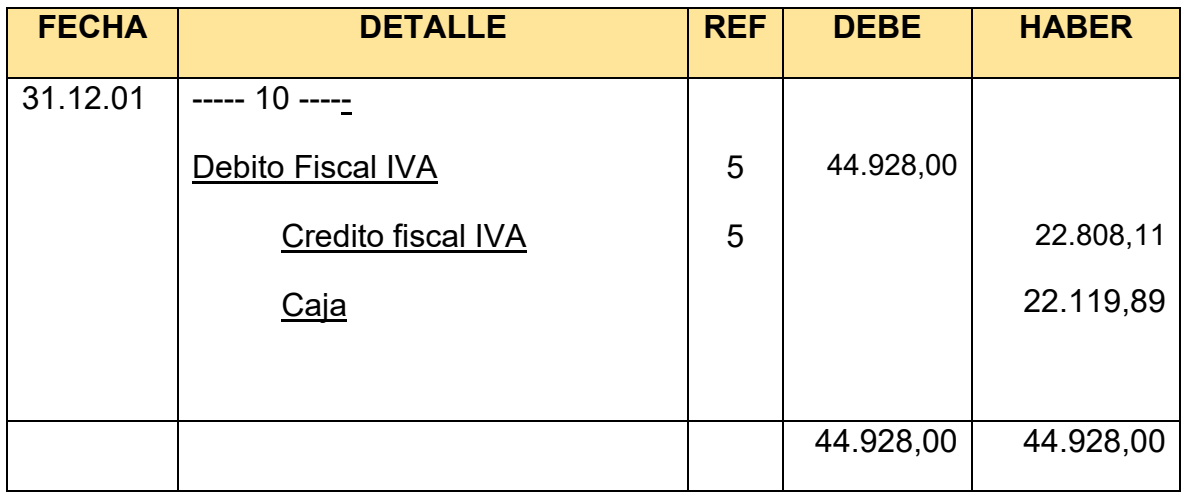

# **MAYOR DE CREDITO FISCAL**

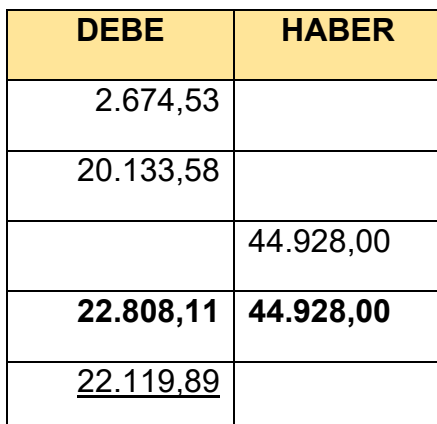

# SALDO ACREEDOR A FAVOR DEL FISCO

### **REGISTRO DE IT**

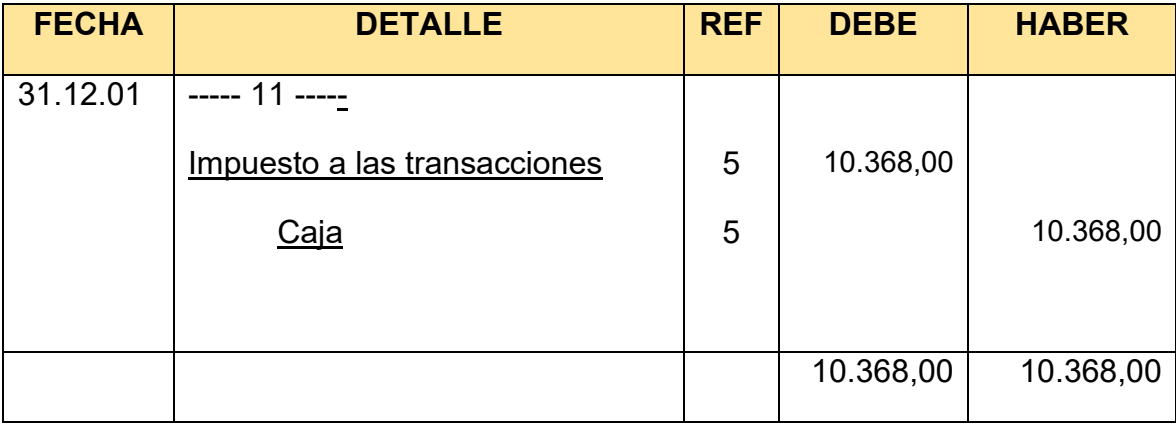

### **SEGUNDA PARTE - MAYORES**

### **MAYOR DE CAJA**

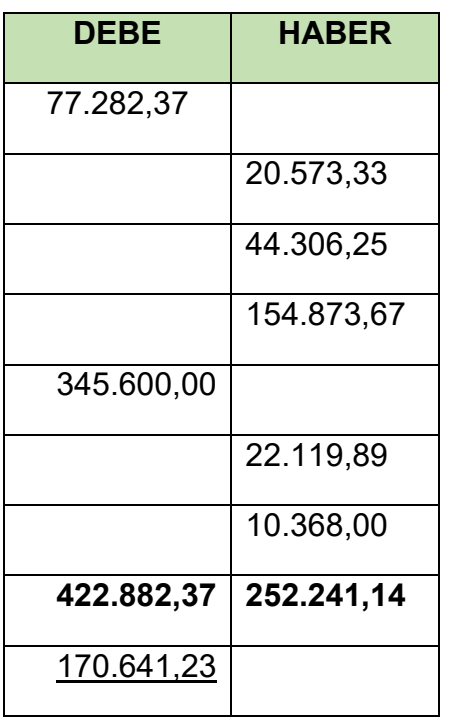

# SALDO DEUDOR

# HOJA DE COMPROBACION DE SUMAS Y SALDOS

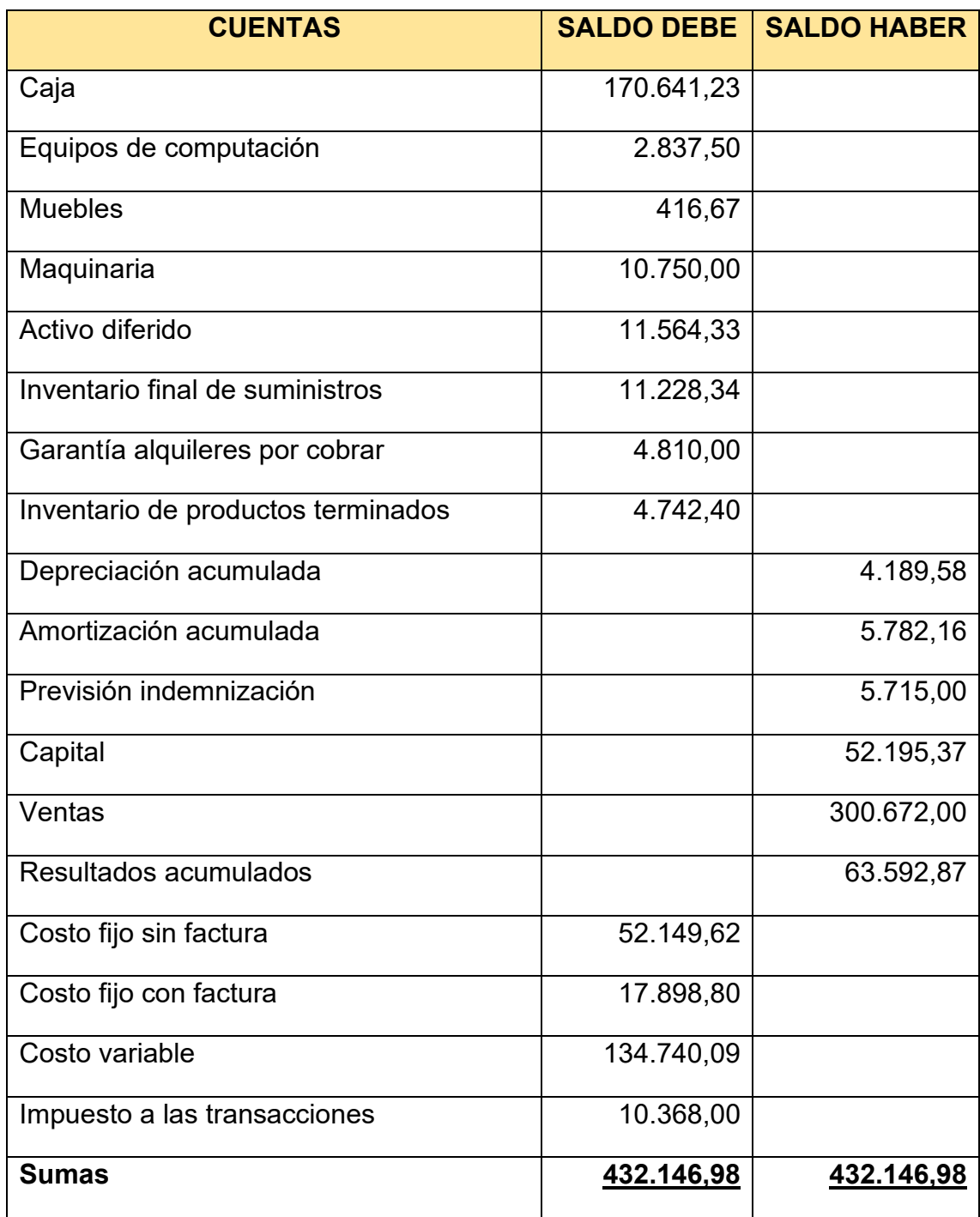

### Tabla Nº 118 ESTADO DE RESULTADOS EJERCICIO 2 EN UFV

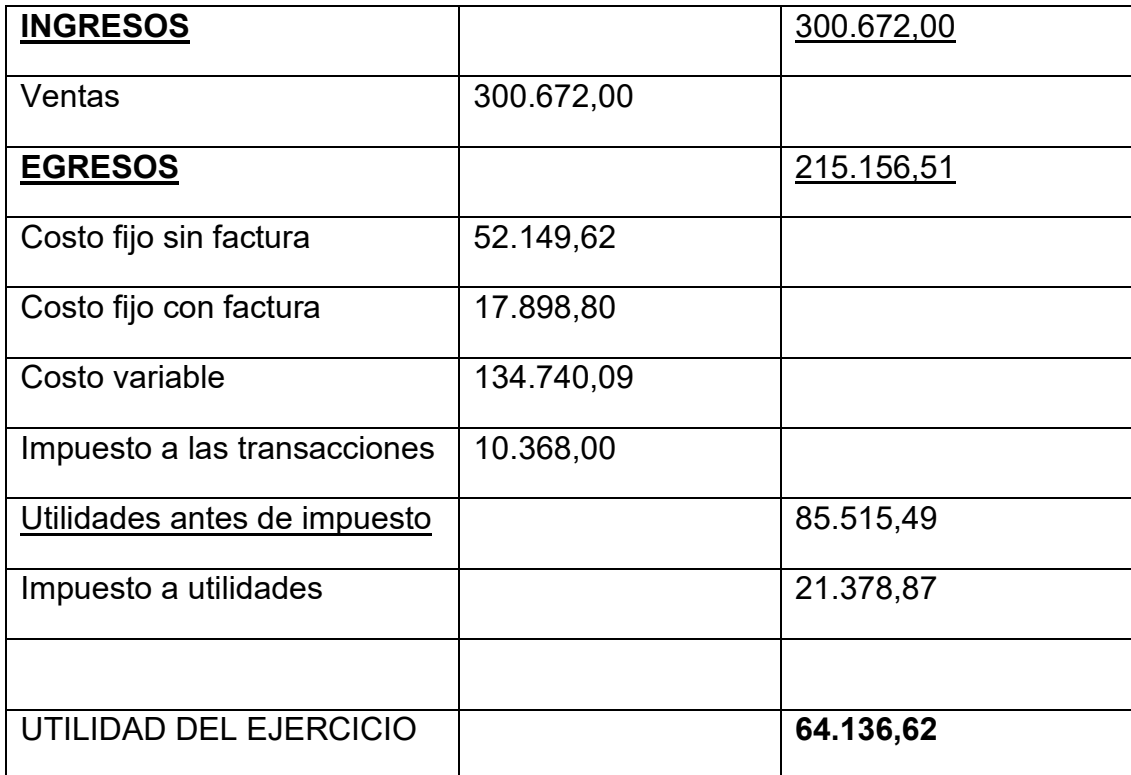

Procedimiento de registro de pago de impuesto

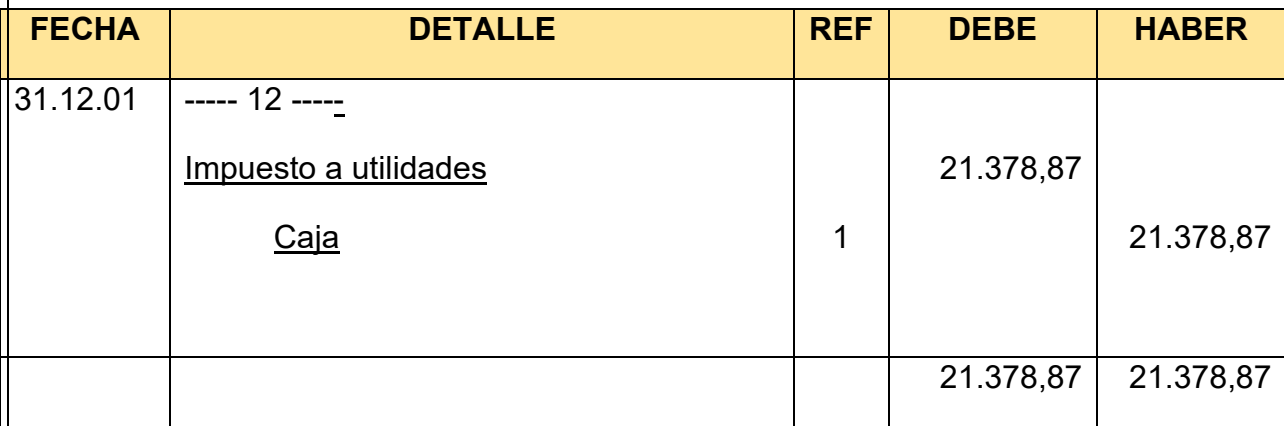

# Cambio en saldo de caja

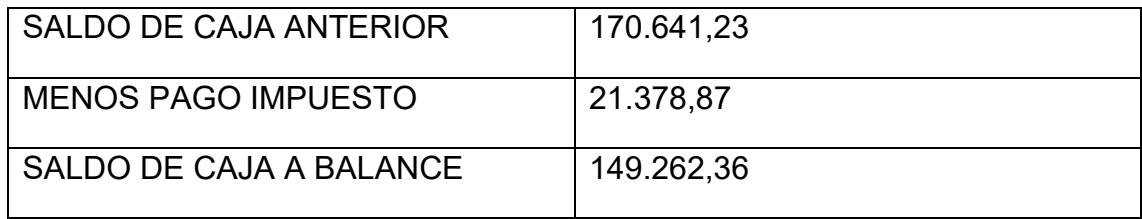

Registros de cierre en libro anual -Asiento de cierre de costos

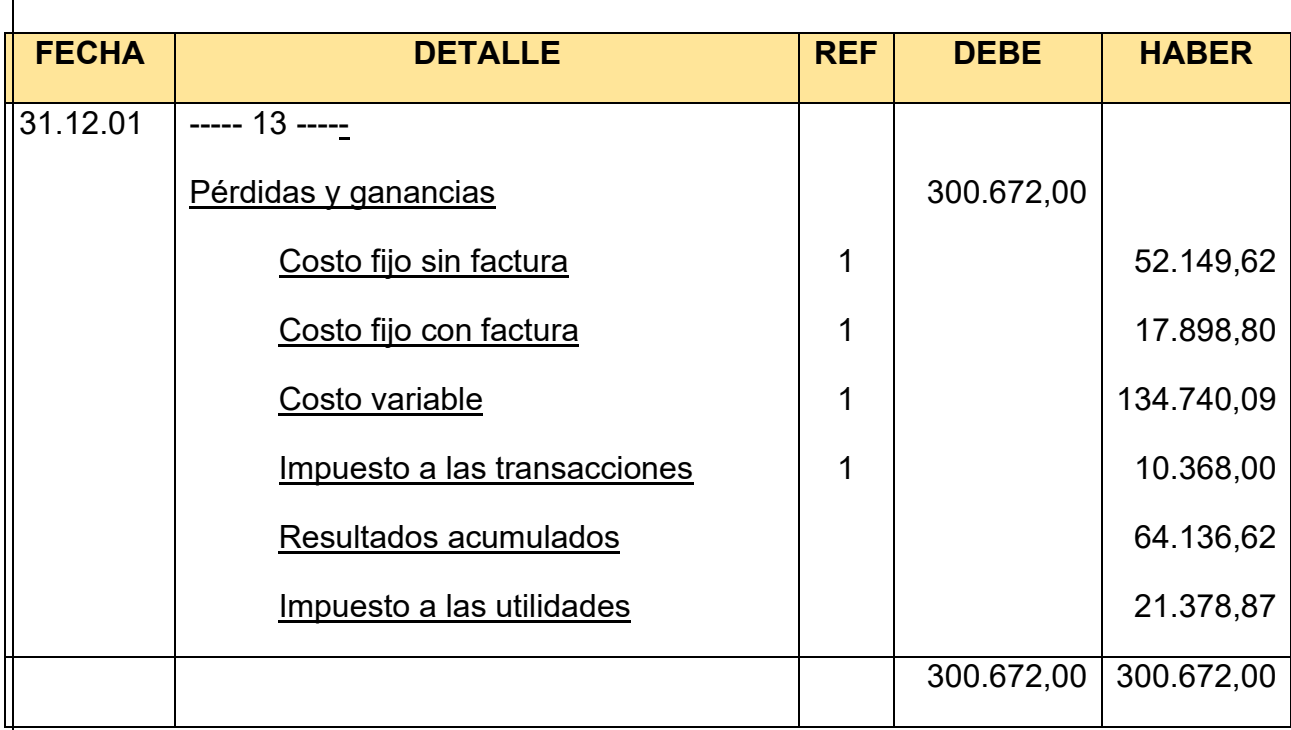

Asiento cierre de ventas

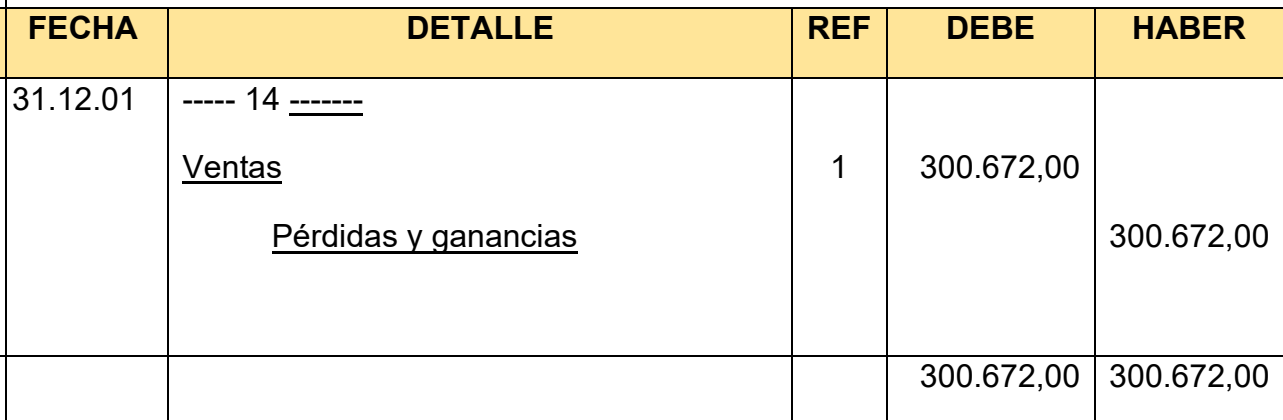

### Tabla Nº 119 BALANCE GENERAL – EJERCICIO 2 EN UFV

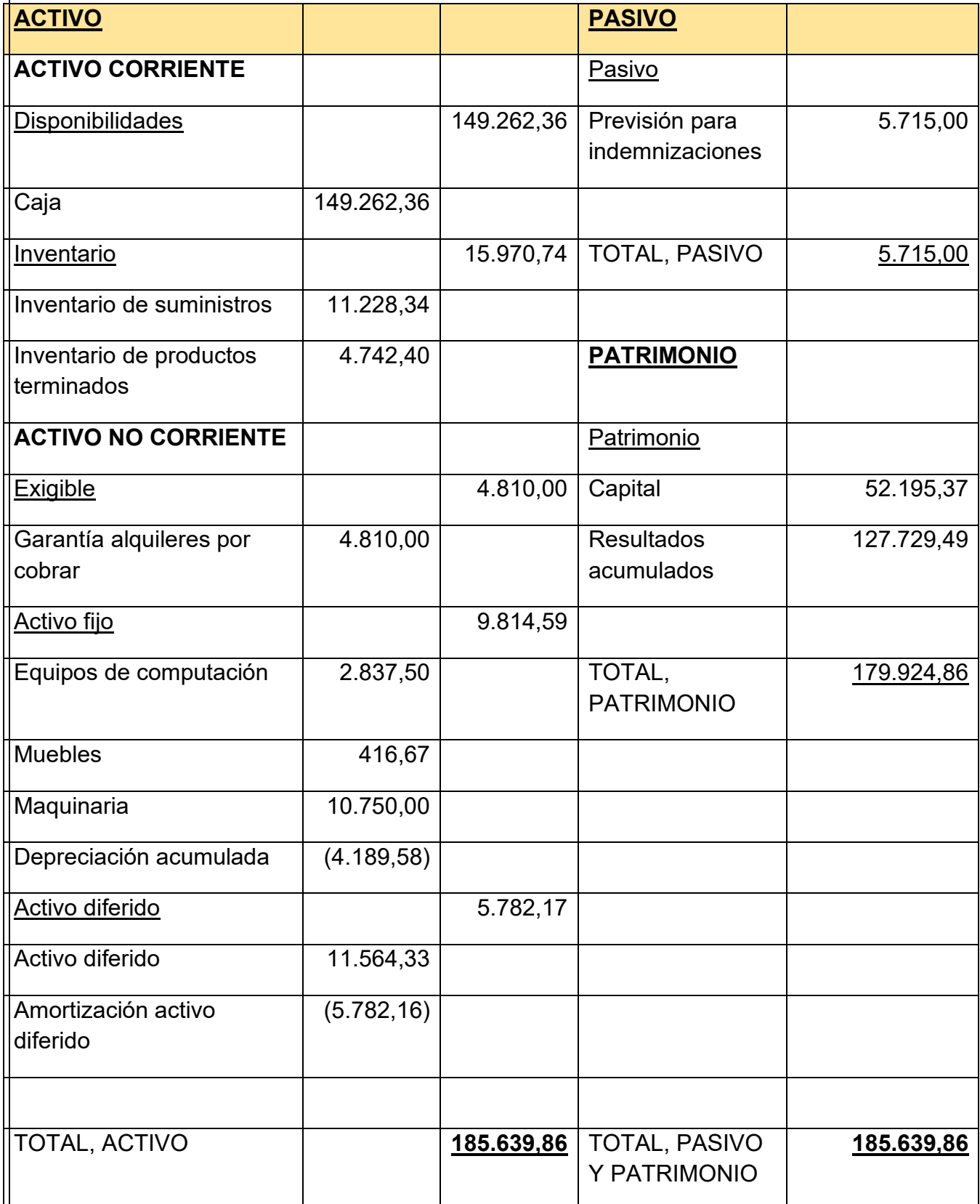

### **10.3. Ejercicio 3** Registro de apertura

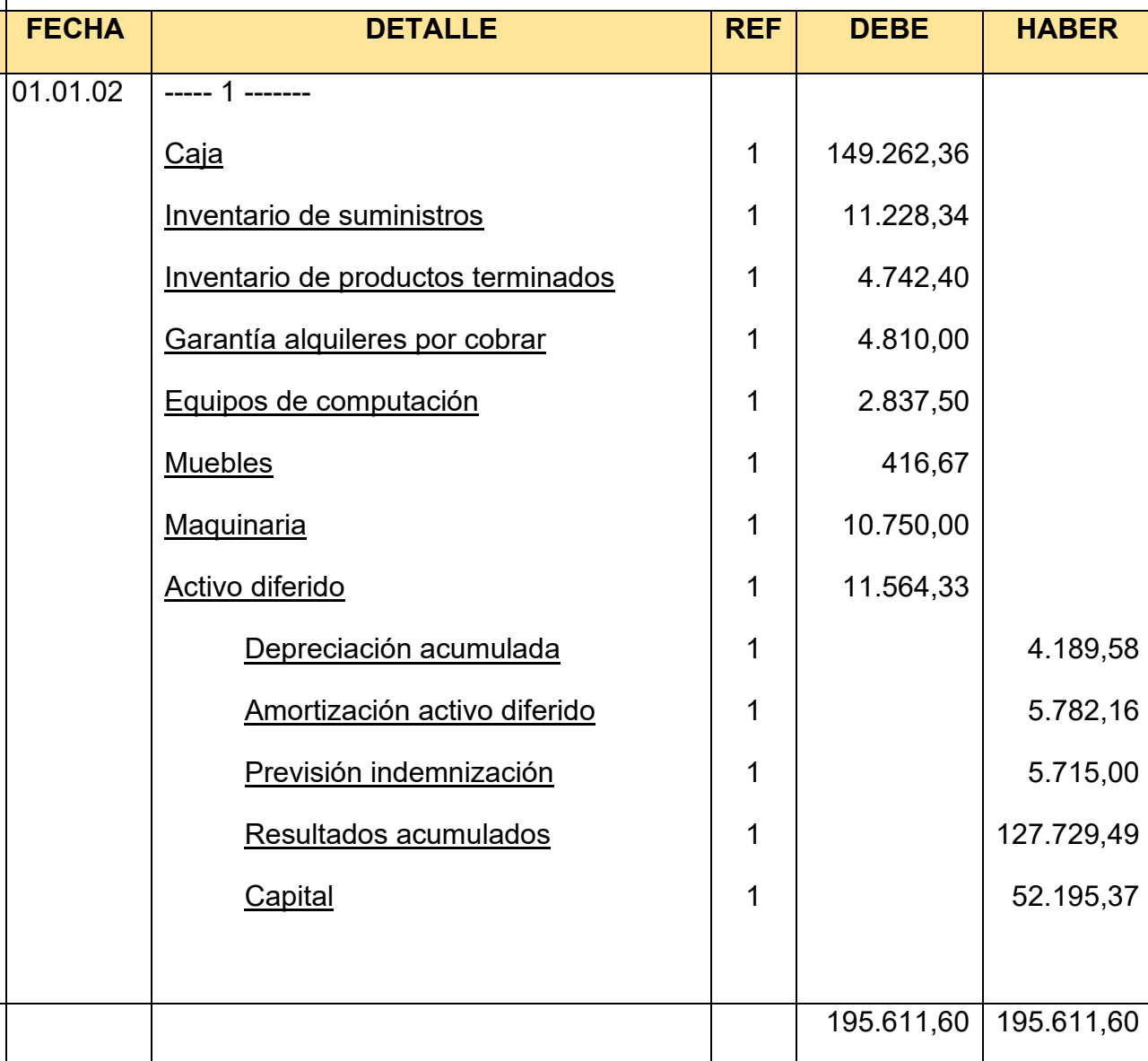

**HOJA DE KARDEX DE INVENTARIO DE SUMINISTROS EN UFV**

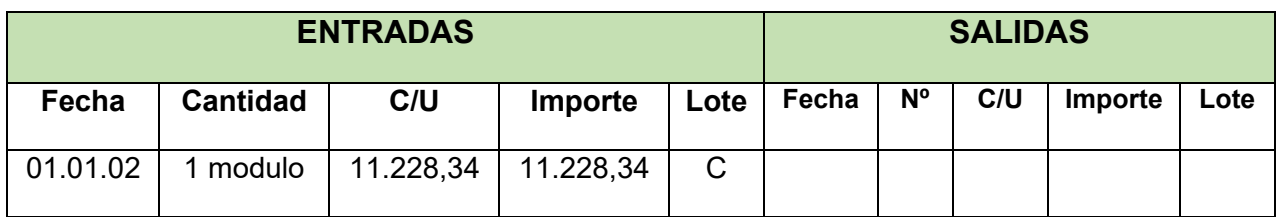

# HOJA DE KARDEX DE PRODUCTOS TERMINADOS EN UFV

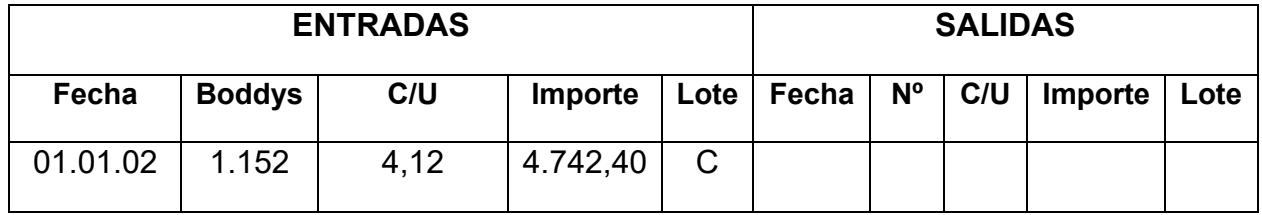

#### TABLA Nº 120 DE PRODUCTOS TERMINADOS

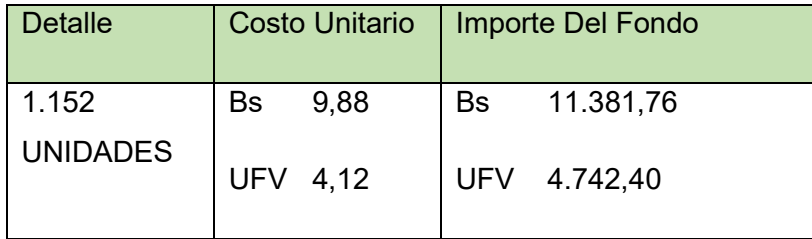

# REGISTRO DE COSTOS

#### Tabla Nº 121 de Costo Fijo UFV TABLA 3

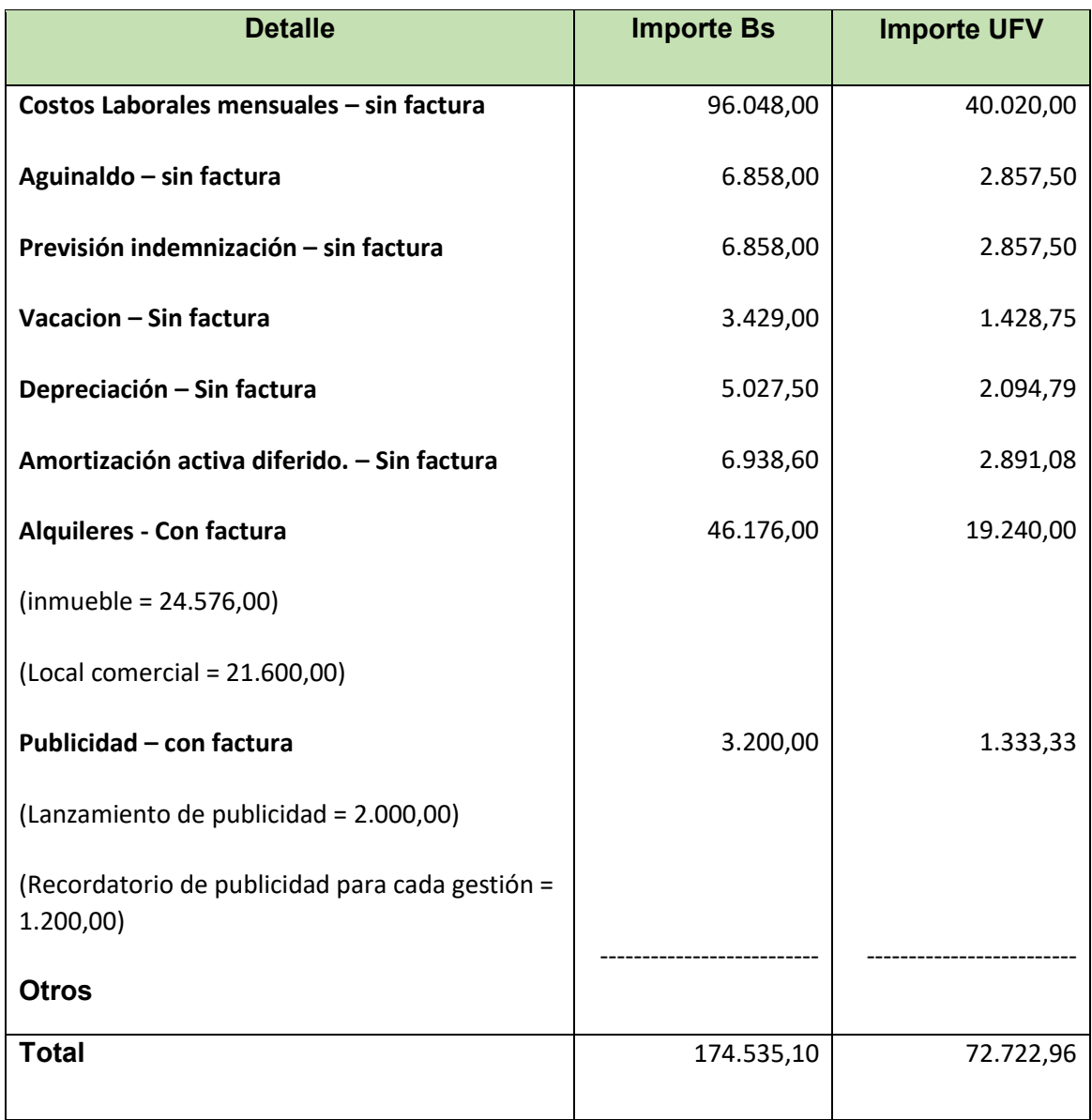
# **Contablemente realizamos dos registros**

## **Asiento de COSTO FIJO CON FACTURA**

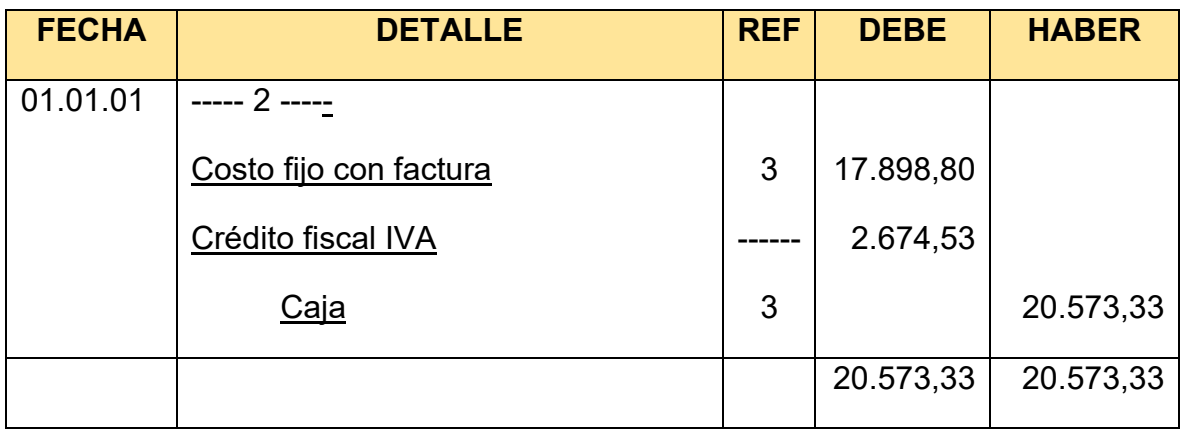

# **Asiento de COSTO FIJO SIN FACTURA**

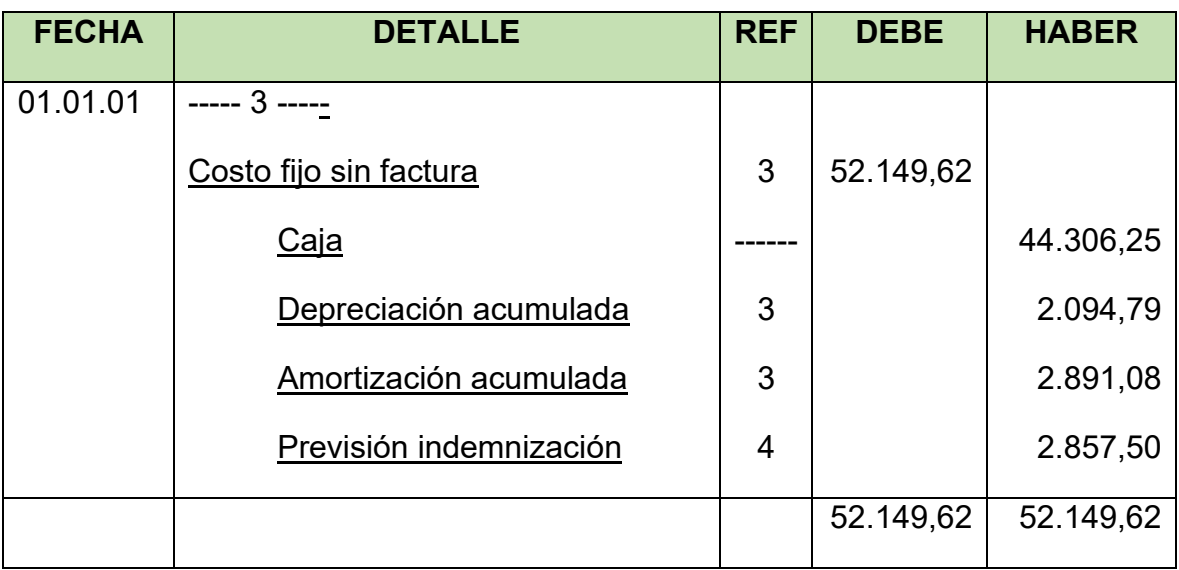

**Conclusiones. -** 1. El costo fijo ha disminuido de 72.722,95 de la tabla de ingeniería a 70.048,42 la diferencia de 2.674,53 es el IVA crédito Fiscal a recuperar.

# ASIENTO DE COSTOS VARIABLE

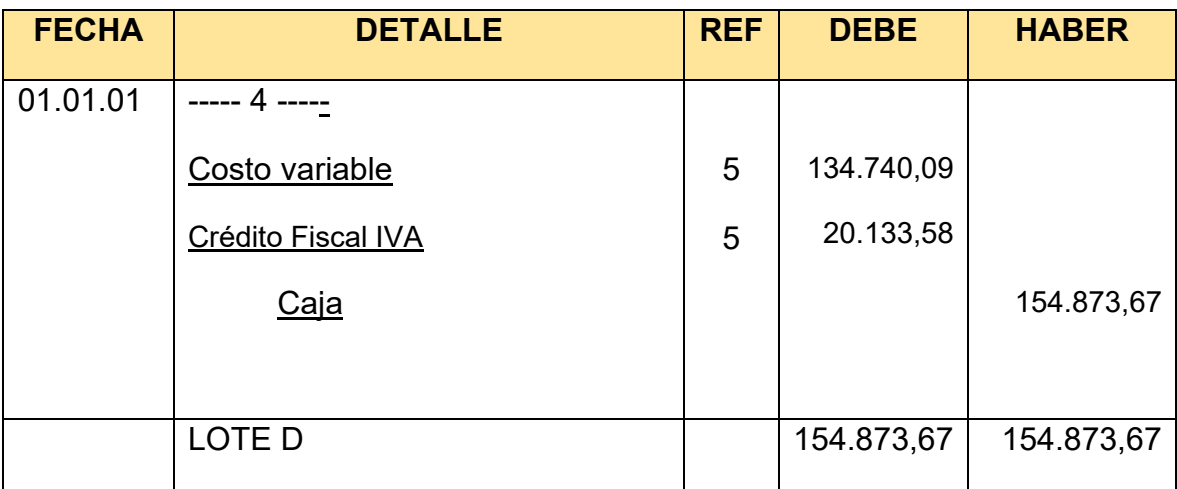

## TABLA Nº 122

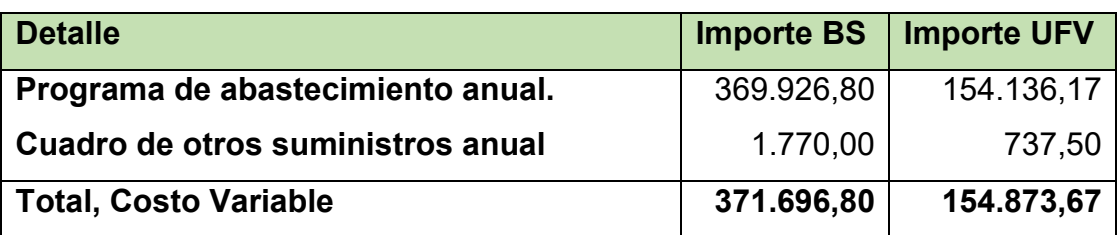

Comentario: El costo variable ha disminuido de 154.873,67 de la tabla de ingeniería a 134.740,09 la diferencia de 20.133,58 es el IVA crédito Fiscal a recuperar.

## HOJA DE KARDEX DE INVENTARIO DE SUMINISTROS EN UFV

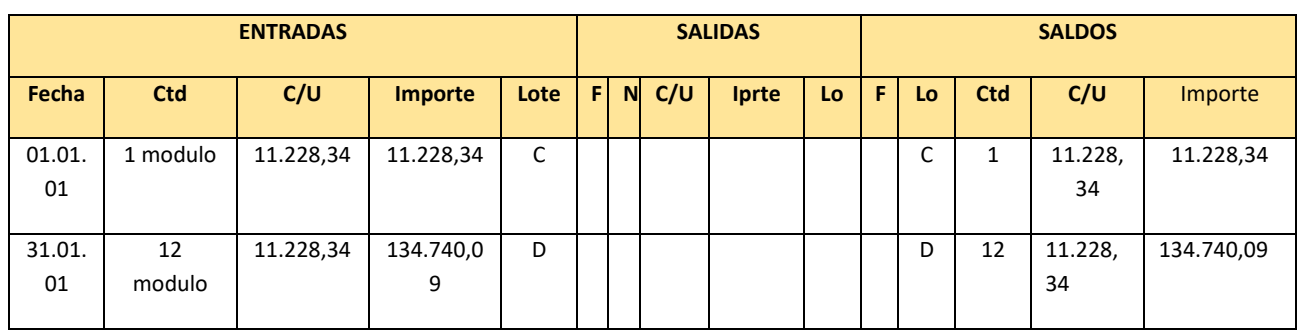

# ASIENTO DE VENTAS

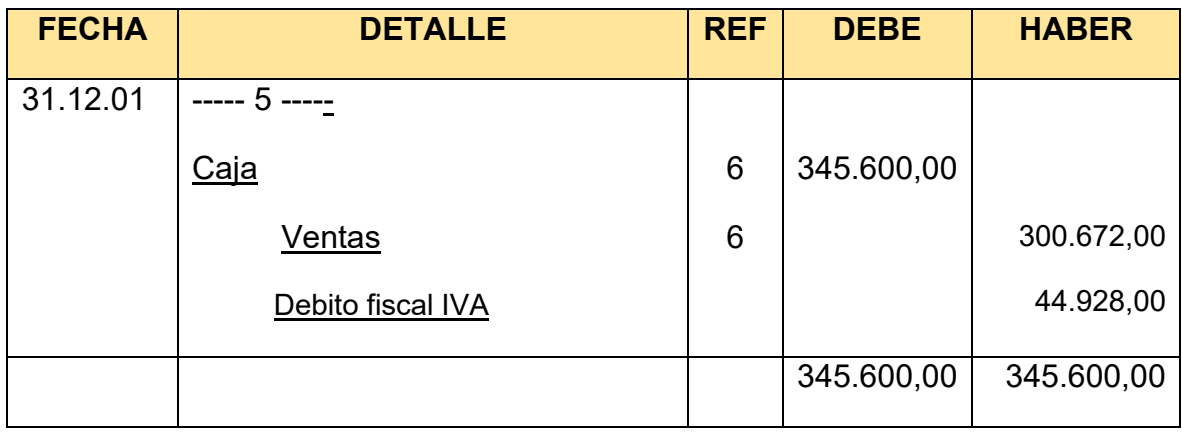

# HOJA DE KARDEX DE INVENTARIO DE SUMINISTROS EN UFV

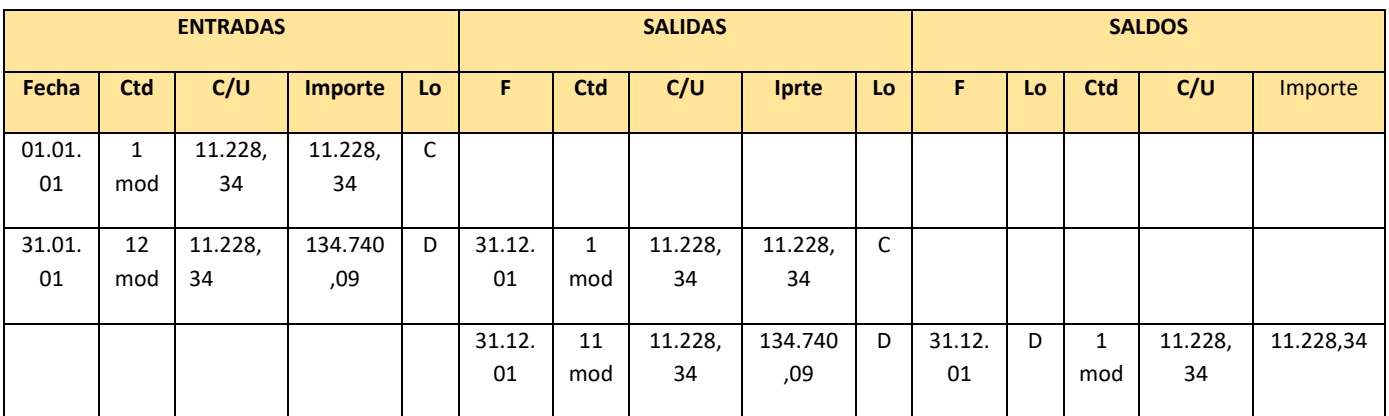

# Asiento de movimiento de inventario inicial

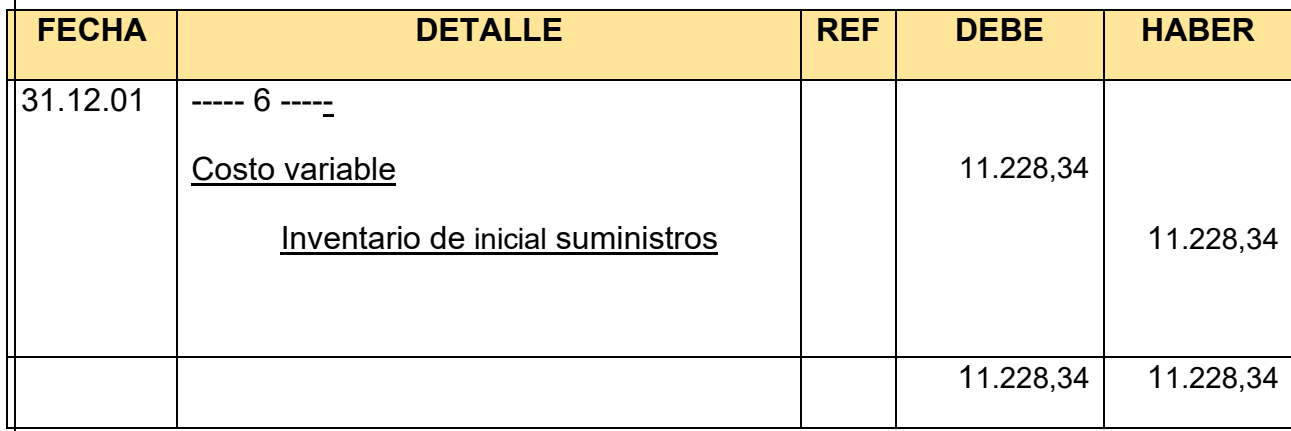

# Asiento de movimiento de inventario inicial

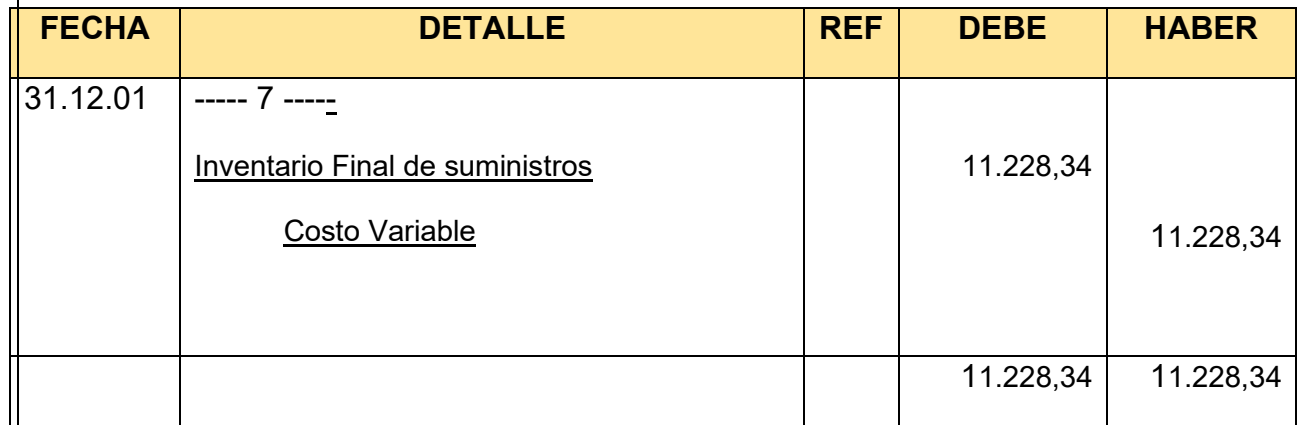

# HOJA DE KARDEX DE INVENTARIO DE PRODUCTOS TERMINADOS – UFV

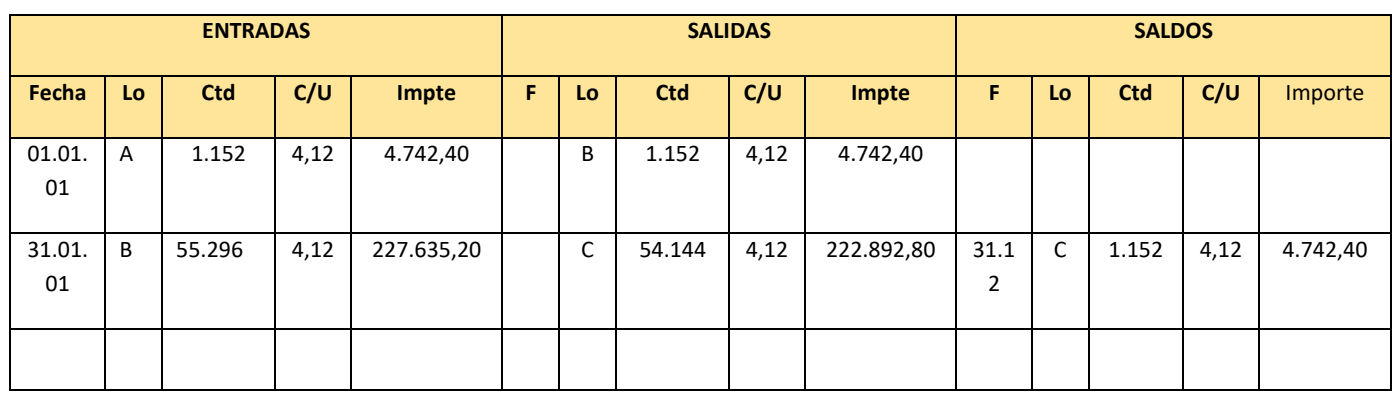

Asiento de movimiento de inventarios de productos terminados

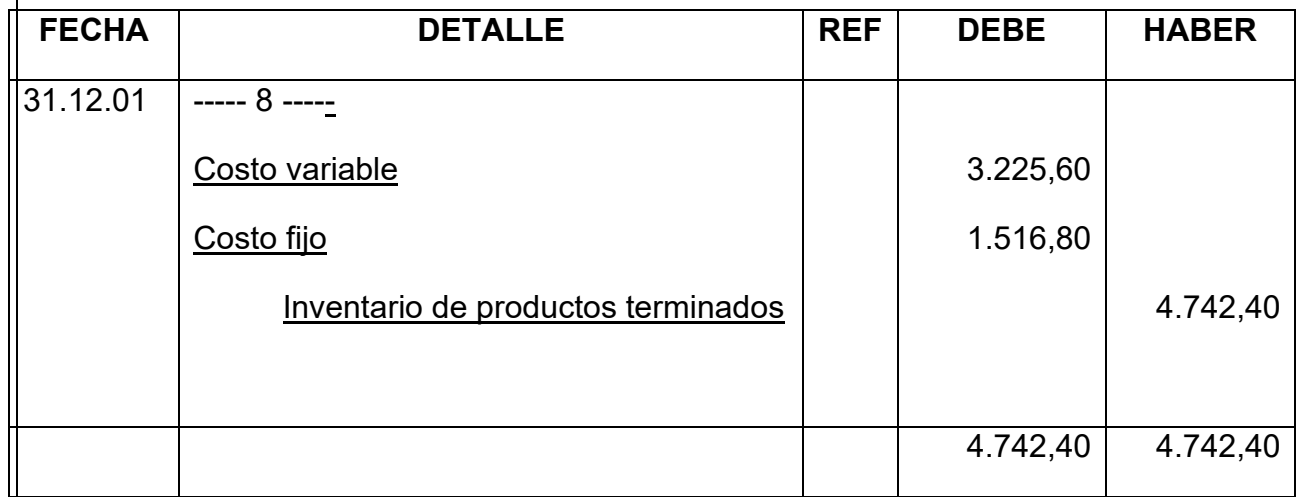

# Asiento de inventario de productos terminados final

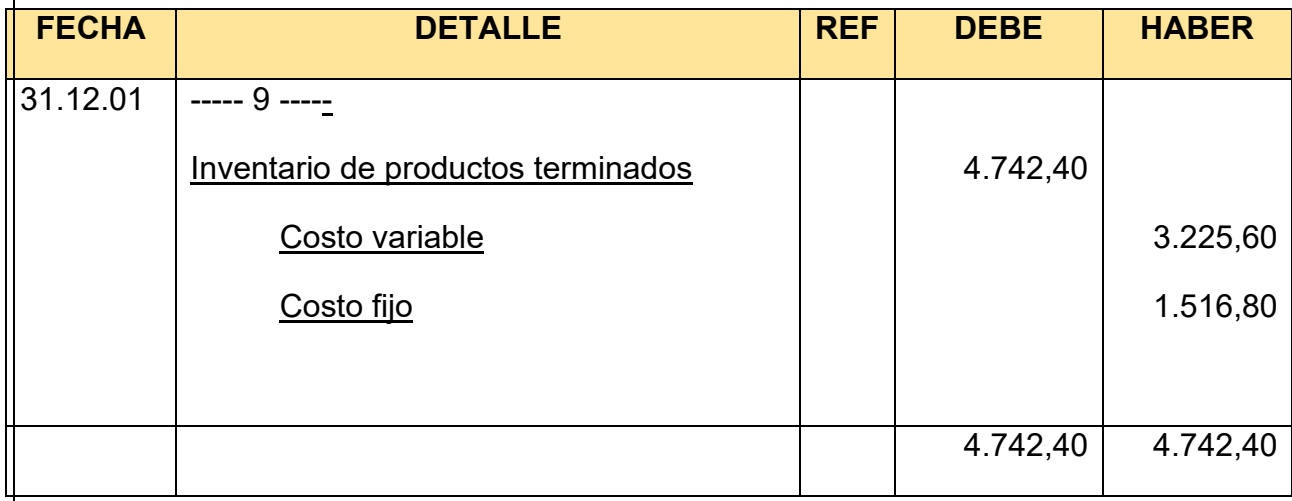

Registro de IVA a pagar con pago en la gestión para simplificar

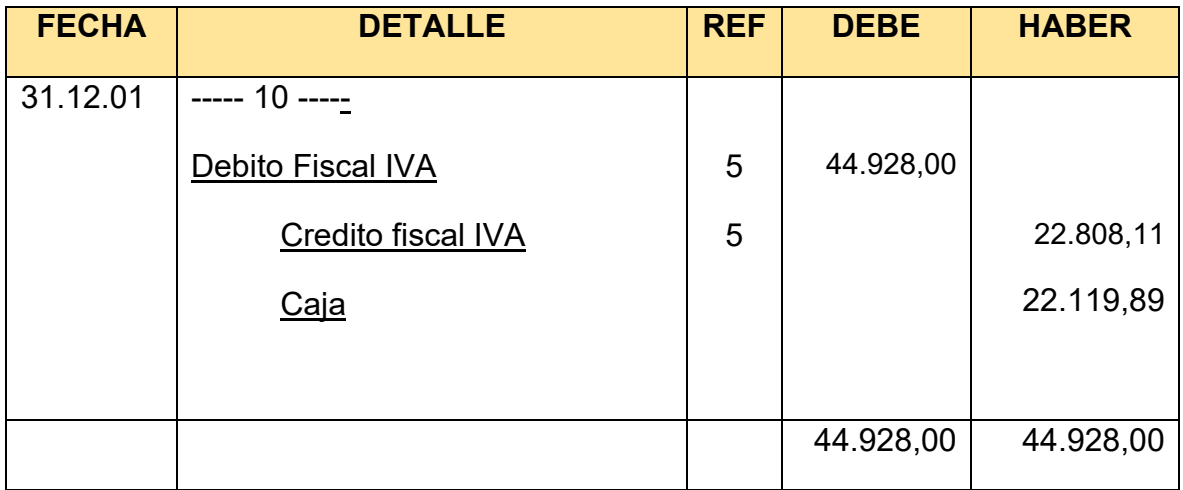

# **MAYOR DE CREDITO FISCAL**

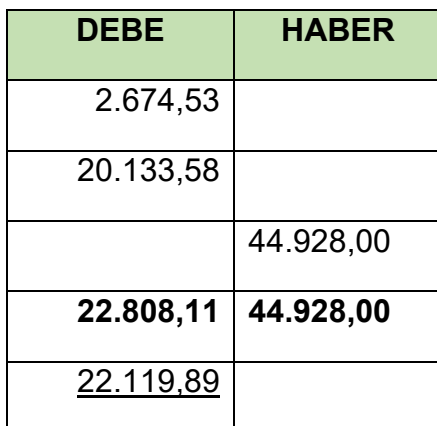

# SALDO ACREEDOR A FAVOR DEL FISCO

# **REGISTRO DE IT**

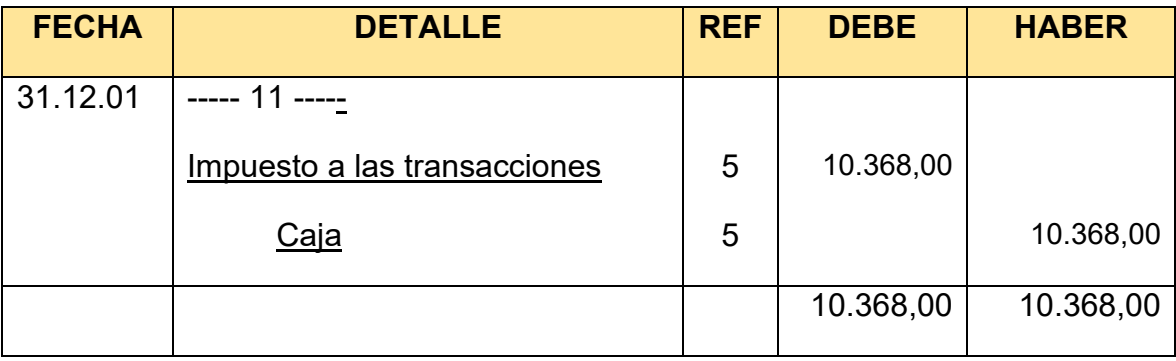

# **SEGUNDA PARTE - MAYORES**

# **MAYOR DE CAJA**

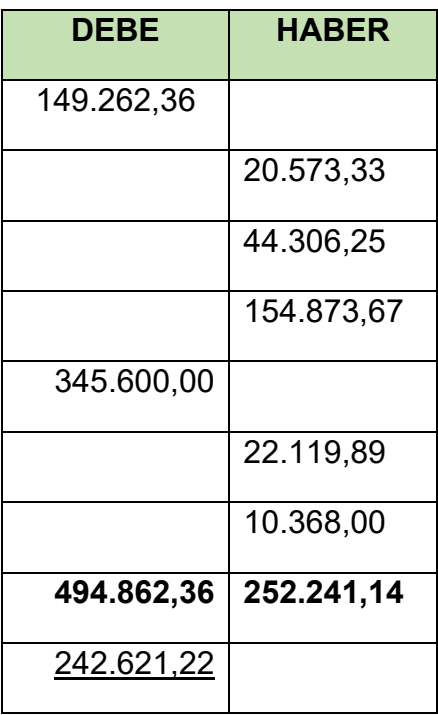

SALDO DEUDOR

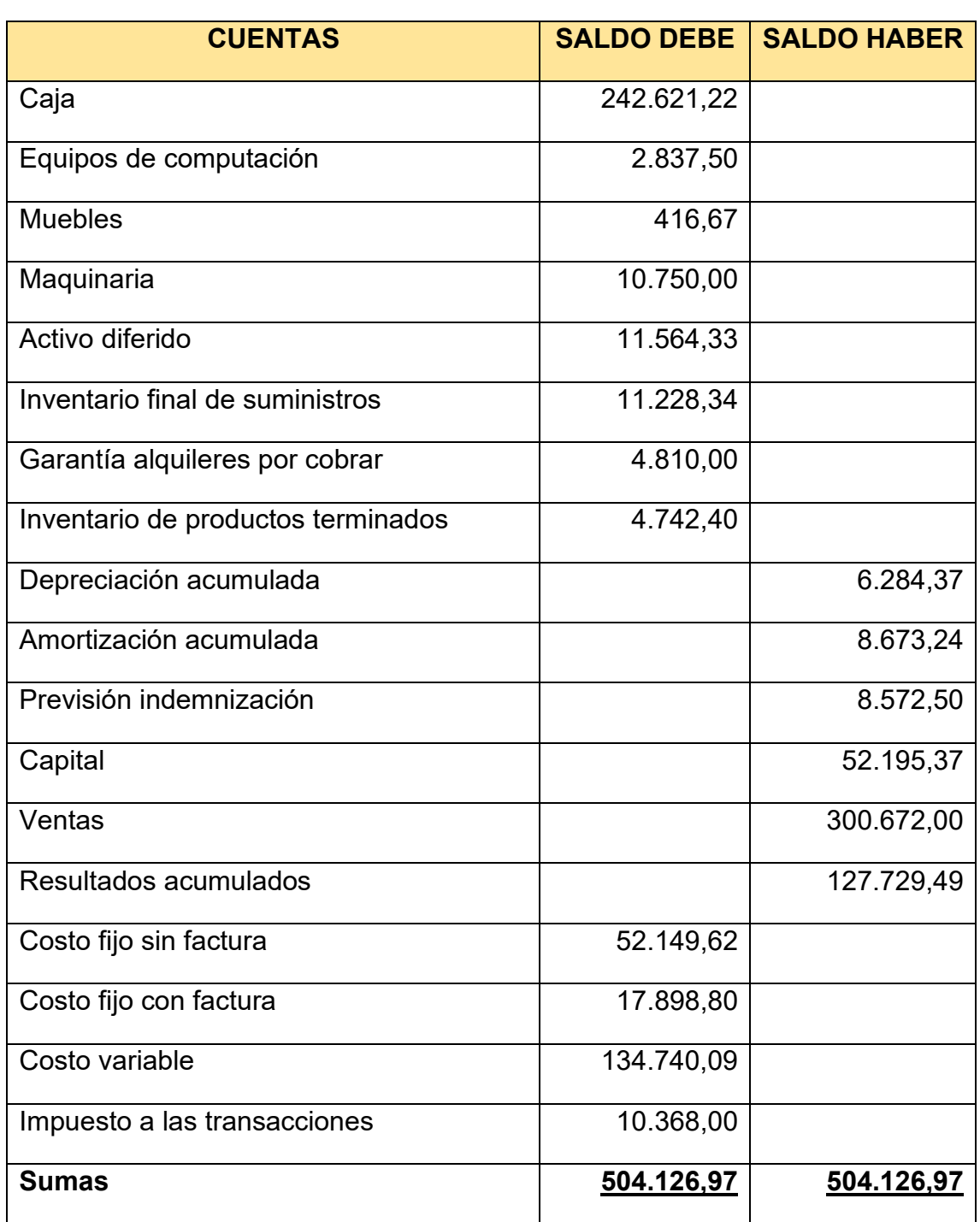

# HOJA DE COMPROBACION DE SUMAS Y SALDOS

# Tabla Nº 123 ESTADO DE RESULTADOS EJERCICIO 2 EN UFV

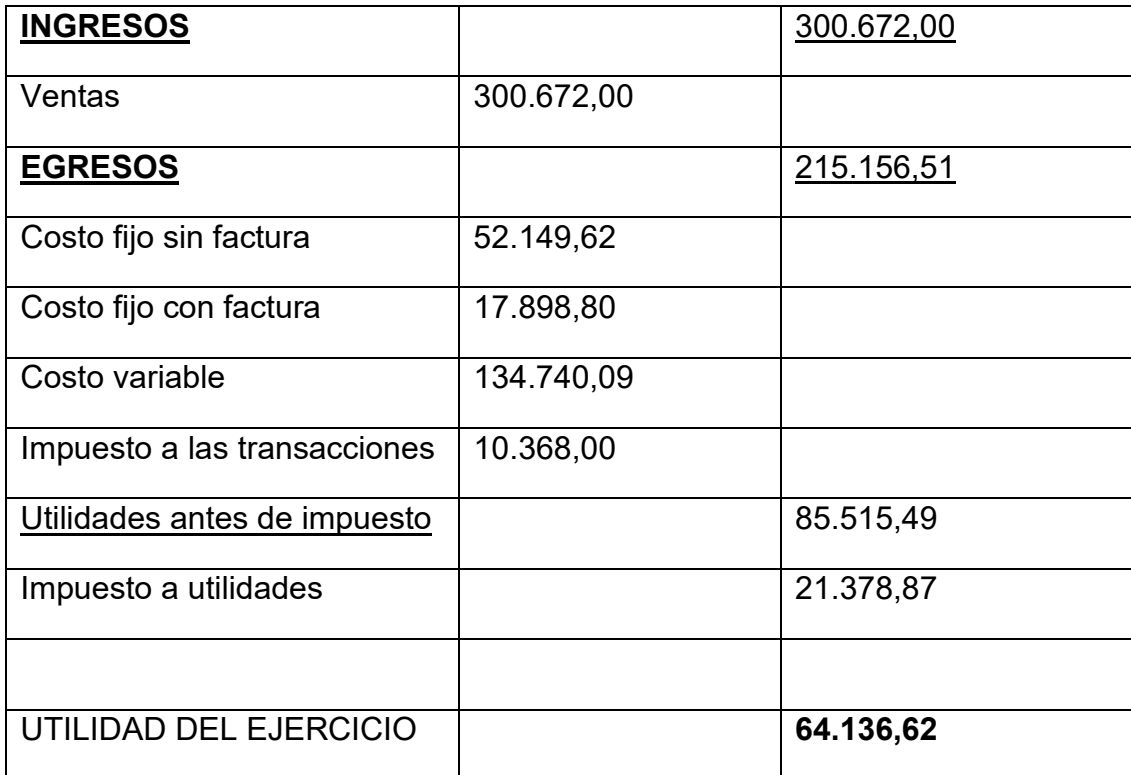

Procedimiento de registro de pago de impuesto

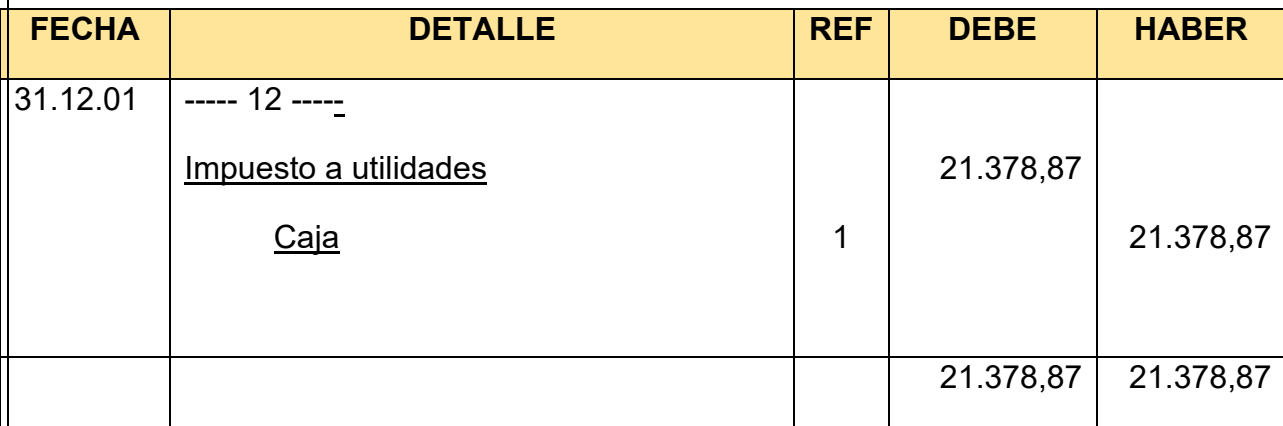

# Cambio en saldo de caja

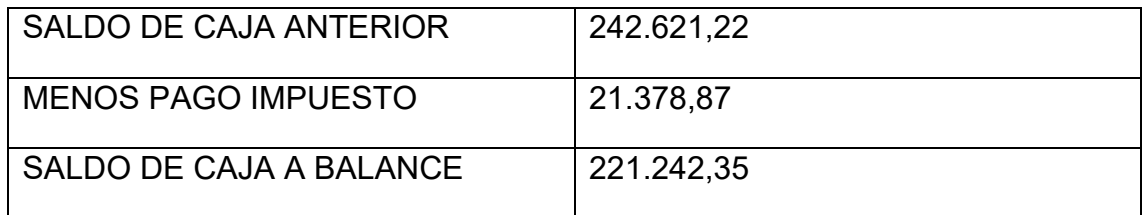

Registros de cierre en libro anual -Asiento de cierre de costos

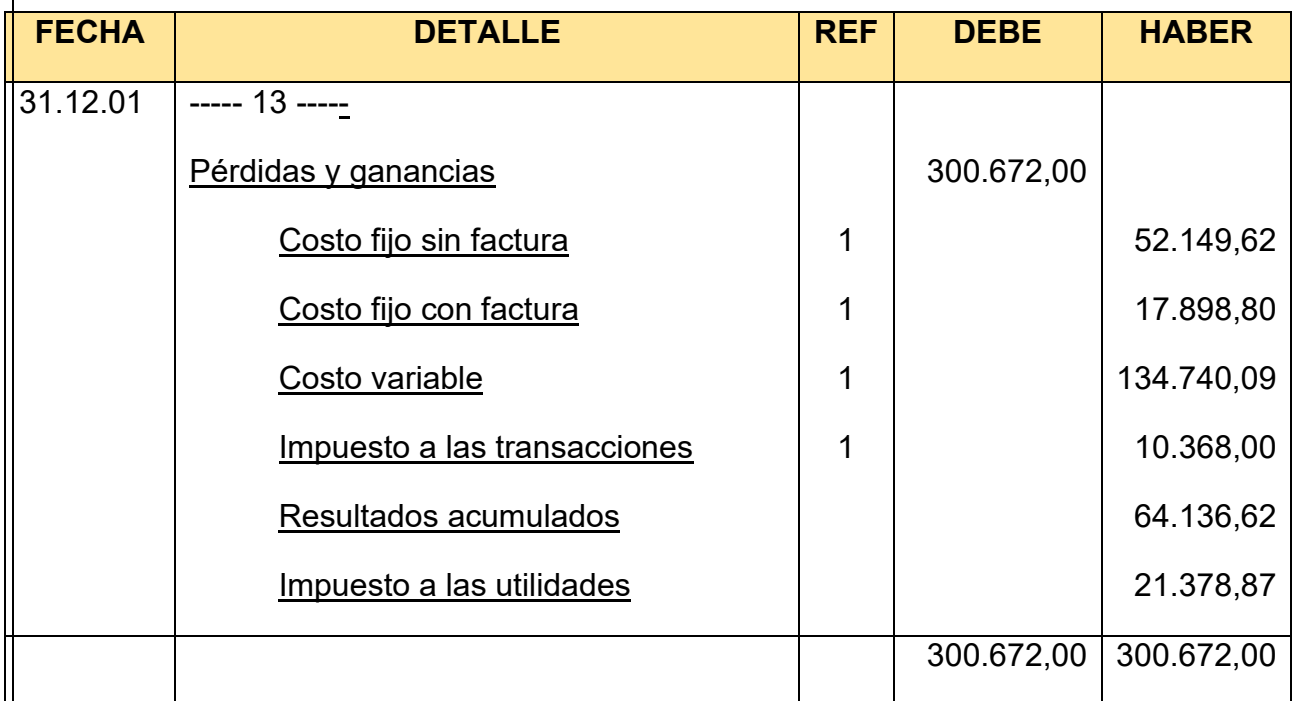

Asiento cierre de ventas

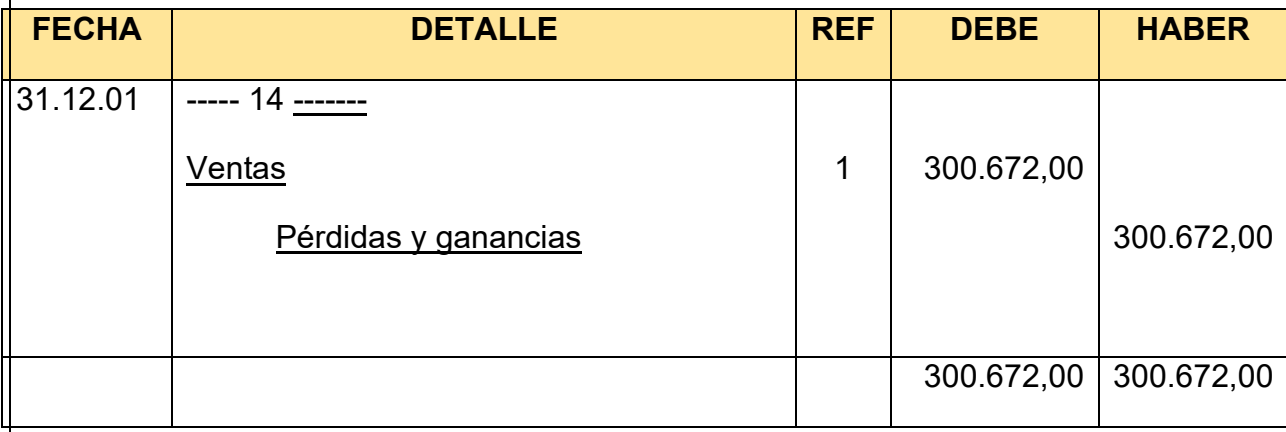

# Tabla Nº 124 BALANCE GENERAL – EJERCICIO 2 EN UFV

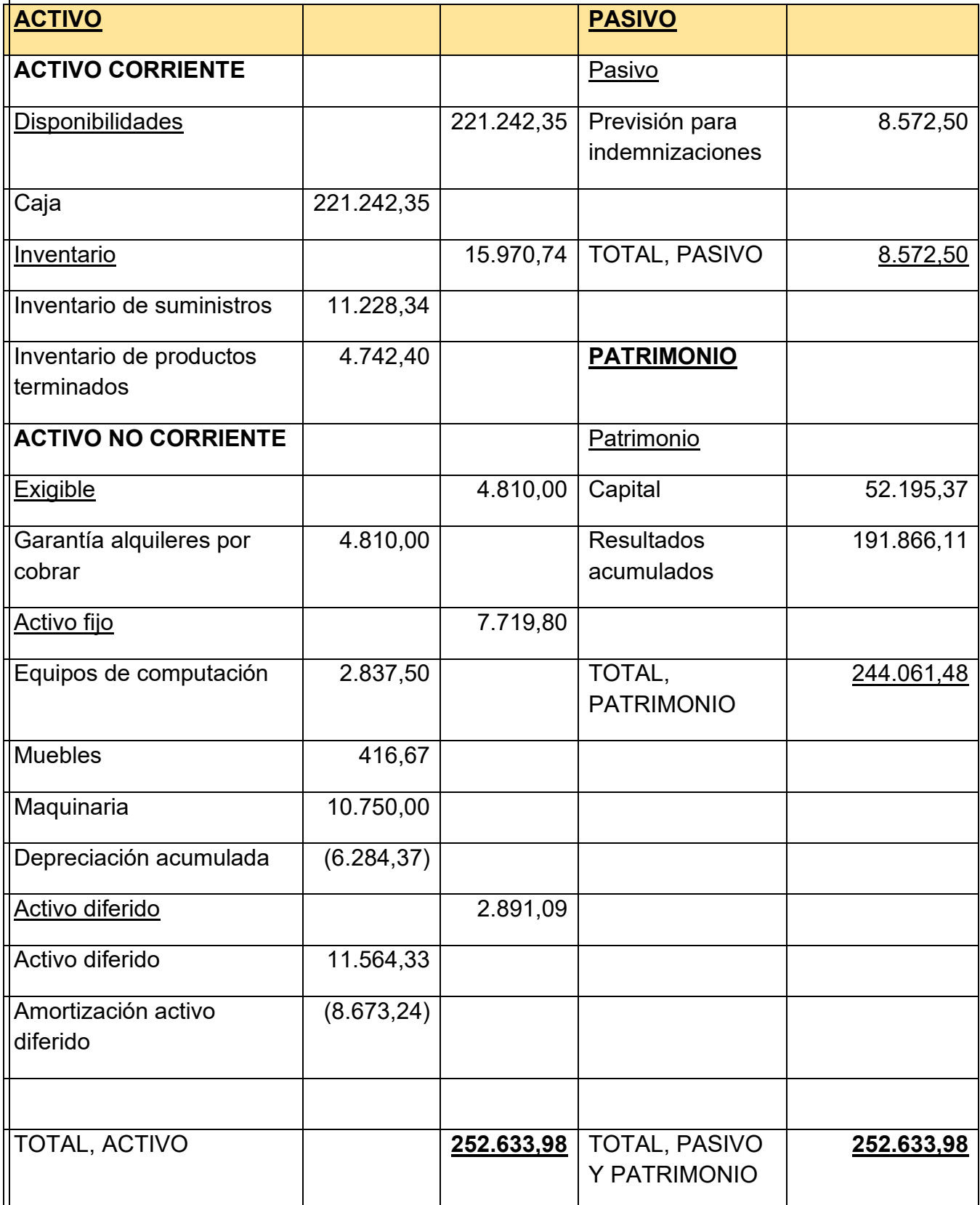

# **10.4. Tabla de Balances generales**

#### TABLA Nº 125 DE BALANCES

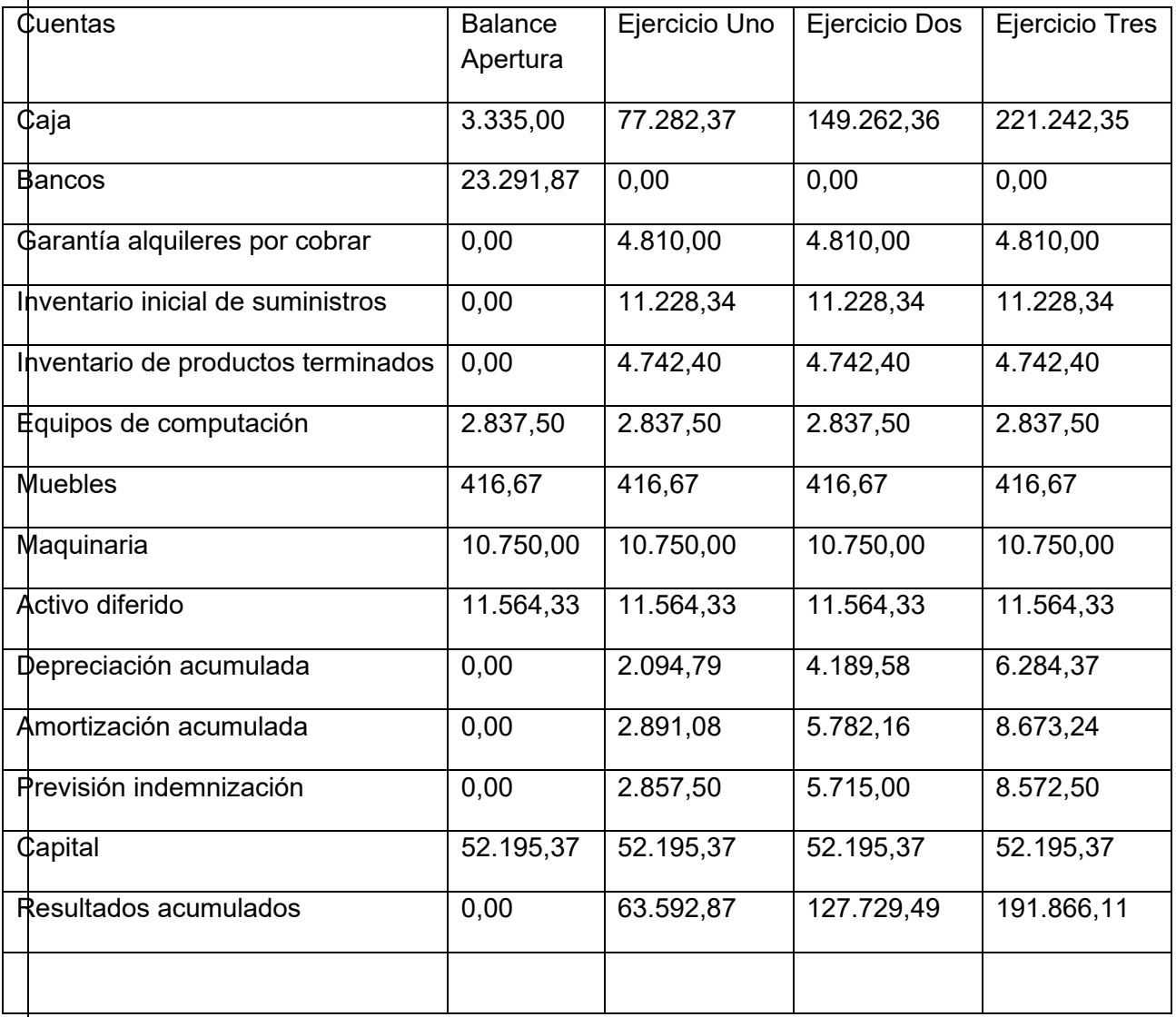

## **10.5. Valor actual neto sensibilizado**

Determinación del Valor Actual Neto Sensibilizado con tasa interna de retorno económica Capital a Invertir, K= 52.195,37 UFV

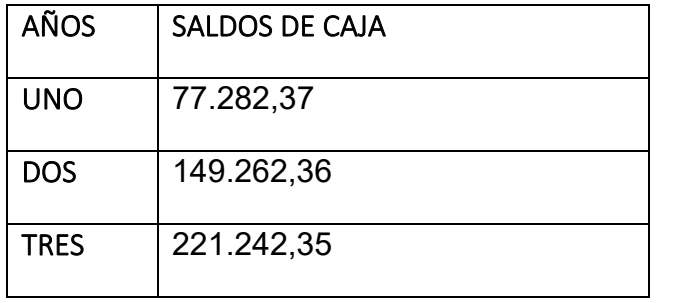

por ciento da el siguiente resultado

77.282,37 149.262,36 221.242,35 52.195,37 =  $\overline{\phantom{a}}$  $(1+310,05\%)$   $(1+310,05\%)^2$   $(1+310,05\%)^3$ 

 $= -21.262,18$ 

VAN=

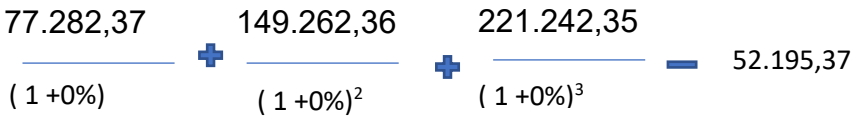

VAN 0% = 77.282,37 + 149.262,36+221.242,35 – 52.195,37= 395.591,71

- Buscamos un VAN sensibilizado que tienda a cero – Valor Actual Neto con aproximación a cero. La tasa que usaremos será de 194,2229%

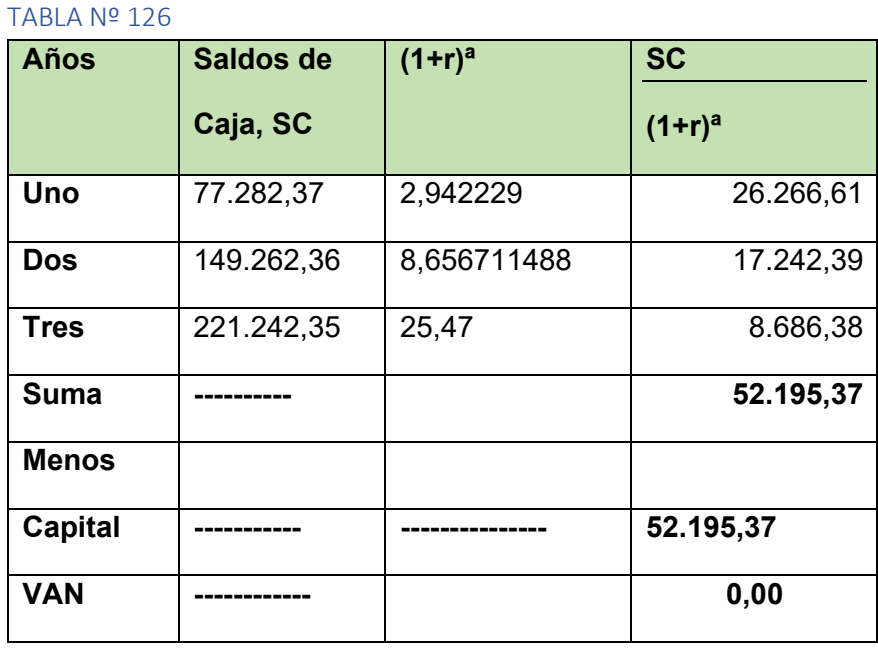

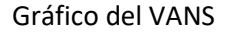

El VANS con una tasa del 194,2229% según el proyecto es de 395.591,71

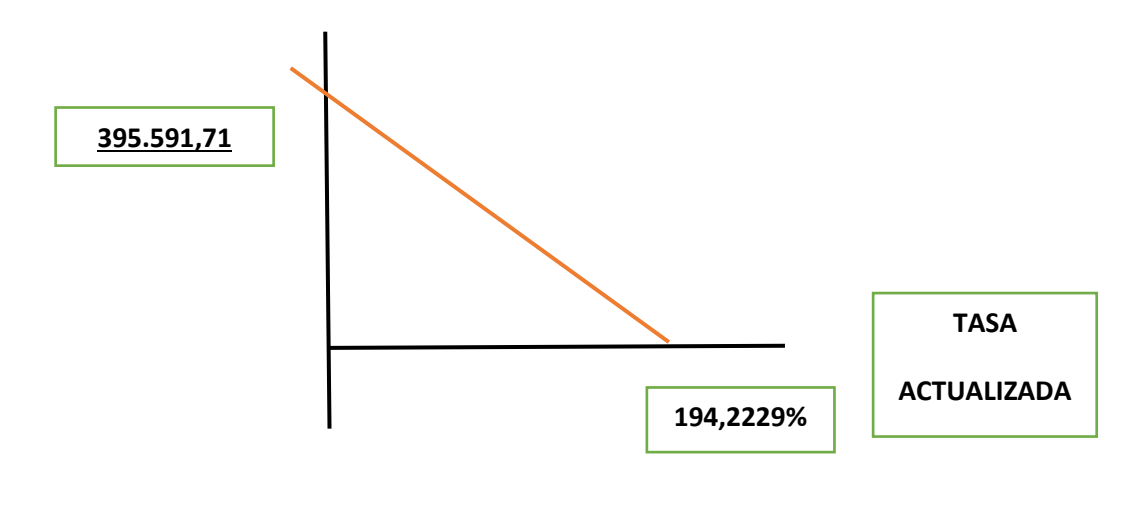

## COMENTARIO:

El VAN es positivo, por tanto, en el tiempo en lugar de incrementar por un

rendimiento adecuado aumenta el capital, mayor a capital invertido de 52.195,37.

### **10.6. Tasa interna de retorno sensibilizada**

Por aproximación se debe buscar una tasa de actualización que de un valor actual neto de 0 o que tienda a 0 con una diferencia menor a la unidad

Por lo tanto, para datos del perfil de proyecto ropa de bebe de acuerdo al procesamiento de la Tabla de deducción, LA TASA INTERNA DE RETORNO SENSIBILIZADA es de

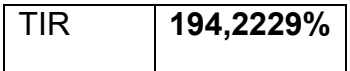

Comentario: Para los datos del perfil de proyecto de Ropa de Bebé, LA TASA INTERNA DE RETORNO SENSIBILIZADA es de 194,2229% lo cual alimenta a la inversión de dicho proyecto, cabe considerar que se incluyen impuestos por lo tanto esta Tasa Interna de Retorno Sensibilizada es definitiva.

## **10.7. Comentario – criterio técnico de TIRS**

El criterio de evaluación indica, que luego de haber incorporado las tasas de tributación vigentes se demuestra que el proyecto es viable al tener un VAN positivo, en otras palabras, la suma de saldos de caja disponibles de 395.591,71 permite recuperar el capital invertido de 52.195,37 **UFV,** año tras año se recupera el capital.

En conclusión, la sugerencia de los diseñadores del proyecto a los emprendedores es la de continuar con la idea de invertir en el proyecto de prendas de vestir para bebés puesto que se prevé al margen de grandes beneficios

# **CAPITULO UNDECIMO**

PLAN DE ADMINISTRACION DEL PROYECTO

# **11.1. Campos de actividad en tiempo de fundación**

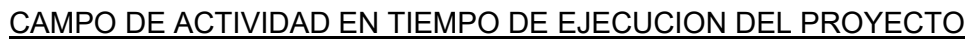

Acceder a un inmueble por alquiler Compra de bienes Realizar montaje de equipo y maquinaria Contratar personal Realizar actividades para cumplir con normas de ingreso al mercado Elaborar registros contables

# **FUNCIONES DEL ADMINISTRADOR DEL PROYECTO.**

Las funciones del administrador son las siguientes:

- Alquilar del lugar de producción y comercialización
- Cumplir con las normas legales para el ingreso y funcionamiento.
- Contratar personal y monitorear su actividad
- Compra de suministros.
- Llevar adecuadamente la parte contable y estar debidamente respaldada.
- Coordinar, organizar y ejecutar las actividades

## PERFIL DEL ADMINISTRADOR:

Tener conocimiento básico para el área contable, alto grado de competitividad emprendedor para poder desempeñar sus funciones eficaz y eficientemente.

## CAMPOS DE ACTIVIDADES EN TIEMPO DE EJECUCIÓN:

- Alquiler de local
- Cumplir con los requisitos de ingreso al mercado
- Comprar los suministros
- Compra de activos fijos
- Contratar al personal de operación

## 1.Alquiler del local

- Búsqueda del local
- Publicar el requerimiento
- Calificar las propuestas
- Evaluar las propuestas
- Negociar la mejor propuesta de alquiler
- Contrato de alquiler

## 2.Ingreso al mercado

- Investigar requisitos
- Reunir los requisitos Sondeo de mercado abogados Sondeo de mercado contadores
- Revisar documentos
- Entregar de los documentos correspondientes
- Obtención del certificado de funcionamiento
- 3.Compra de suministro
	- Sondeo de mercado
	- Evaluación de ofertas
	- Negociación de los precios
	- Adquisición de los suministros

4.Contratar personal de operación

- Publicar requerimientos
- Calificar ofertas
- Entrevistas
- Negociación de tiempo-horas
- Contratación

## 5. Compra de activos fijos

- Sondeo de mercados
- Compra de los activos

# **11.2. Cuadro de secuencia de actividades**

## TABLA Nº 127 CUADRO DE SECUENCIA DE ACTIVIDADES:

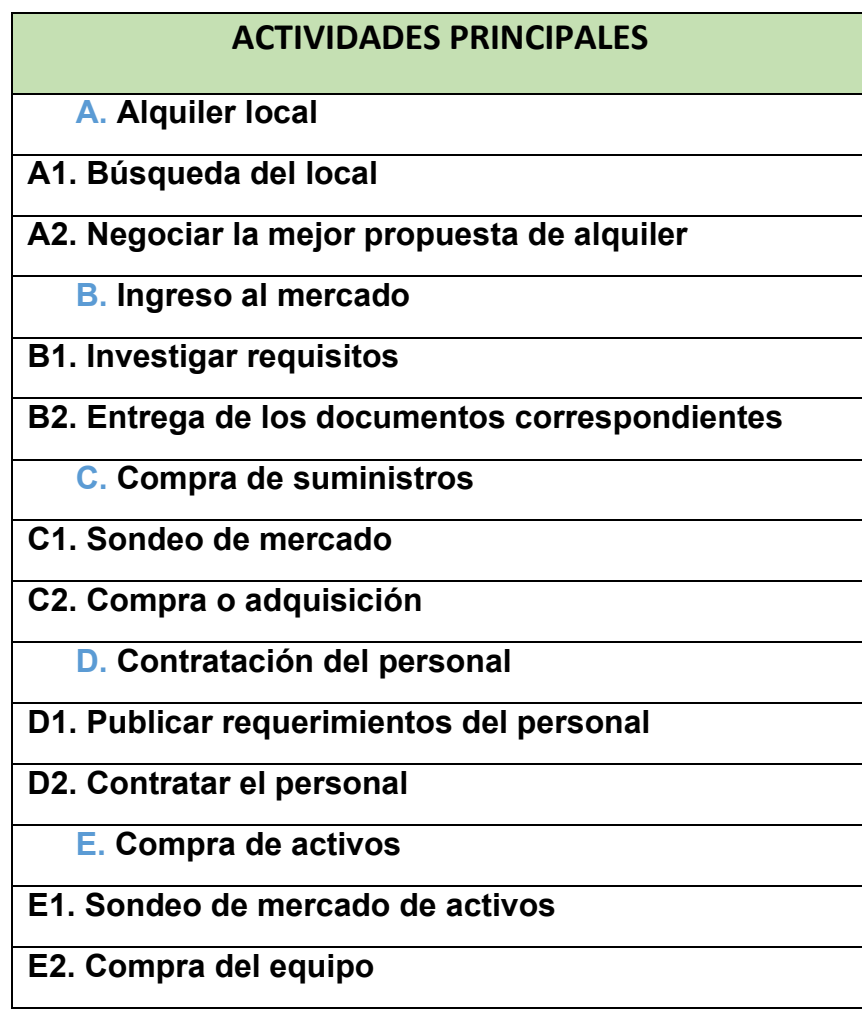

## TABLA Nº 128 CUADRO DE SECUENCIA DE ACTIVIDADES:

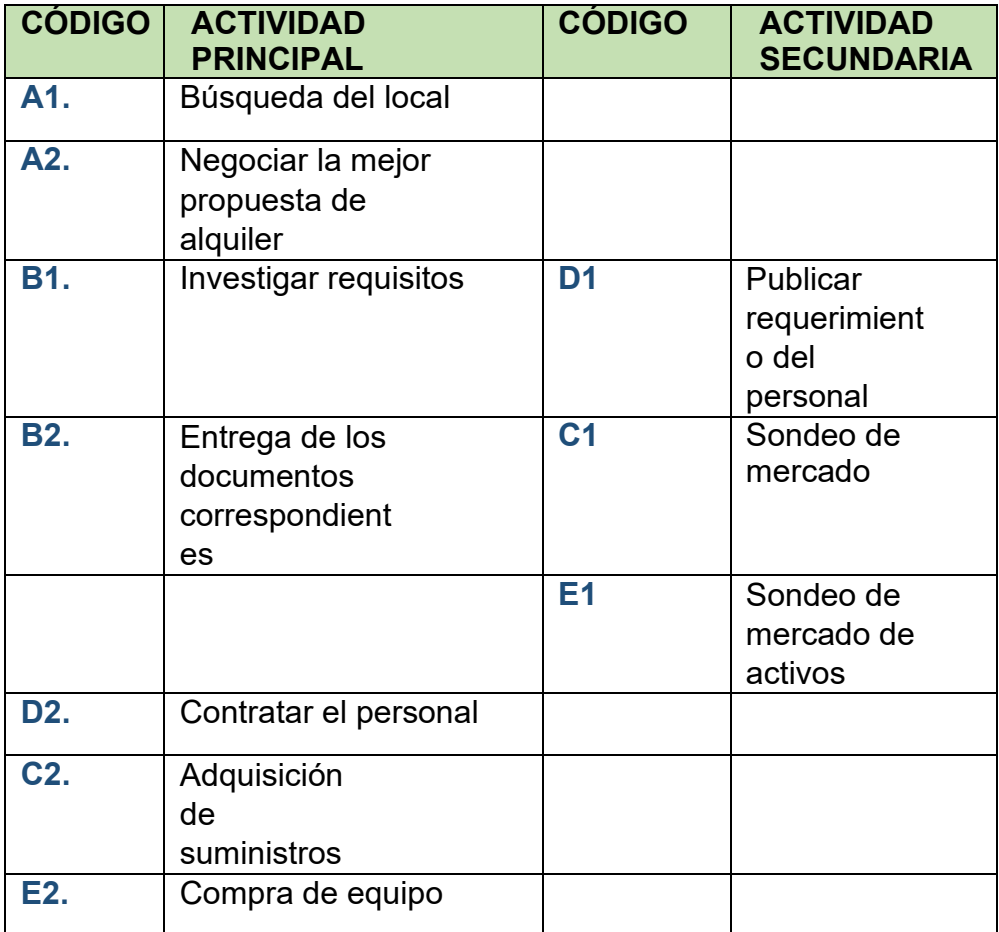

# **11.3. planificación con red de flechas**

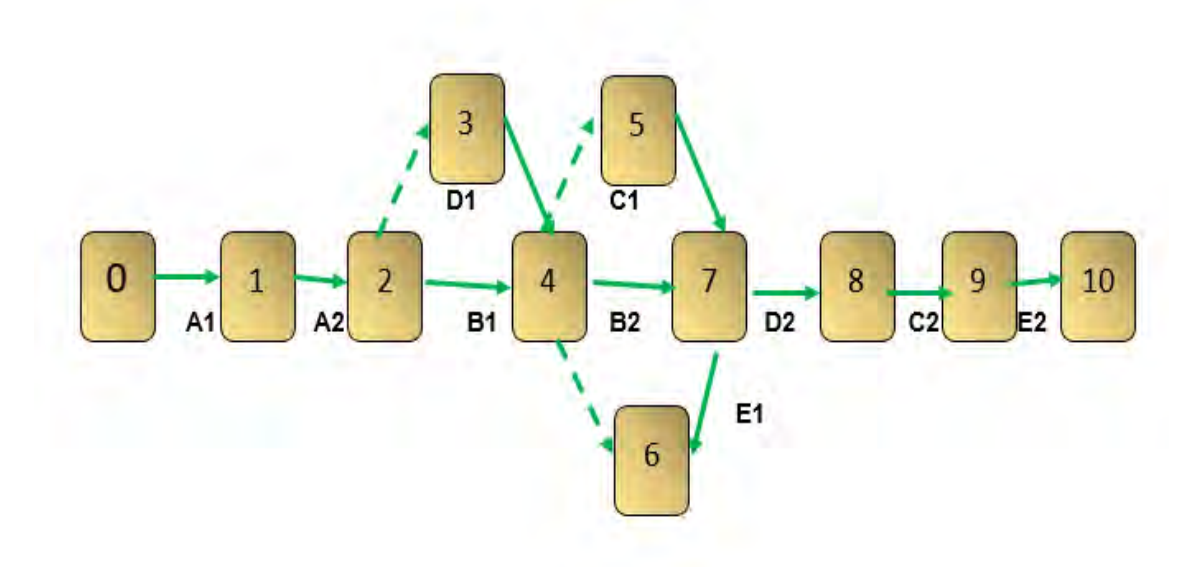

# **11.4. Programación con cuadro de secuencia de actividades**

TABLA Nº 129 PROGRAMACIÓN CON CUADRODE SECUENCIA DE ACTIVIDADES

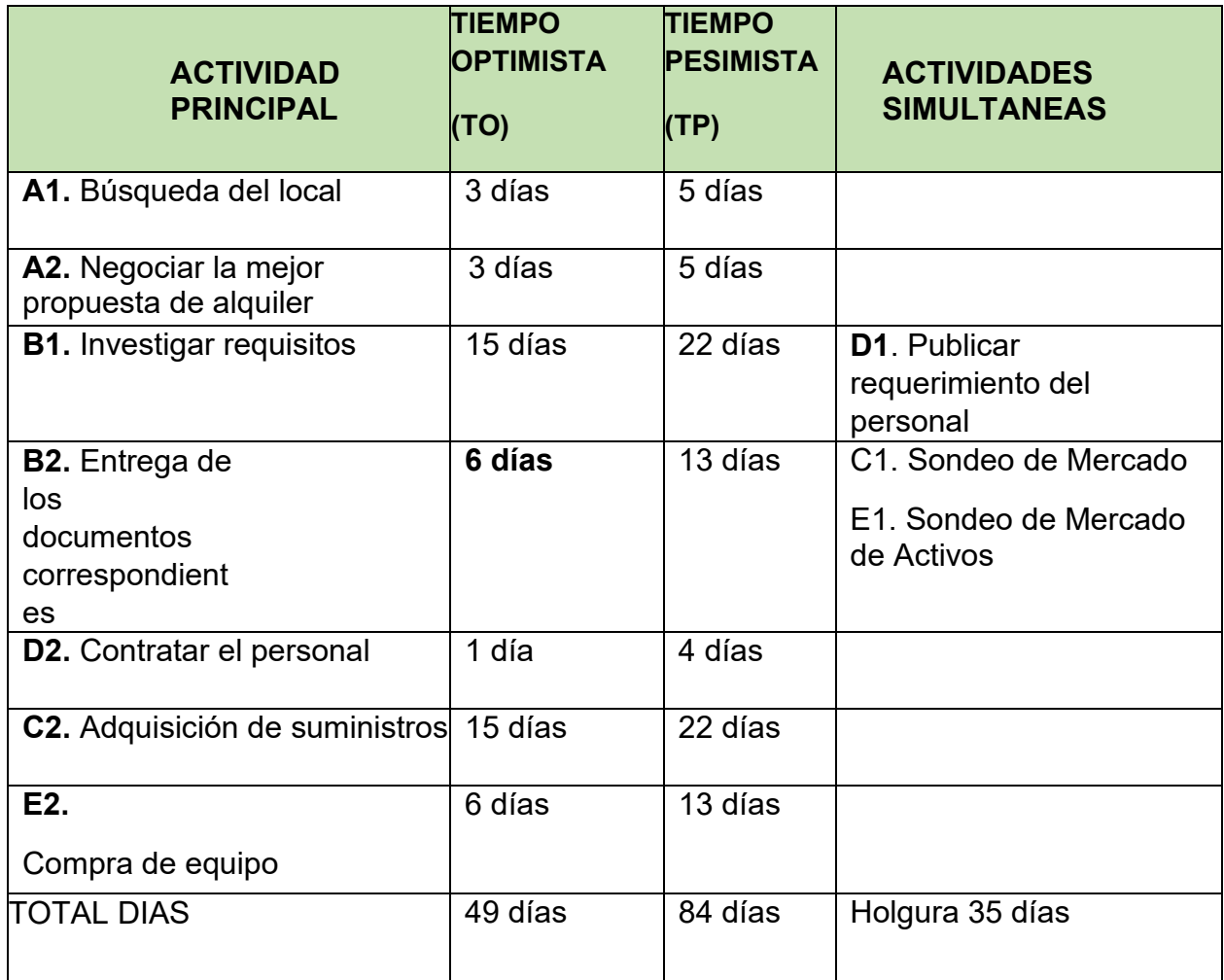

## **11.5. Programación con red de flechas – comentario**

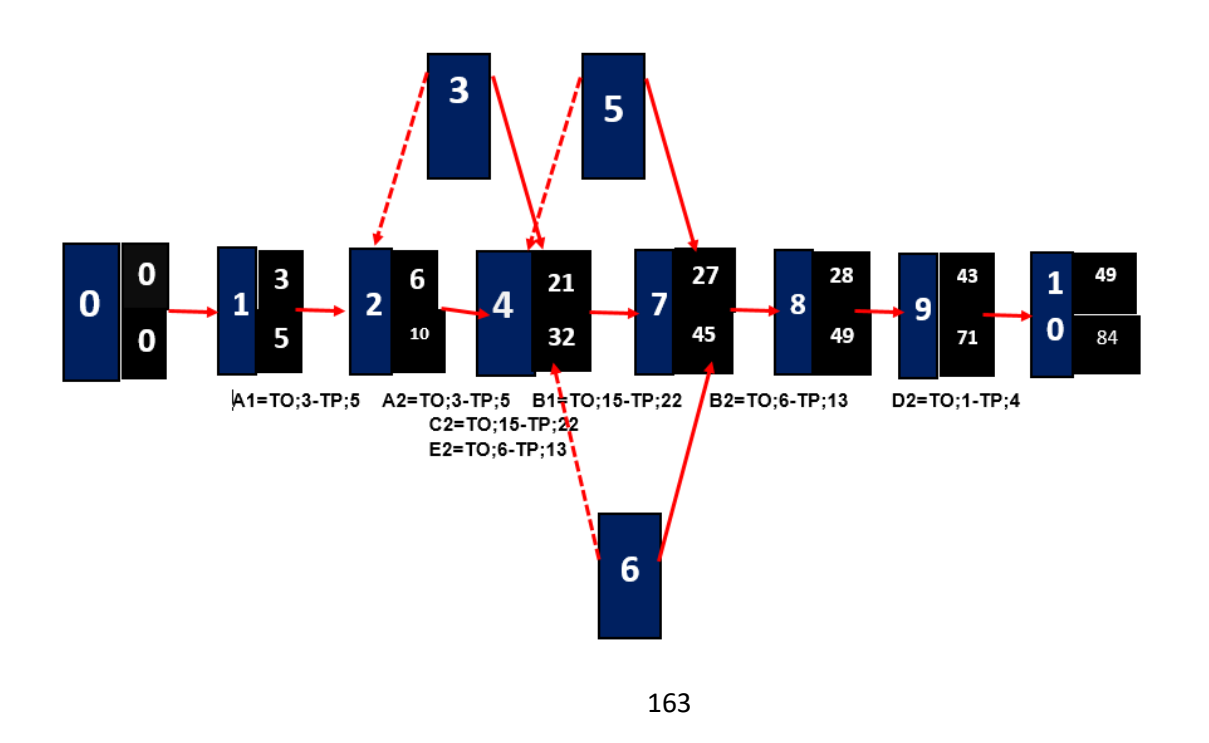

**COMENTARIO**: Con el cuadro de red de flechas se ve que el tiempo optimista es de 51 días lo que implica que en este tiempo se pondrá en marcha el proyecto de inversión.

# **11.6. Programación con cuadro de doble entrada**

# **11.6.1. tiempo optimista**

TABLA Nº 130 CUADRO DE DOBLE TIEMPO OPTIMISTA

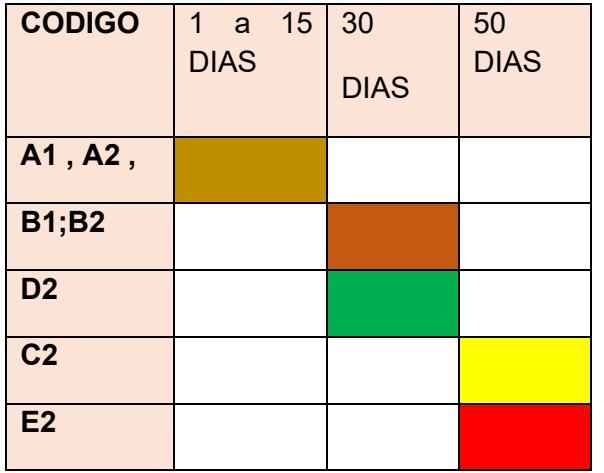

# **11.6.2. tiempo pesimista**

Tabla Nº 131 CUADRO DE DOBLE TIEMPO PESIMISTA

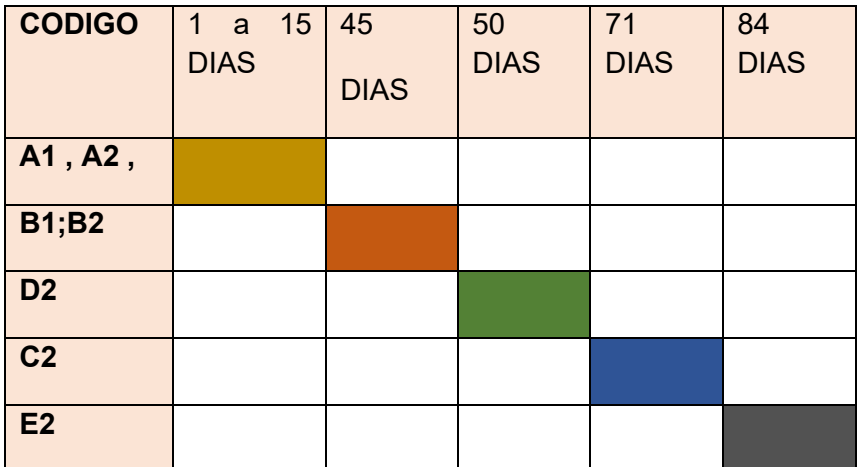

**COMENTARIO:** El cuadro de doble entrada nos permite ver la secuencia de actividades principales y de actividades secundarias, se realizarán en el mismo tiempo de ejecución.

# **CAPITULO DUODECIMO**

ANEXOS

### 12.1. Anexo a Organización de ingreso a mercado – Tarjetas- Procedimientos.

## ANEXO Nº 1 PRACTICA Nº 2

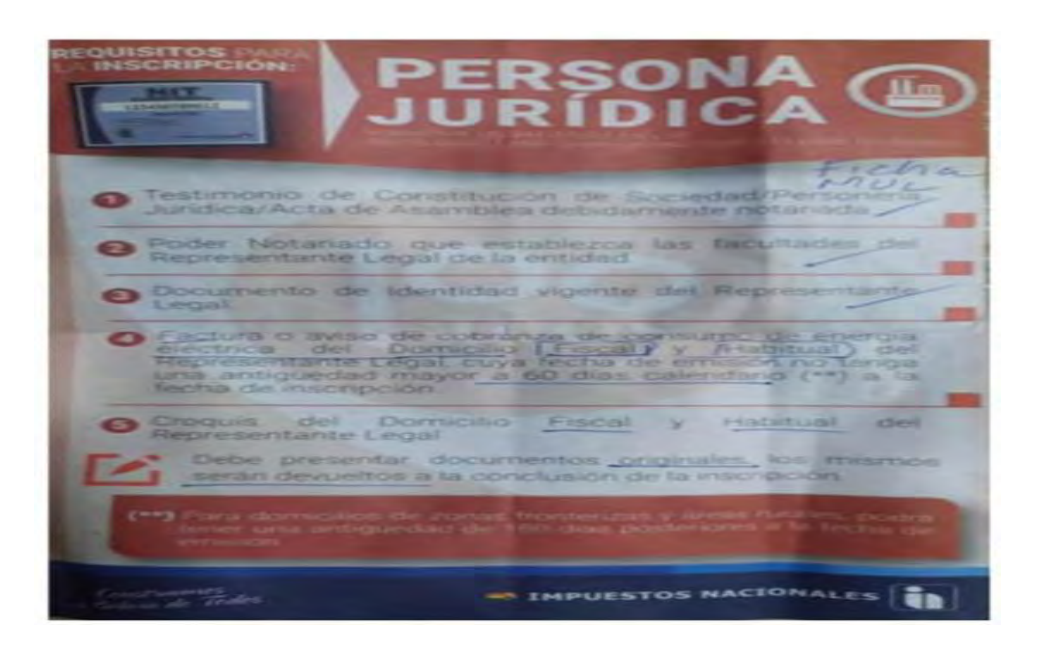

#### ANEXO Nº 2 PRACTICA Nº 2

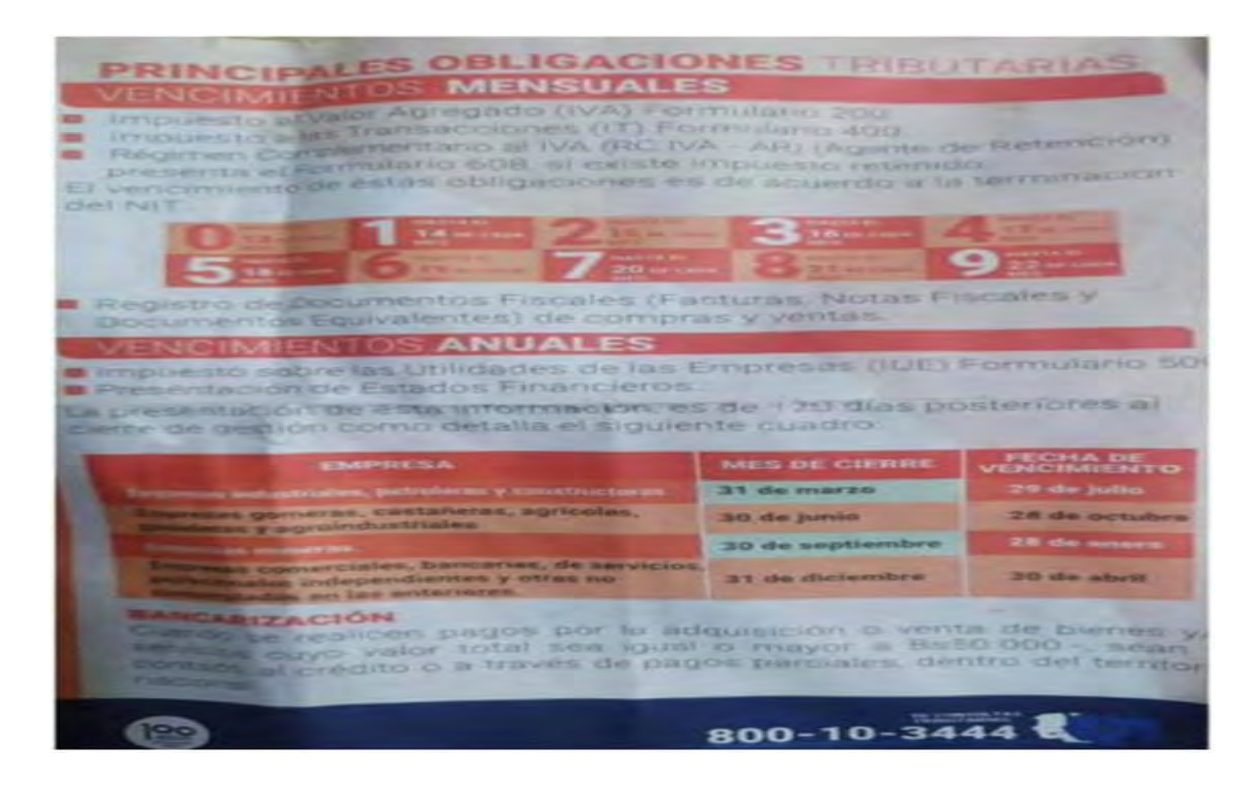

### ANEXO Nº 3 PRACTICA Nº 2 TABLA 1.1

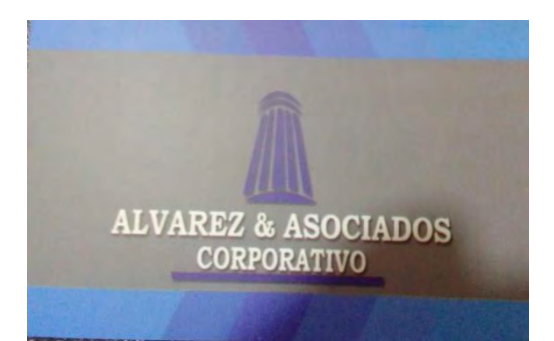

#### ANEXO Nº 4 PRACTICA Nº 2 TABLA 1.1

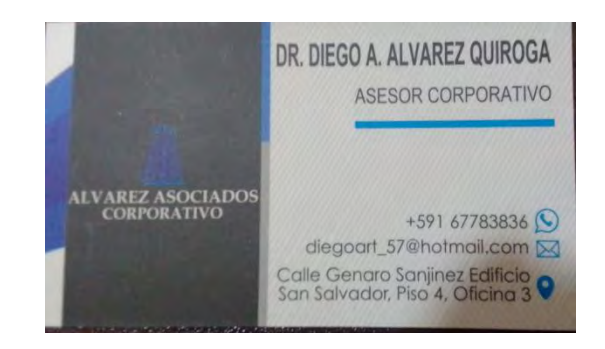

## ANEXO Nº 5 PRACTICA Nº 2 TABLA 1.2

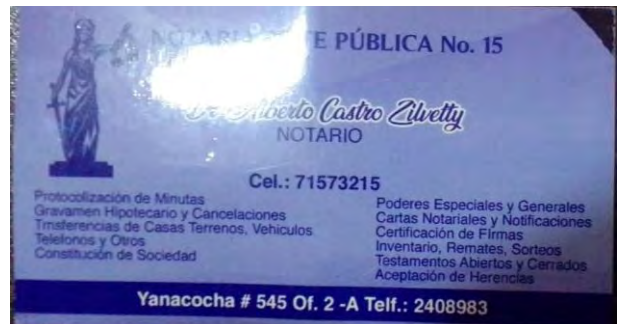

#### ANEXO Nº 6 PRACTICA Nº 2

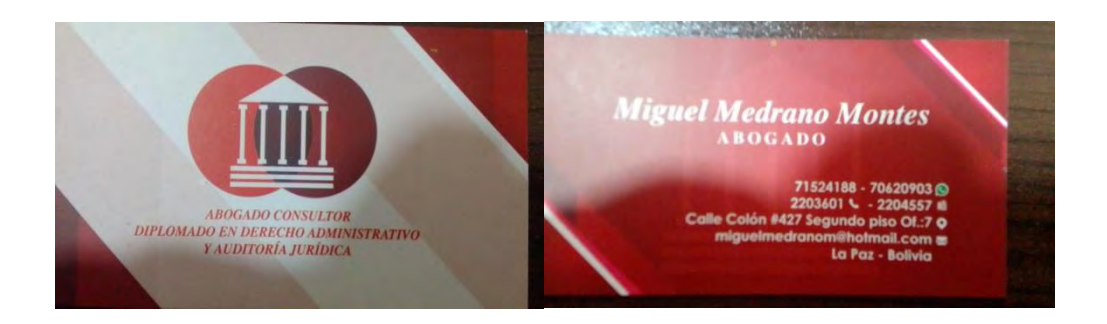

## ANEXO Nº 7 PRACTICA Nº 2 TABLA 1.1

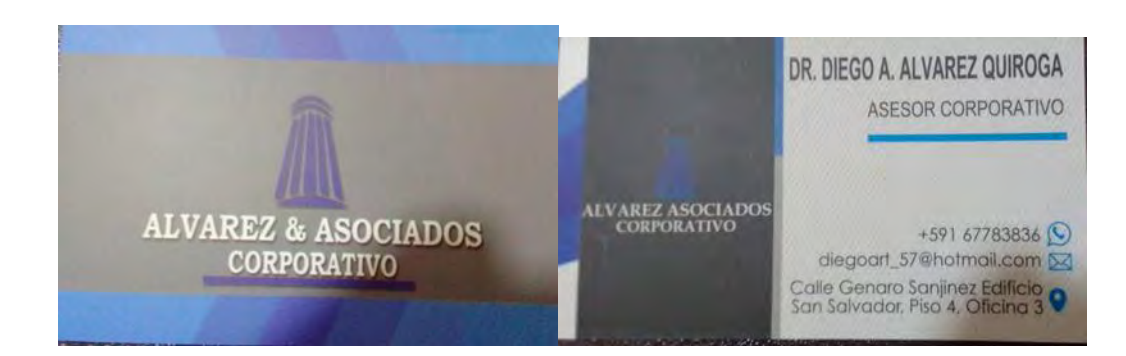

## ANEXO Nº 8 PRACTICA Nº 2 TABLA 1.4

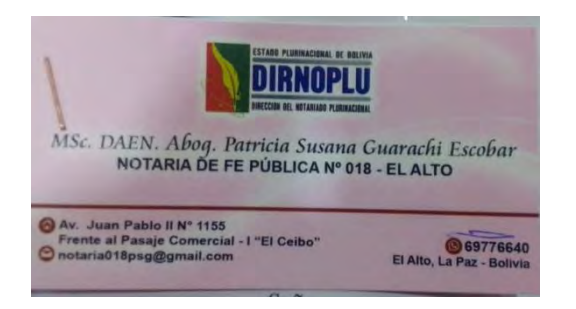

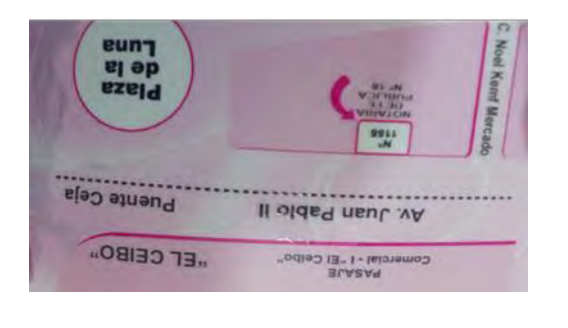

#### ANEXO Nº 9 PRACTICA Nº 3 TABLA Nº 2

#### Requisitos

1. Formulario Virtual de solicitud de Inscripción con carácter de declaración jurada, debidamente llenado y firmado por el representante legal. Ingresando a www.miempresa.gob.bo.

Control de Homonimia y Reserva de Nombre, Razón Social o Denominación

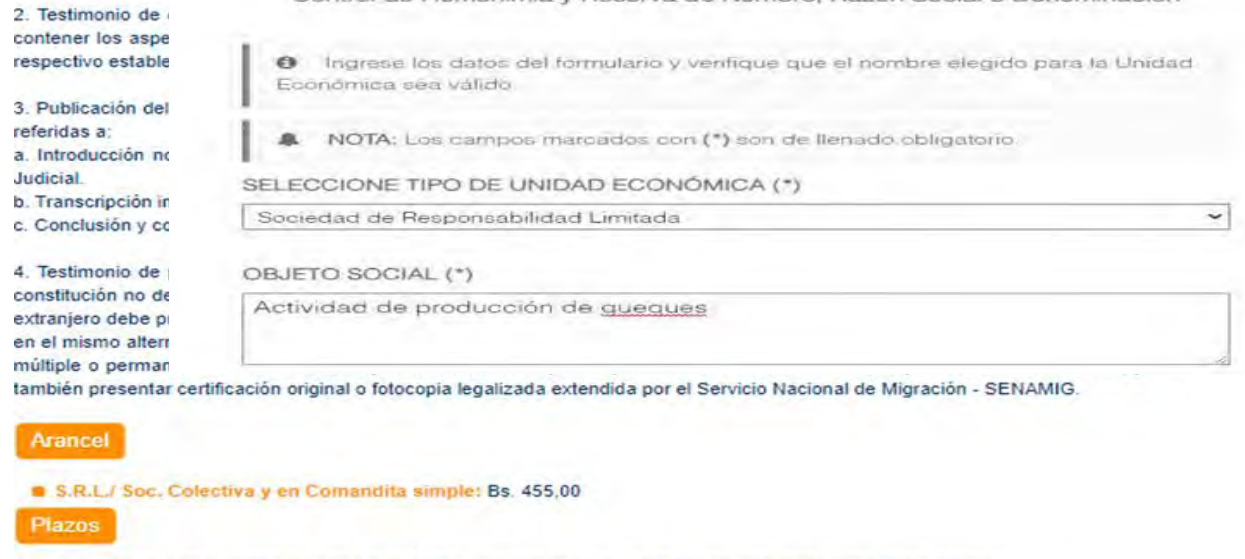

Dos días hábiles, computables a partir del día hábil siguiente al ingreso del trámite ante el Registro de Comercio.

#### Requisitos

1. Formulario Virtual de solicitud de Inscripción con carácter de declaración jurada, debidamente llenado y firmado por el<br>representante legal Ingresando a www.miempresa.gob.bo,

2. Testimonio de escritura pública de constitución social, en original o fotocopia legalizada legible. El mencionado instrumento debe<br>contener los aspectos previstos en el Art. 127 del Código de Comercio y adecuarse a las

3. Publicación del testimonio de constitución en la Gaceta Electrónica del Registro de Comercio, que Contenga las partes pertinentes

- referidas a:<br>a Introducción notarial de la escritura pública en la que conste el Nº de instrumento, lugar, fecha, Notaria de Fe Pública y Distrito.<br>Judicial.
- Judicial.<br>b. Transcripción in extenso y textual de las cláusulas establecidas en los incisos 1 al 7 del Art.127 del Código de Comercio.<br>c. Conclusión y concordancia de la intervención del Notario de Fe Pública.

4. Testimonio de poder del representante legal original o fotocopia legalizada legible, para el caso en el que la escritura pública de<br>constitución no determine el nombramiento del mismo. No se requiere la inclusión del ac

#### Arancel

S.R.L./ Soc. Colectiva y en Comandita simple: Bs. 455.00

Plazos

Dos días hábiles, computables a partir del día hábil siguiente al ingreso del trámite ante el Registro de Comercio.

ANEXO Nº 10 PRACTICA Nº 3

### ANEXO Nº 11 PRACTICA Nº 3

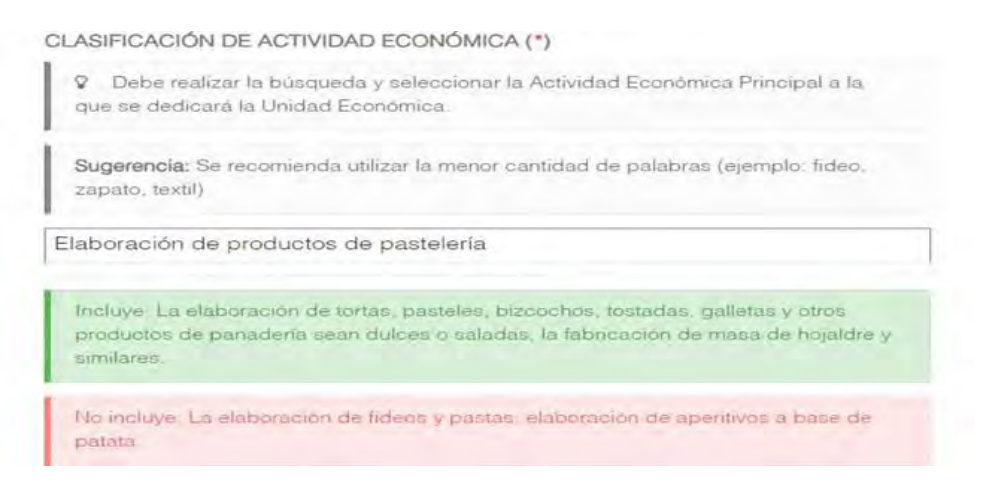

#### ANEXO Nº 12 PRACTICA Nº 3

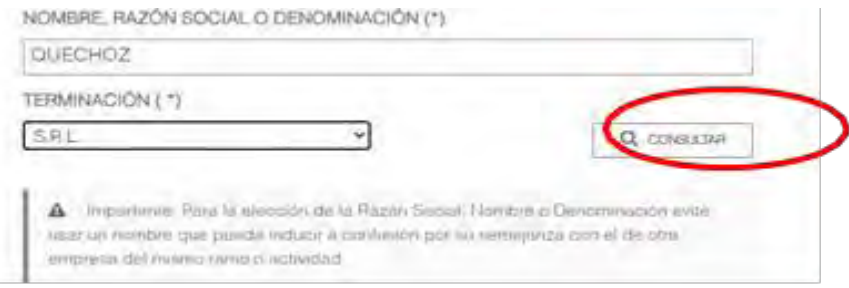

#### ANEXO Nº 13 PRACTICA Nº 3

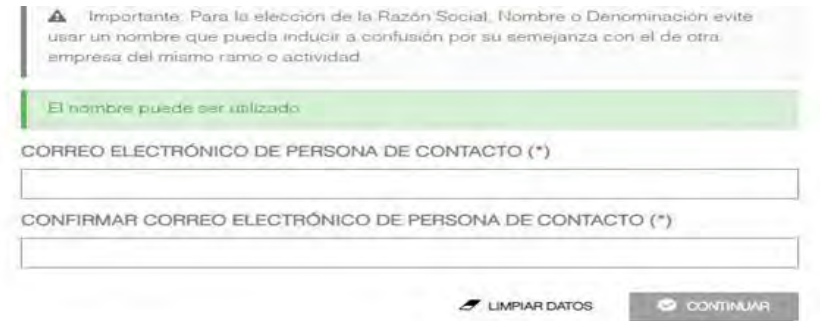

### ANEXO Nº 14 PRACTICA Nº 3

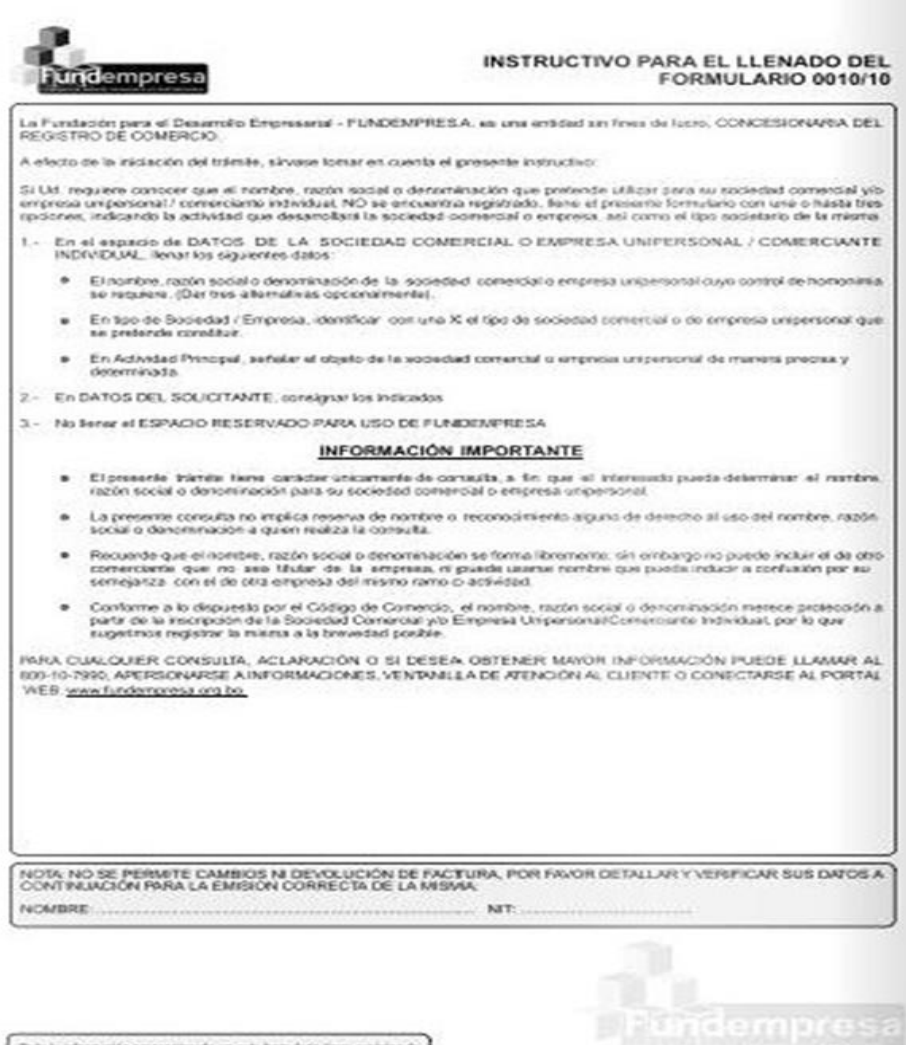

Toda la informazion proporciamada un unti formulato tama canadar de Declaración Junior anno 106 ha permeteri titalmazioni, barrieran el annoncia.

#### ANEXO Nº 15 PRACTICA Nº 3

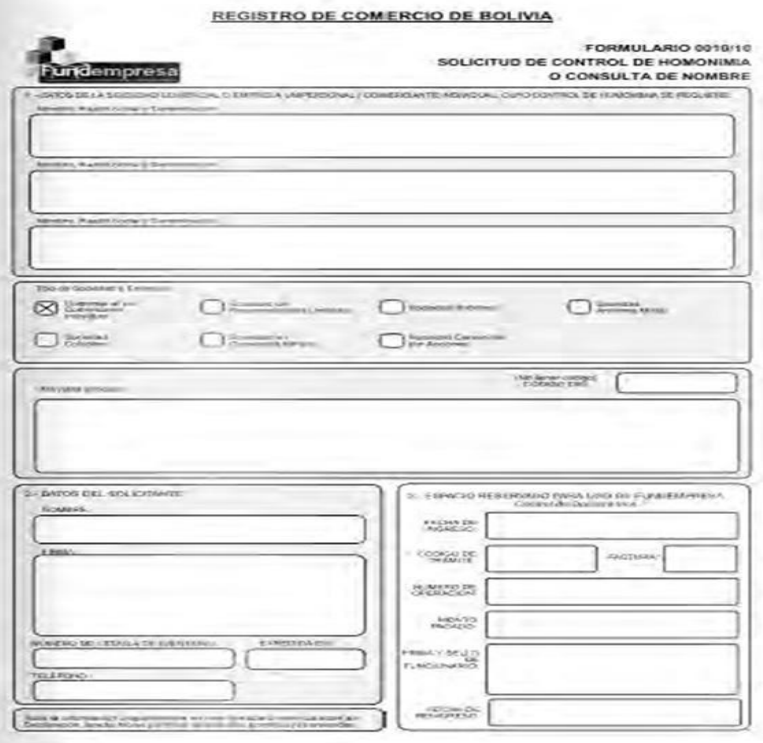

#### ANEXO Nº 16 PRACTICA Nº 3

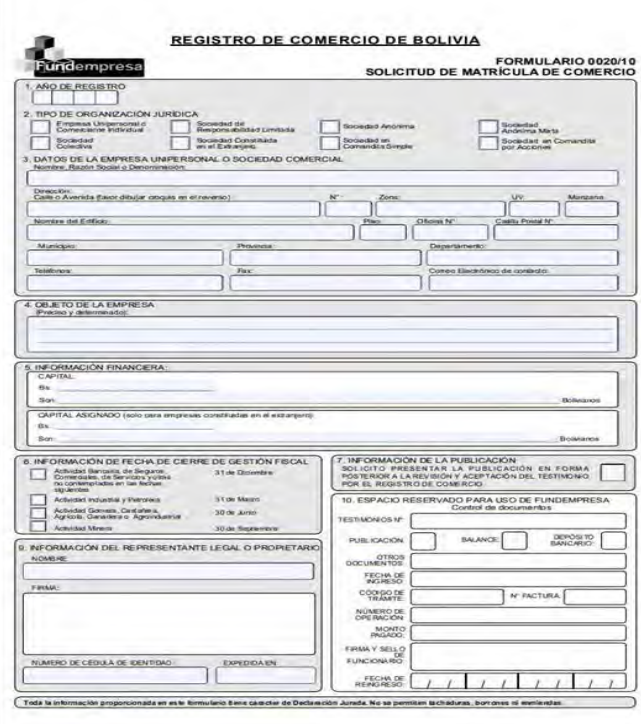

### ANEXO Nº 17 PRACTICA Nº 3

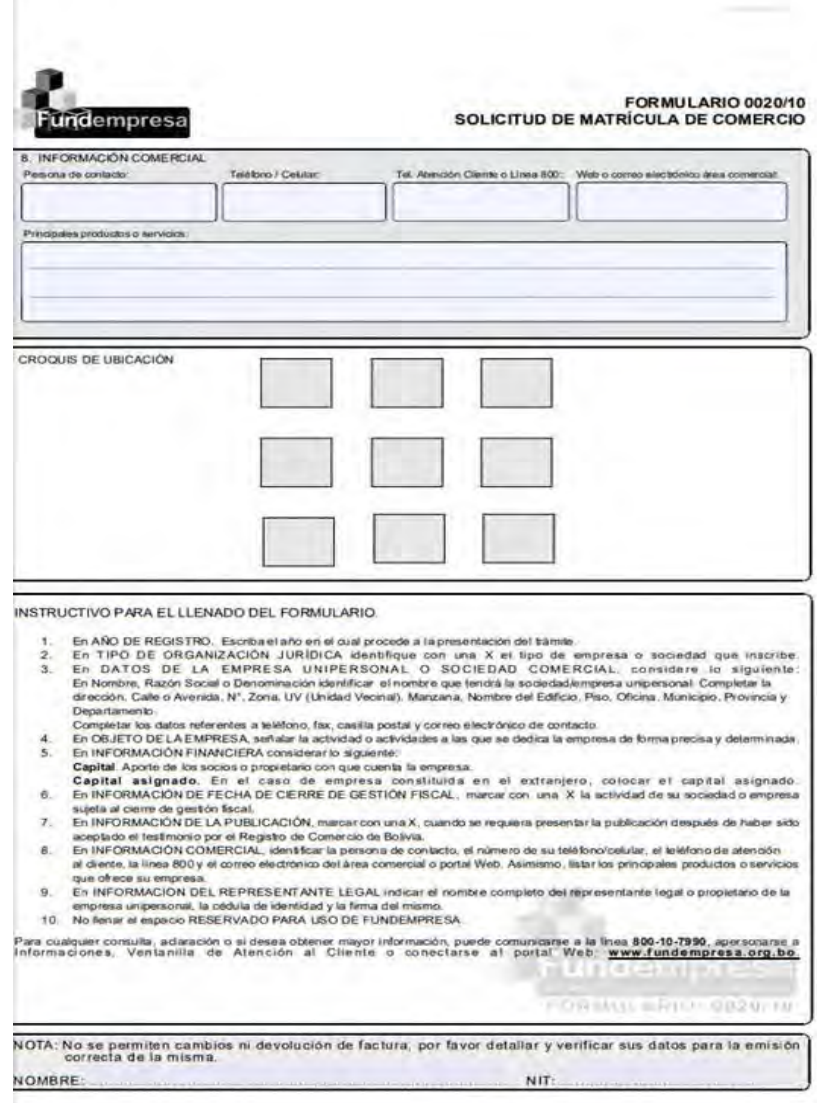

#### ANEXO Nº 18 PRACTICA Nº 3

Los pasos son los siguientes:

Paso 1. Reunir los requisitos de acuerdo al tipo de instrumento que se necesita registrar, conforme lo establecido en el Manual de Procedimientos de Trámites para el Registro de Comercio.

Paso 2. Apersonarse a oficina de Fundempresa para ingresar la documentación y pagar el arancel del trámite respectivo.

Paso 3. Pagar el arancel de Bs. 192.- correspondiente a la publicación del instrumento en la Gaceta Electrónica del Registro de Comercio de Bolivia. El arancel para la publicación del Proyecto de Distribución de Patrimonio es de Bs. 71.

Paso 4. Fundempresa se encargará se encargará de la publicación del instrumento.

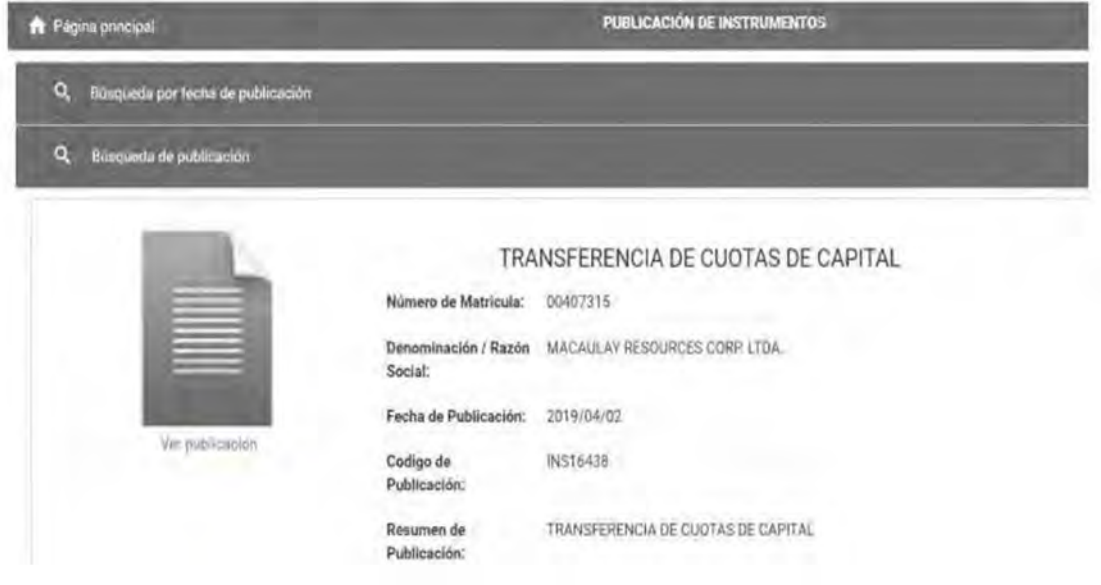

#### ANEXO Nº 19 PRACTICA Nº 3

## Revisión Previa a la Publicación

INGRESO DE TRAMITES SIN PUBLICACION

FUNDEMPRESA aceptará el ingreso de los trámites que se detallan a continuación, a los efectos de su análisis jurídico previo a la publicación en la Gaceta Electrónica del Registro de Comercio de Bolivia:

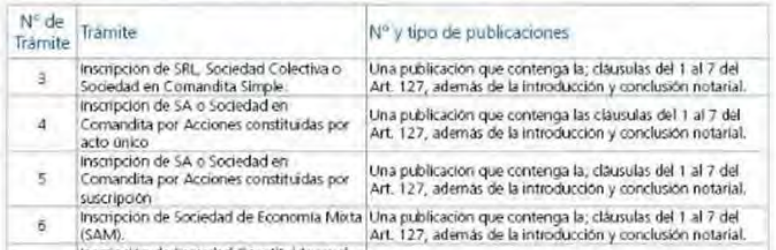

#### ANEXO Nº 20 PRACTICA Nº 4

#### Requisitos para empresas

- 1. Form. AVC-01 (solo firma y sello empleador)
- 2 Form AVC-02 (Vacio)
- 3. Form, RCI-1A (solo firma V número cédula identidad)
- 4 Solicitud dirigida al JEFE DERTO, NAL, AFILIACIÓN
- 5. Fotocopia C.I. del responsable o Representantes Legal
- 6. Fotocopia NIT
- 7 Fotocopia balance de Apertura aprobado y firmado por el SERVICIO NACIONAL DE HVIPUESTOS INTERNOS
- 8. Planilla de haberes original y tres copias (sellado y firmado)
- 9. Nómina del personal con fecha de nacimiento
- 10 Croquis de ubicación de la Empresa
- 11 Ekamen Pre Ocupacional (100 Bs, por trabajador) se debe efectuar el depósito en la ventanilla 4 (división de tesoreria)

#### Requisitos para afiliación del trabajador

- 1 Formulario Avc-04 «Sellado y firmado por la empresa»
- 2 Formulario Avo-05 (no llenar)
- 3. Fotocopia cédula de identidad del trabajador
- 4 Certificado de nacimiento (original y computarizado) o libreta de servicio militar
- 5. Última Papeleta de pago o planilla de sueldos sellado por cotizaciones

#### Lugar de atención

La documentación debe ser presentada en un folder en la Sección de Afiliación de Empresas, 2do. Piso Oficina Nacional  $($ oludad La Paz $)$ 

#### ANEXO Nº 21 PRACTICA Nº 4

### Afiliación del Empleador

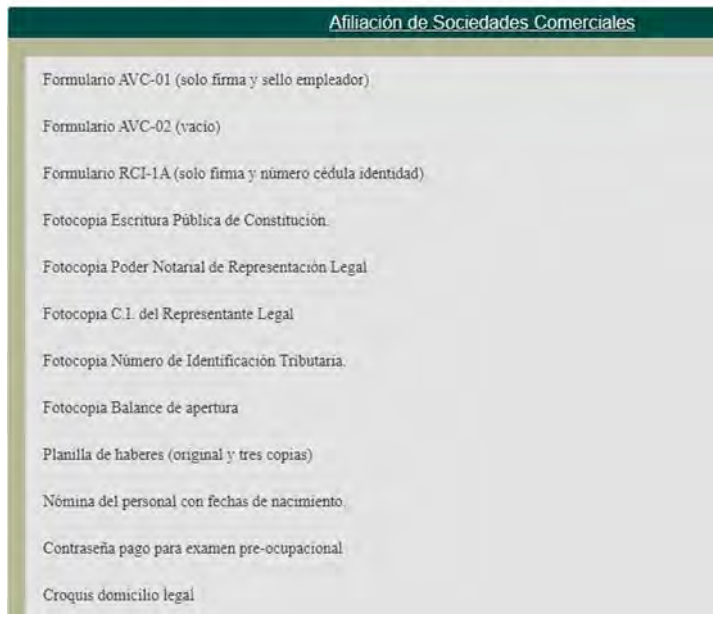

#### ANEXO Nº 22 PRACTICA Nº 4

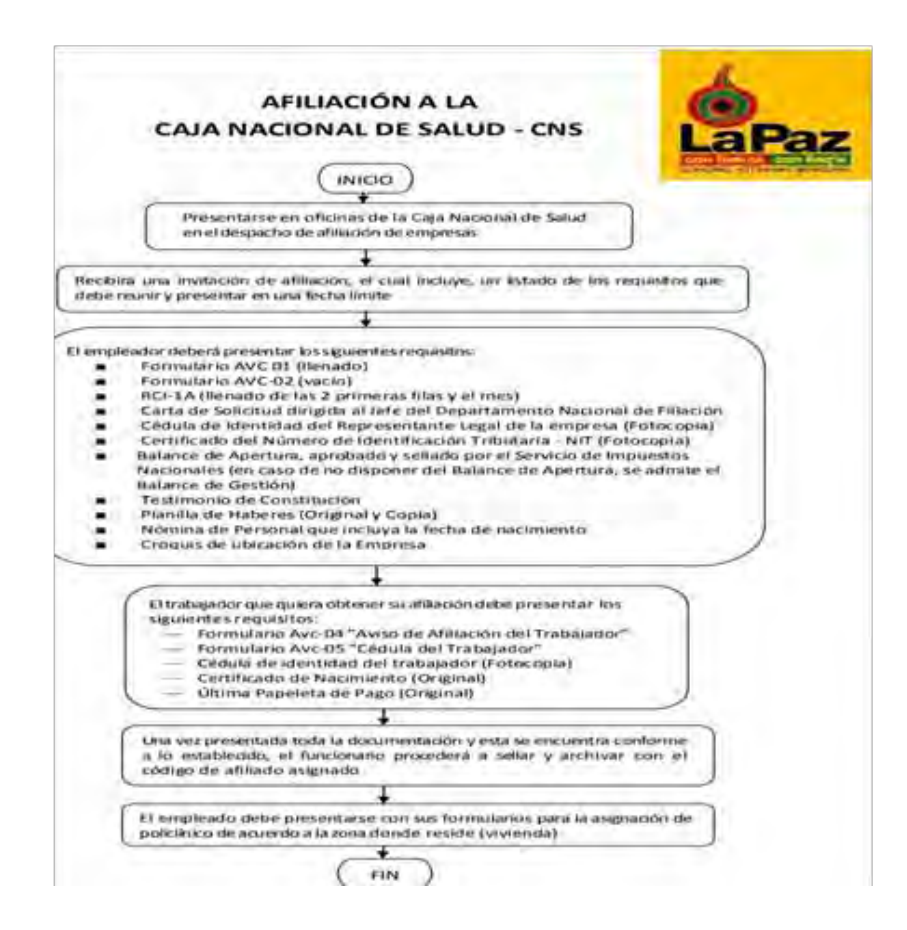

#### ANEXO Nº 23 PRACTICA Nº 4

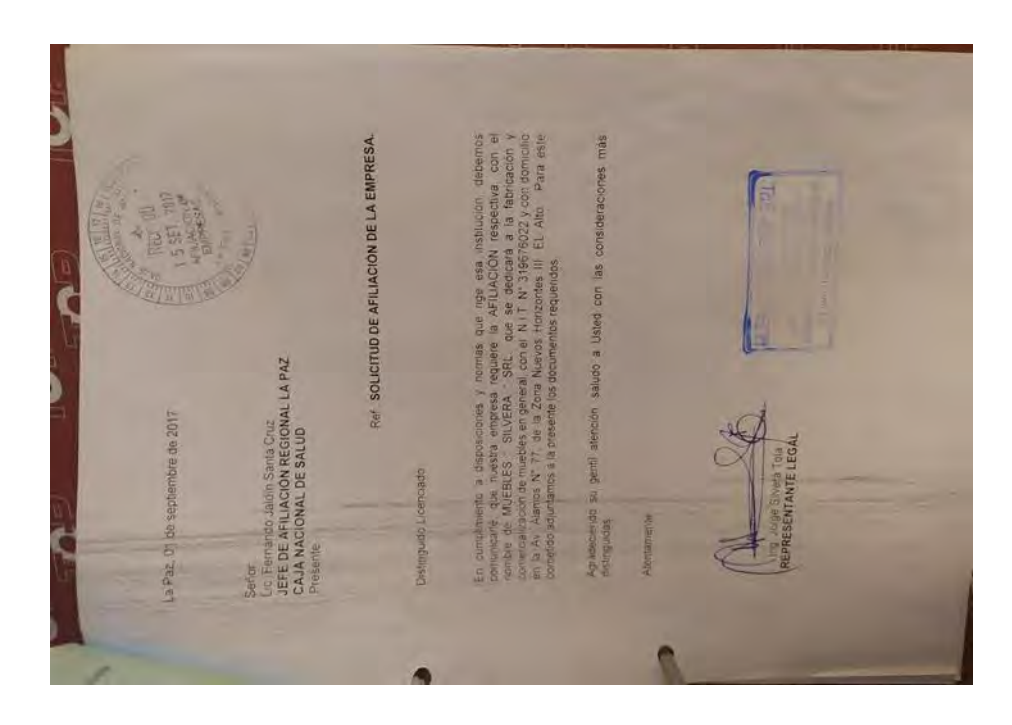

#### ANEXO Nº 25 PRACTICA Nº 4

a Paz. 15 de julio de 2011. Señora<br>Dra Aydee Vazquez Jimerez<br>JEFE DPTO: NAL, DE AFILIACION<br>C.N.S.<br>Presente Ref., AFILIACIÓN DEL EMPLEADOR Distinguida Doctora llos la plévante debo comunicar a su autoridad, que he iniciado los trámites, para la<br>ARILIACIÓN, os mº actividad con el nombre de Mantenimiento Técnico, QUISPE<br>MAMAN DELFIN, que se refere a la prestación de servicios de m Asimaimo debo alistar pola seria de 25 cona Alto Lima 1º Sección<br>Asimaimo debo alistar que nuesto contratación de tabajo con la empresa es por el<br>Aliso de doce metes, supero a la recontratación de la empresa a partir del p Agradeciendo su alención, me despido de Usted Muy Atentamente **Salaign**  $\label{eq:1} \begin{picture}(20,5) \put(0,0){\vector(0,1){10}} \put(15,0){\vector(0,1){10}} \put(15,0){\vector(0,1){10}} \put(15,0){\vector(0,1){10}} \put(15,0){\vector(0,1){10}} \put(15,0){\vector(0,1){10}} \put(15,0){\vector(0,1){10}} \put(15,0){\vector(0,1){10}} \put(15,0){\vector(0,1){10}} \put(15,0){\vector(0,1){10}} \put(15,0){\vector(0,1){10}} \put(15,$  $\frac{1}{\sqrt{2}}$ Den Ouispe Maman AM BRIV 16.95 **CARL PORT IN EXTREMA**  $\begin{array}{rcl} -4\, \mathrm{mod}\, \mathcal{D} \, \mathrm{mod}\, \mathcal{D} \, \mathrm{mod} \, \\ -7\, \mathrm{mod}\, \mathrm{M} \, \mathrm{NLOO} \, \mathrm{mod} \, \\ -\, \mathrm{mod}\, \mathcal{D} \, \mathrm{mod}\, \mathrm{mod} \, \mathrm{mod} \, \\ -\, \mathrm{mod}\, \mathcal{D} \, \mathrm{mod}\, \mathrm{mod} \, \mathrm{mod} \, \mathrm{mod} \, \mathrm{mod} \, \mathrm{mod} \, \mathrm{mod} \, \mathrm{mod} \, \mathrm{mod} \, \mathrm{mod} \, \mathrm{mod} \, \mathrm{mod} \,$ 

#### ANEXO Nº 26 PRACTICA Nº 4

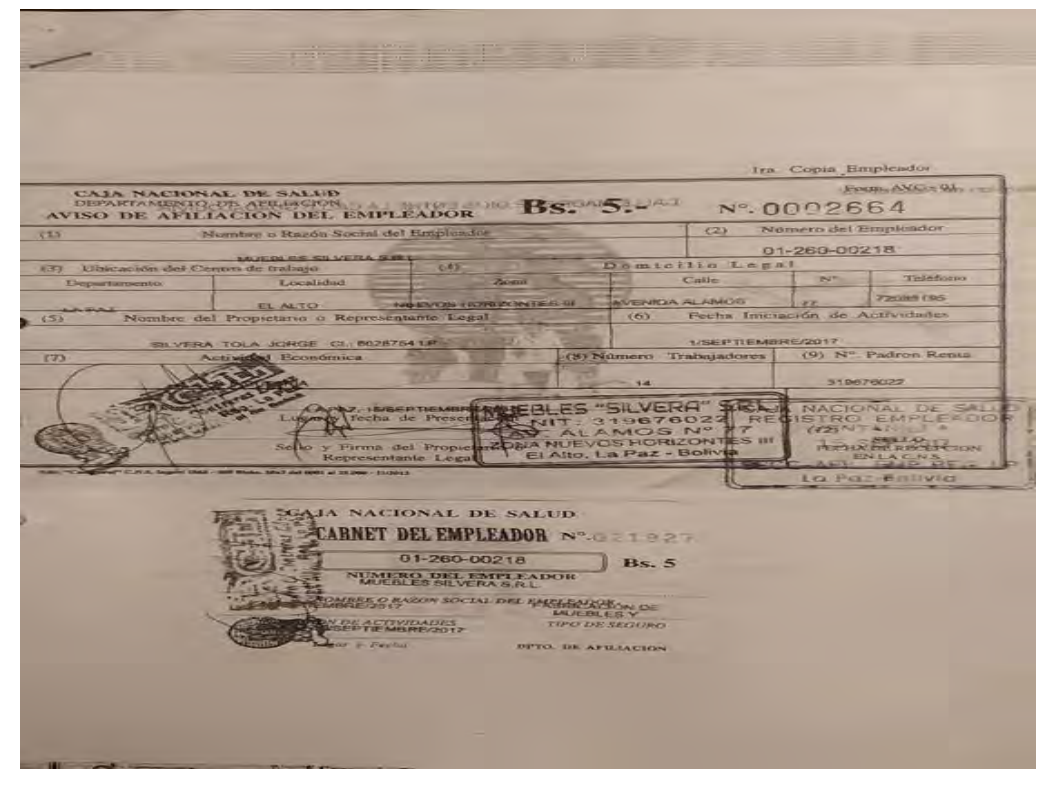

### ANEXO Nº 27 PRACTICA Nº 4

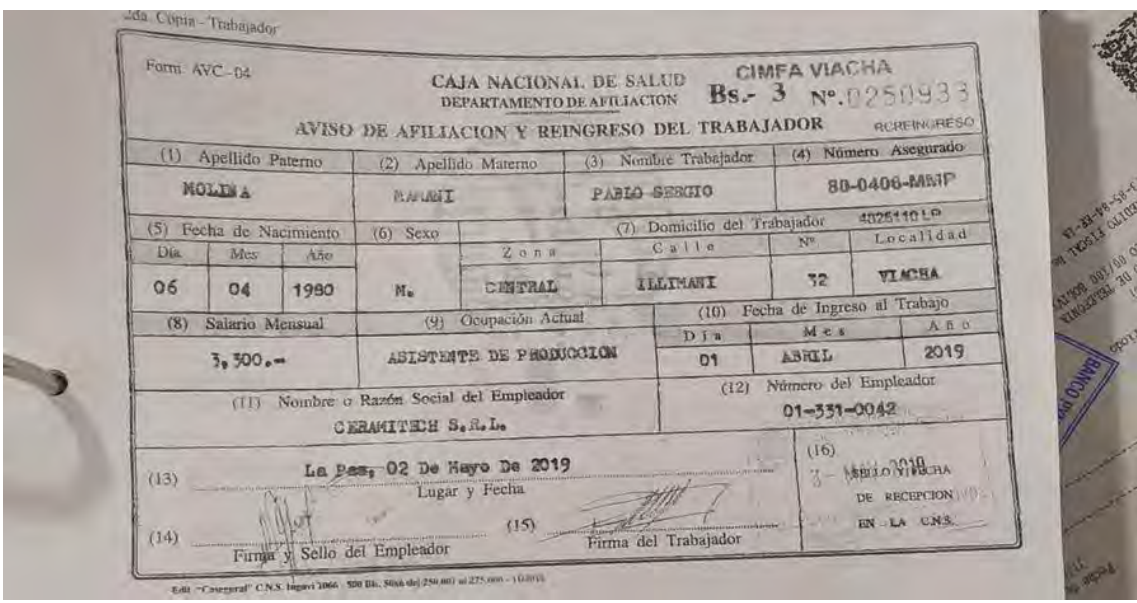

#### ANEXO Nº 28 PRACTICA Nº 4

#### ANEXO Nº 29 PRACTICA Nº 4

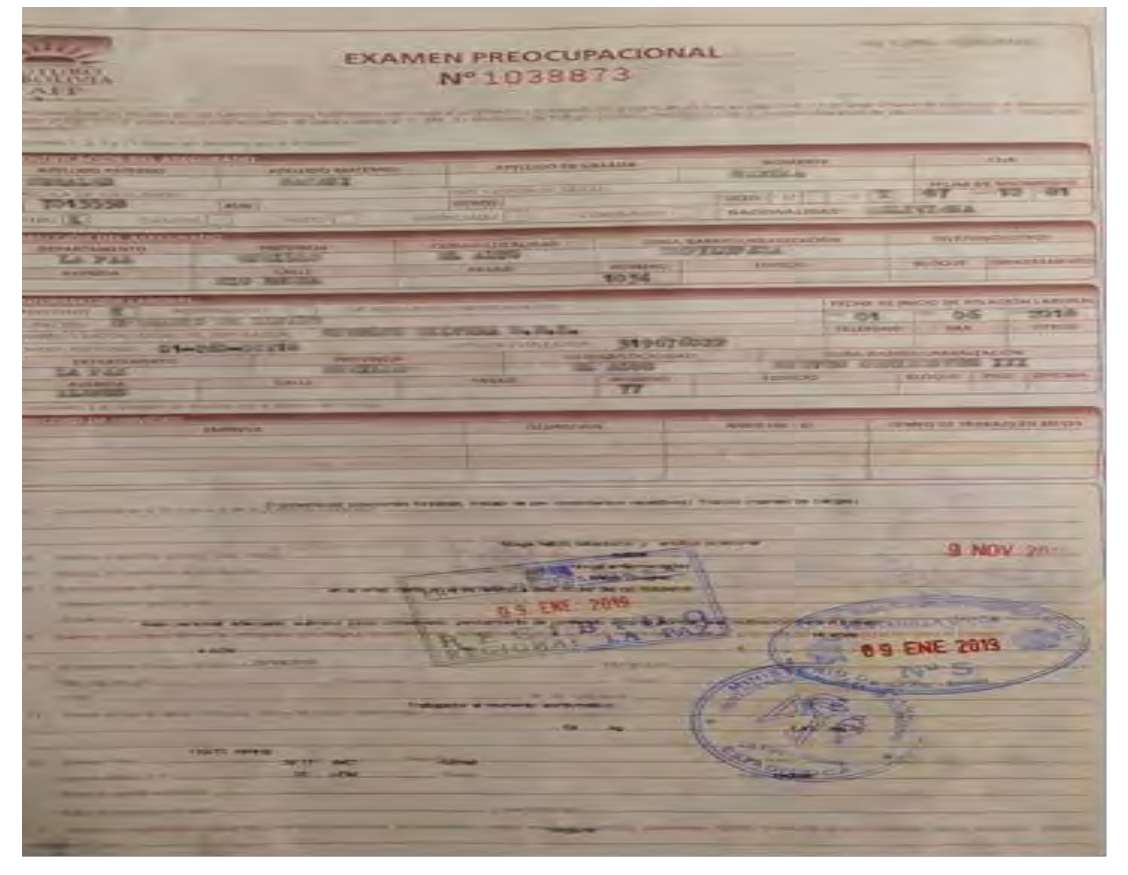

#### ANEXO Nº 30 PRACTICA Nº 4

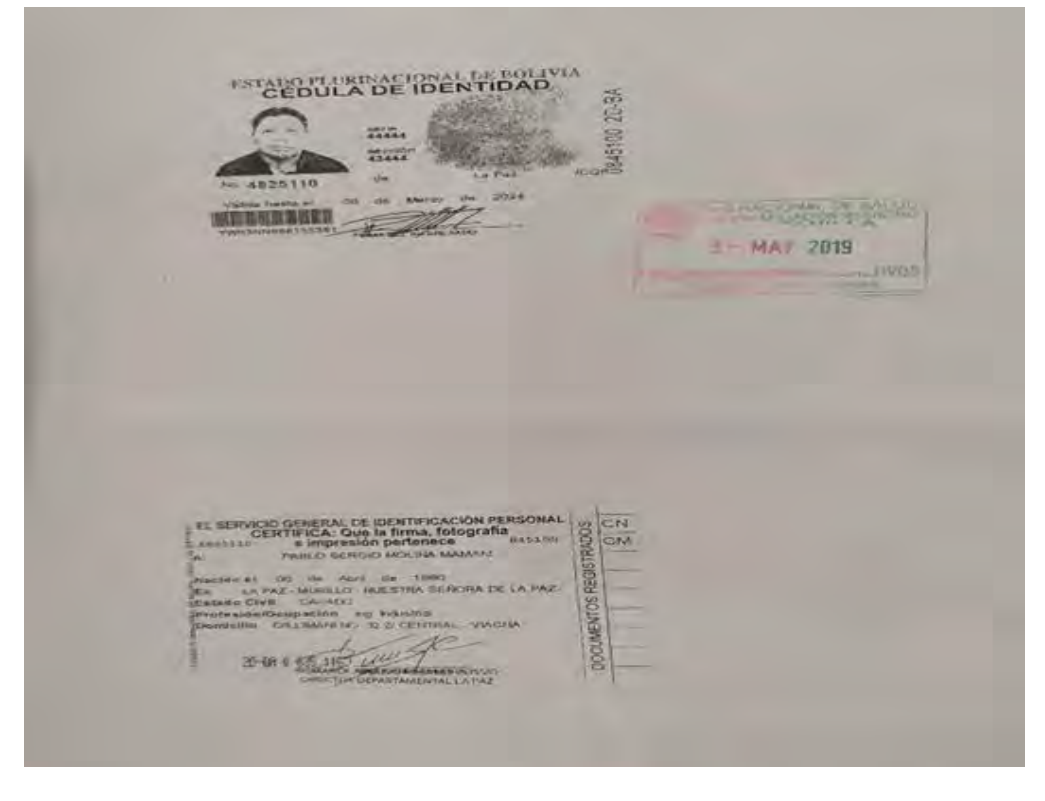

### ANEXO Nº 31 PRACTICA Nº 4

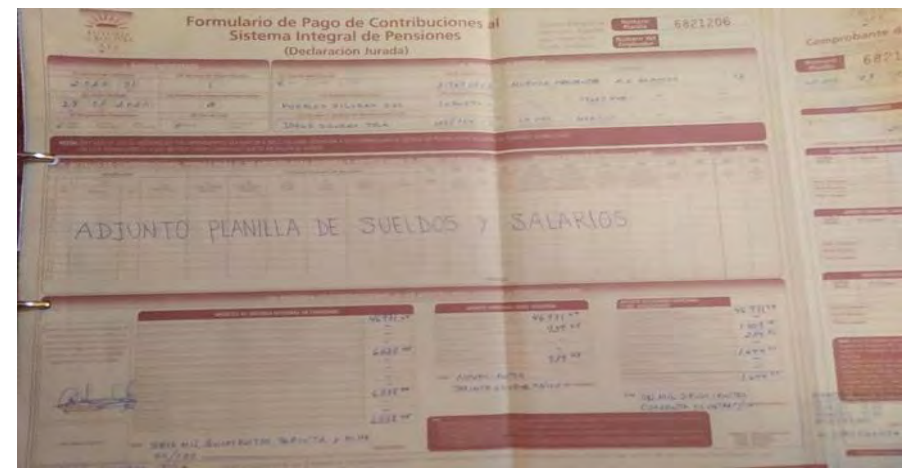

## ANEXO Nº 32 PRACTICA Nº 4

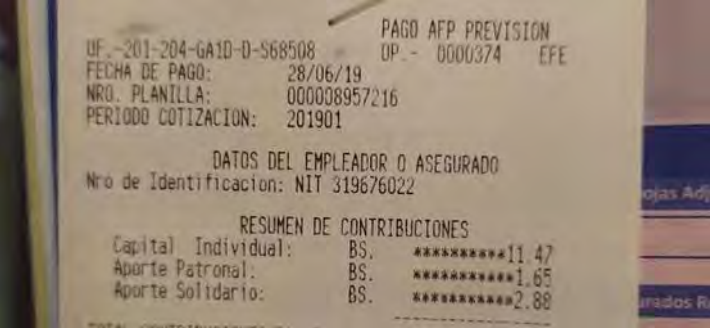

### ANEXO Nº 33 PRACTICA Nº 4

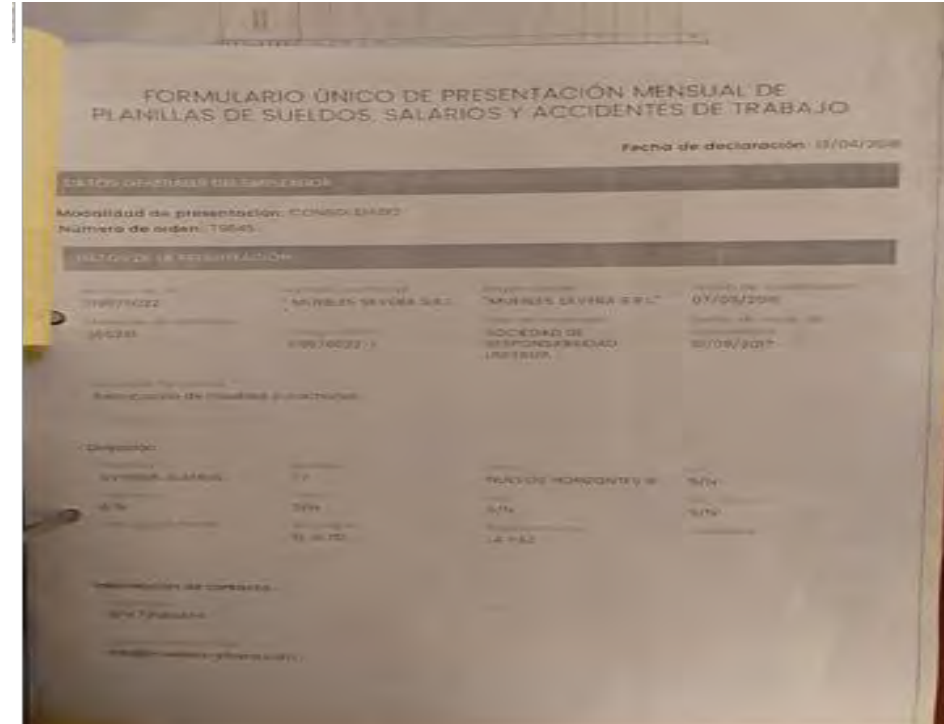

#### ANEXO Nº 34 PRACTICA Nº 5

#### Registro de personas

El registro es la concreción de la afiliación, la misma que se da una vez que el afiliado procede al llenado y firma del Formulario de Registro y se obtiene un Número Único Asignado (NUA) por parte de la AFP. Todas las personas con relación de dependencia laboral deben registrarse de manera obligatoria a una de las AFP, subsistiendo su derecho a cambiar posteriormente de manera voluntaria de AFP, de acuerdo al reglamento. Todo Empleador tiene la obligación de registrar a sus dependientes.

### Llenado del Formulario de Registro

- 1. Consigne Firma del Afiliado.
- 2. Los datos estén correctamente llenados.
	- 3. No existan vicios de Nulidad. Ni contenga errores o tachaduras.

#### Requisitos

- 1. Fotocopia del documento de identidad que acredite la identidad del Afiliado que contenga los datos y firma del representante de la AFP.
- 2. Al momento del Registro, es obligación de la AFP, llenar y firmar de manera conjunta con el Afiliado el Formulario de Declaración de Derechohabientes.
### ANEXO Nº 35 PRACTICA Nº 5

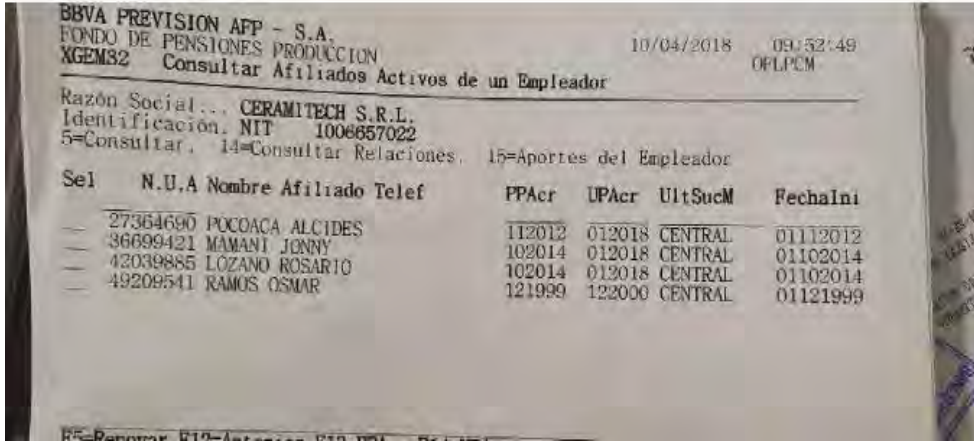

### ANEXO Nº 36 PRACTICA Nº 5

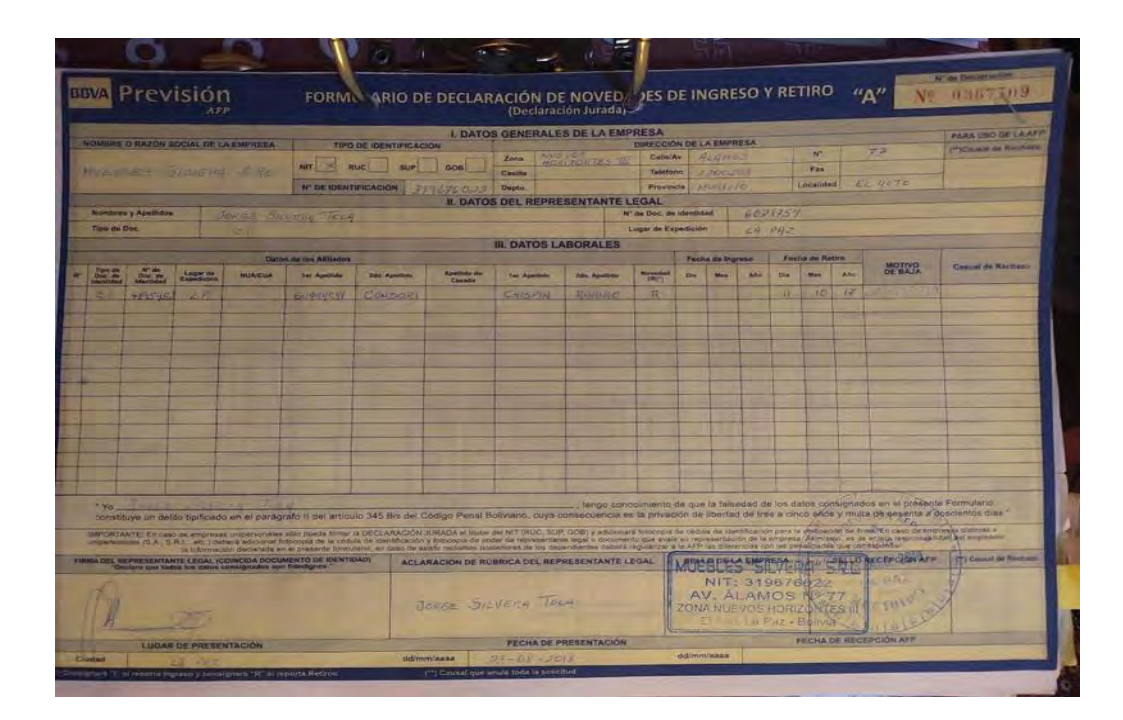

#### ANEXO Nº 37 PRACTICA Nº 5

#### Asegurado Dependiente

#### Aseguramiento.

- 
- 

- As equation the case of the case of the control of the control of the control of the control of the control of the control of the control of the control of the control of the control of the control of the control of the co
- 
- 
- 
- 
- 

Contributions:<br>  $\epsilon$ -Contributions:<br>
Capturado Deperadiente debera aportar un impierite:<br>
Crissionien Mereaux<br>
- 10% - Devise de Bessign Coman<br>
- 03% - Aporte Solidano del Asegorado<br>
- 03% - Aporte Solidano del Asegorado<br>

- Suspension de Aportes<br>
Suspensión de Aportes<br>
Estopensión de Aportes<br>
Estopensión de Aportes<br>
Estopensión de Aportes<br>
L'Assemble de La Caracteria de Barca (1997-1997)<br>
Por la Caracteria de Barca (1998-1997)<br>
Por la Caract
	-

 $\blacktriangledown$ 

- 
- 
- 
- 

**Por Jubillación**<br>
• Les Renteles del amogue Seterna Adviados der SSO y hastados che si puede a su denominados de 30% puede a su de local parametro.<br>
• del 10% puede la Cuerto Personal Previsionel<br>
• Les Rentessa delen de

- 
- 
- 
- 
- 

**BBVA Previsión AFP le informa:**<br>Para mayor información puede veltarios en capiquera de<br>nassitas alcoras a madriacións o contactano con nuestros<br>Servicios en Linea

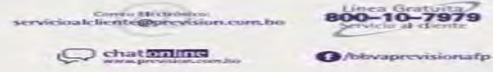

"Todo trámite es gratuito"

#### ANEXO Nº 38 PRACTICA Nº 5

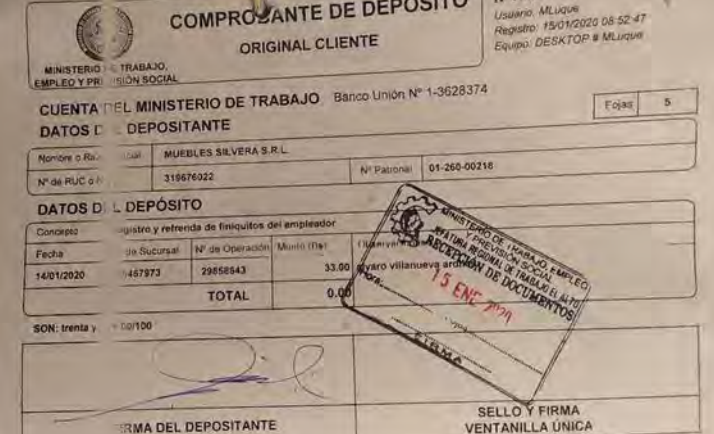

### ANEXO Nº 39 PRACTICA Nº 5

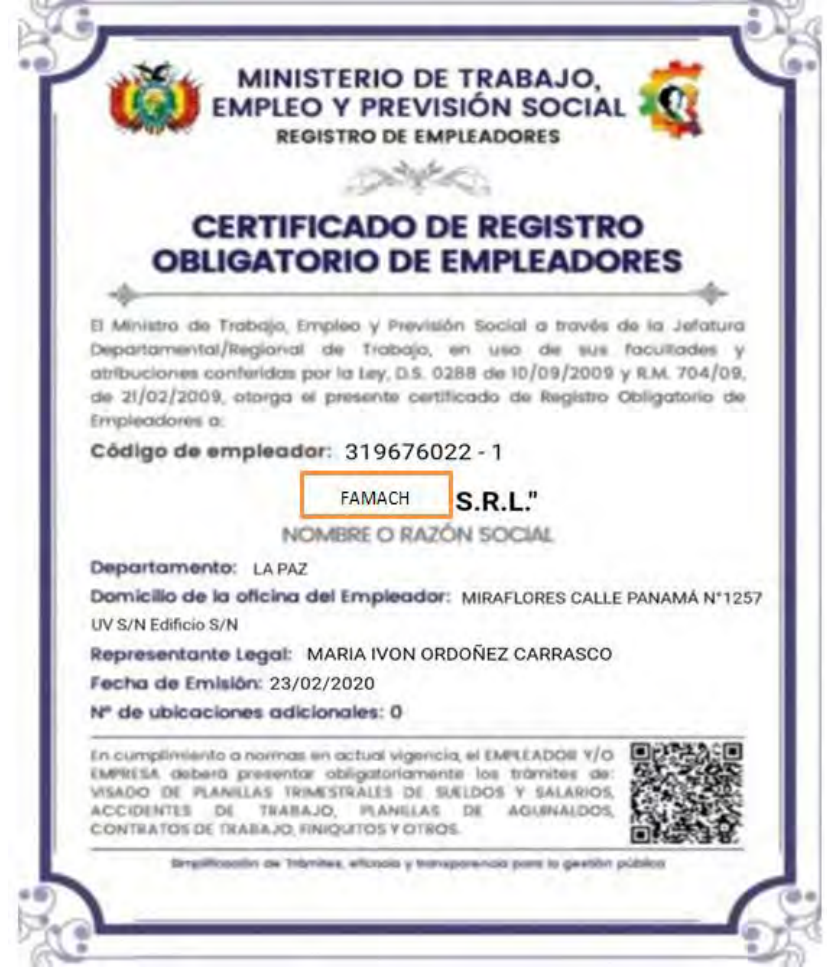

### ANEXO Nº 40 PRACTICA Nº 6

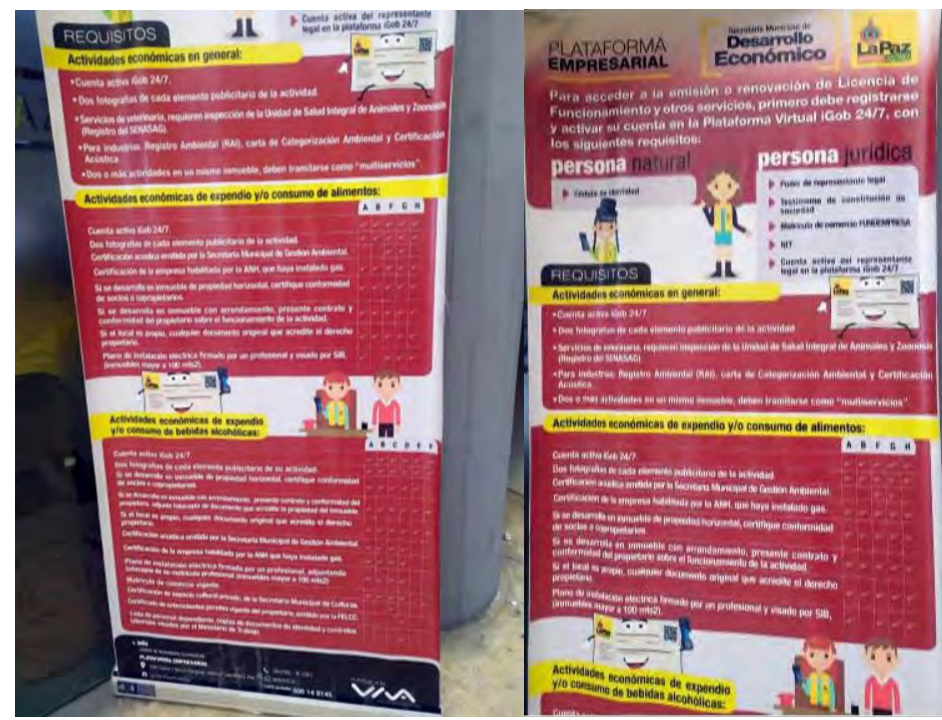

## ANEXO Nº 41 PRACTICA Nº 6

#### **NESTRO OBLIGATORIO DEL EMPLEADOR** ROE SEGÚN D.S. 0288 y R.M. 704/09 Previamente crear un correo electrónico a nombre . de la empresa, para dar la aceptación de su registro Luego ingrese a la WEB www.mintrabajo.gob.bo Ingrese a la oficina virtual de tramites (OVT) ٠ Luego a registrate a la oficina virtual. ٠ Aliste el Nº del NIT, planillas de sueldos, ٠ Nº patronal, descuento a las AFP'S, y nombre del representante legal, C.I. Al final del Registro se le otorgara un ID. **EMPLEADOR Y PALABRA CLAVE.**

- La presentación se realizara en la oficina de la (Unidad de Planillas y Salarios). En 2 ejemplares declaración jurada, comprobante de pago **M.T.E.P.S.**
- Deposito de Bs. 145,- a este Nº de cuenta 1-6036425 del BANCO UNION
- ٠ Para la reimpresión deposite 95.- Bs.
- Empresas antiguas presentar el CERTIFICADO DE ٠ INSCRIPCIÓN ANTERIOS.

# **12.2. Anexo de estudio de mercado. Fotos de sustituto principal**

### ANEXO Nº 42 PRACTICA Nº 9B

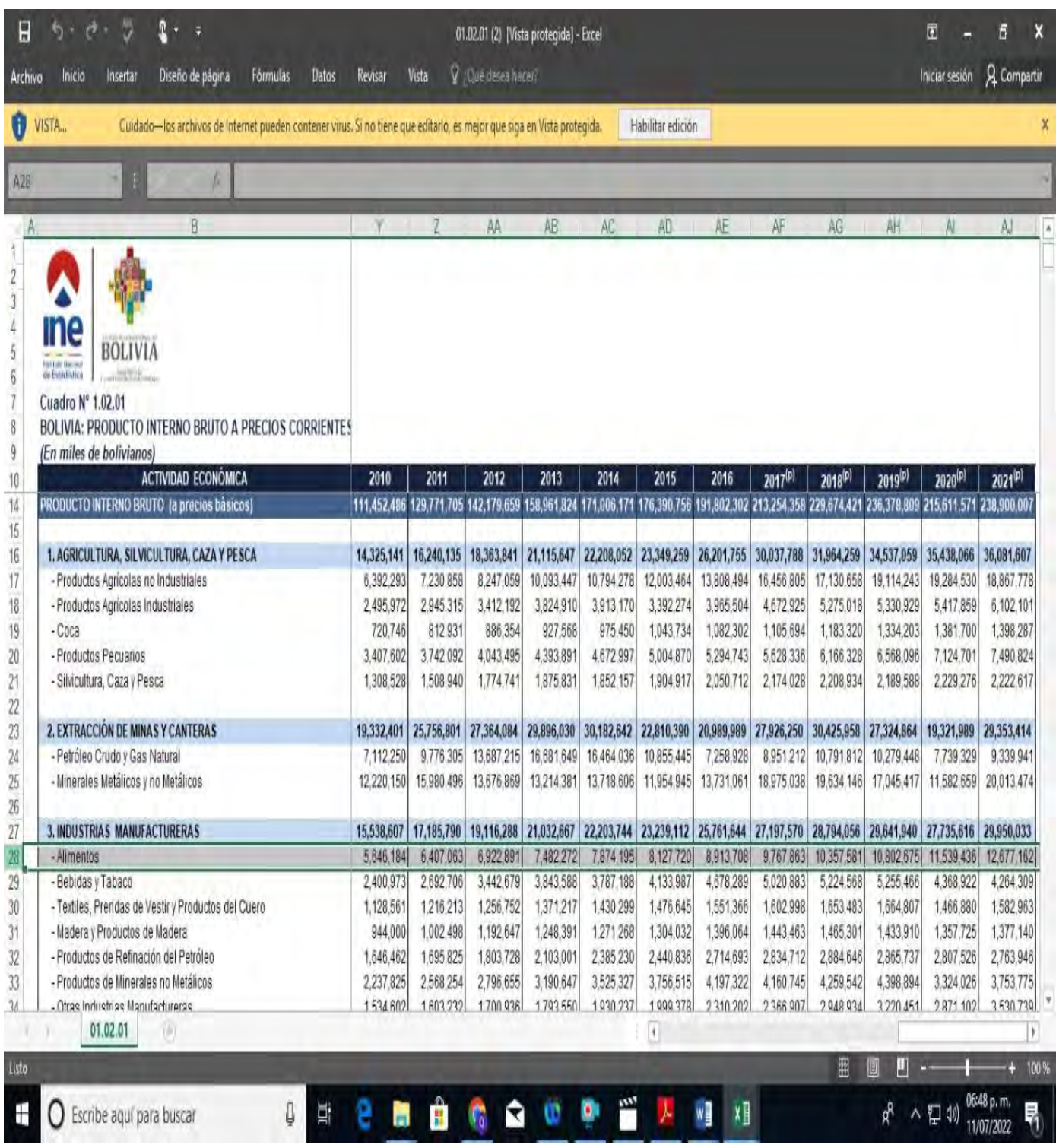

## ANEXO Nº 43 PRACTICA Nº 9A

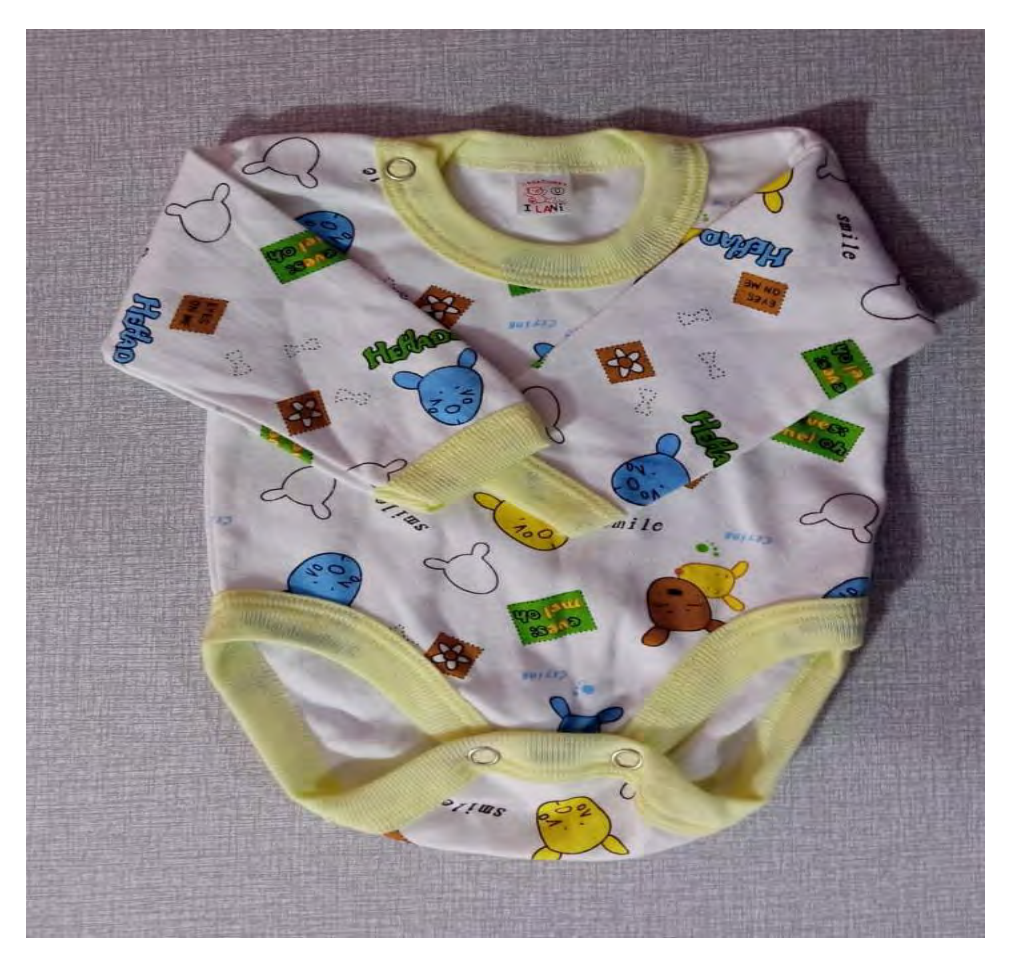

### ANEXO Nº 44 PRACTICA Nº 21 TABLA Nº 20

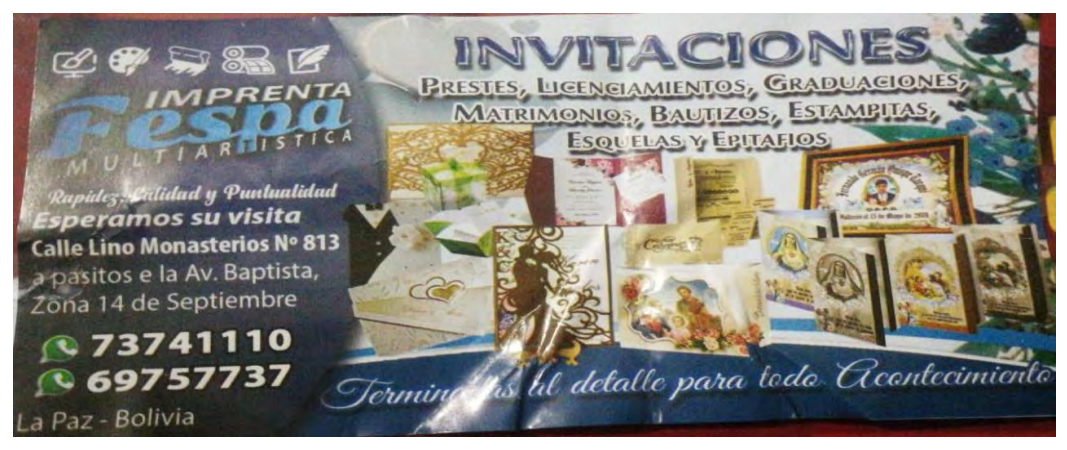

### ANEXO Nº 45 PRACTICA Nº 21 TABLA Nº 20

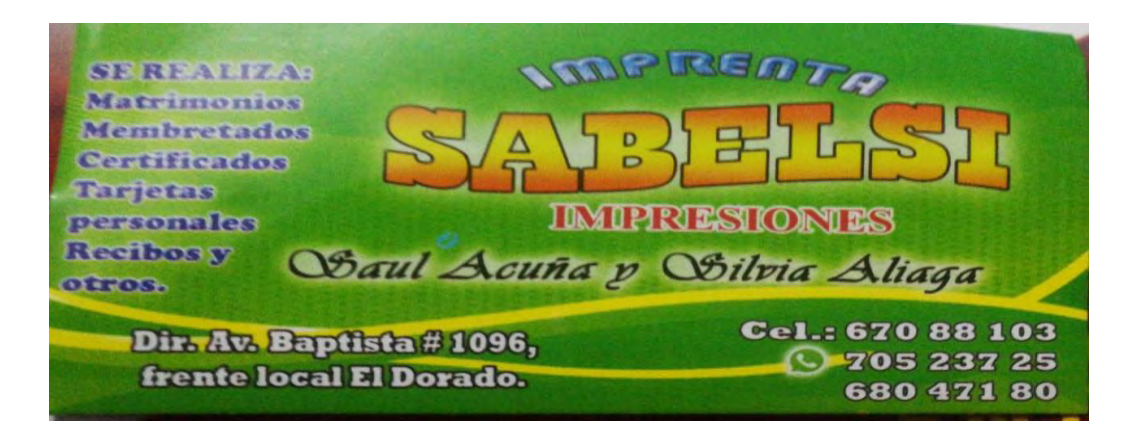

### ANEXO Nº 46 PRACTICA Nº 49 TABLA Nº 63

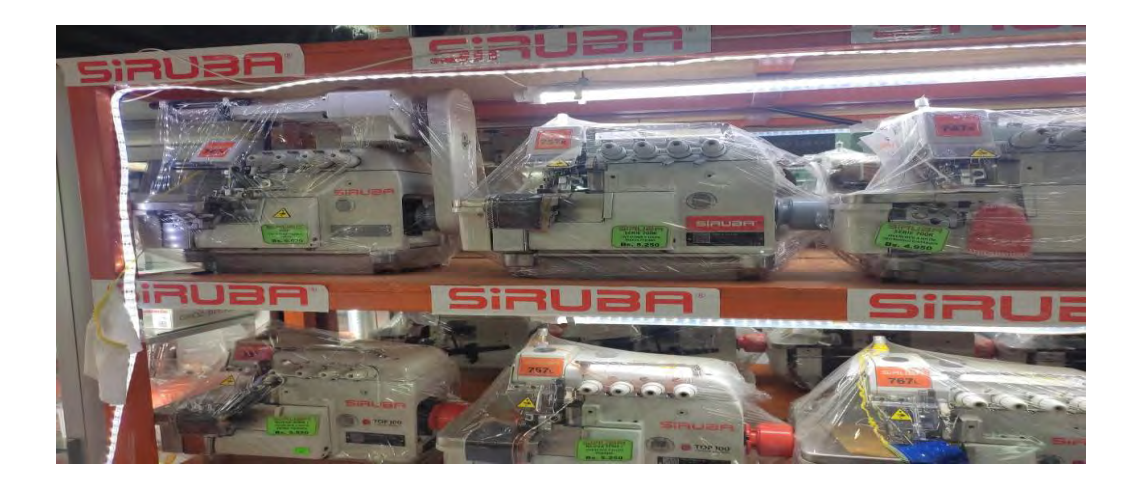

### ANEXO Nº 47 PRACTICA Nº 49

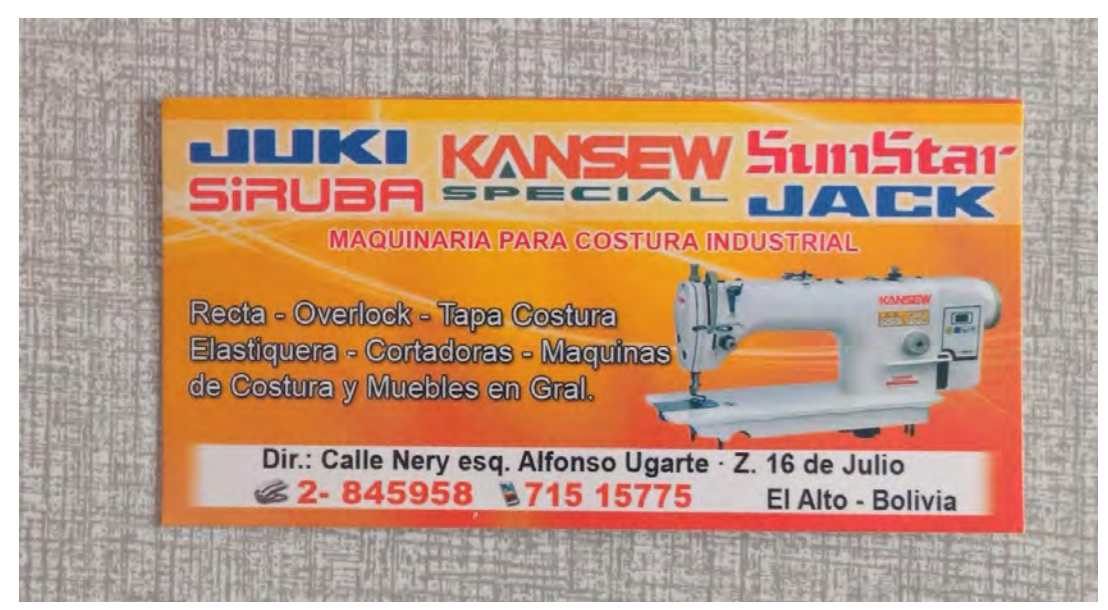

## ANEXO Nº 48 PRACTICA Nº 49

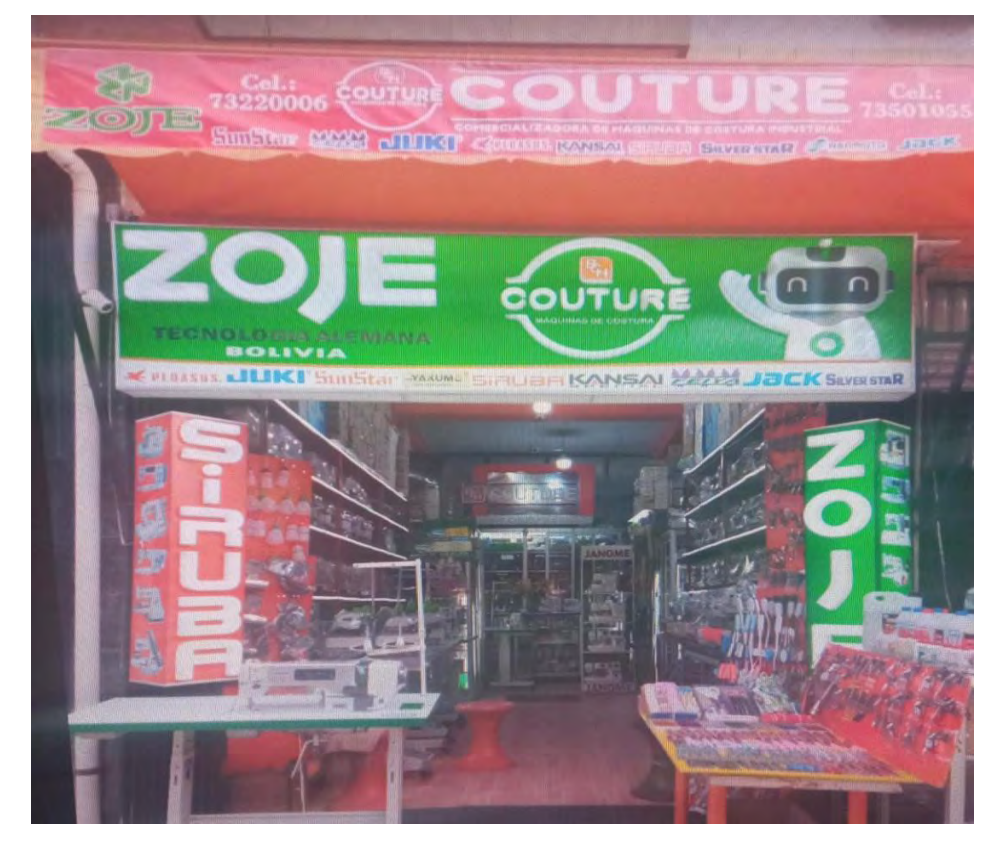

#### ANEXO Nº 49 PRACTICA Nº 49

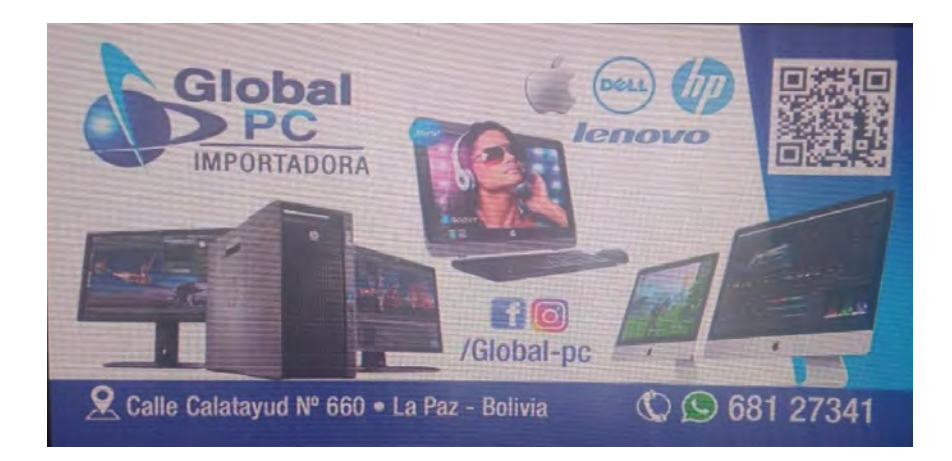

#### ANEXO Nº 50 PRACTICA Nº 49

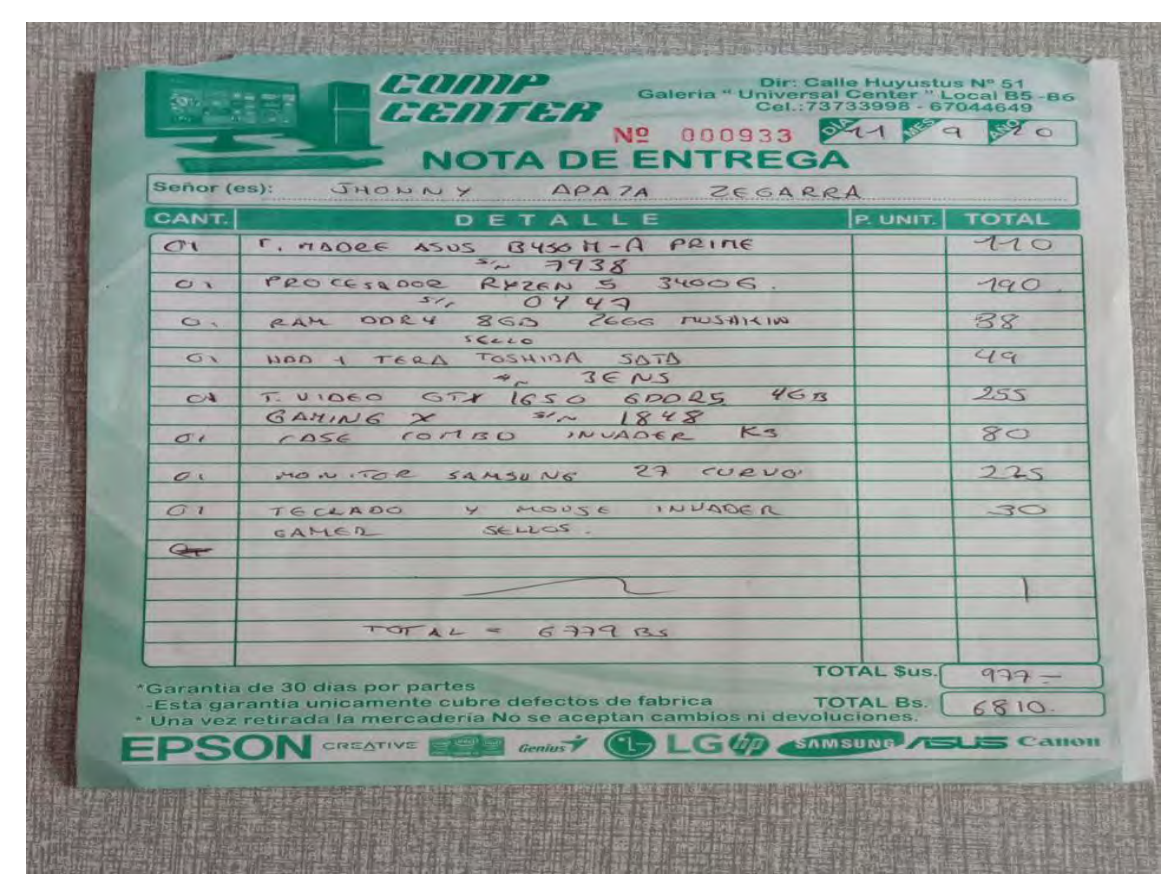

#### ANEXO Nº 51 PRACTICA Nº 50

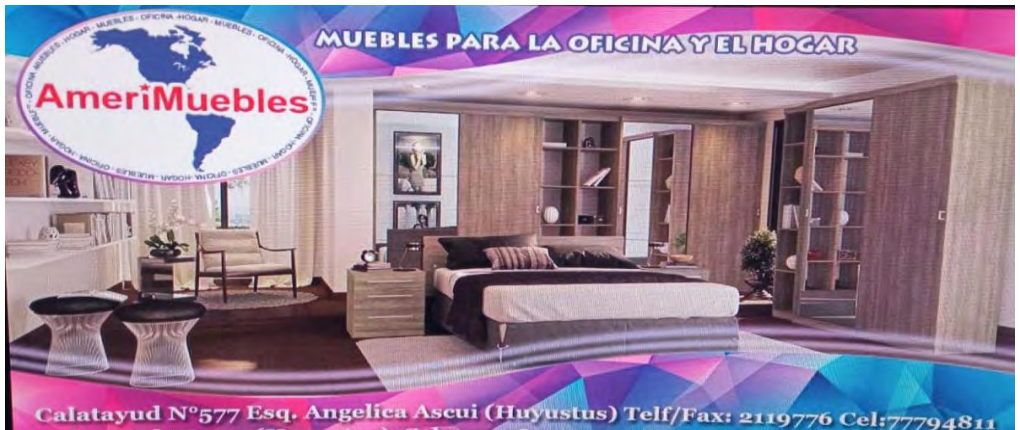

Calatayud N°577 Esq. Angelica Ascui (Huyustus) Telf/Fax: 2119776 Cel:77794811<br>Calatayud N°574 (Huyustus) Cel:77794812

ANEXO Nº 52 PRACTICA Nº 5

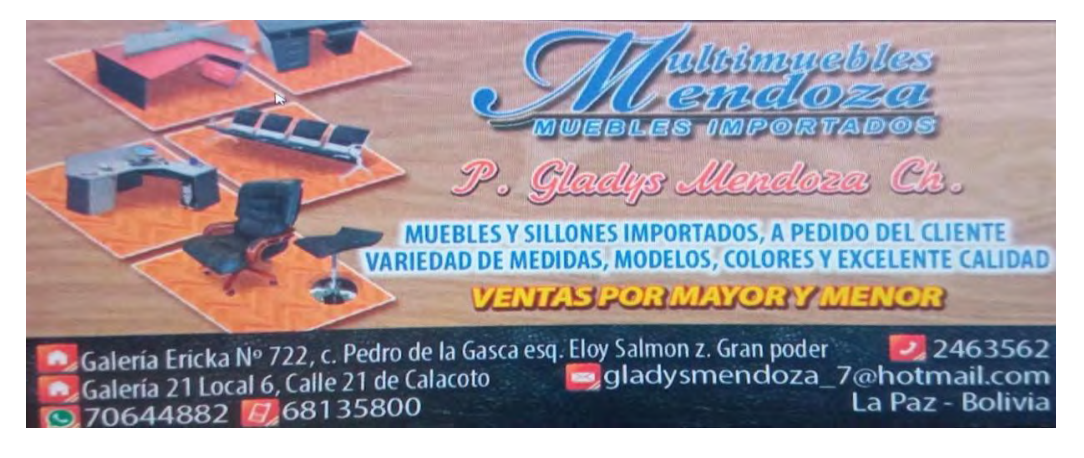